### **IRM PROCEDURAL UPDATE**

**DATE: 06/24/2024** 

**NUMBER: ts-25-0624-0793** 

 **SUBJECT: Cases With TPP Involvement and -E Freeze; POA/Third Party TPP Procedures; Non-TPP ID Theft Procedures With -E Freeze** 

**AFFECTED IRM(s)/SUBSECTION(s): 25.25.6** 

**CHANGE(s):** 

 **IRM 25.25.6.1.7 - Added a reminder regarding the reversal of TC 971 AC 129 and required use of the MISC fields. Specified the field cannot be left blank. Reversal instructions only for RICS HQ for specific markers. Added CC IMFOLE to find TPP letter markers.** 

 identity theft cases that are scored by a set of identity theft models in the Dependent (1) The Taxpayer Protection Program (TPP) is responsible for identifying potential Database (DDb); selected through filters in the Return Review Program (RRP) system; or manually selected by Return Integrity Verification Operations (RIVO).

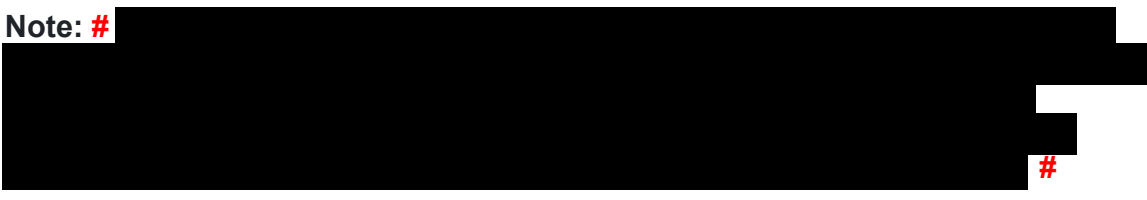

 (2) Returns selected for the TPP program can be identified by one or more of the following indicators in the chart below:

 markers could not be posted. Employees must conduct account research and review AMS notes for prior actions to determine the TPP status and take necessary actions. Always update AMS notes to include actions taken and if unable to take the required Research must be conducted on the account to ensure you are speaking to the valid **Caution:** There are instances where the TPP indicators may have been reversed or left unreversed and the TPP issue is still outstanding. There could be different reasons why corrective actions were not completed on accounts, such as, due to systemic issues, employee error or the entity was not yet established and TPP action, include an explanation. If AMS is unavailable, employees can leave a history item on IDRS about status, if available. No account information can be provided to the caller, including transcripts, if there is an unresolved TPP issue on any tax year. taxpayer.

 **Reminder:** If the IRM instructs that TPP markers be reversed, if there is more than one marker on the account, each TPP marker TC 971 AC 121/124/129 must be reversed. Leaving unreversed TPP markers on TPP accounts that were resolved can cause confusion and erroneous referrals to RIVO.

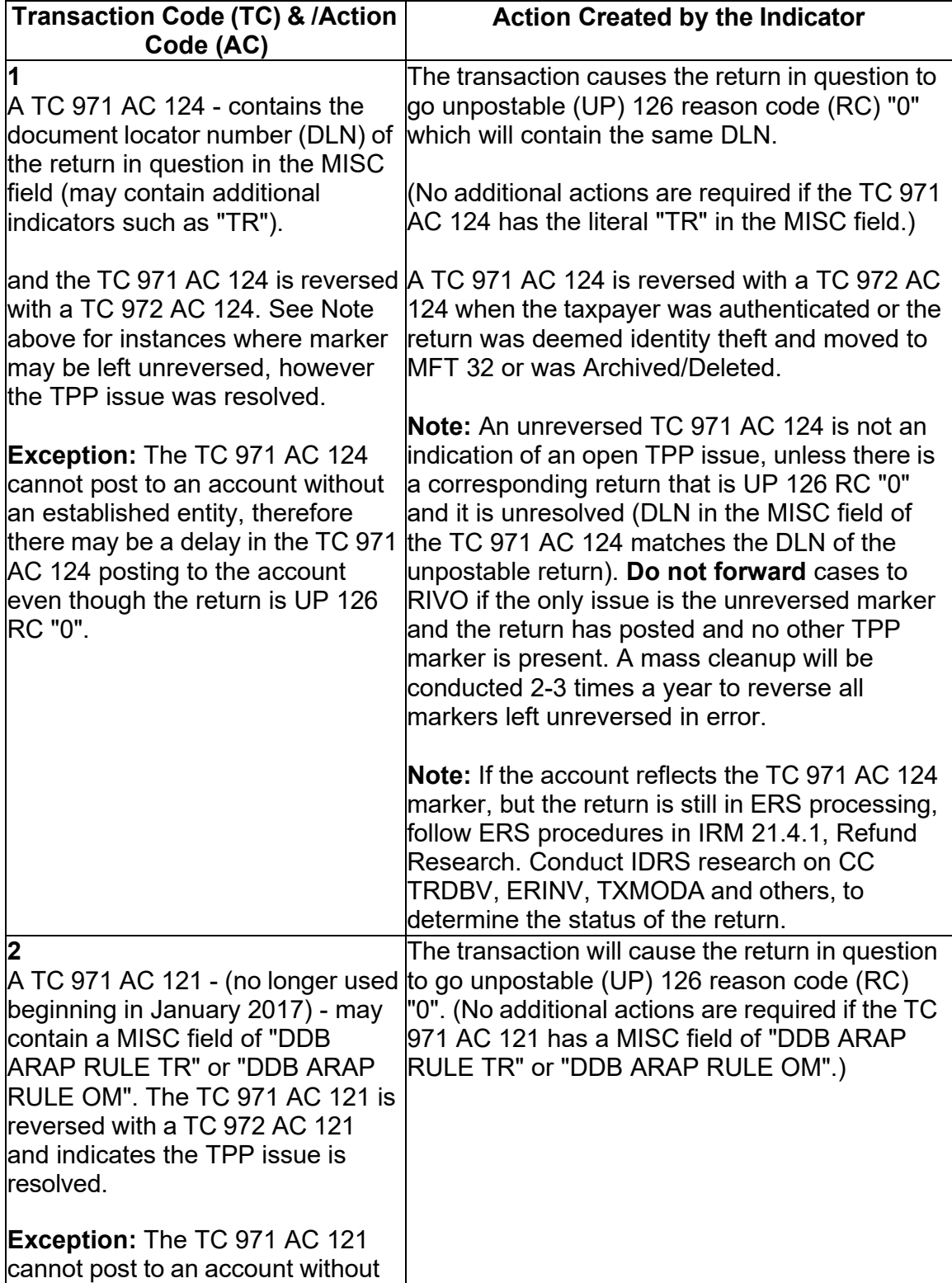

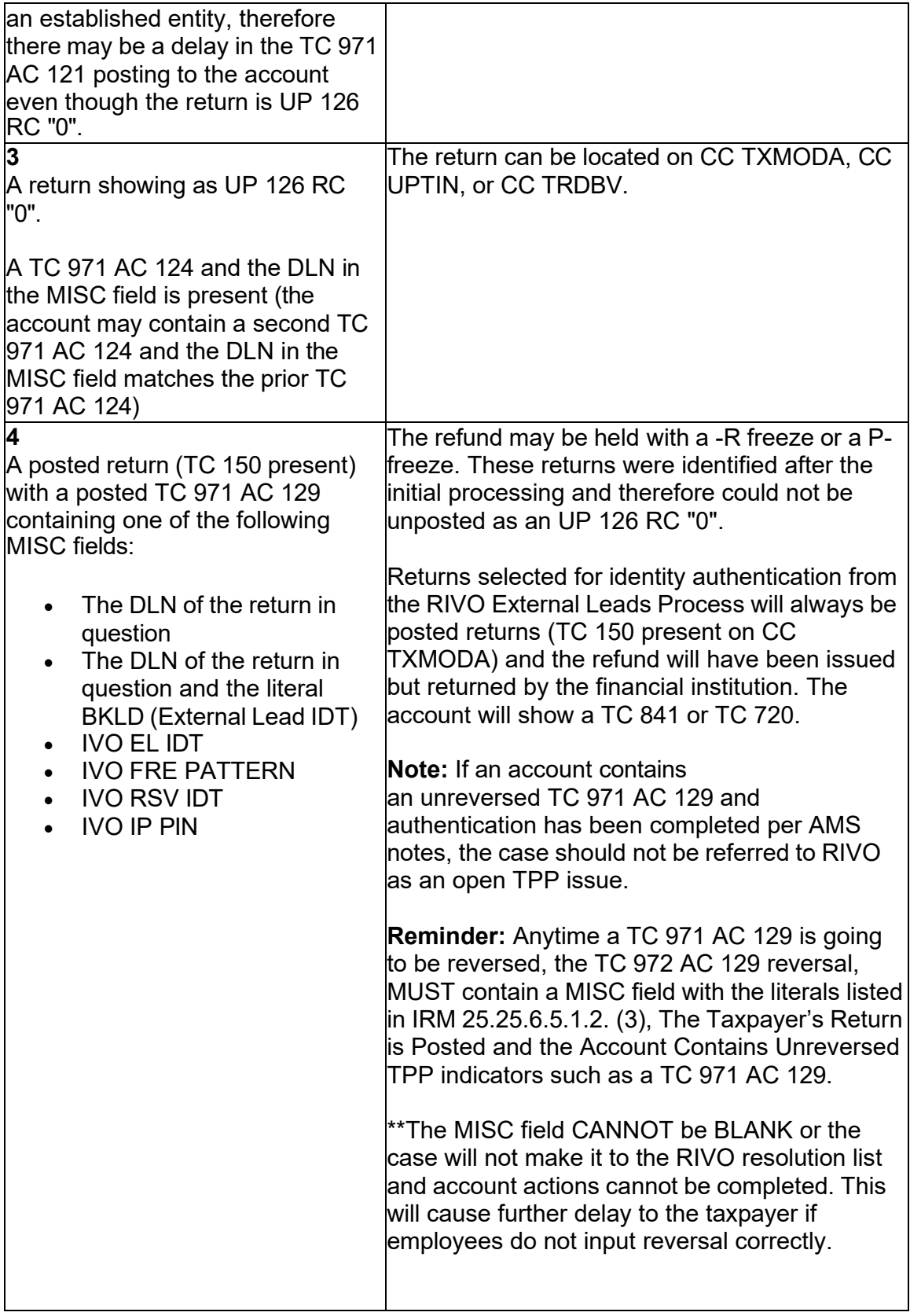

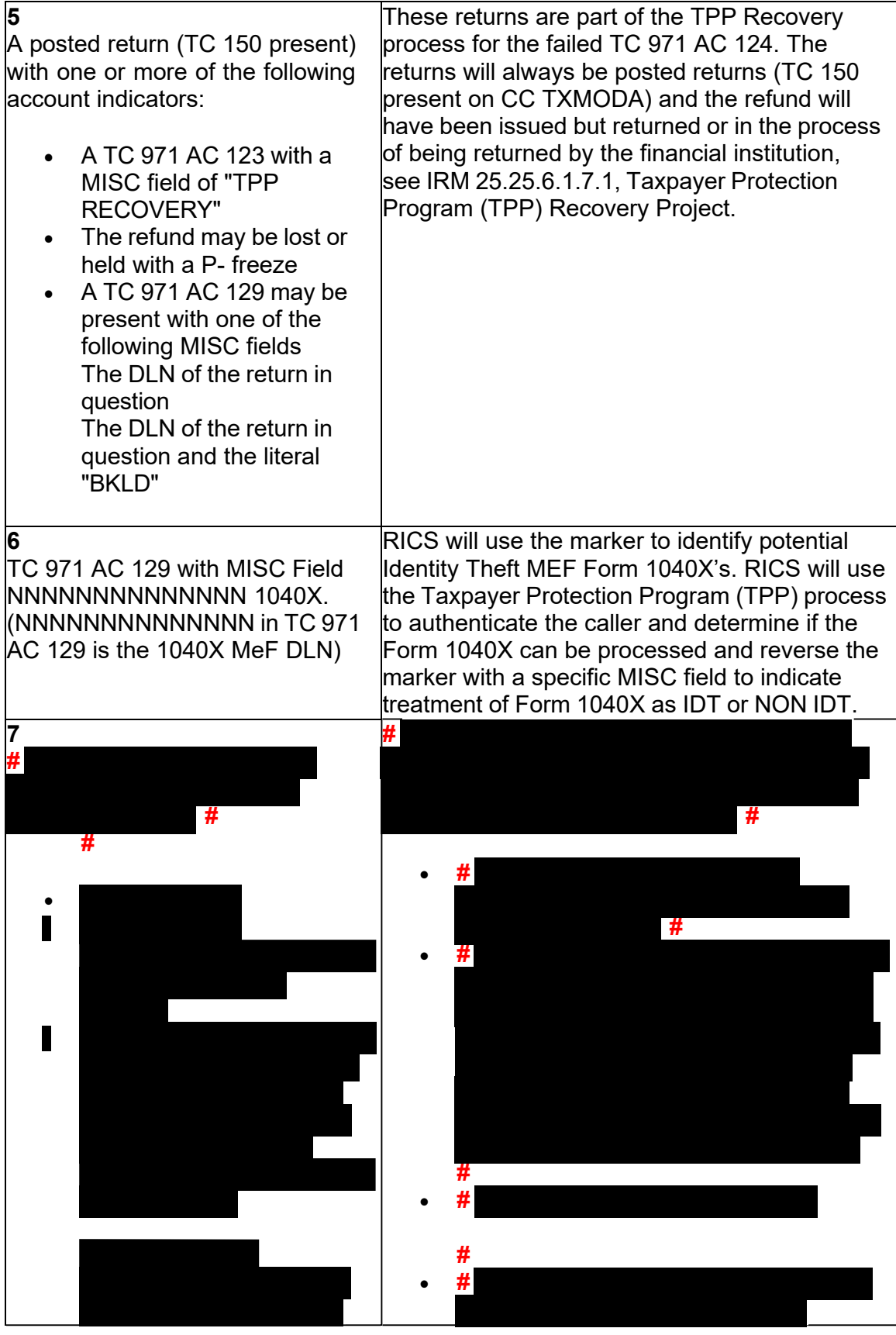

Any line marked with a # is for Official Use Only 4

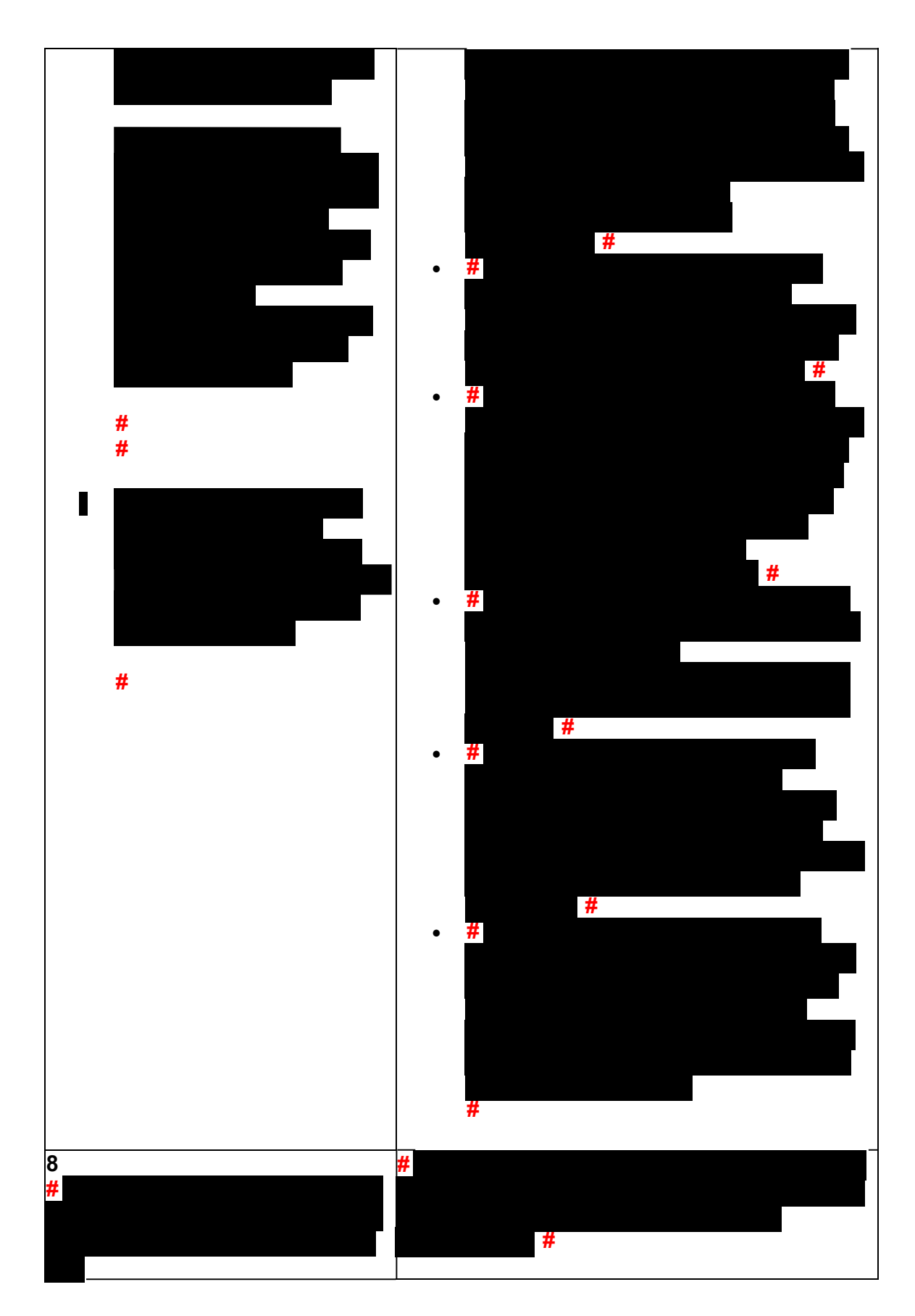

Any line marked with a # is for Official Use Only

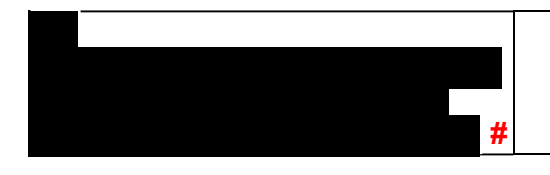

 Other account markers that may be found on TPP related accounts, but are not considered strictly TPP markers:

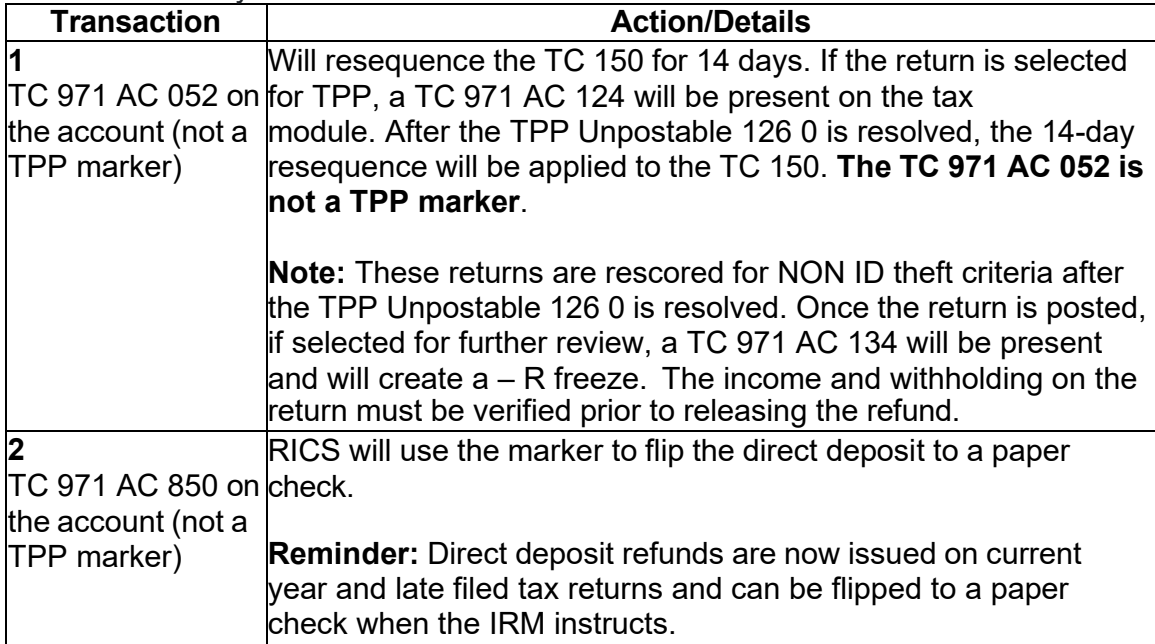

 (3) One of the following letters will be sent to the taxpayer advising them to contact TPP to authenticate their identity:

 Tax Return Information Now" and the link will take them directly to verify their return **Note:** For taxpayers with an established IRS online account who are selected by TPP and receive the online option, a message will generate in the Notification section asking them to verify their tax return. The message will state "Verify Your information.

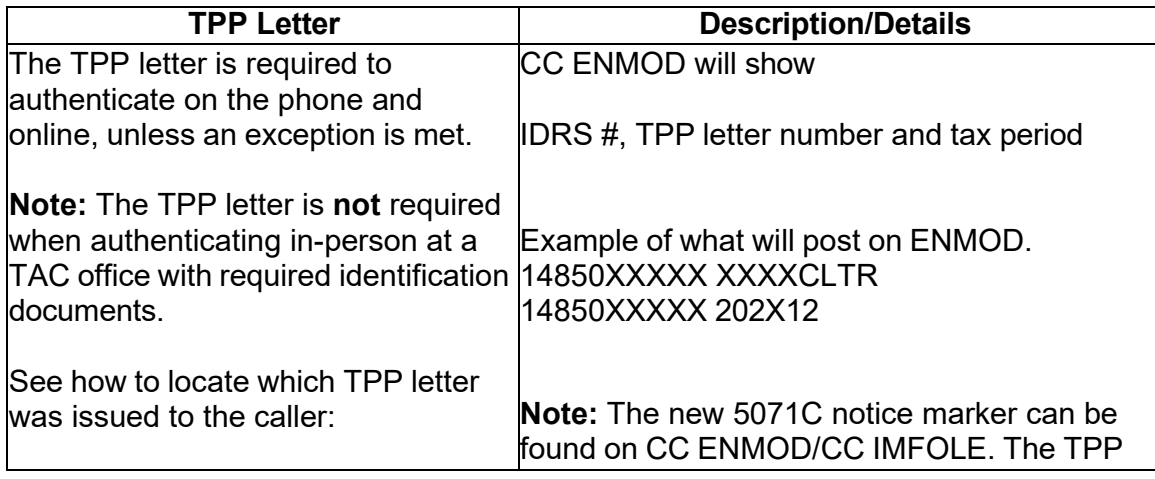

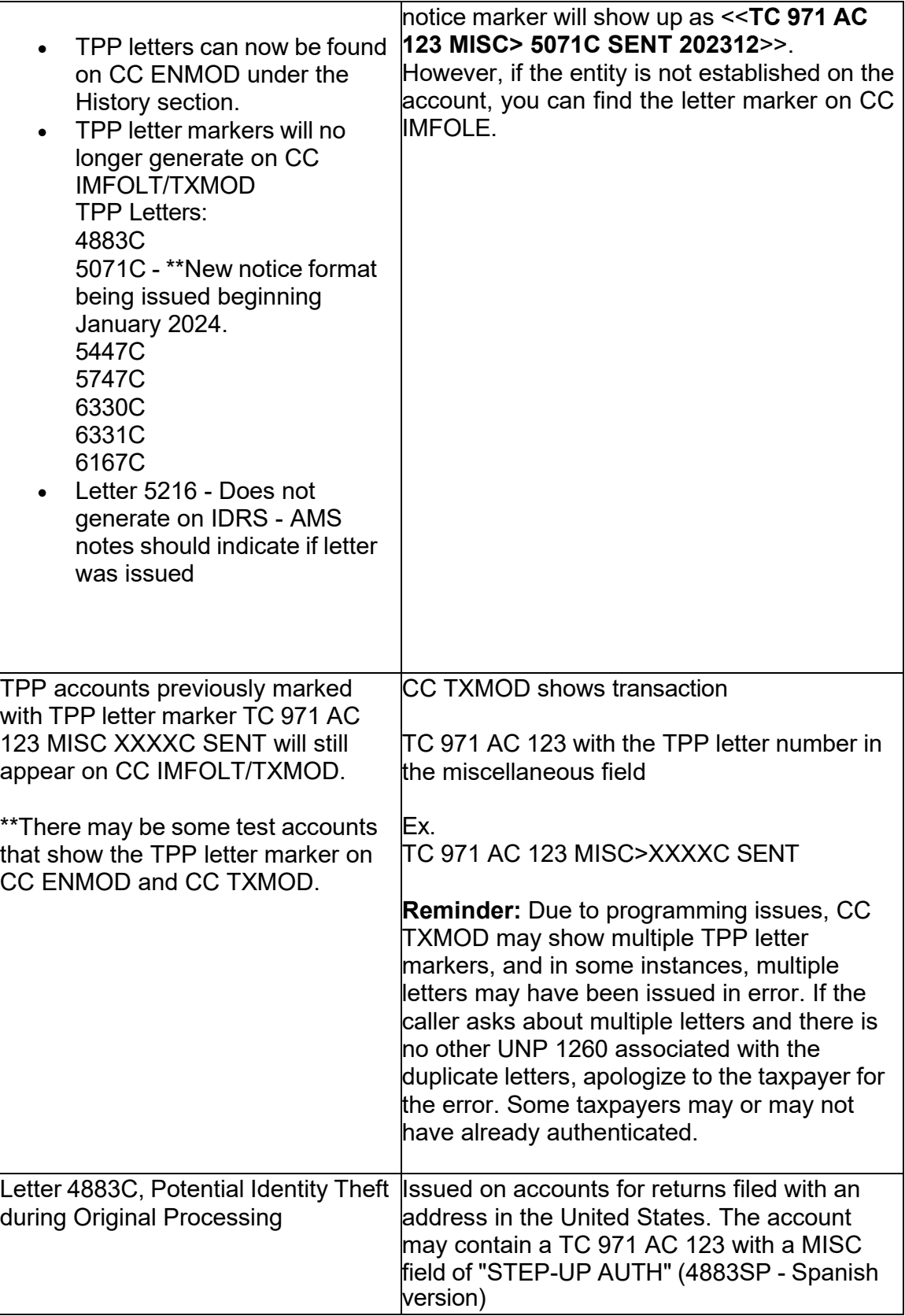

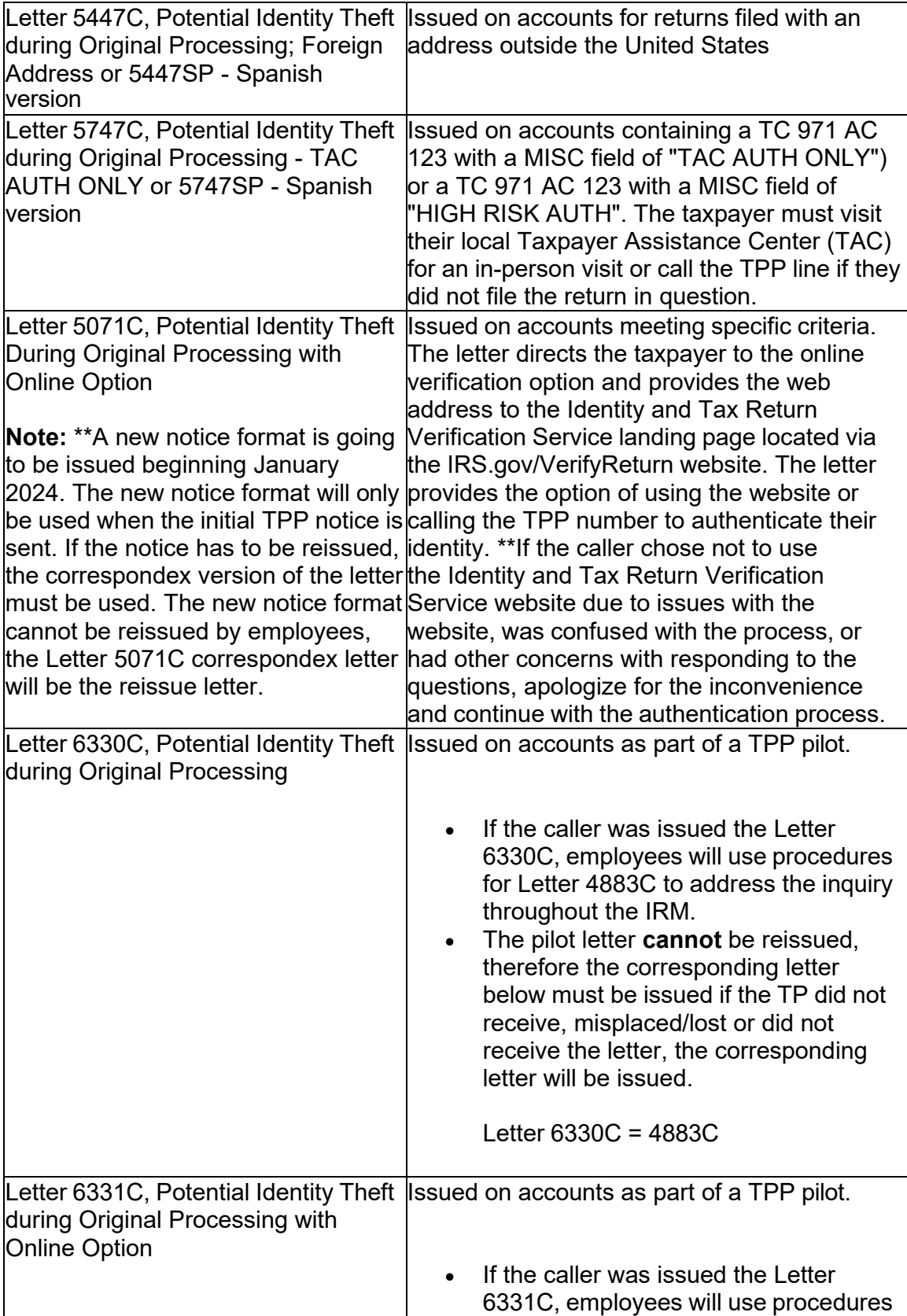

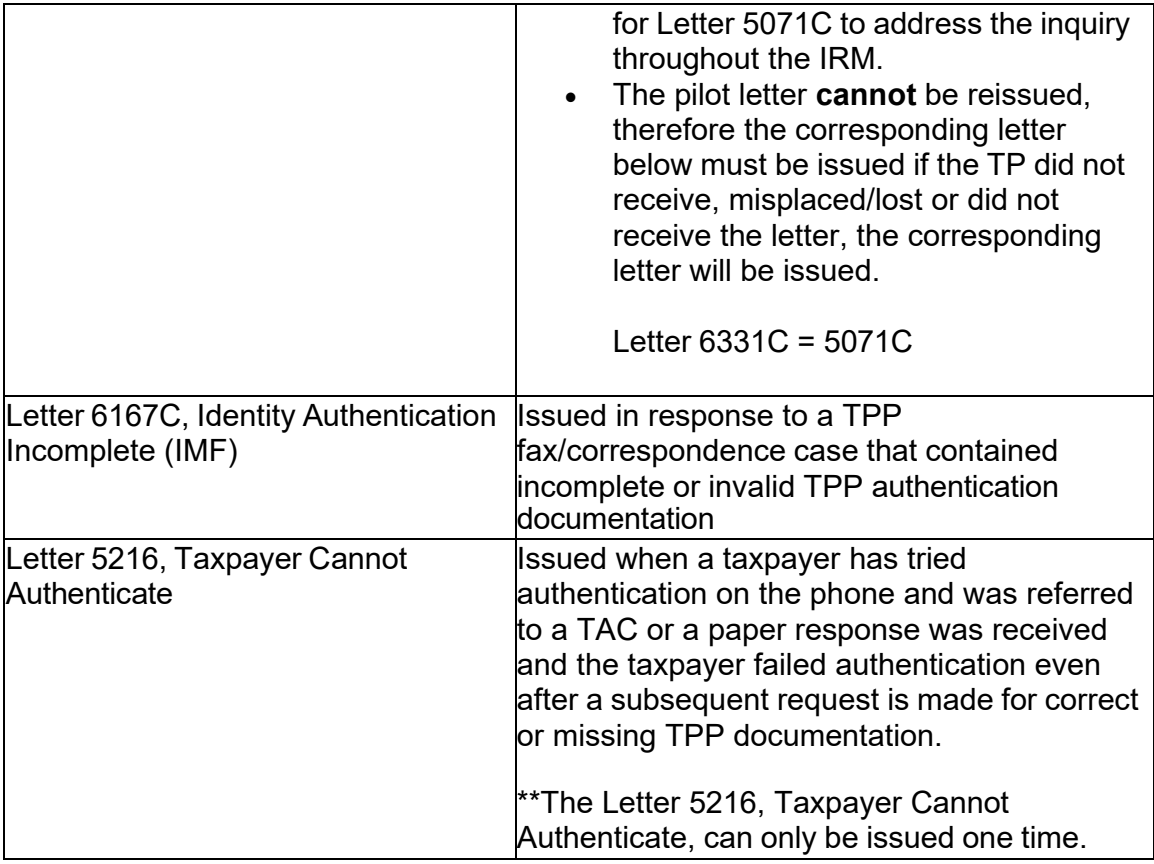

 For information on the online Identity and Tax Return Verification Service process, see IRM 25.25.6.3.5, Identity and Tax Return Verification Service - TPP Online Authentication.

 case actions must be coordinated with the other control prior to taking any actions on (4) All control bases should be opened/input on CC TXMODA on MFT 30 unless otherwise stated. To prevent delays, for any case with duplicate or multiple controls, the account.

### **IRM 25.25.6.2(3)(12) - Removed 3064C throughout and Added reminder to conduct proper research of posted markers.**

 5747C, Letter 6167C, or Letter 5216, response is scanned into the Correspondence (3) If a Letter 4883C (or 6330C), Letter 5071C (or 6331C), Letter 5447C, Letter Imaging System (CIS) in error, the Accounts Management CSR should route the case to the Return Integrity Verification Operations (RIVO) at STOP 6579 AUSC.

 (12) Conduct proper research and consider all TPP markers posted to the account, see IRM 25.25.6.1.7 (2) Taxpayer Protection Program Overview, for more information on each marker. Review the correspondence reply using the chart below:

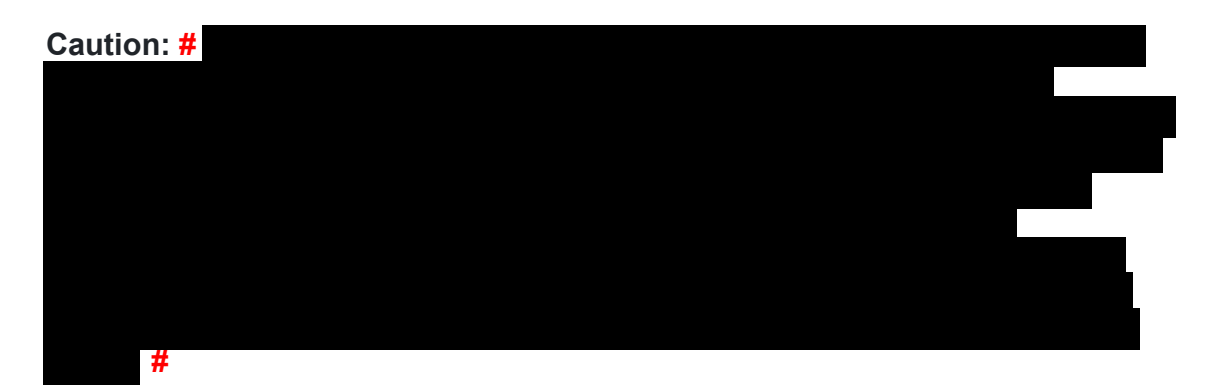

 **Note:** For responses involving an account that contains a TC 971 AC 524 posted in error, see IRM 25.23.2.8.4.2, Manually Reversing TC 971 AC 524 - No Date of Death Present on Command Code INOLES. Follow procedures in IRM 25.25.6.2.2.1, Documentation Received

to address the TPP issue after the reversal of the TC 971 AC 524 is completed.

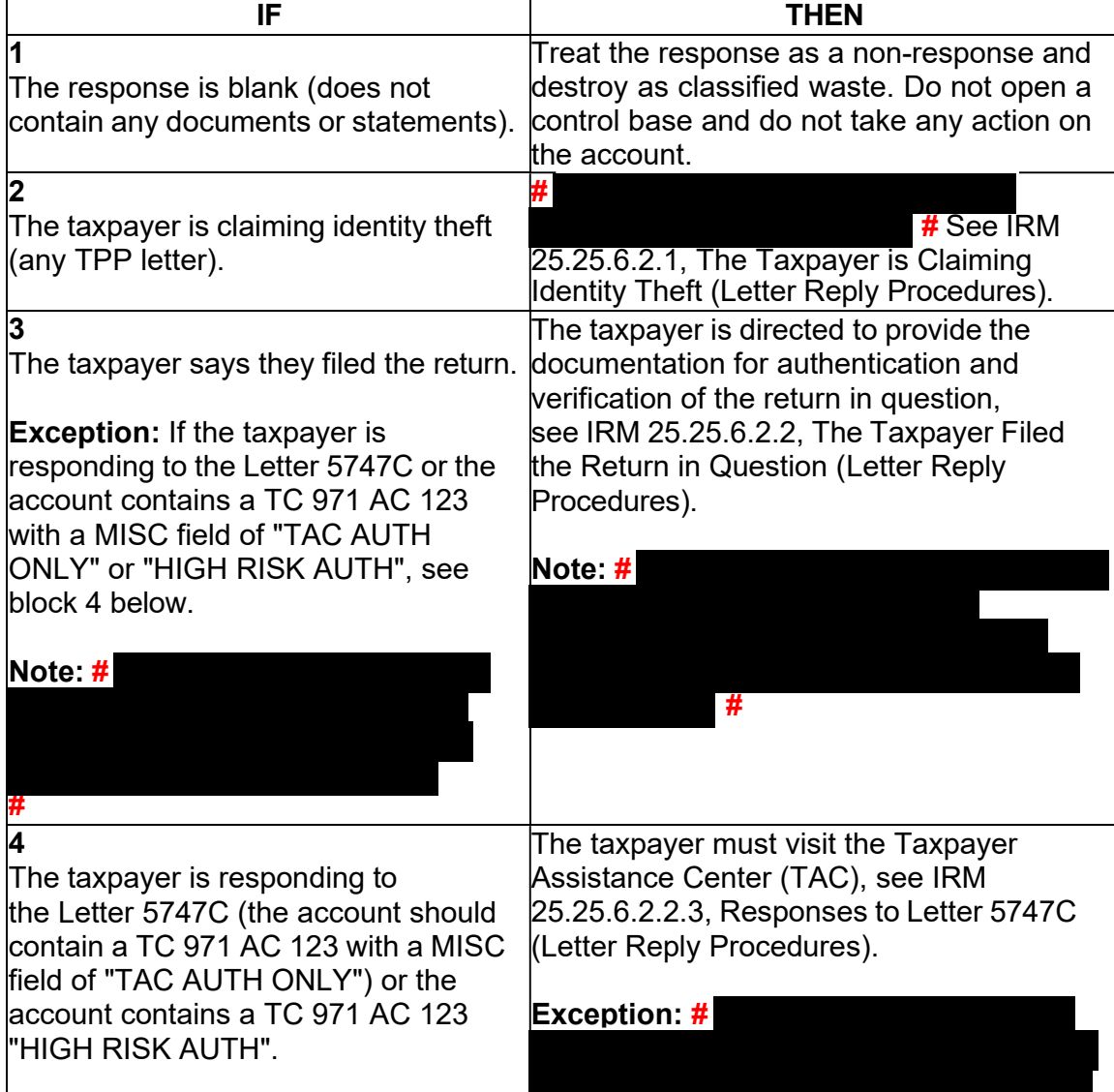

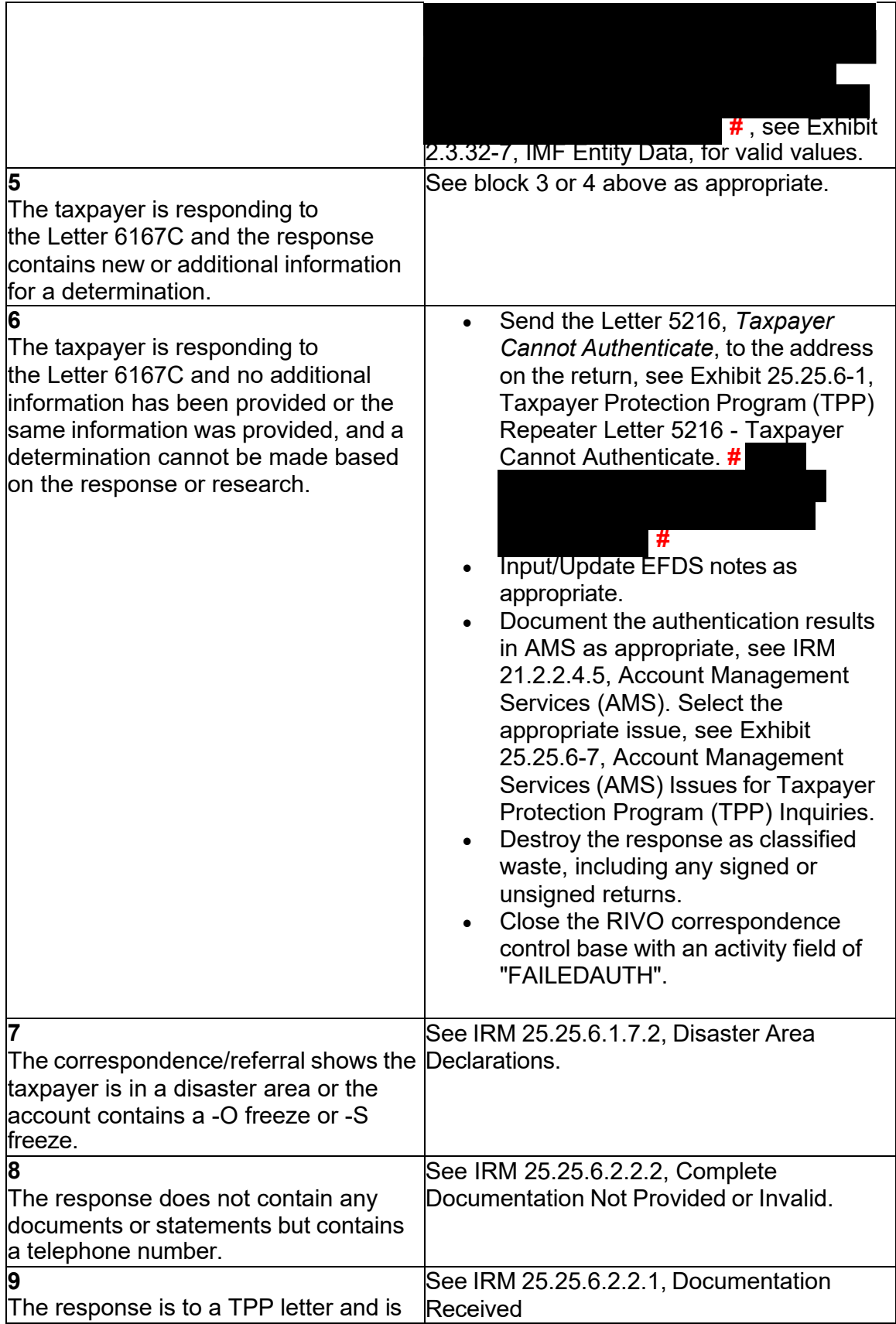

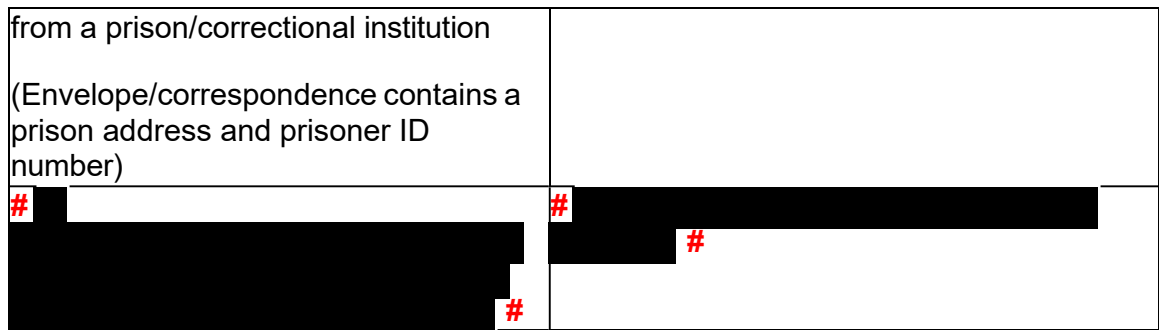

# **IRM 25.25.6.2.1(1) - Added sections for ID theft paper referrals.**

 (1) The taxpayer response says they did not file the return. Follow the chart below to resolve the account:

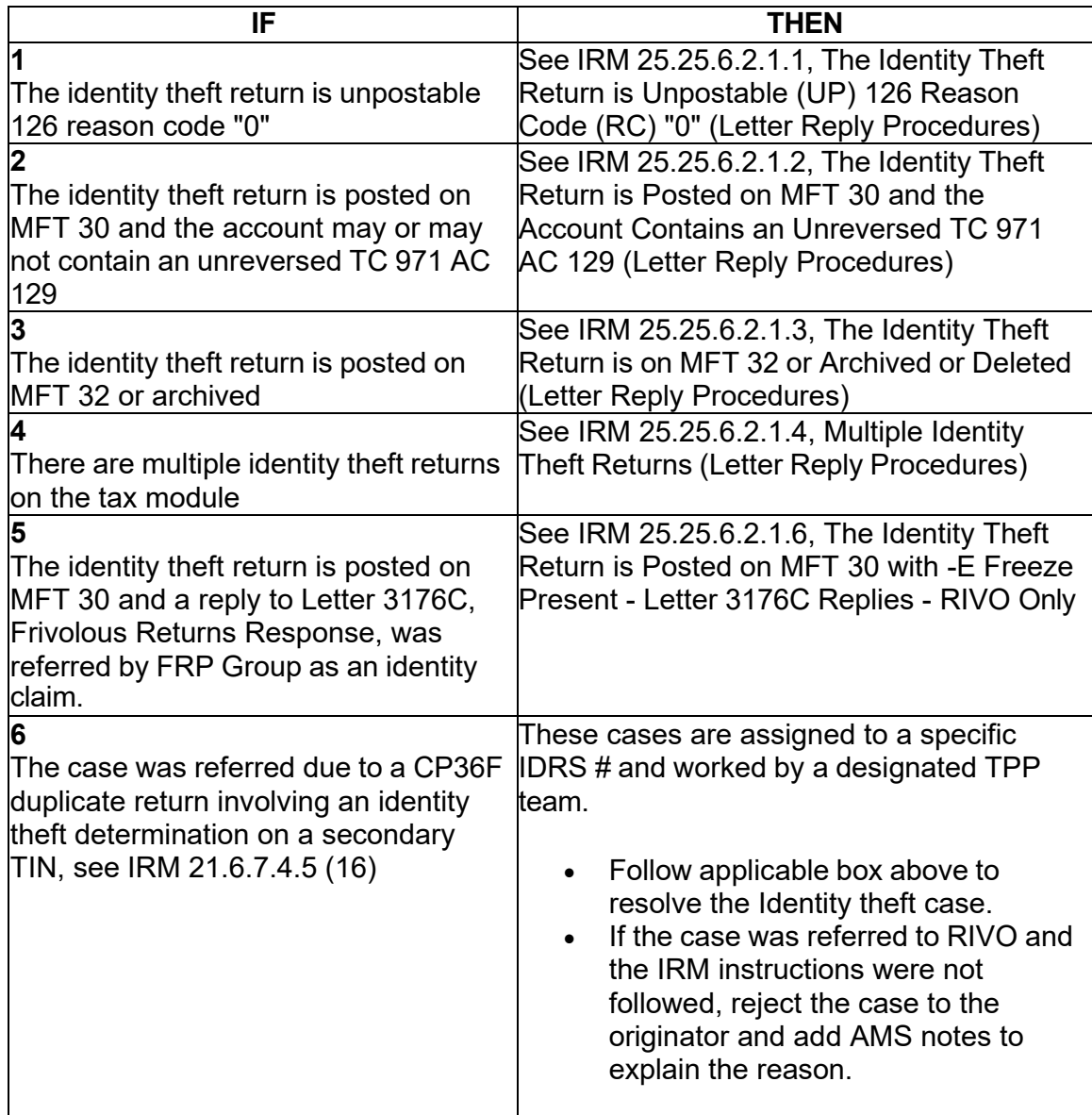

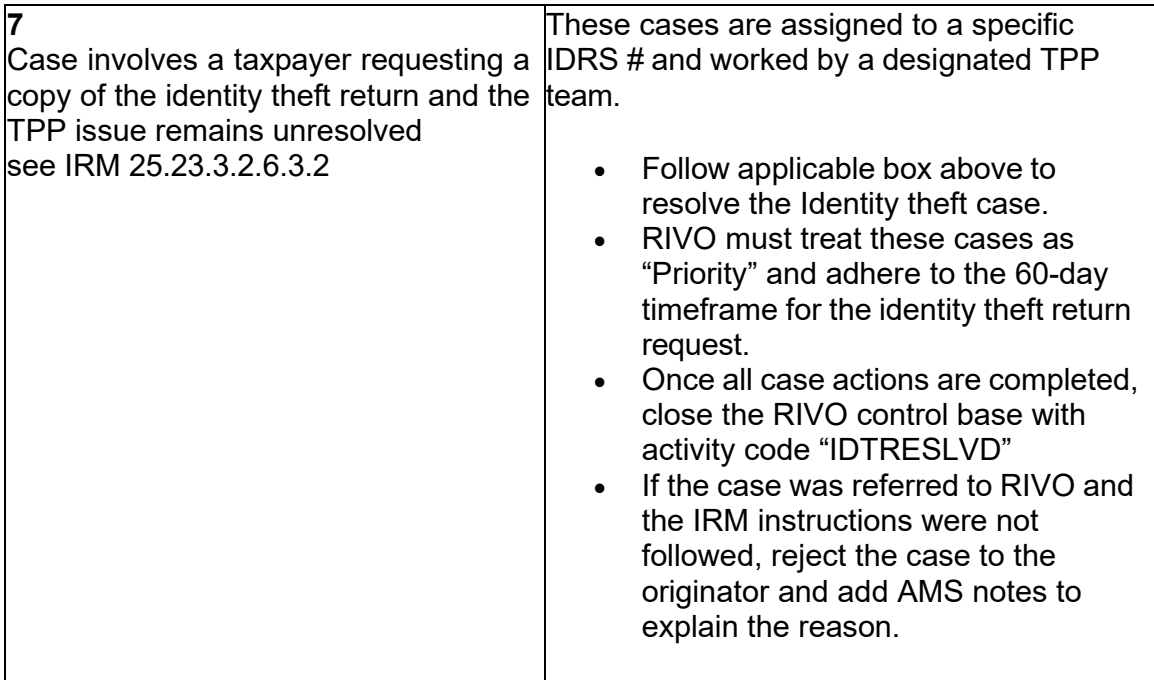

## **IRM 25.25.6.2.1.6 - Updated title to specify RIVO only and updated Control base category code for -E freeze release control.**

 The Identity Theft Return is Posted on MFT 30 with -E Freeze Present - Letter 3176C Replies - RIVO Only

 (1) The taxpayer's response states they did not file the return in question. Follow the chart below to resolve the account:

 **Note:** If the account contains a L freeze or -A freeze, take no account actions and refer case to your lead.

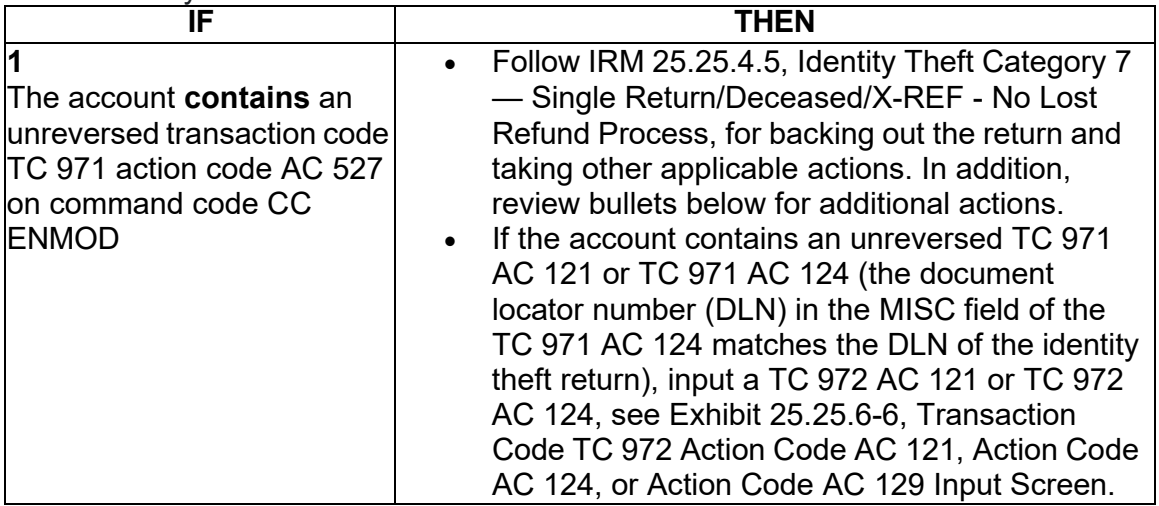

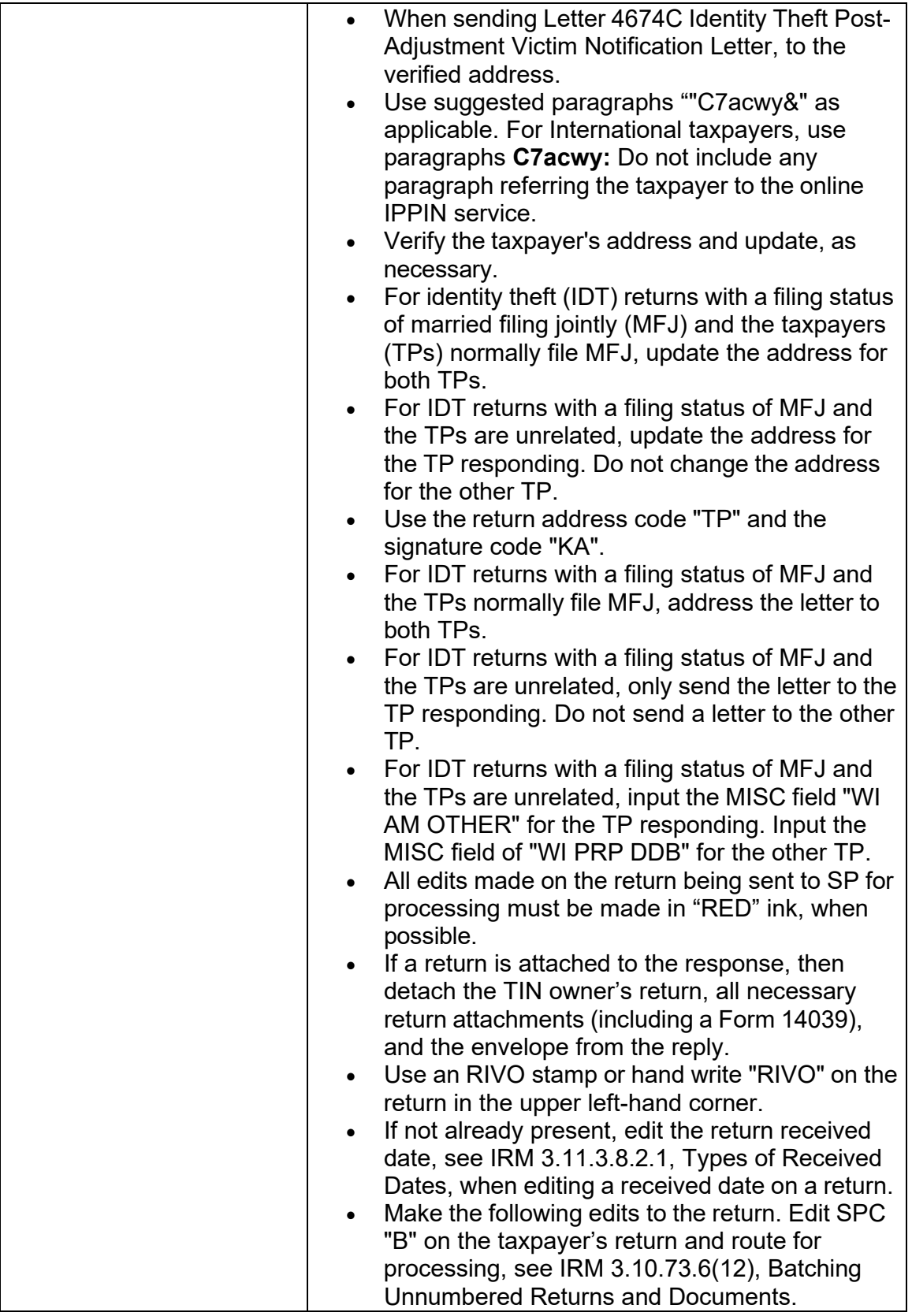

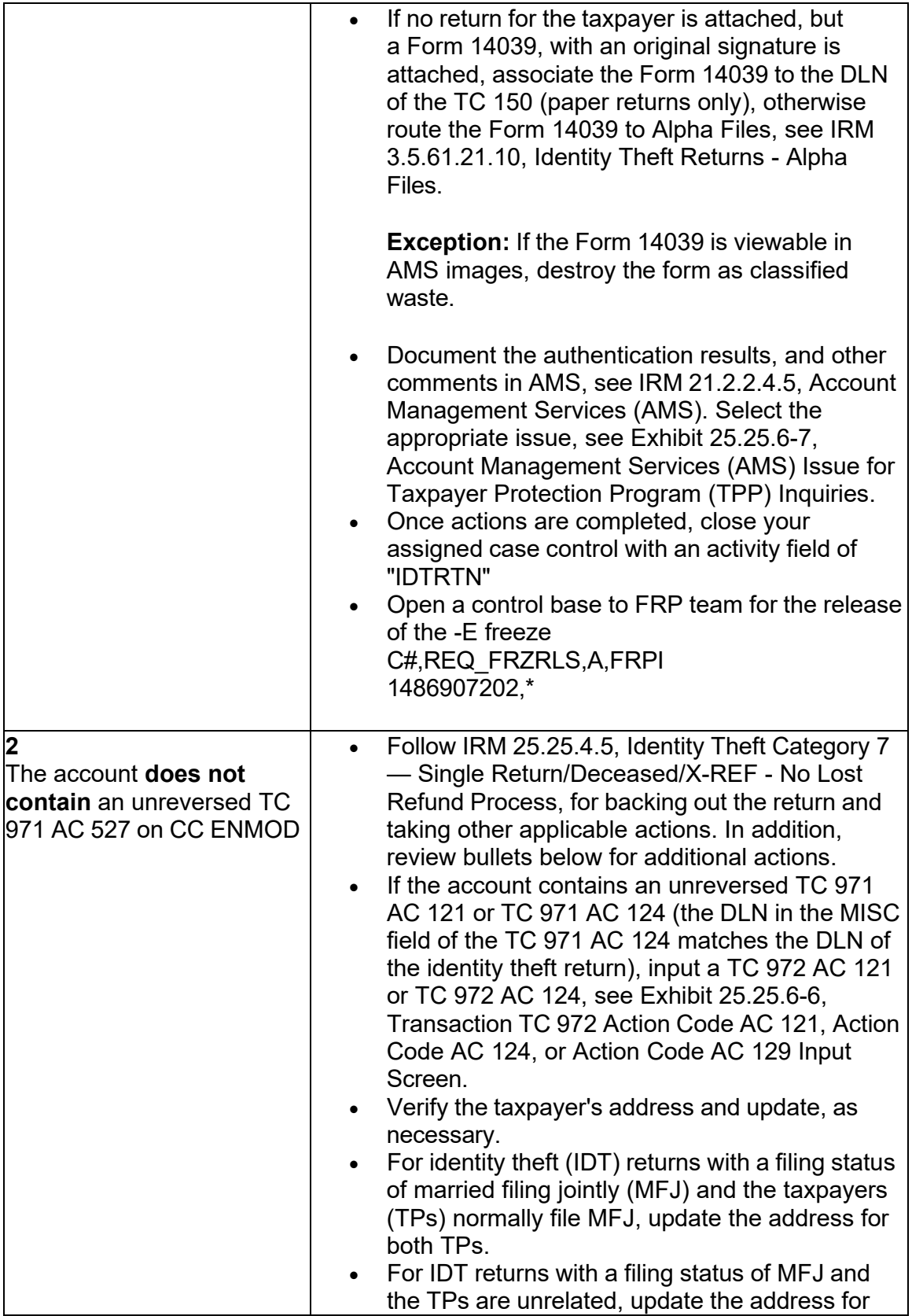

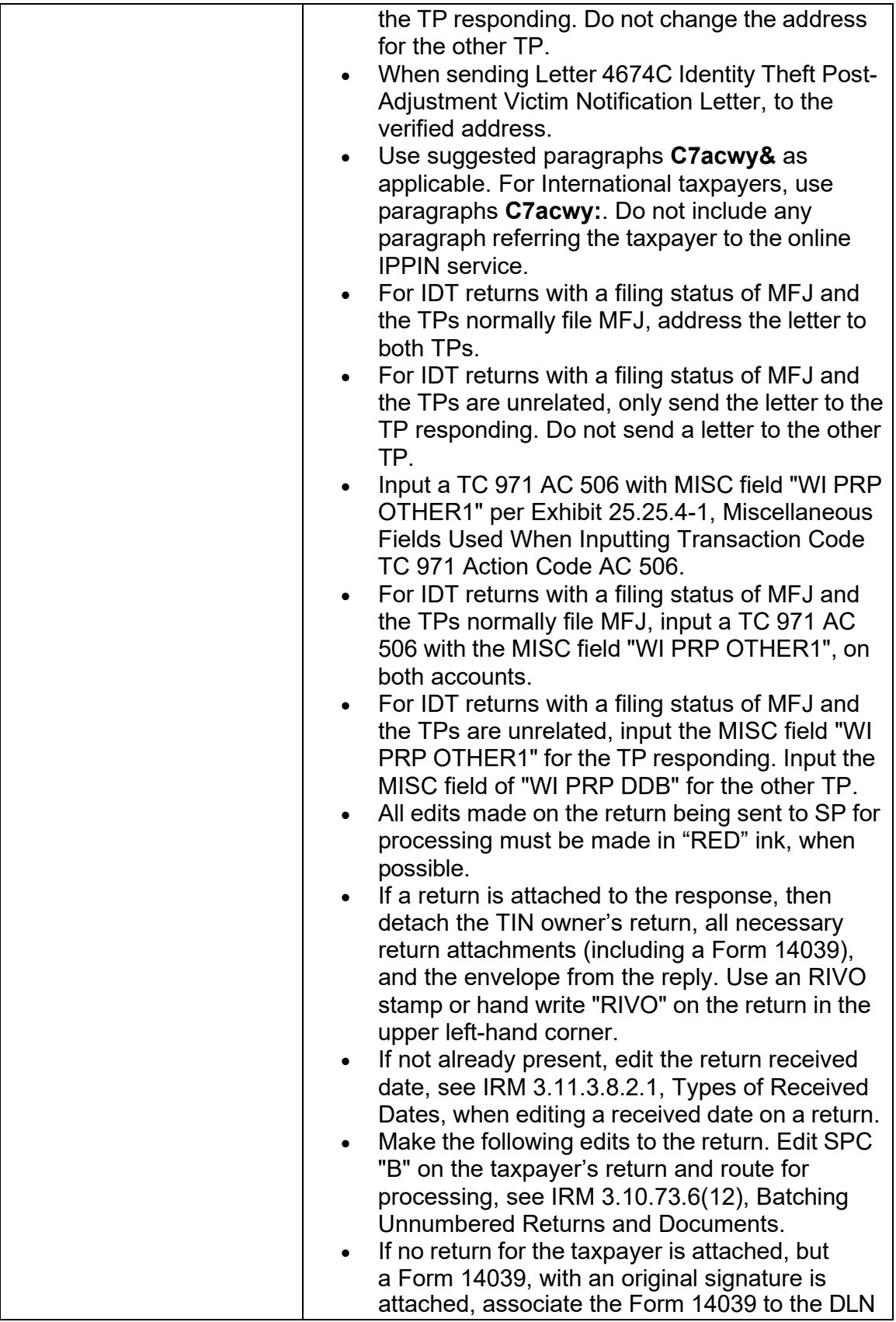

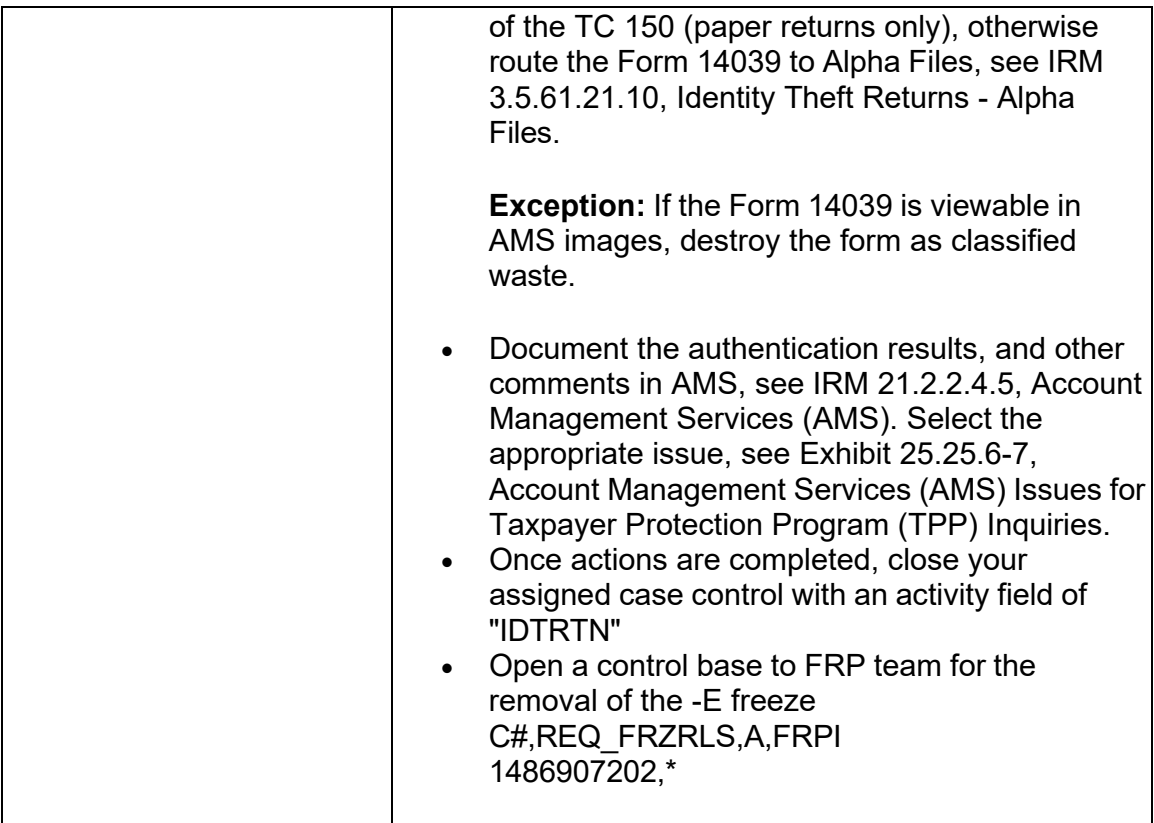

 **and added prior year can include a direct deposit. Added -E freeze information IRM 25.25.6.2.2.1 - Updated return copy requests for supporting documents and a Statute note.** 

(1) The taxpayer has provided the required documentation, follow the chart below:

 **Reminder:** To prevent delays, for any case with duplicate or multiple controls, case actions must be coordinated with the other control prior to taking any actions on the account.

 **Note:** For responses involving an account that contains a TC 971 AC 524 posted in error, see IRM 25.23.2.8.4.2, Manually Reversing TC 971 AC 524 - No Date of Death Present on Command Code INOLES

 appropriate, see IRM 21.2.2.4.5, Account Management Services (AMS). Select the **Reminder:** For all cases, document the authentication results in AMS as appropriate issue, see Exhibit 25.25.6-7, Account Management Services (AMS) Issues for Taxpayer Protection Program (TPP) Inquiries.

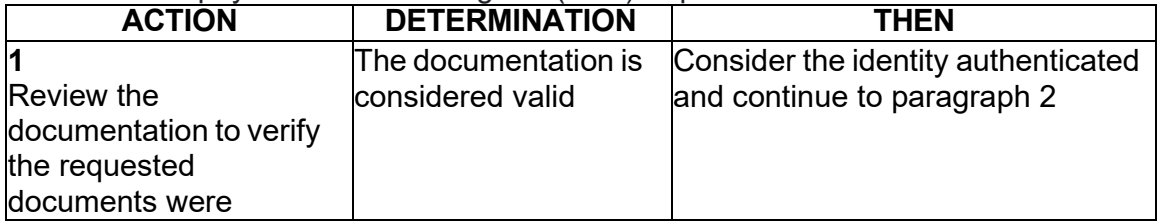

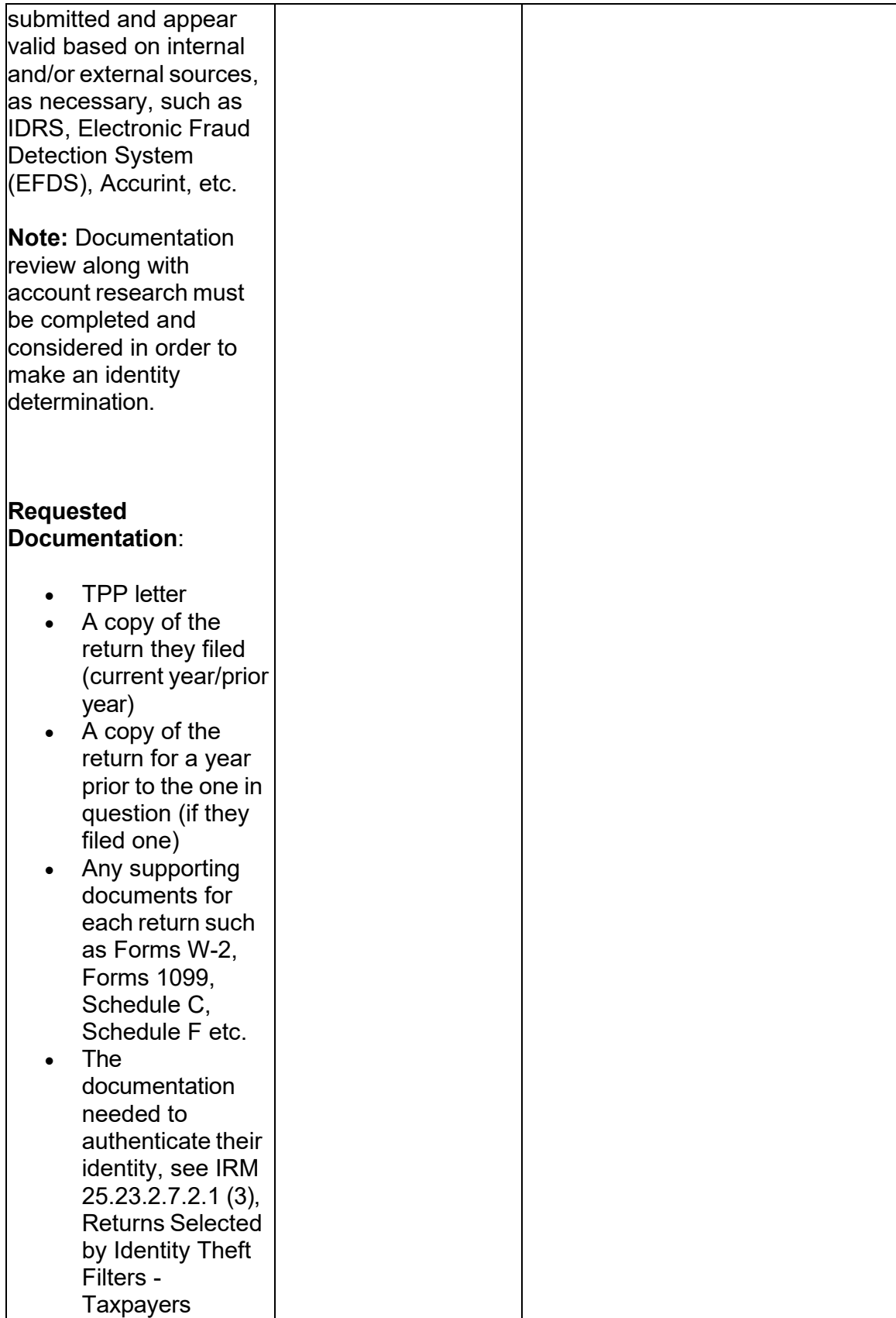

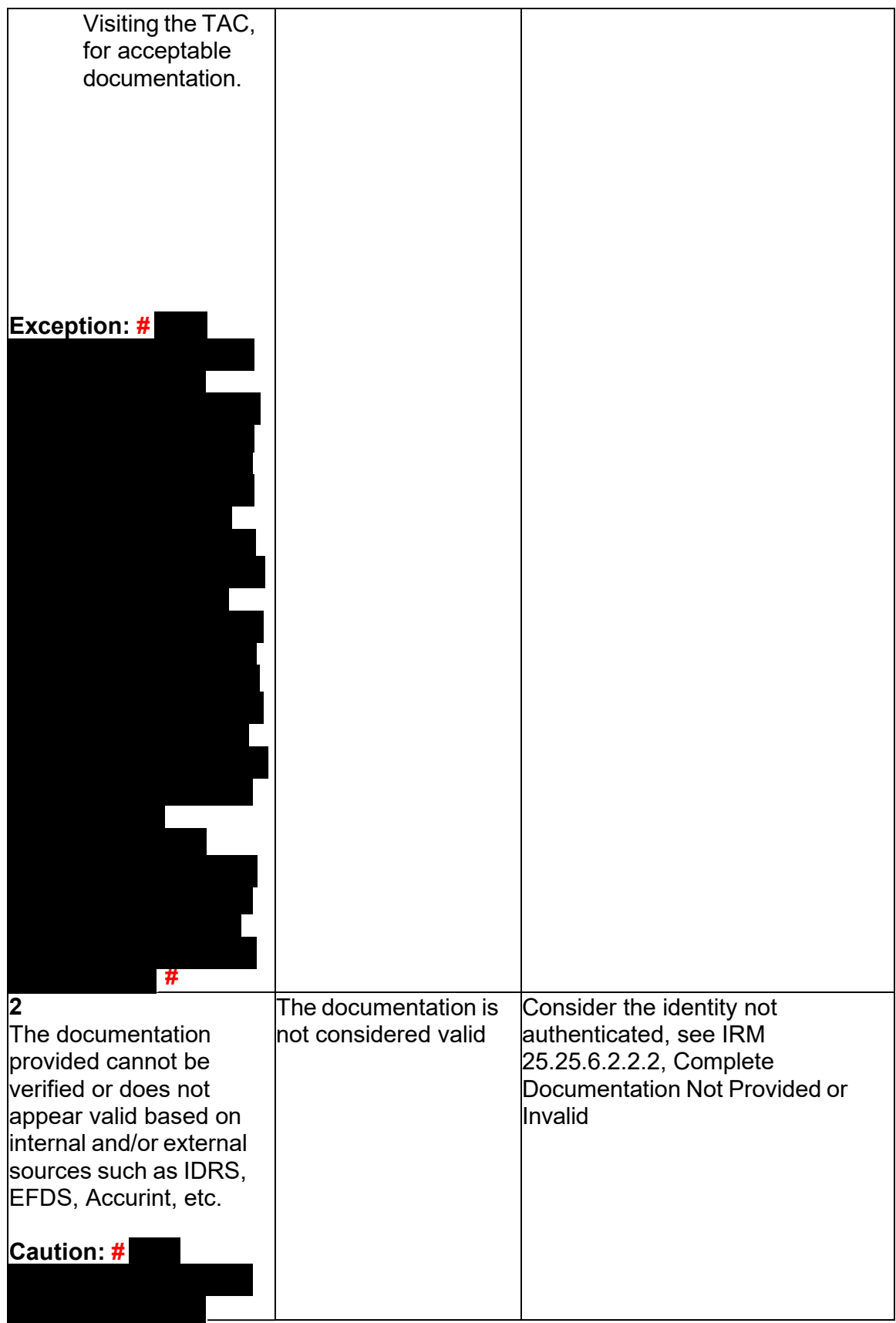

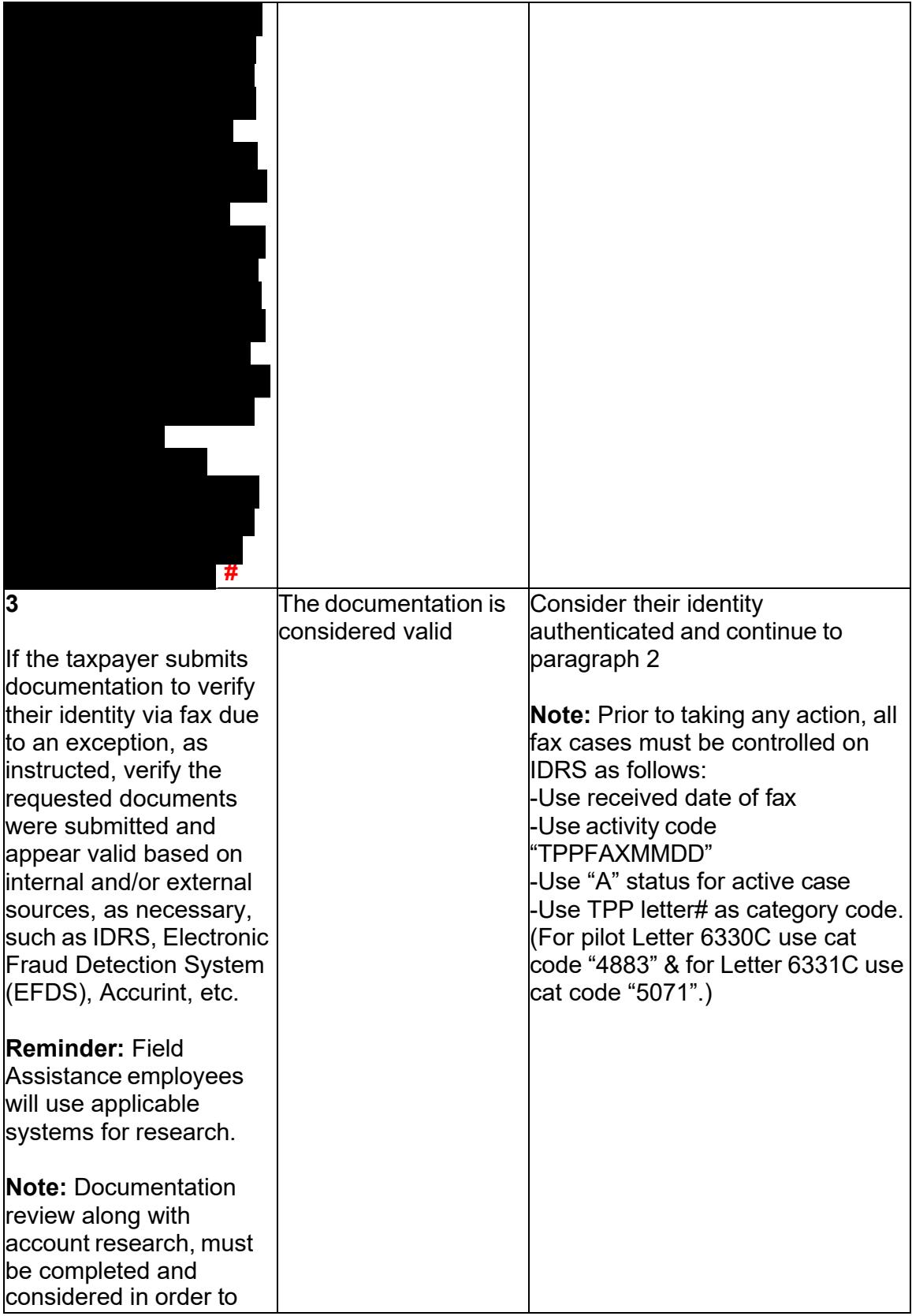

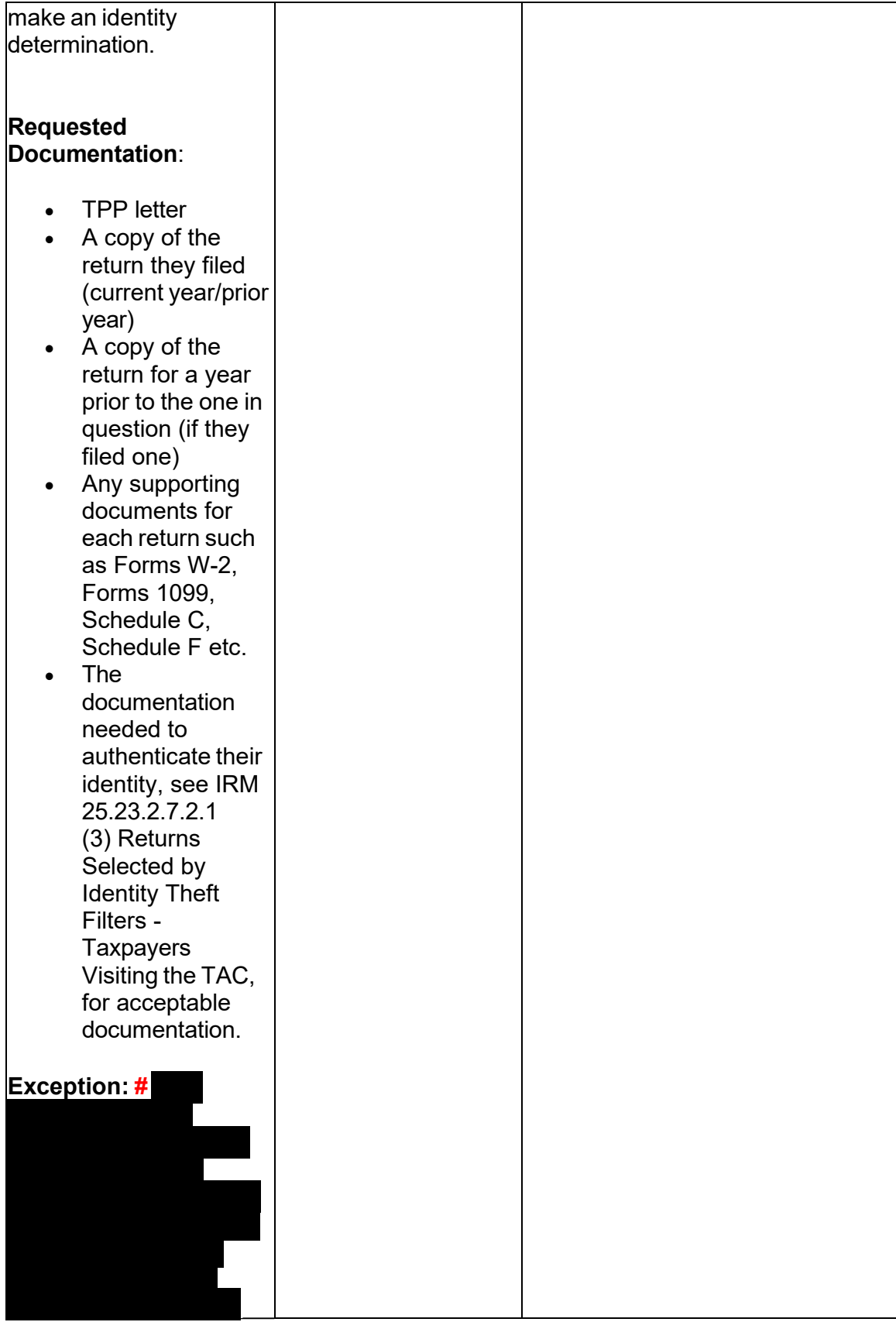

Any line marked with a # is for Official Use Only 21

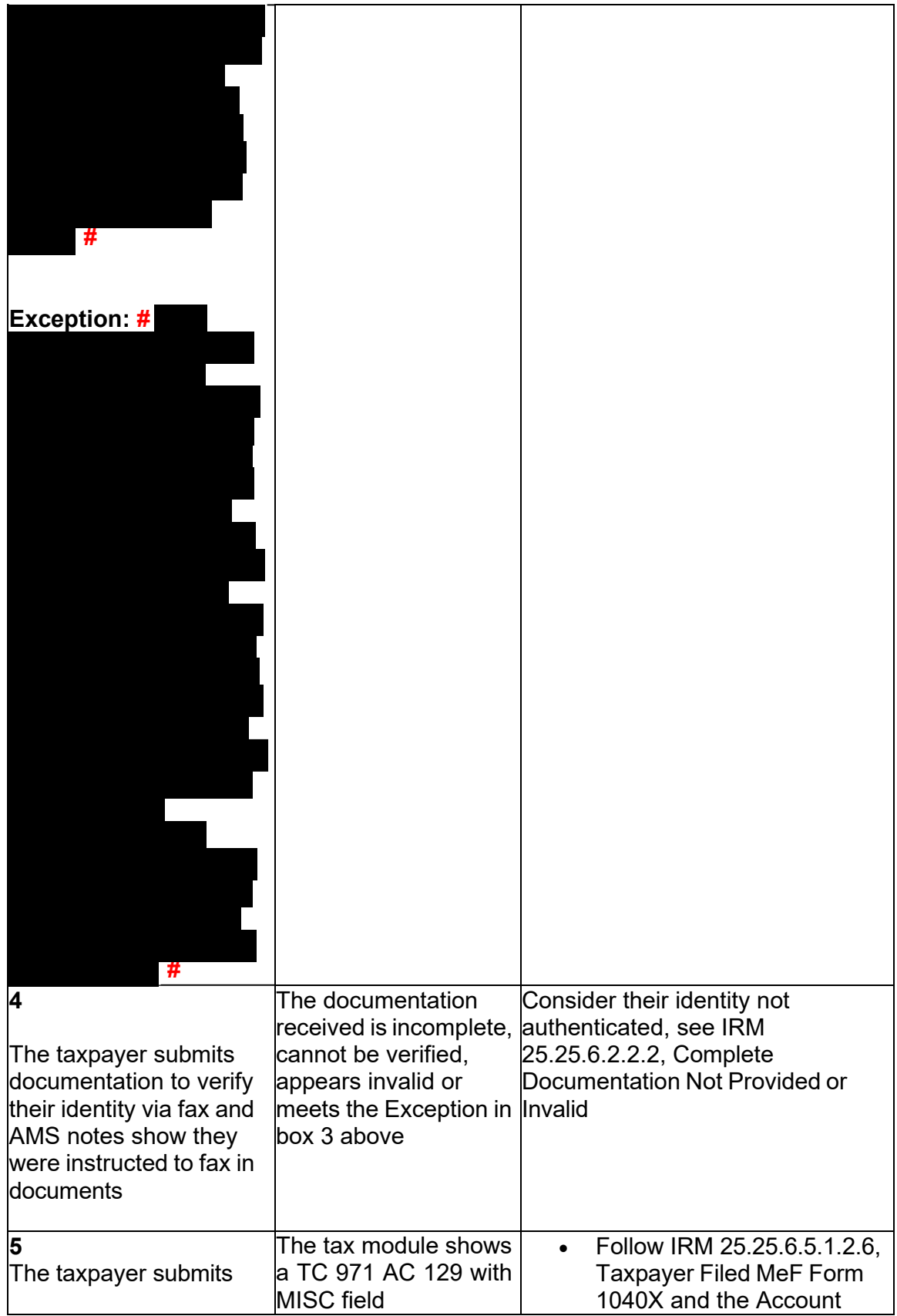

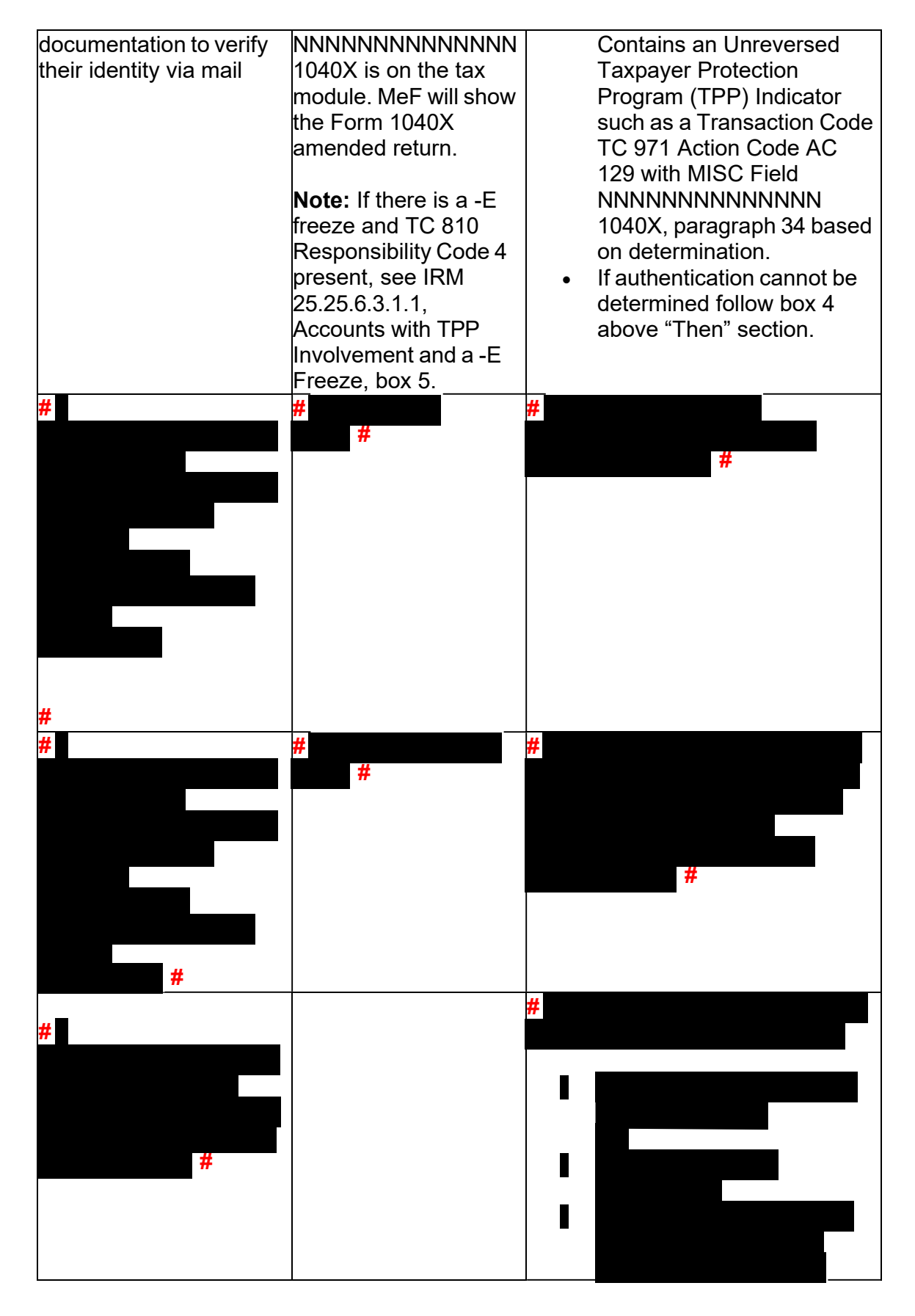

Any line marked with a # is for Official Use Only 23

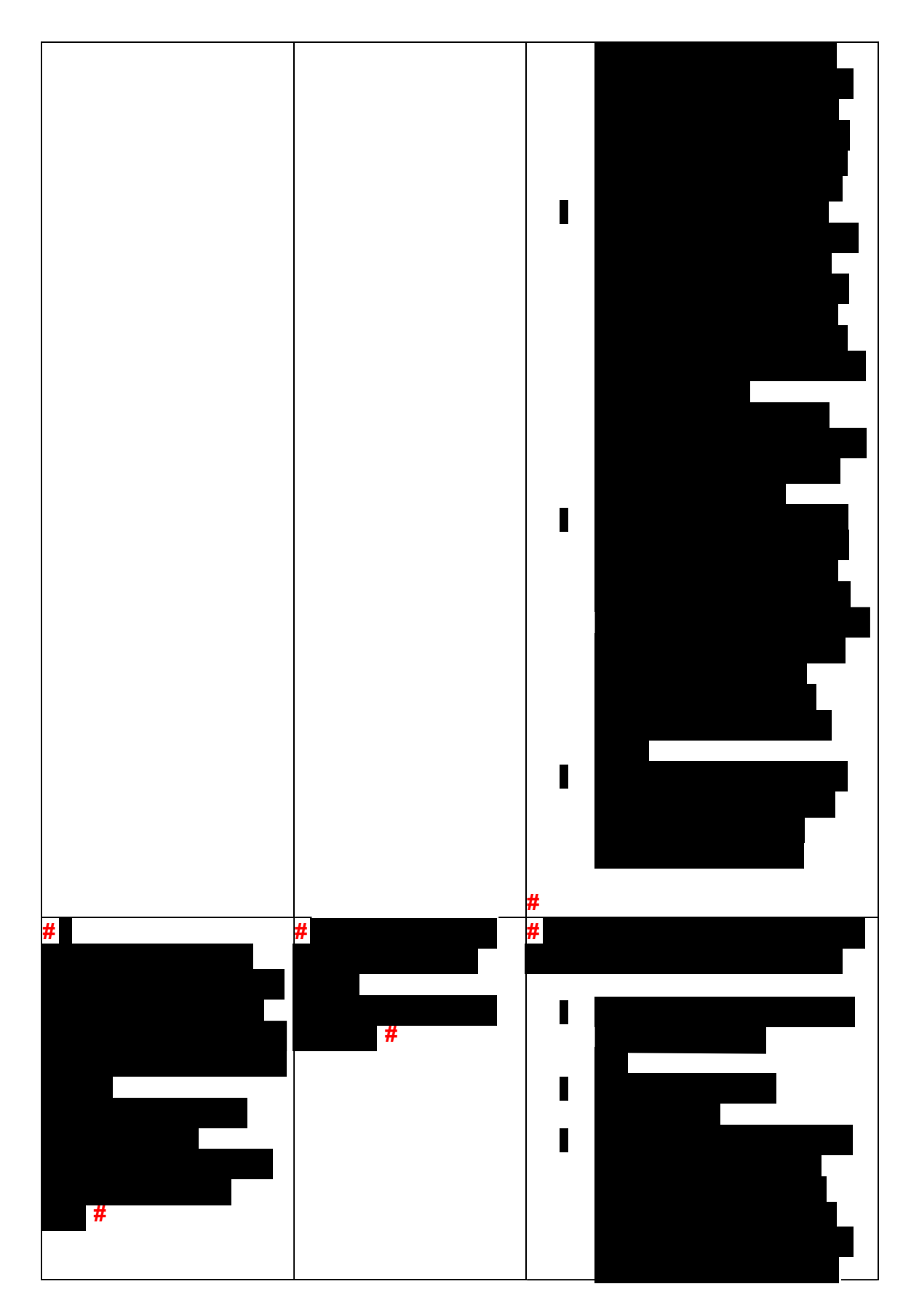

Any line marked with a # is for Official Use Only 24

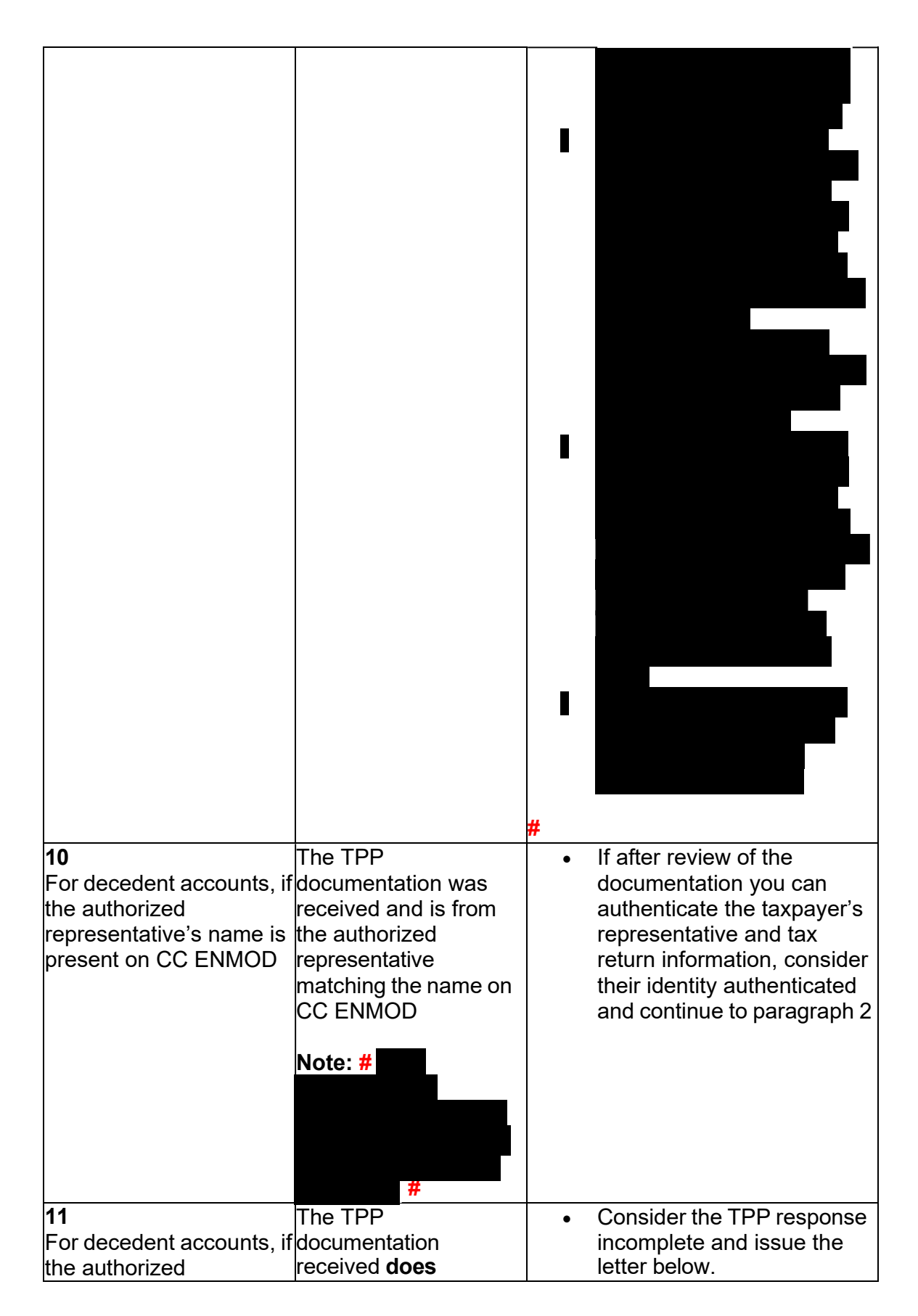

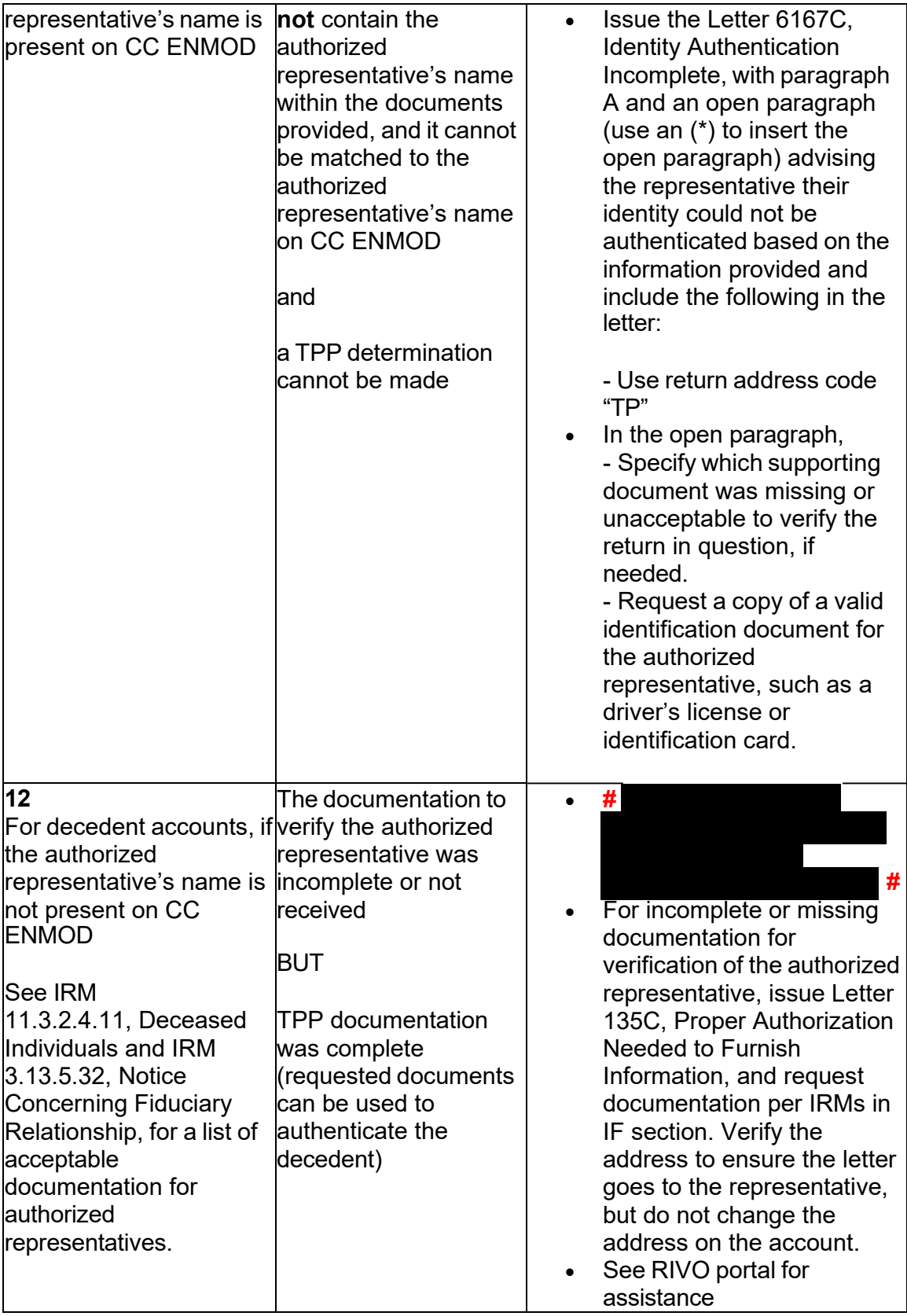

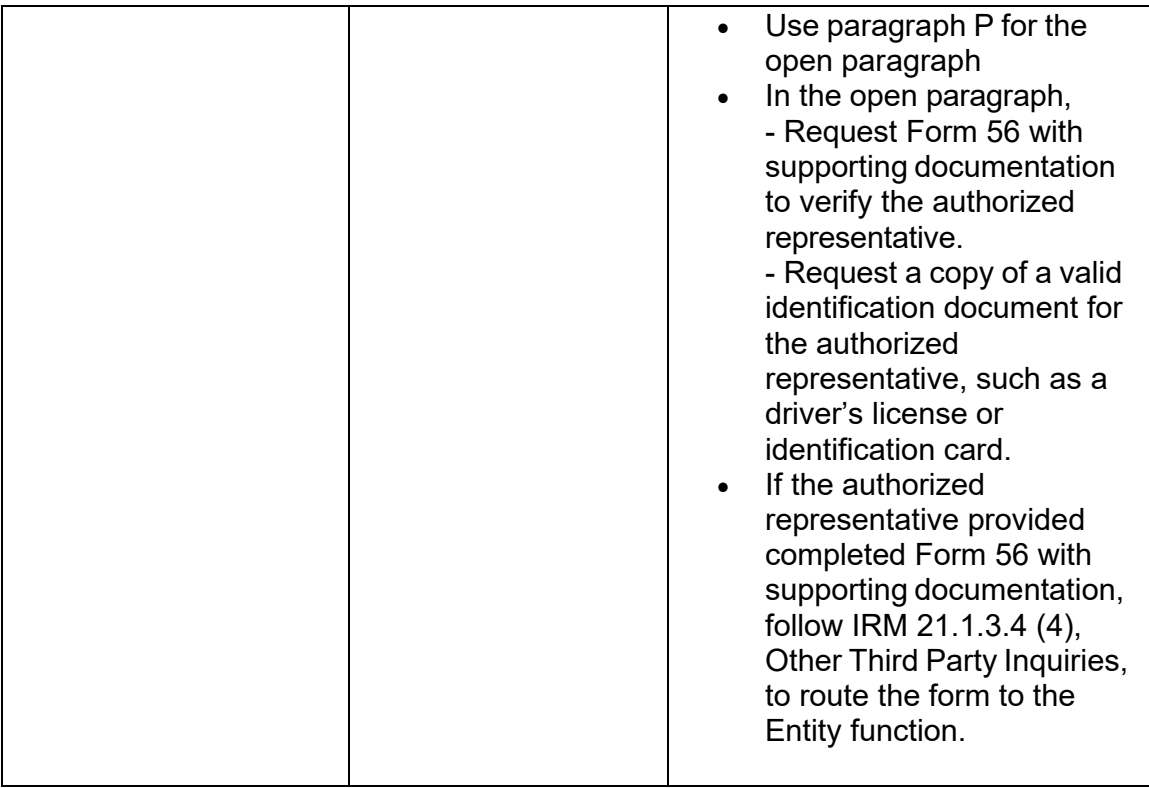

 (2) Due to data breaches and account takeovers, all Taxpayer Protection Program (TPP) returns filed by the taxpayer identification number (TIN) owner must be verified to ensure the information has not been changed without their permission. Confirm the return in question is the taxpayer's return by comparing the return on IDRS with the return provided by the taxpayer:

• The address as it appears on the return

 TRDBV if the return is paper filed and contains the same address as CC **Reminder:** No address will appear on the return on command code CC ENMOD at the time the return was received.

- the refund amount from the appropriate refund line on the actual tax form they from a preparer's summary page since that figure may be less due to charges • The refund amount as it is shown on their return (The taxpayer must provide filed. They cannot provide an amount that was provided by the preparer or the preparer is deducting from the refund.)
- • The refund type, a paper check to their address or a direct deposit to their bank account
- • If the refund is a direct deposit, compare the routing number for the bank and the bank account number (current or prior year return)

 (indicator "2"), or if the taxpayer is receiving their refund via a refund transfer **Reminder:** If CC TRDBV or MeF RRD indicates the refund is a Refund Anticipation Loan (RAL) (indicator "1") or Refund Anticipation Check (RAC)

Any line marked with a # is for Official Use Only 27

 product such as a debit card, see Exhibit 21.4.1-2, Most Common Banks That Offer Refund Transfer Products (RAC/RAL), to verify the routing transit number (RTN).

 • For balance due returns, review the following: -Balance due amount on IDRS matches the return. -Were estimated tax payments made? If yes, amount or total match? -Credit elect? If yes, amount or total match?

(3) Once the information has been reviewed, follow the chart below:

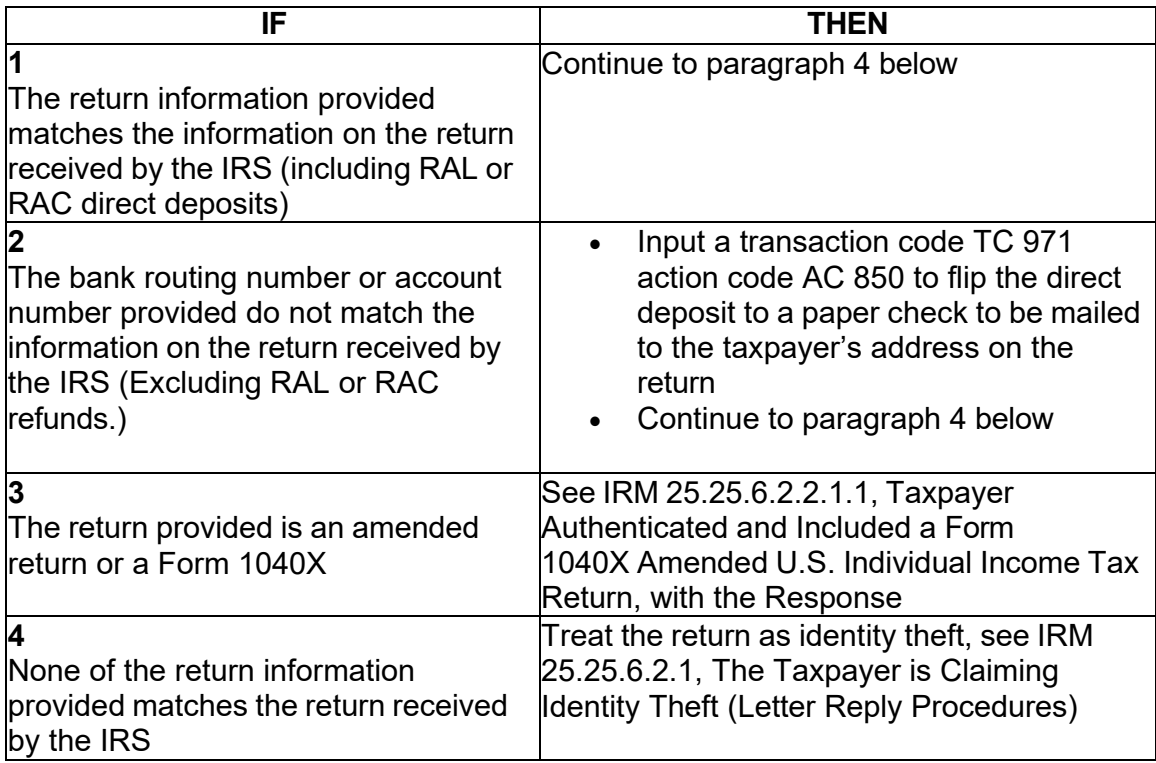

(4) Follow the chart below for the required account resolution:

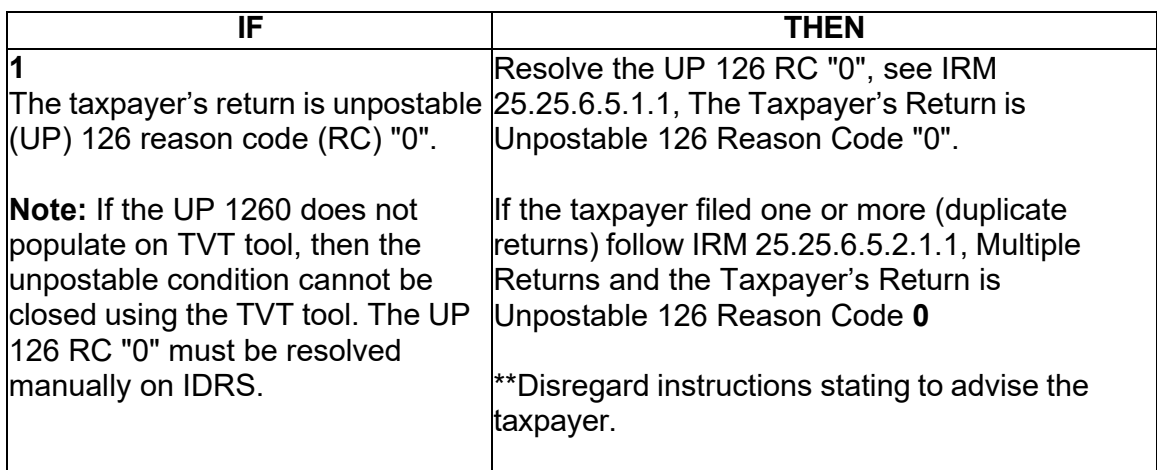

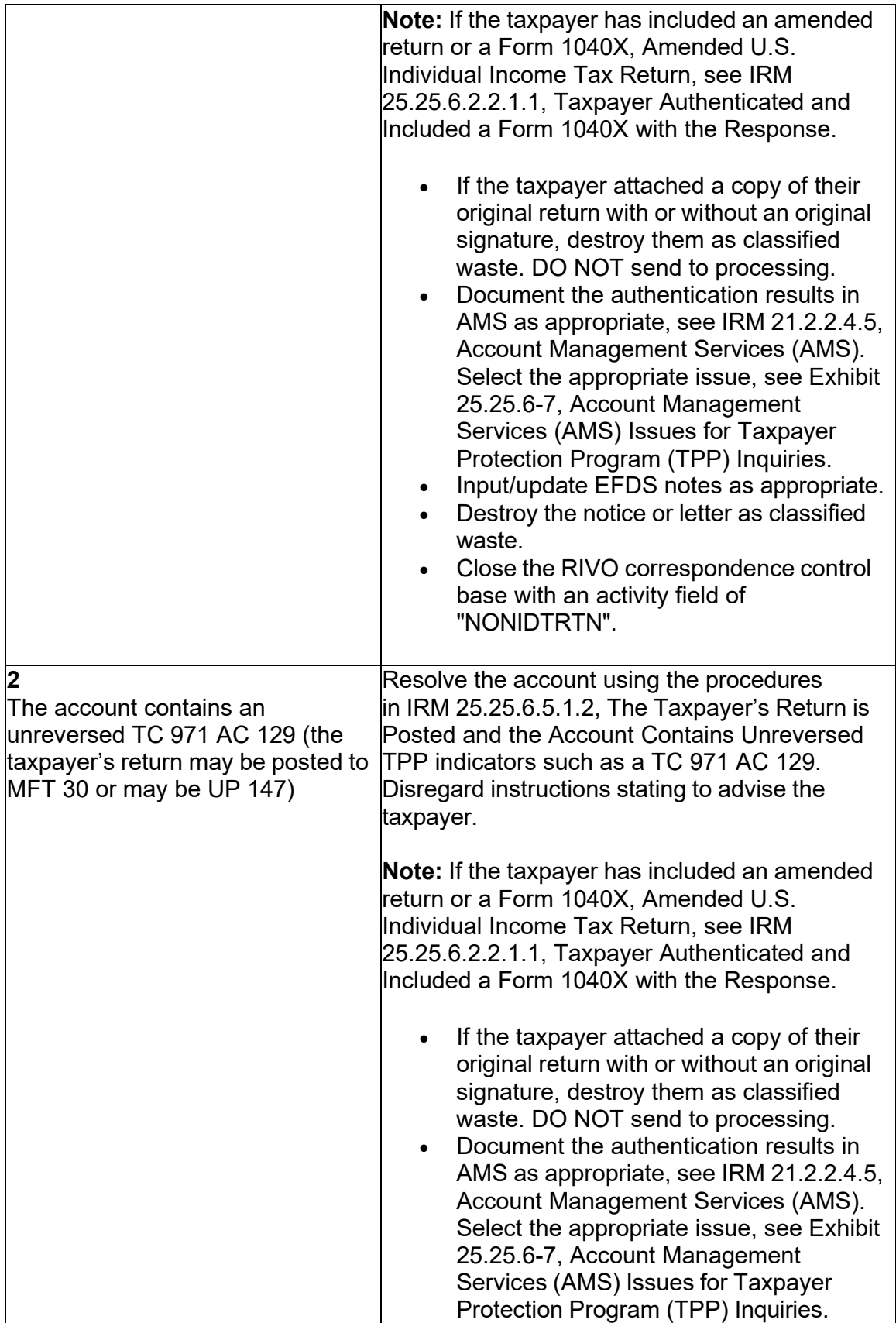

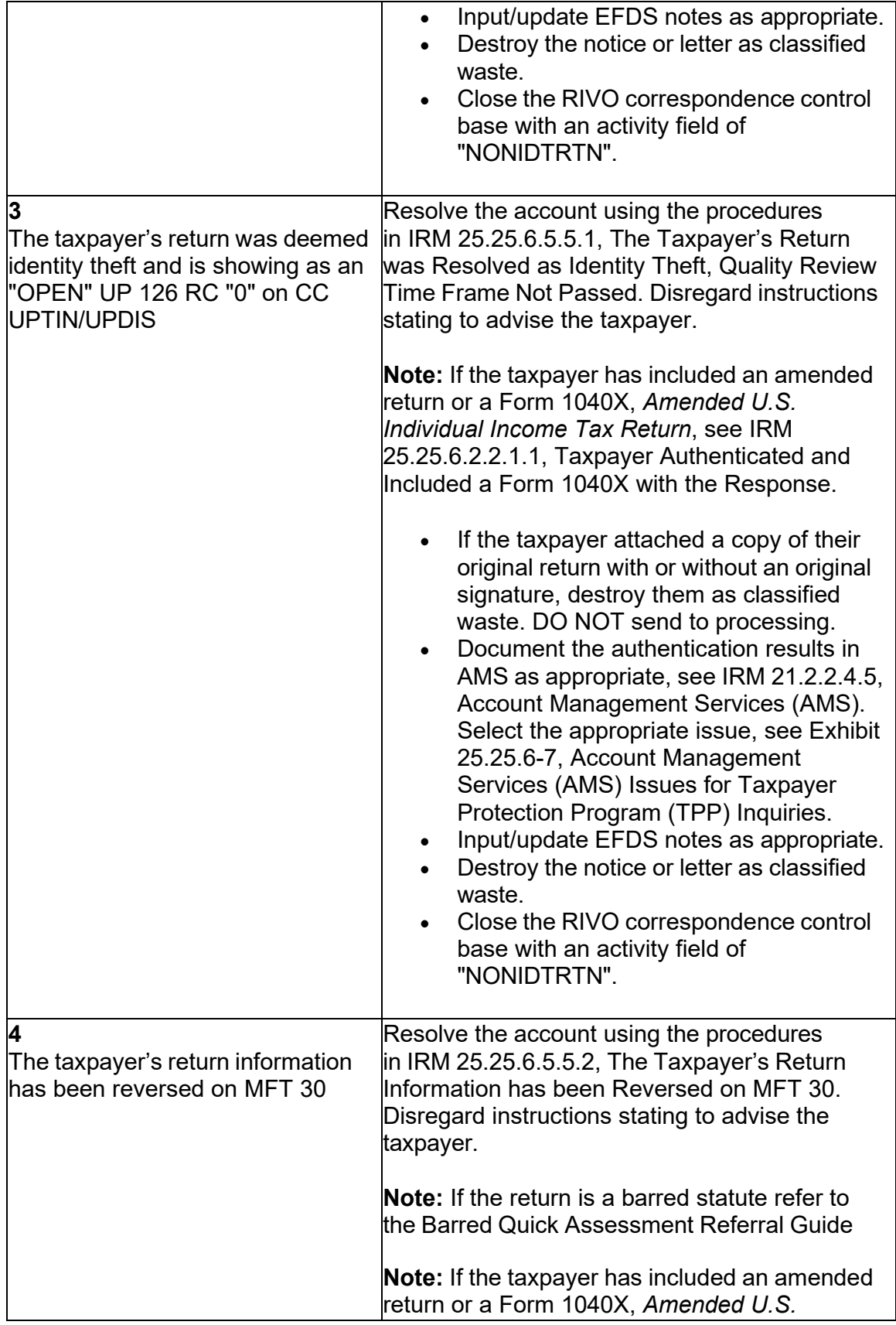

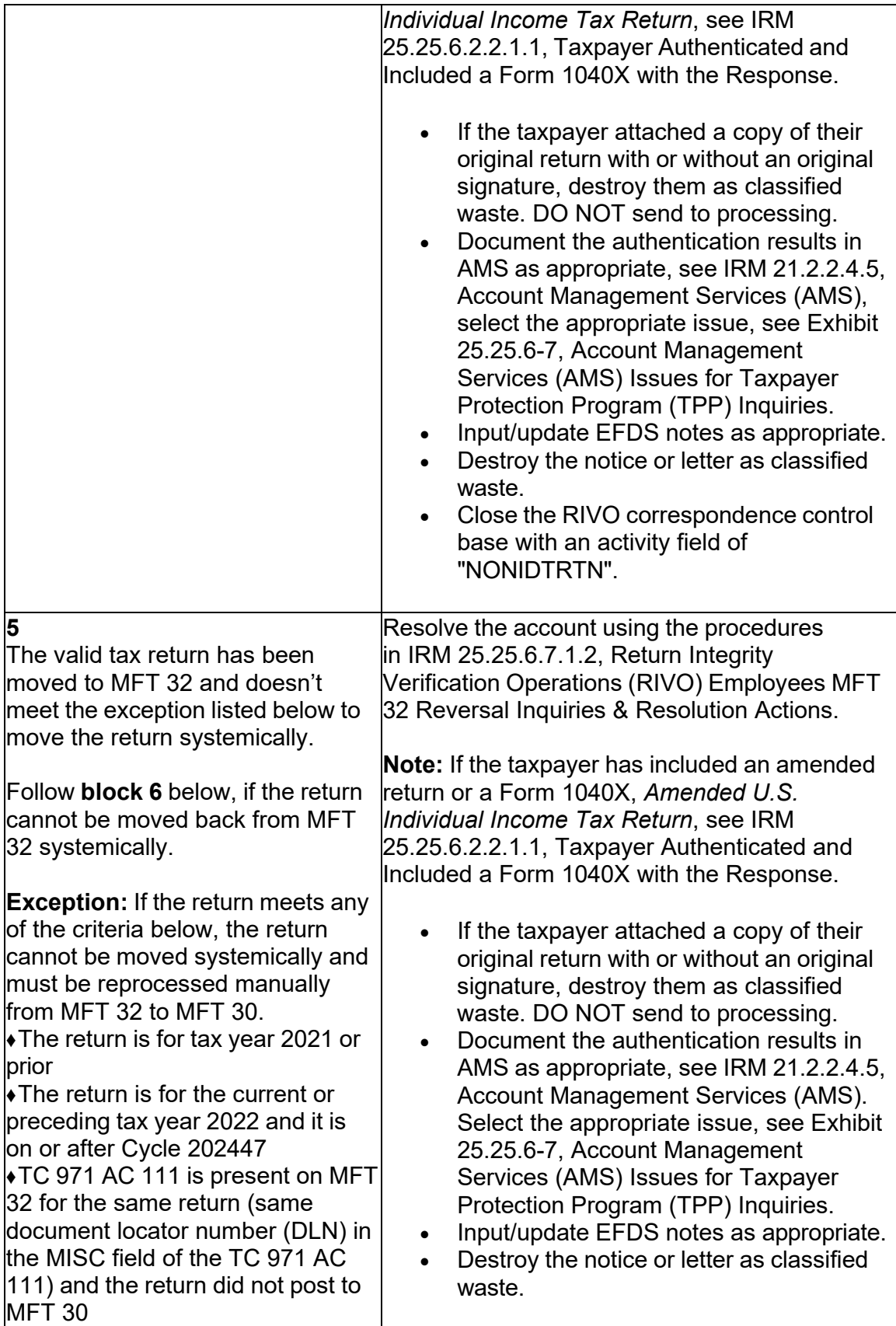

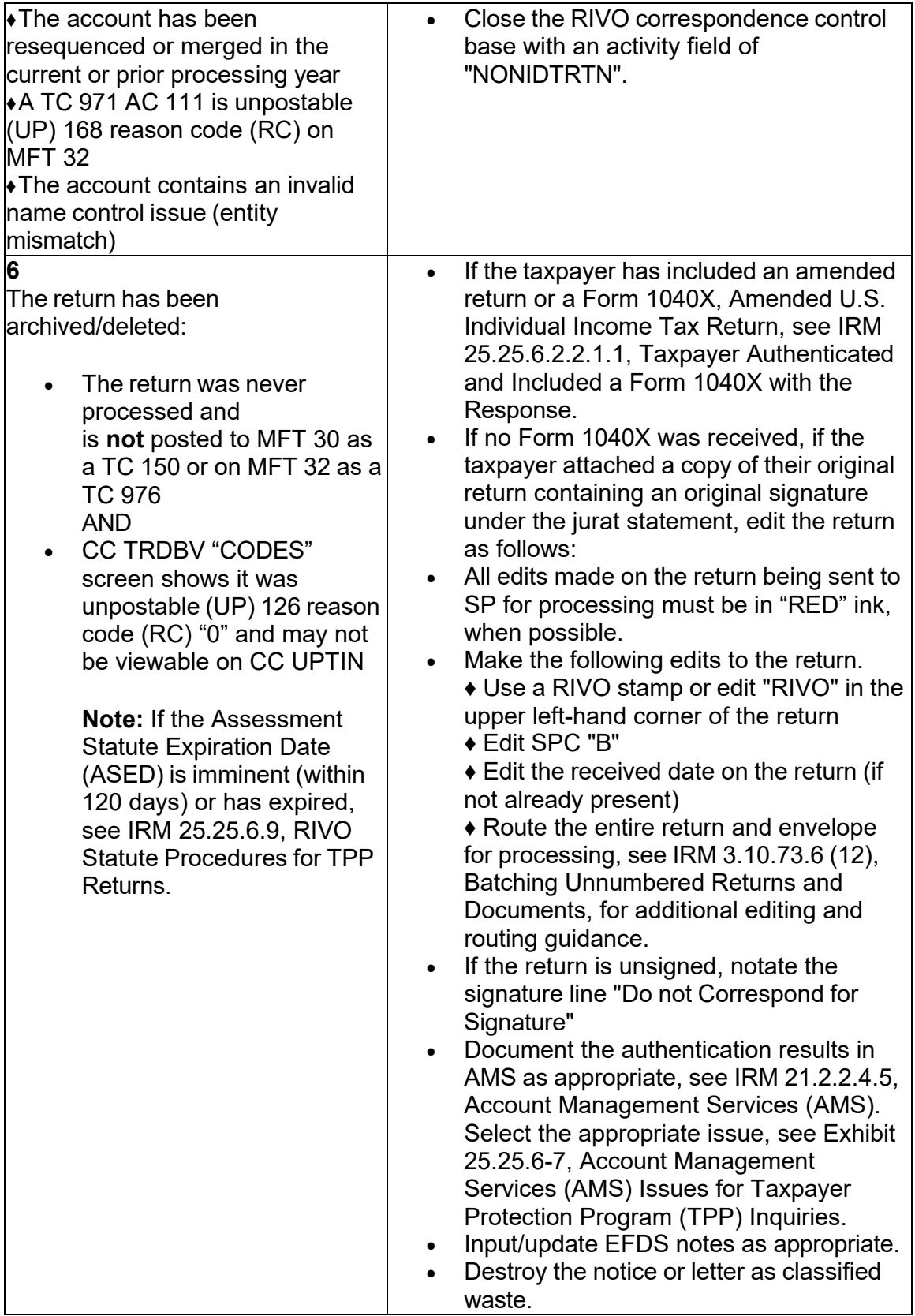

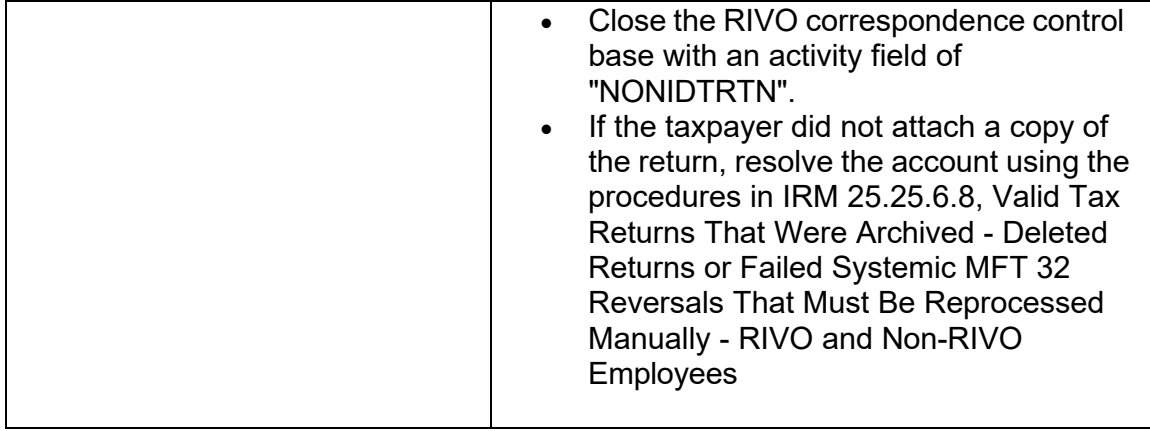

## **IRM 25.25.6.2.2.1.1(1) - Removed TVT tool note and added specific action if a marker is present. EXCEPT (1) 3RD Exception in Then Section.**

 1040X, *Amended U.S. Individual Income Tax Return*, or an amended return is (1) The identity of the filer was authenticated as the taxpayer and a Form attached to the response. Follow the procedures in the chart below:

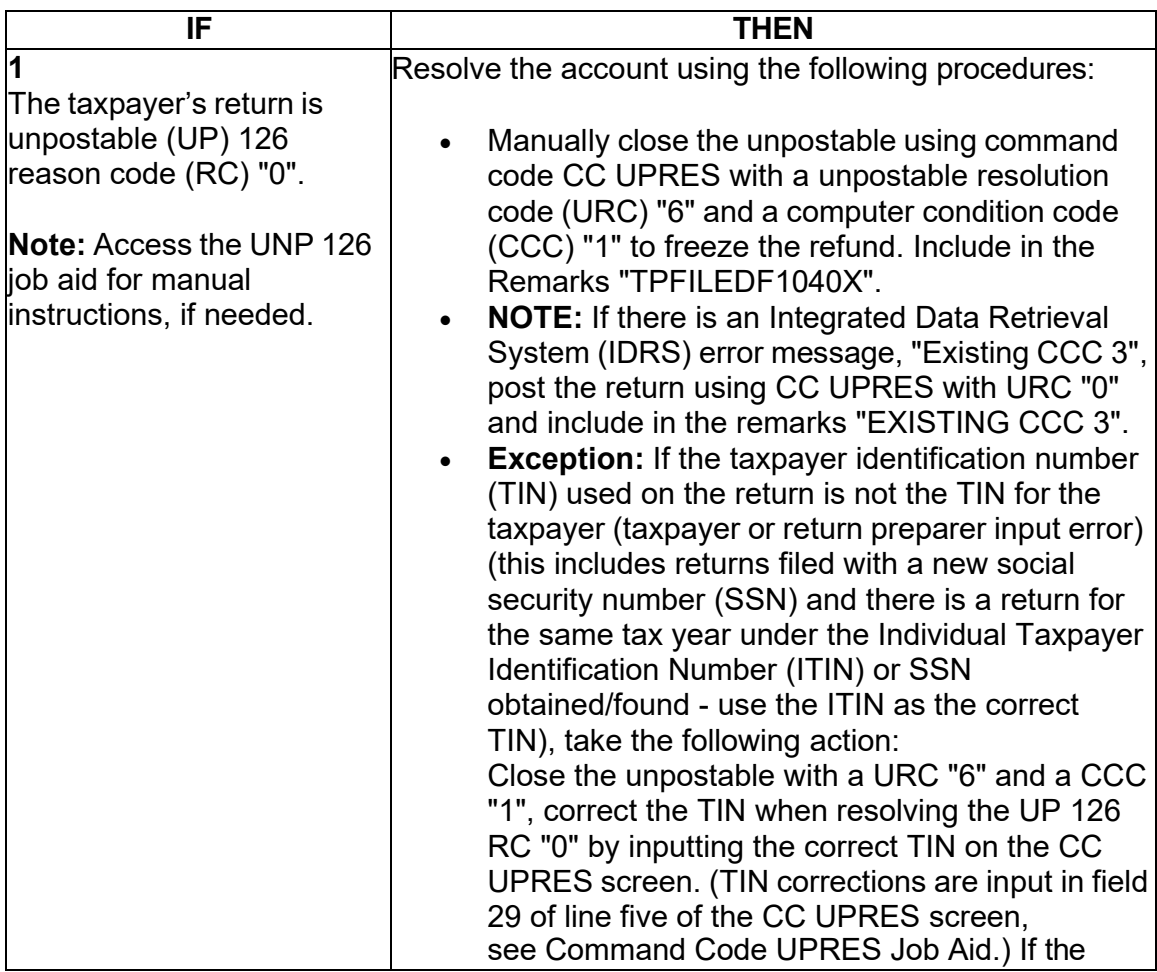

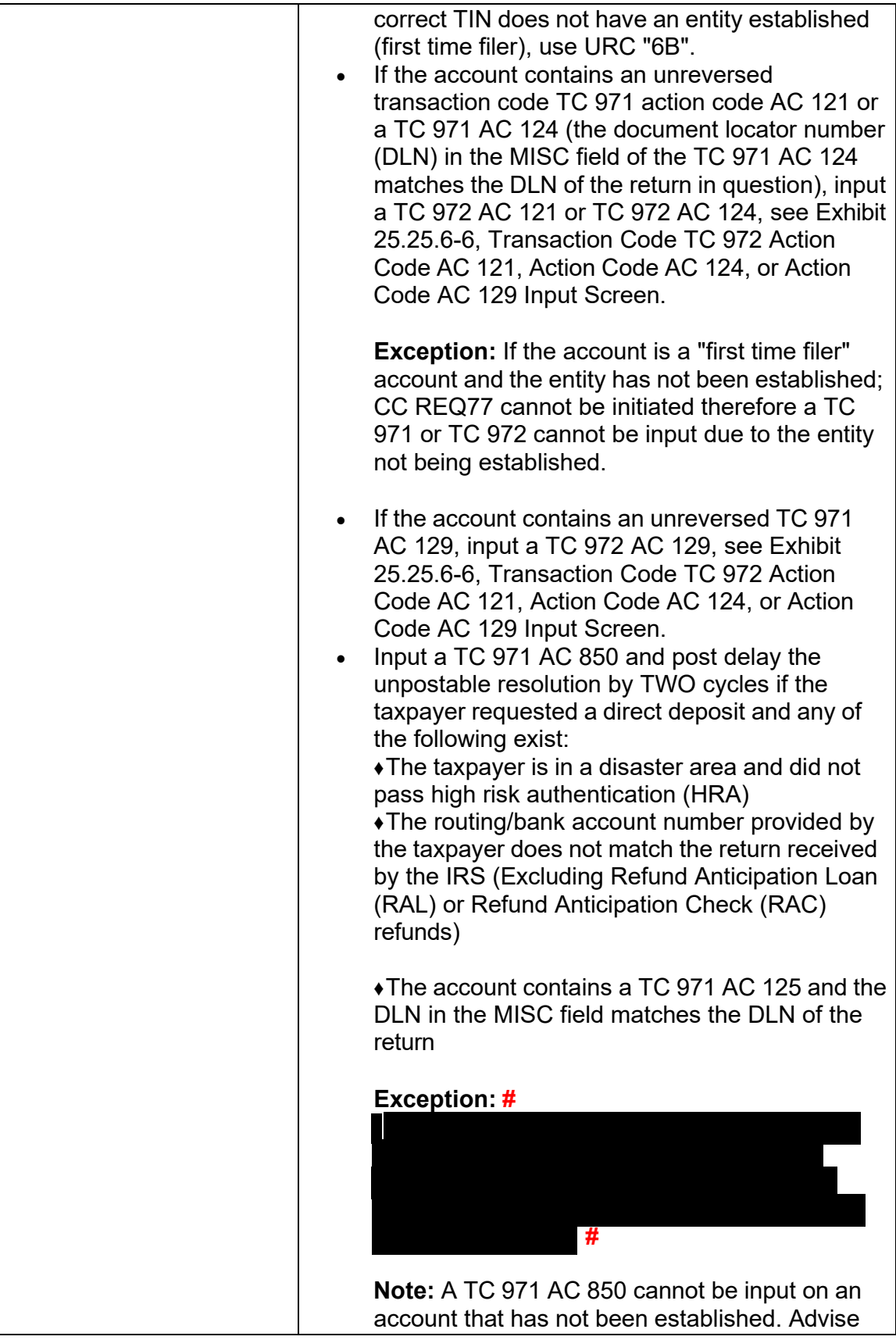

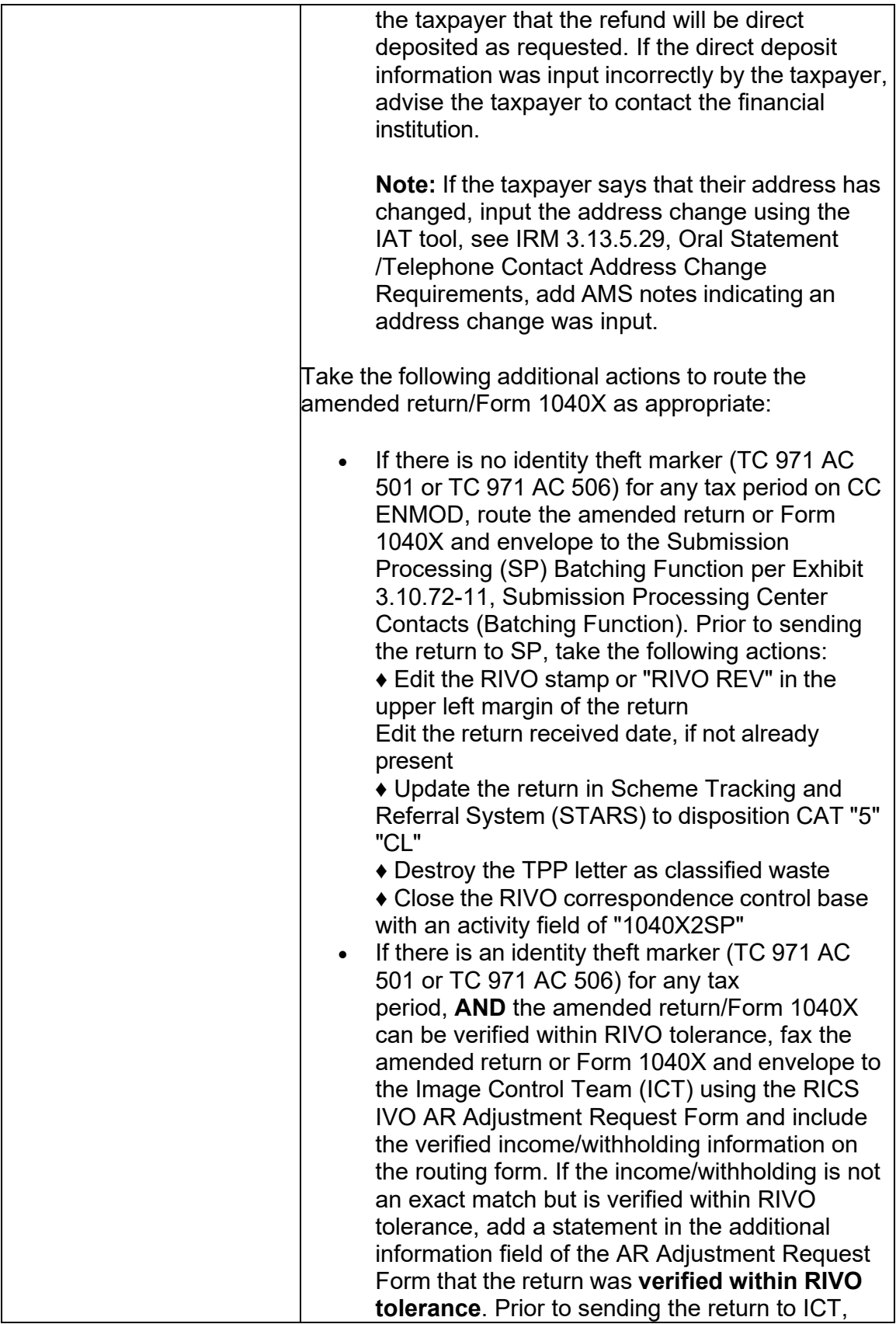

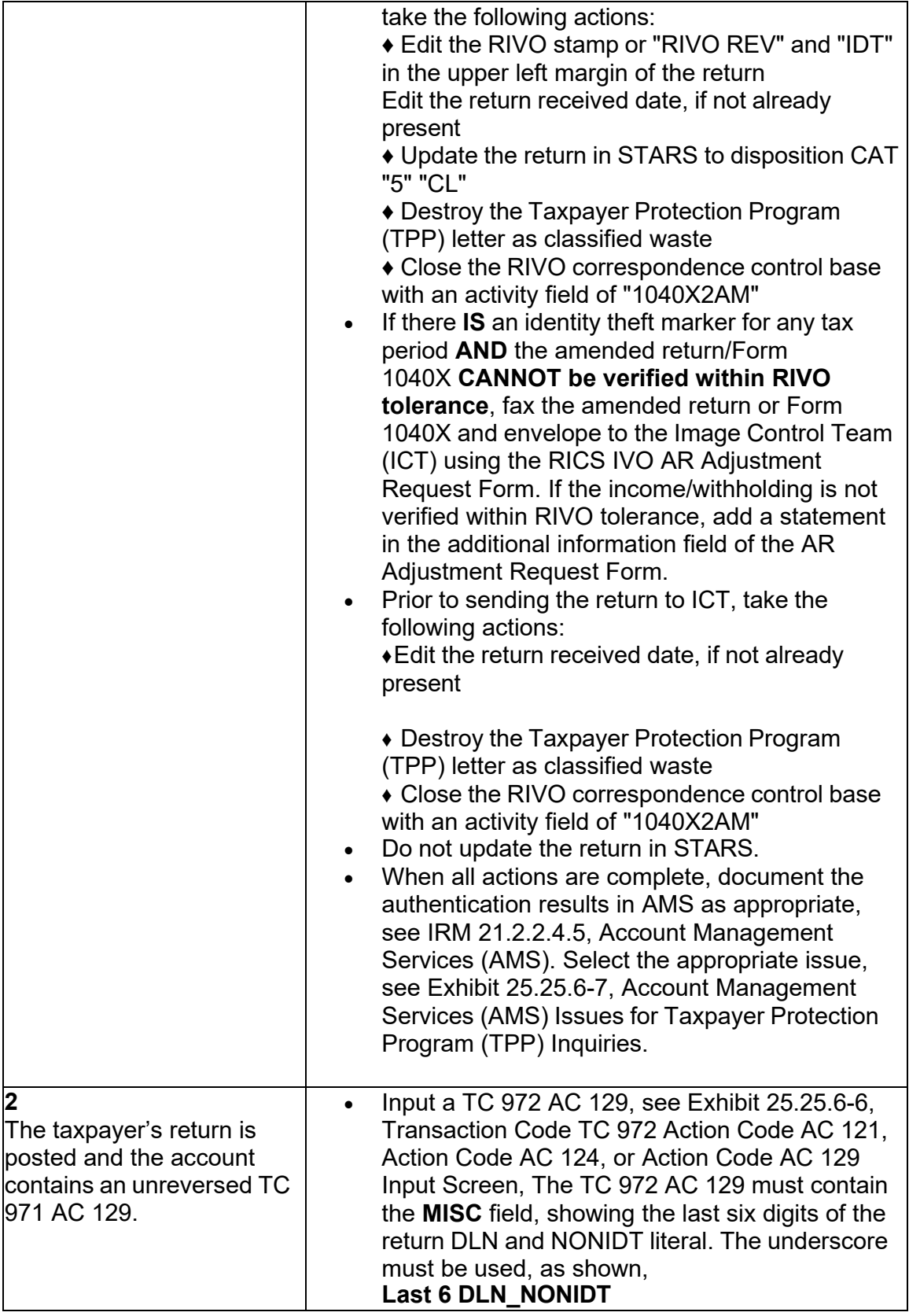
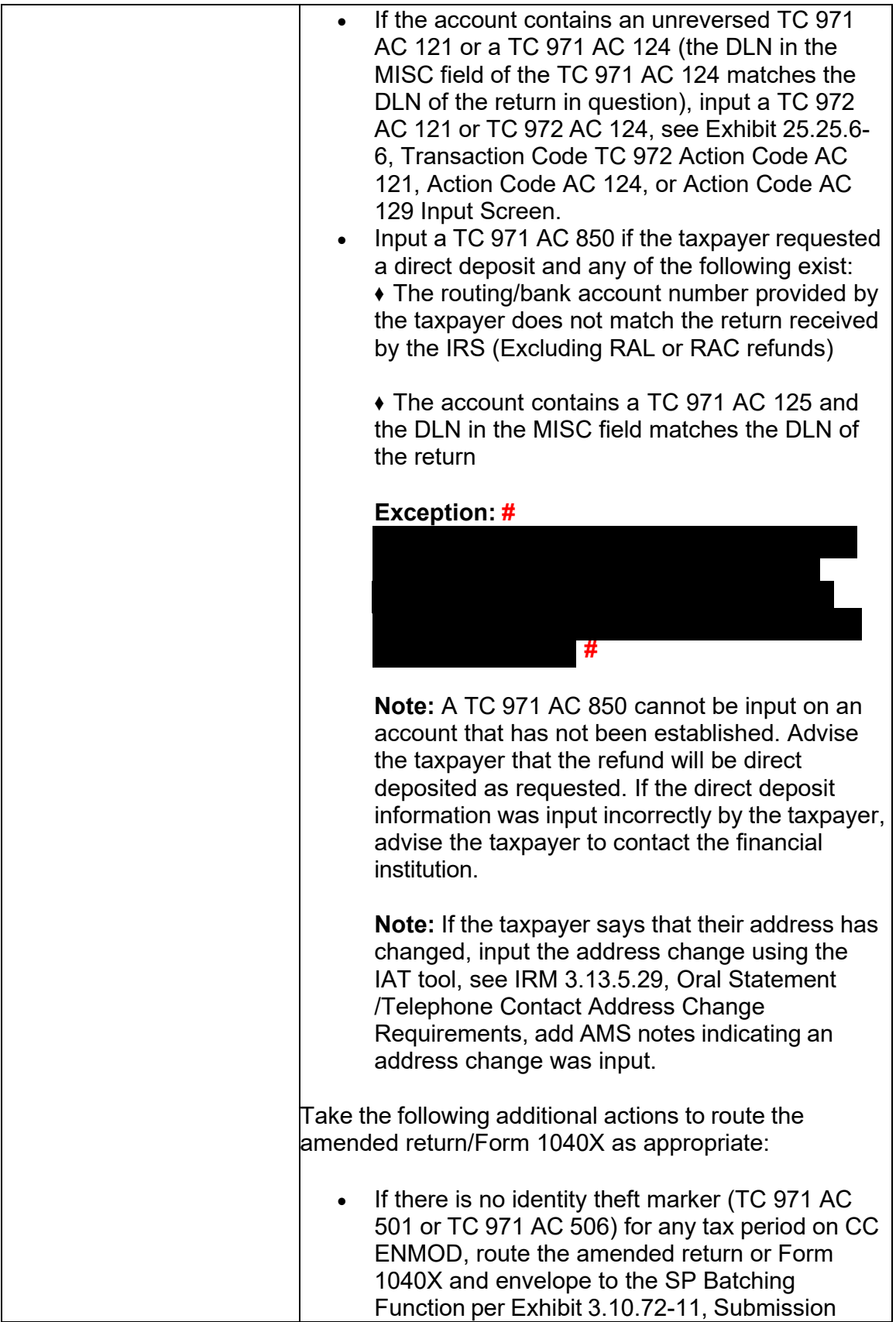

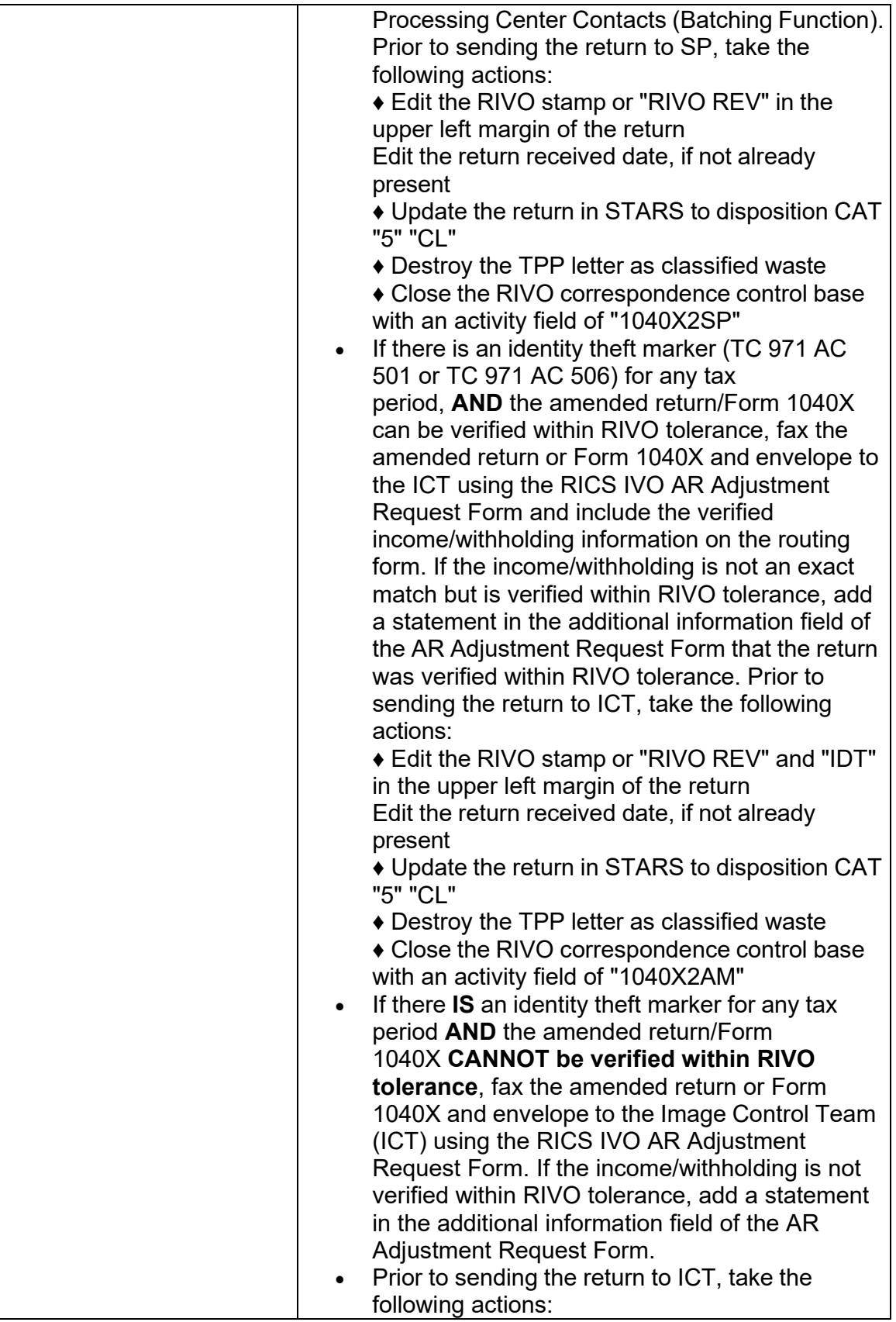

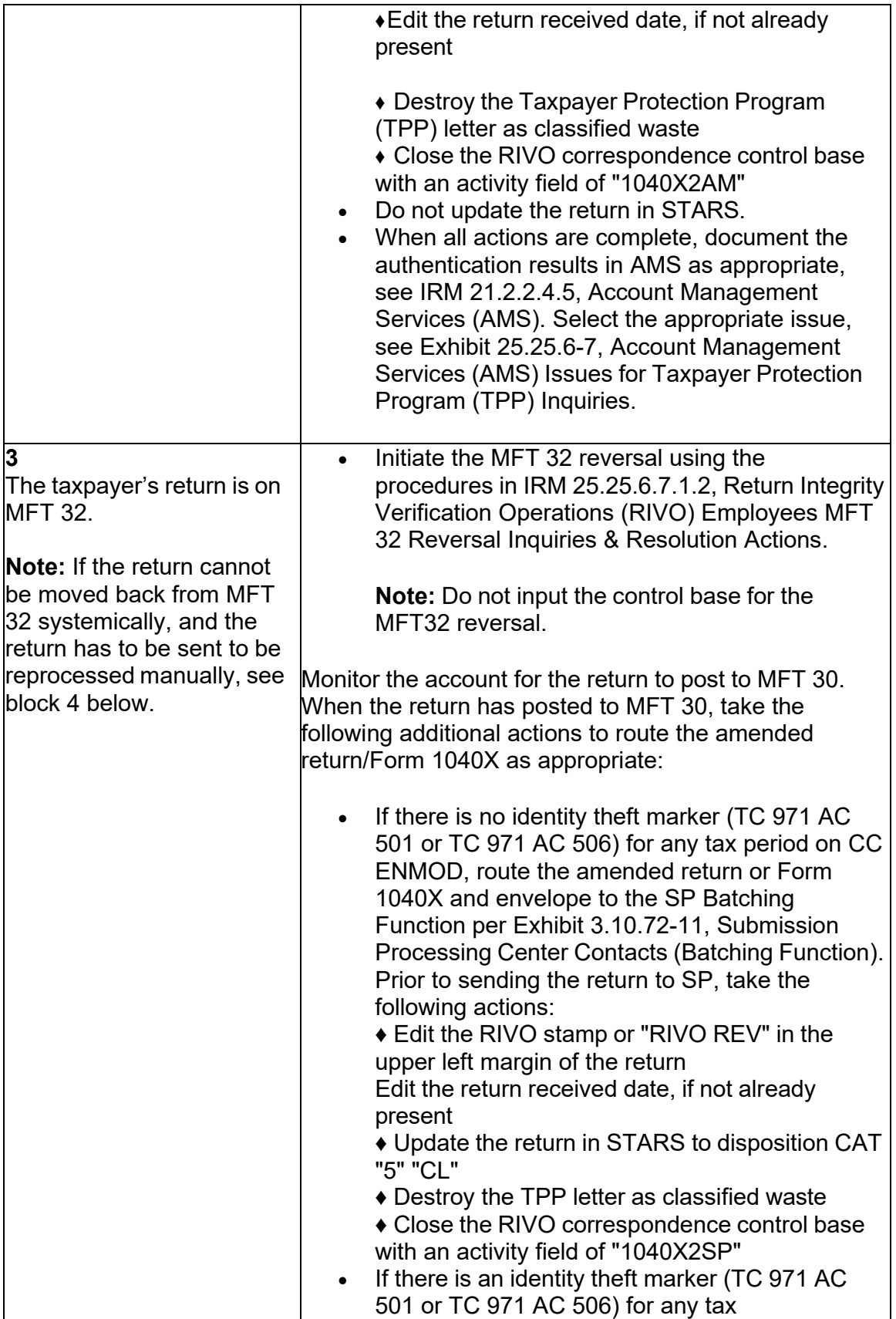

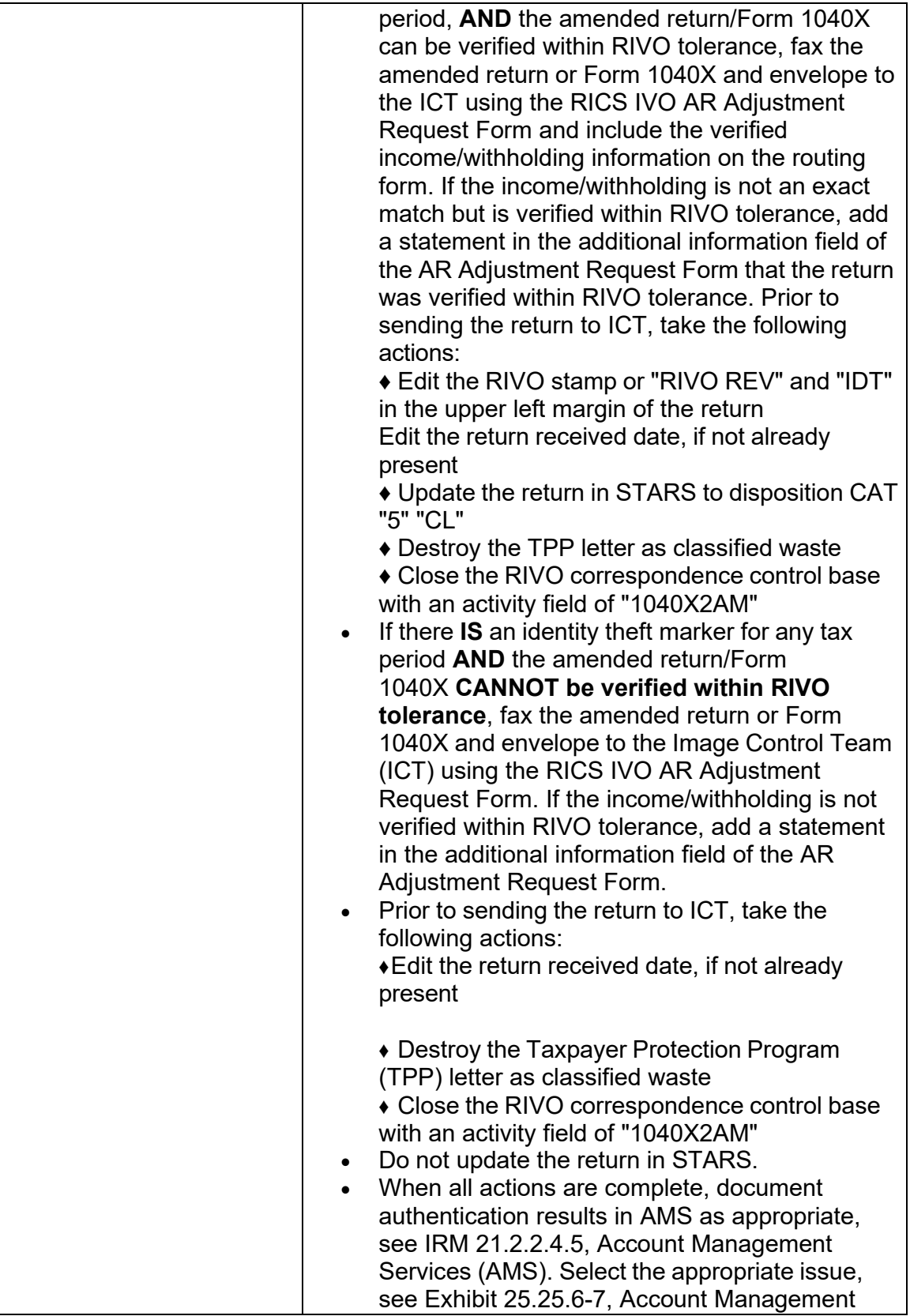

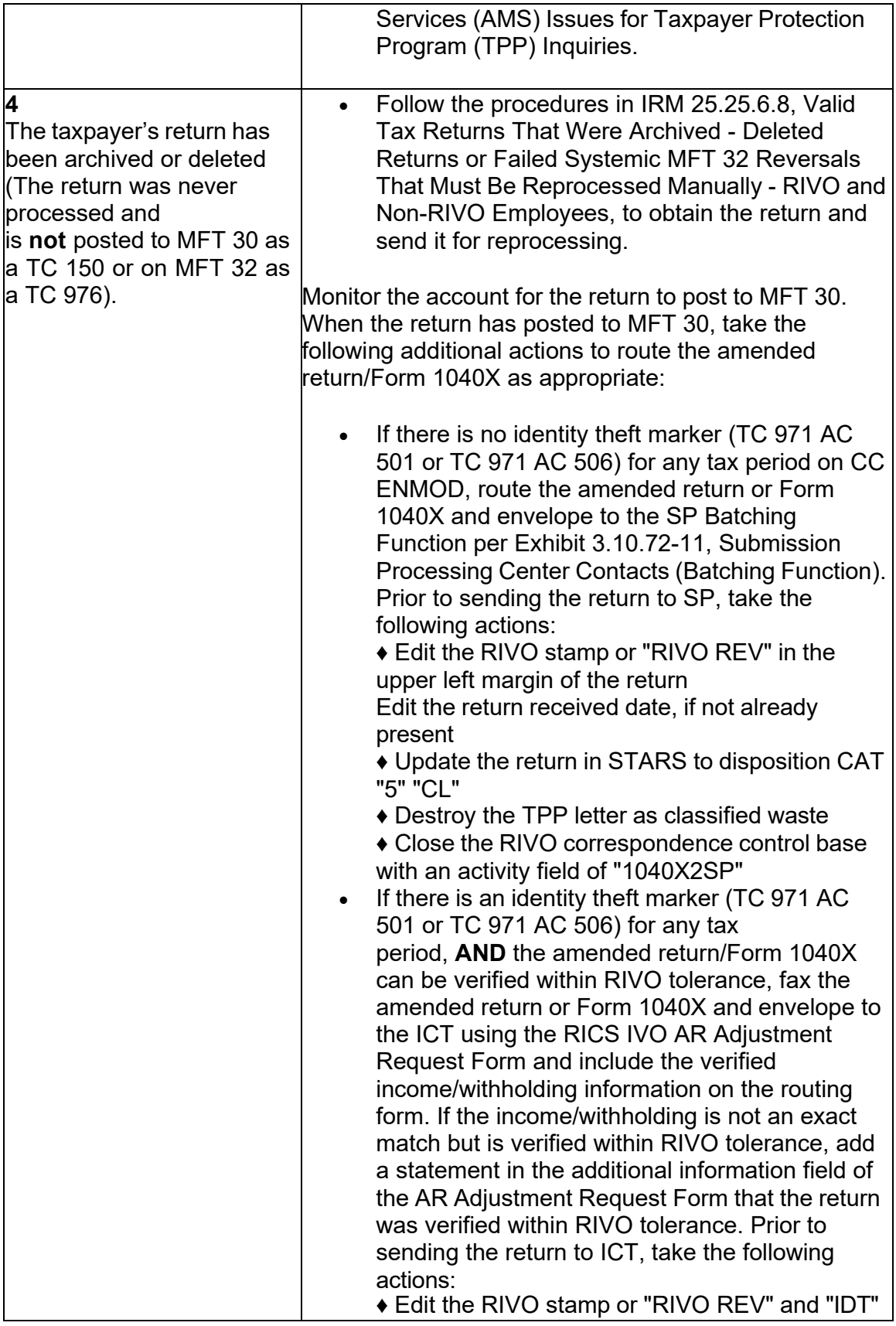

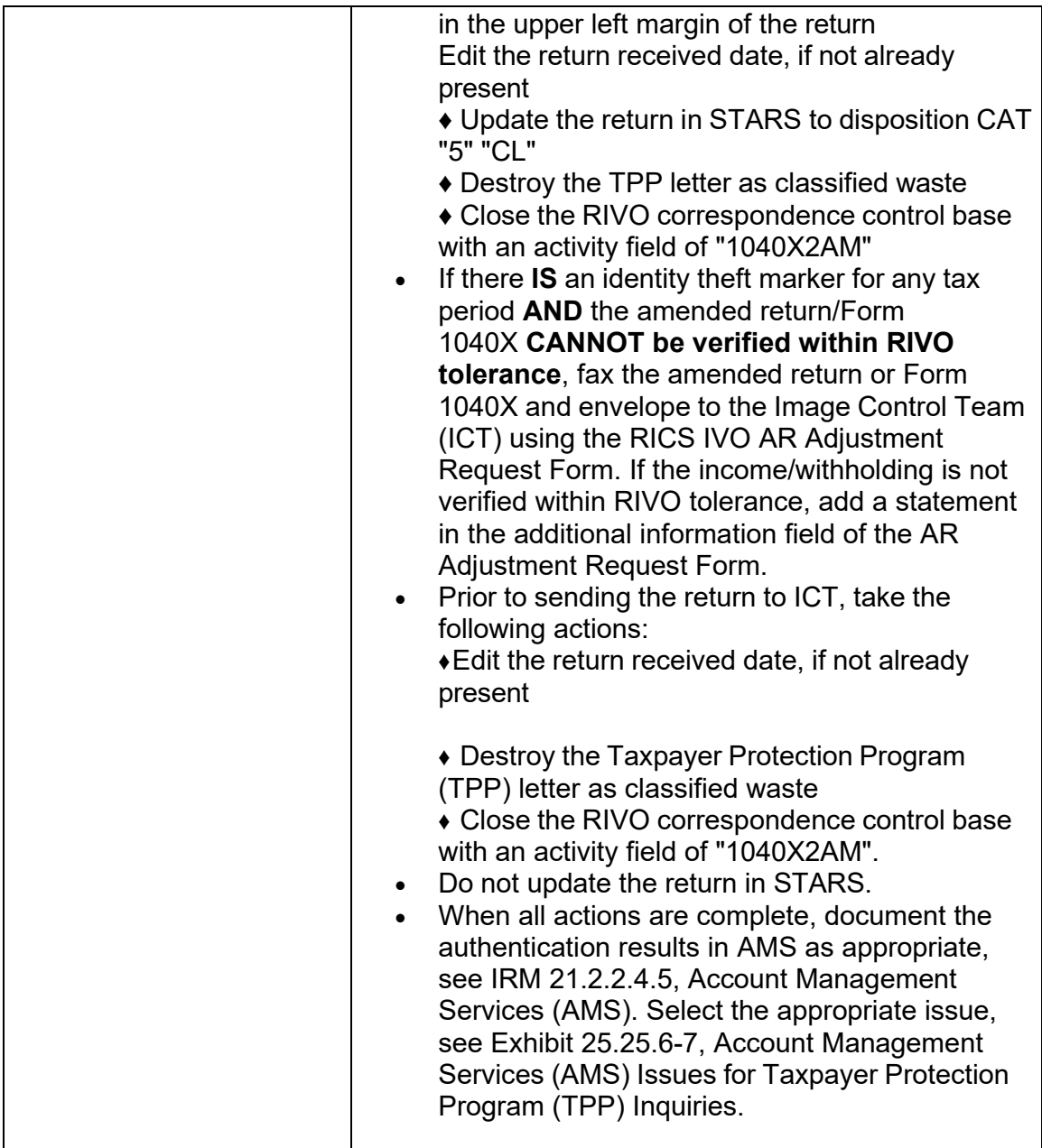

# **IRM 25.25.6.2.2.2(1) Box 4 - Updated 5747 guidance.**

(1) The taxpayer has not provided any or all of the recommended or requested documentation and an identity determination **cannot** be made based on the information provided or through research. **#** 

Follow the chart below to resolve the account and respond to the taxpayer:

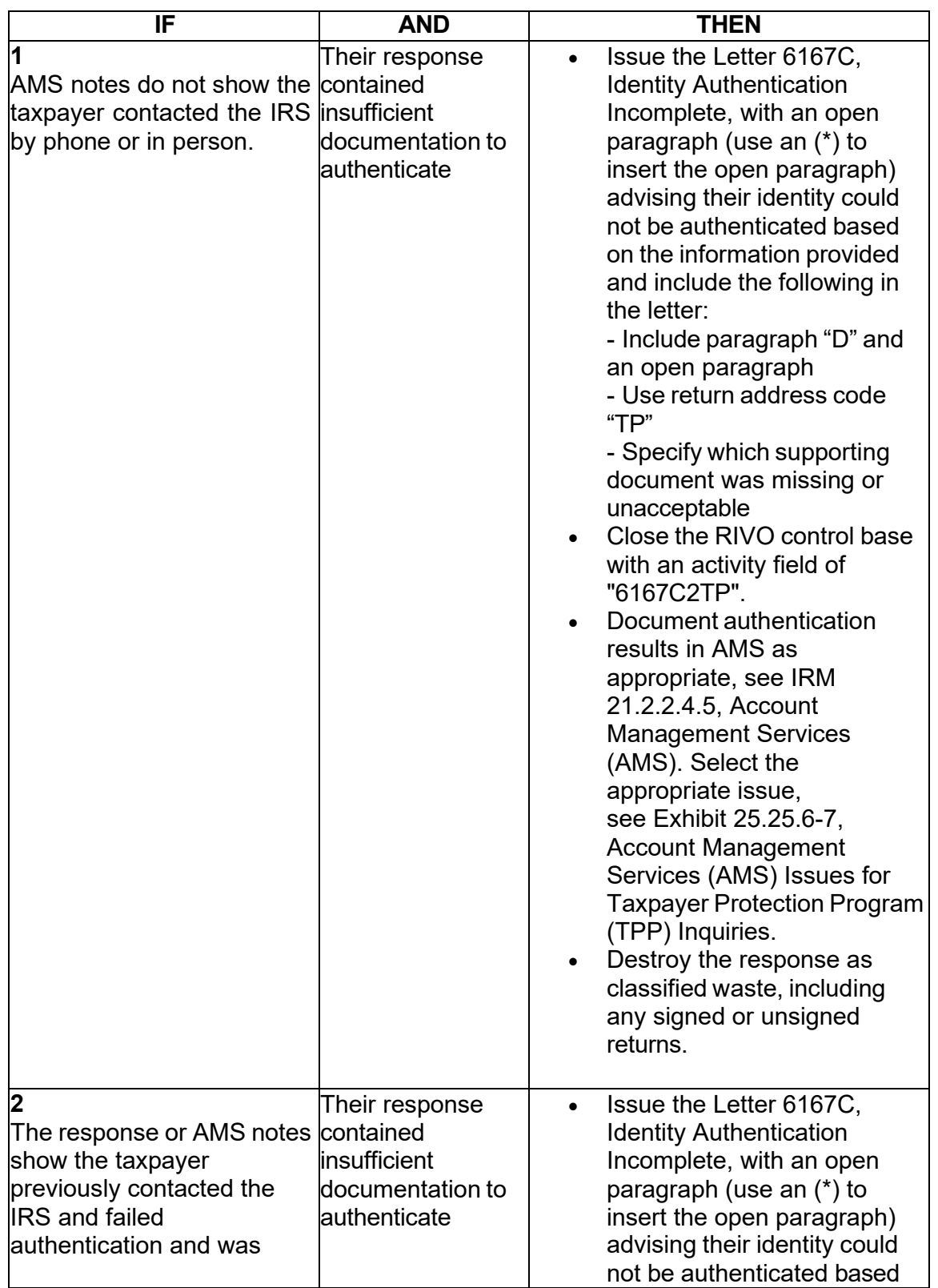

**#** .

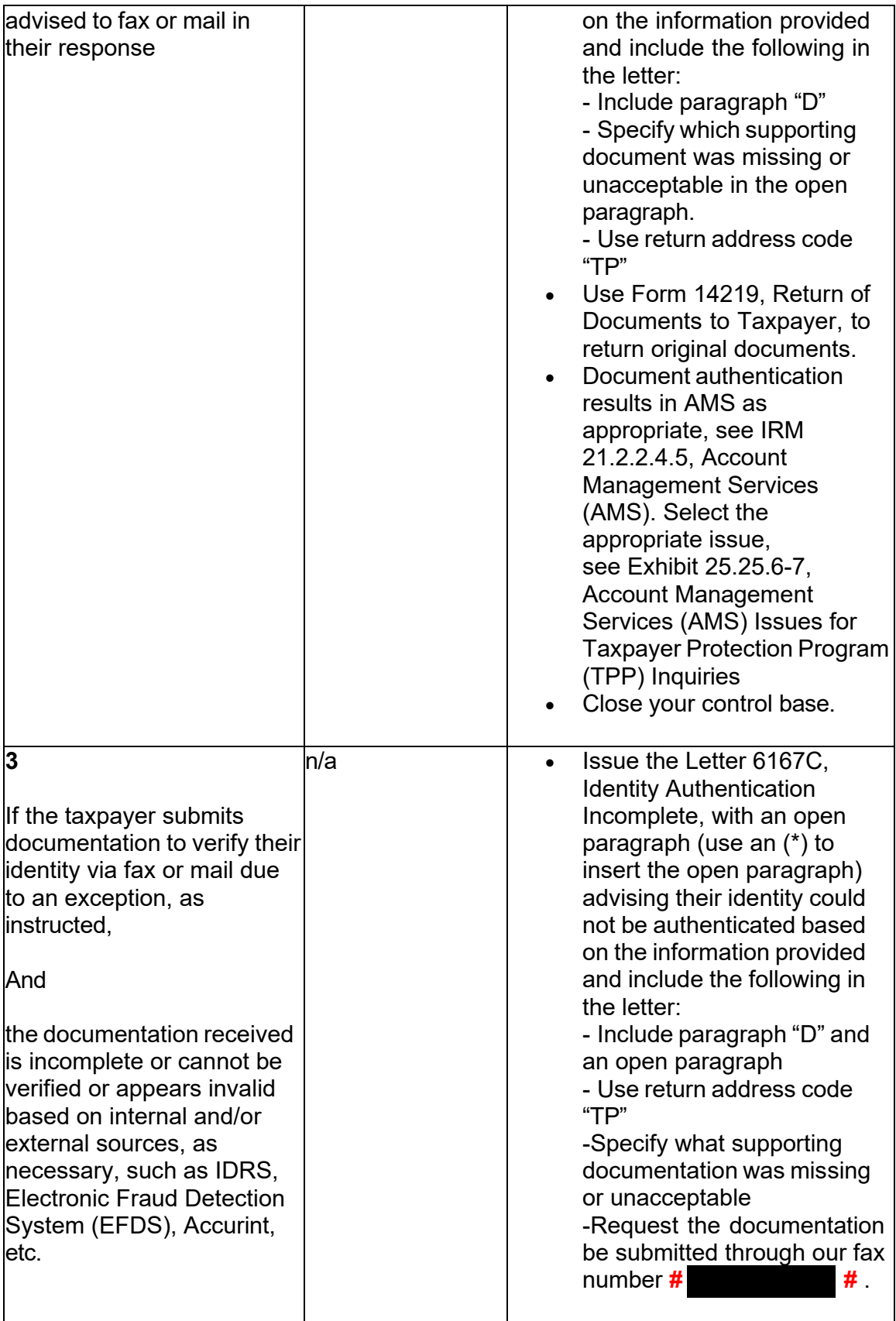

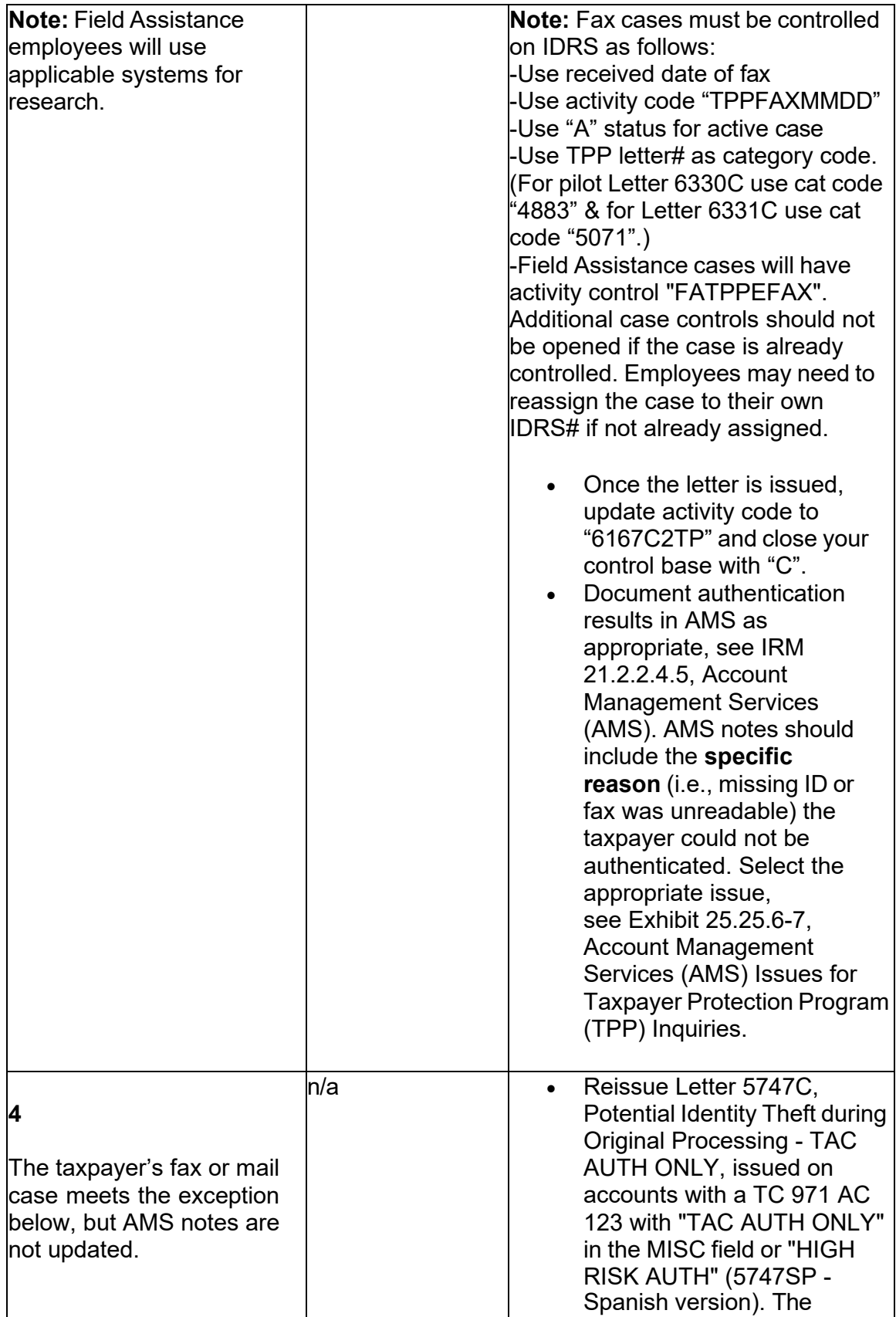

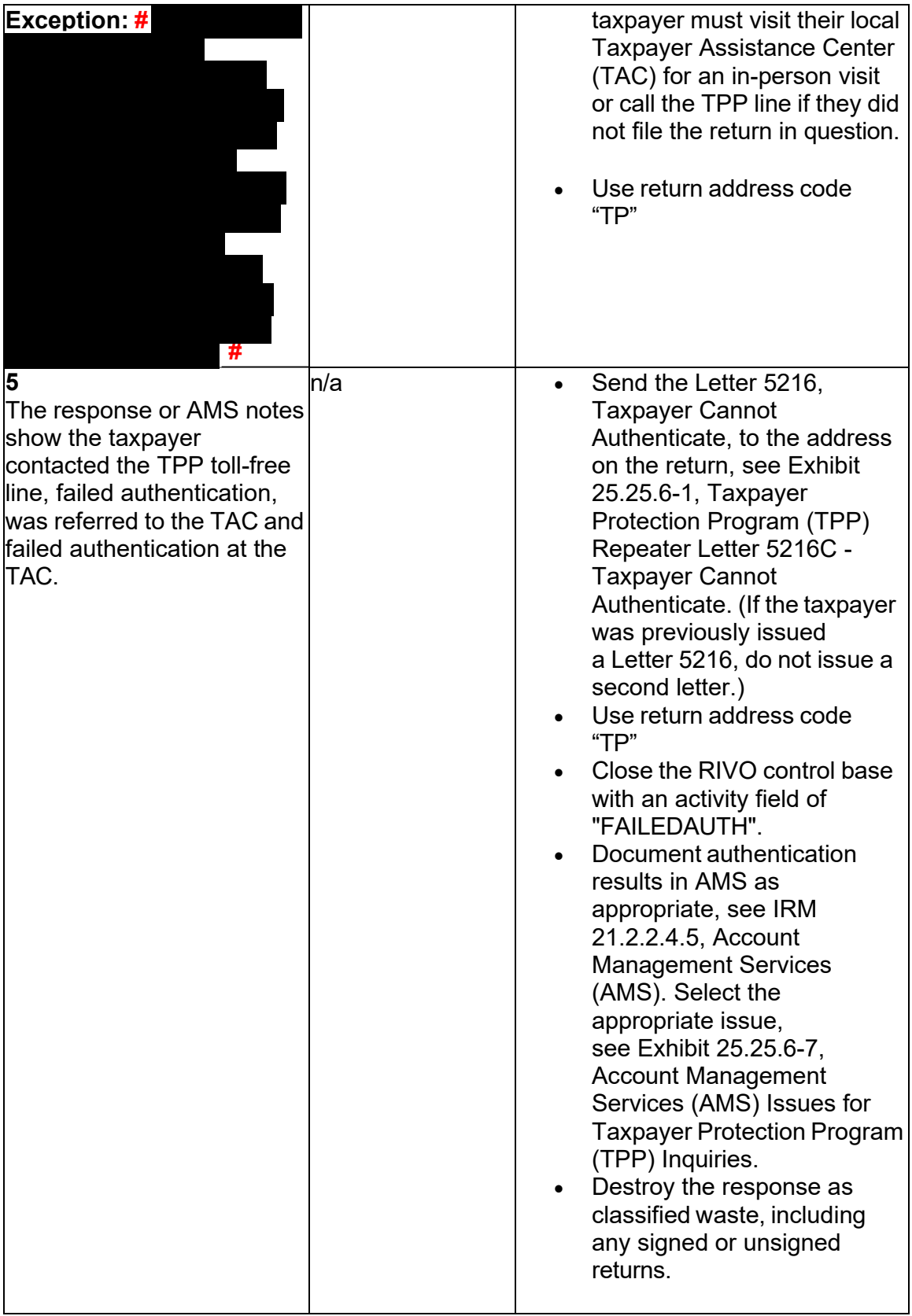

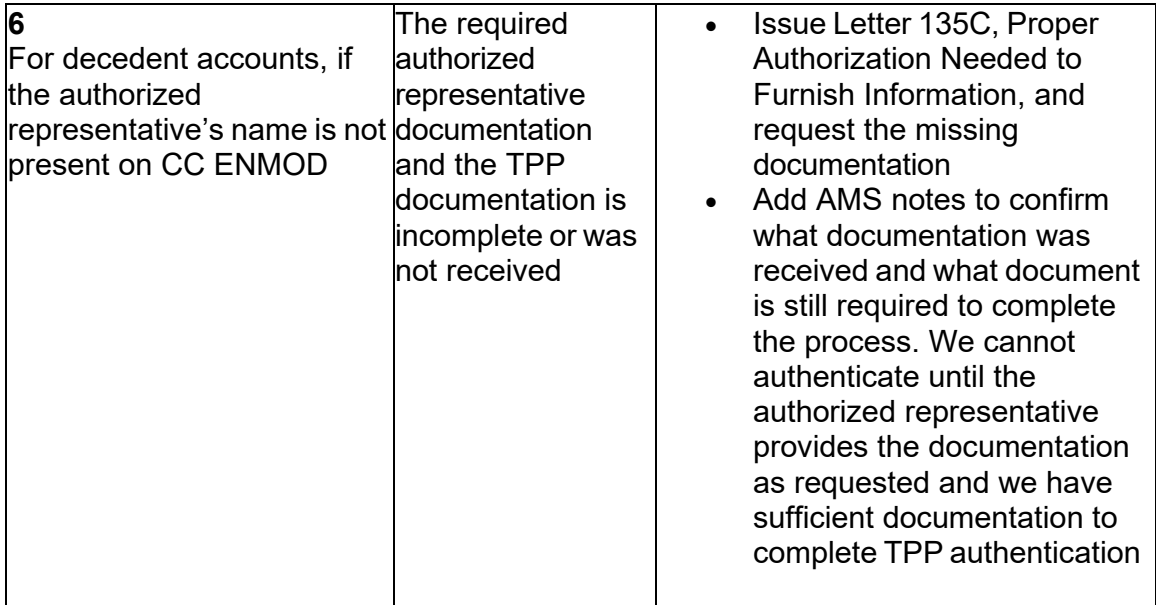

### **IRM 25.25.6.2.2.3(1) - Updated 5747C guidance.**

(1) Taxpayers who have been issued the Letter 5747C, Potential Identity Theft during Original Processing - TAC AUTH ONLY, **#** 

 **#** . The taxpayer cannot authenticate over the telephone; therefore, the letter states they must visit their local Taxpayer Assistance Center (TAC) for an in-person visit or call the TPP line if they did not file the return in question.

 **Note:** Follow the instructions below for accounts containing a transaction code TC 971 action code AC 123 with a MISC field of "TAC AUTH ONLY", or the account contains a TC 971 AC 123 "HIGH RISK AUTH".

#### **IRM 25.25.6.3(1) - Added Communication Skills IRM to explain employees must adhere to the guidance on every call. Included TPP letter timeframes and updated TPP authentication procedures. Updated specific criteria and IRM reference.**

 Program (TPP) line application 018 and 019 (Spanish speaking line) must follow the (1) Customer Service Representatives (CSRs) answering the Taxpayer Protection procedures in this subsection to authenticate callers. When a TPP assistor is transferring a call to the Spanish speaking line, the TPP telephone assistor should transfer to IUP#1019. Employees must adhere to the IRM 21.1.1.4, Communication Skills, instructions on every call.

 required research systems are unavailable, see IRM 21.3.5.4.2.3, Required Systems at IRS.gov/VerifyReturn. Taxpayers should also be advised that they can call back (2) Inquiries received on the TPP line may be in response to one of the TPP letters below. Before taking any action, identify the purpose of the call and conduct research to determine the current account status to better assist the caller. If Unavailable, and provide the taxpayer self-help options for online authentication

Any line marked with a  $\#$  is for Official Use Only  $47$ 

 for assistance. Employees can leave a history item on IDRS about authentication status, if available.

 ERS processing, follow ERS procedures in IRM 21.4.1, Refund Research. Conduct IDRS research on CC TRDBV, ERINV, TXMODA or others, to determine the status **NOT** conduct TPP HRA authentication or refer to the TAC or RIVO. Advise the caller **Caution:** If the account reflects the TC 971 AC 124 marker, but the return is still in of the return. If there is no open UNP 1260 and no TPP letter was issued, **DO**  to call back per ERS instructions or wait for an additional notice.

 not contain a TPP letter marker, a TPP letter was issued and may or may not appear on the account once it is established. See IRM 25.25.6.6.2, Procedures for when the **Note:** Although some accounts (i.e., first time filers with no entity established) may Caller Has Not Received or Lost the Taxpayer Protection Program (TPP) Letter, if the caller did not receive the letter or lost it.

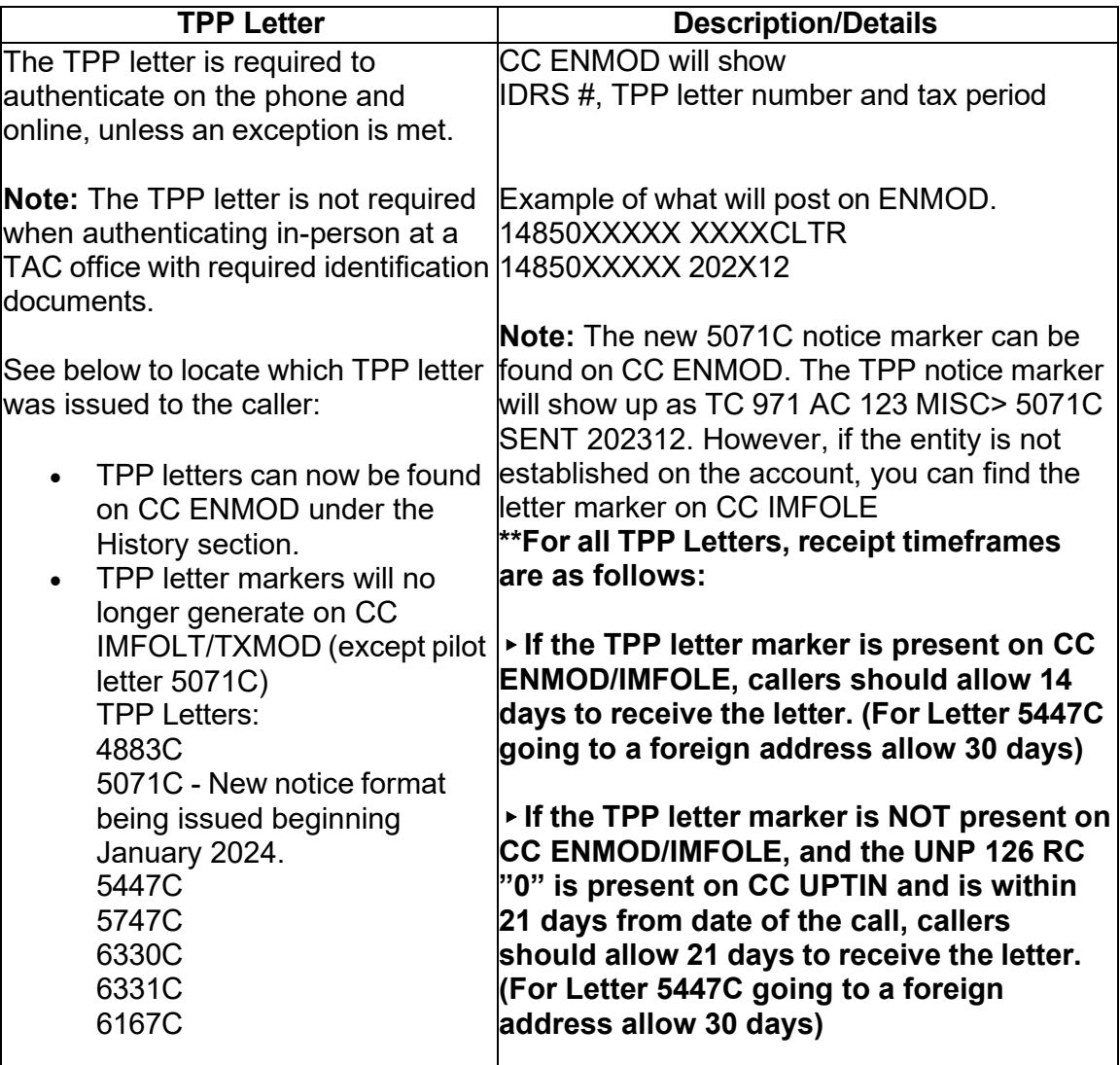

## **TPP Authentication Letters**

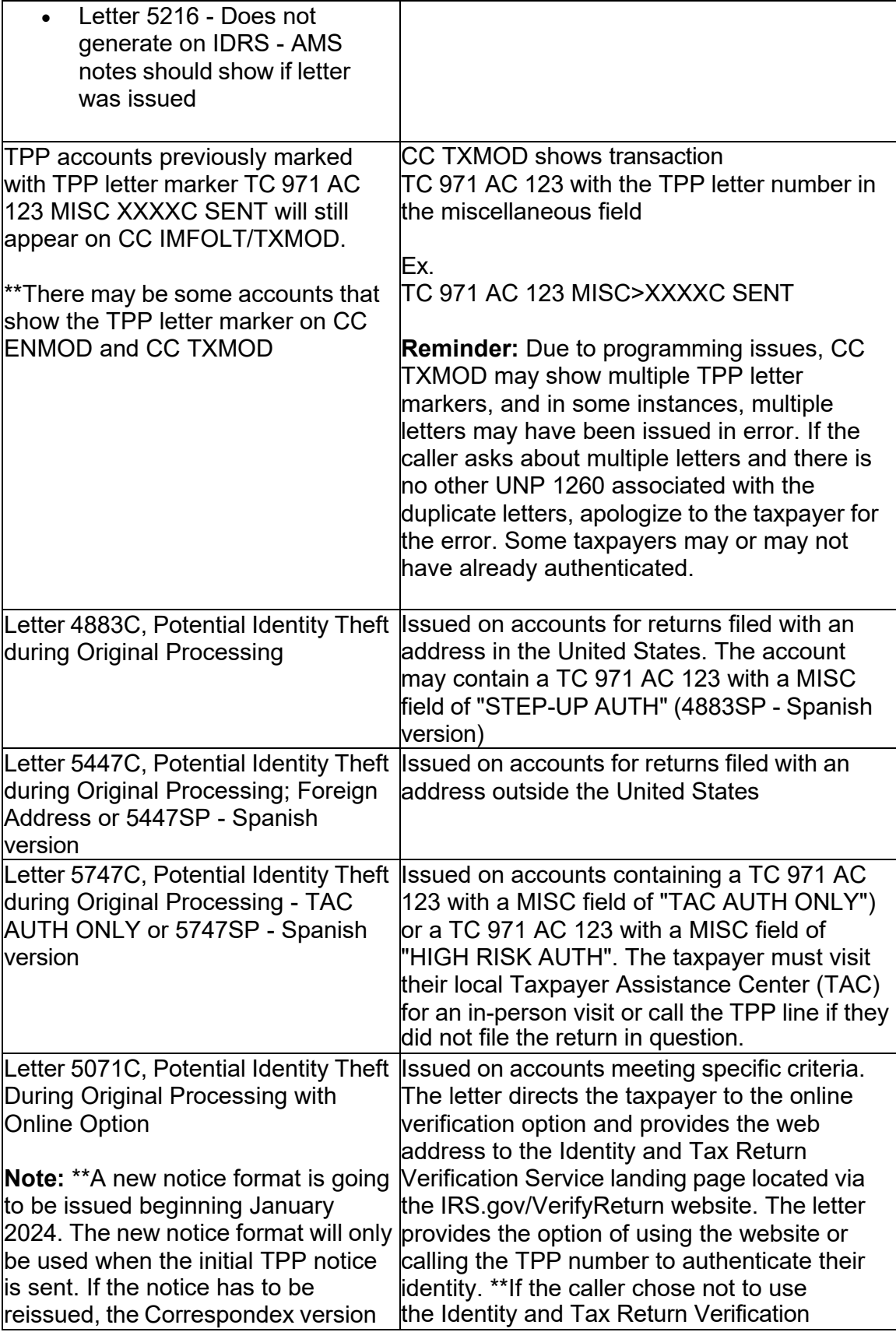

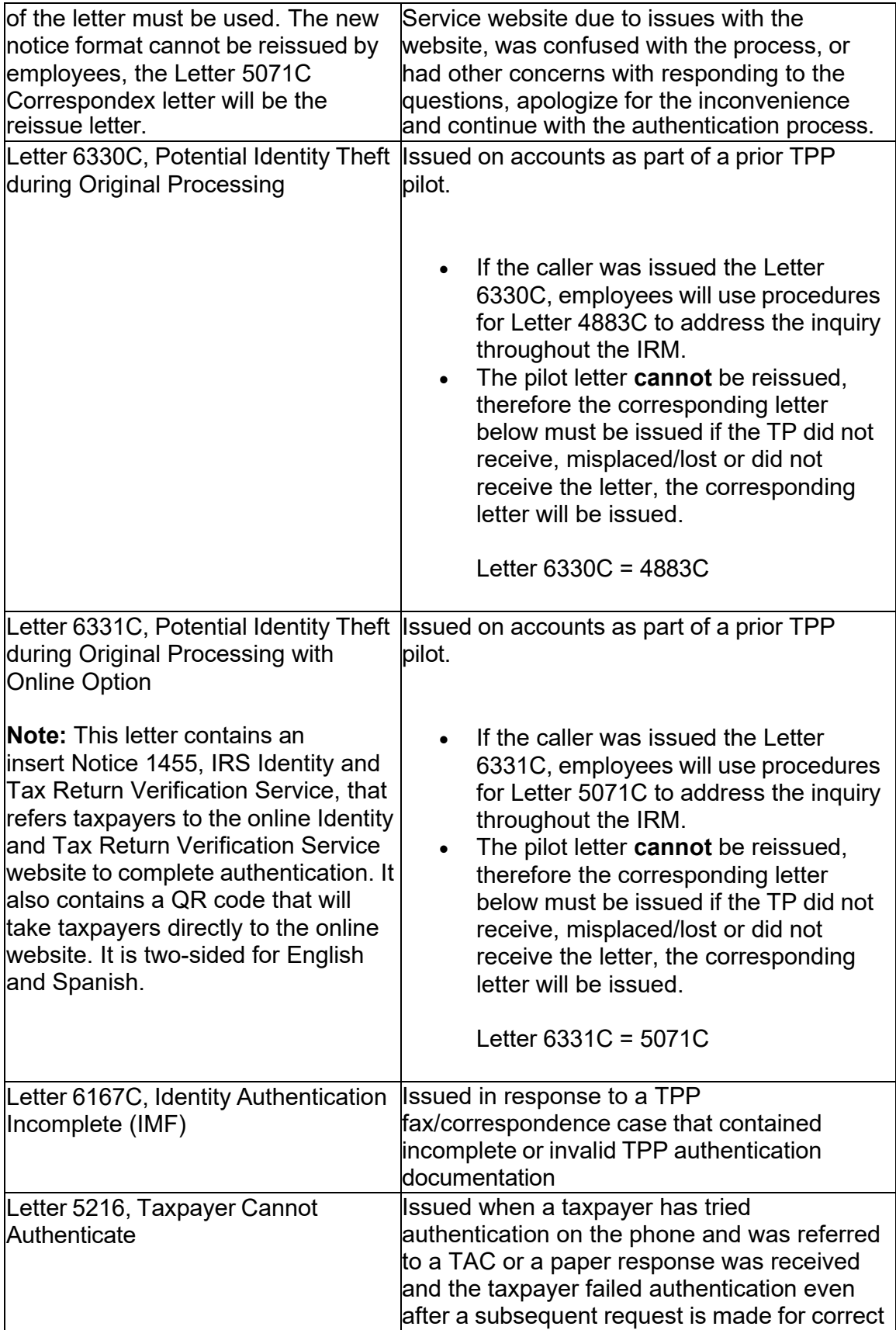

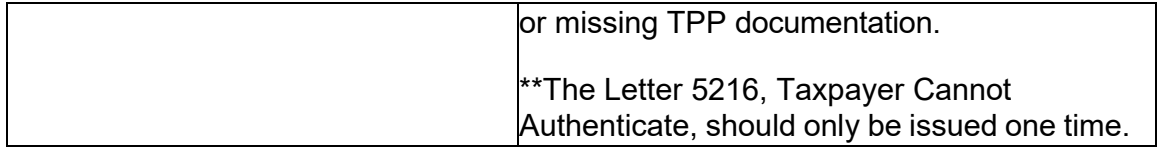

 Authentication. Be aware that some taxpayers will not be provided the online option **Note:** For information on the Identity and Tax Return Verification Service process, see IRM 25.25.6.3.5, Identity and Tax Return Verification Service - TPP Online if exception criteria is met.

 accounts do not meet TPP criteria. The account should show these markers as **Note:** If the account contains a TC 971 AC 129 with MISC Field: FILTER X or FILTER V followed by a TC 971 AC 123 MISC>5071C SENT marker, these reversed with a TC 972 AC 129 and TC 972 AC 123.

 (3) Because the return has already been identified as potential identity theft, there is a high risk of unauthorized disclosure. Enhanced authentication procedures must be followed to avoid inadvertent unauthorized disclosure of taxpayer information.

 **Note:** The tax return selected for the TPP authentication process could be a refund or balance due return, including a non-filer tax return filed for the Economic Impact Payment (EIP). Some non-filer returns selected for TPP authentication will not contain a TPP letter marker TC 971 AC 123 with MISC field, however a letter is generated.

 issue, transfer the caller to the appropriate area per the Telephone Transfer Guide. (4) If the caller is not calling in response to a TPP letter, and there is no open TPP

 Center (TAC) Appointment Line, but the call was disconnected, see IRM 25.25.6.3.2, (5) If the caller states they were previously transferred to the Taxpayer Assistance Referring the Caller to the Taxpayer Assistance Center (TAC) - Taxpayer Protection Program (TPP) Toll-Free Assistors, to assist the taxpayer with scheduling the appointment and for additional instructions. Do not transfer the caller.

 (6) The caller states they are calling in response to a TPP letter (Letter 4883C/SP (or a Letter 5747C/SP) or were referred to the TPP toll-free line by an IRS assistor and they have the letter with them, continue with the authentication process. Advise the caller of authentication requirements listed in the letter to determine if they are able pilot Letter 6330C), Letter 5071C/SP (or pilot Letter 6331C), Letter 5447C/SP, or to continue with the call.

 (7) If the caller does not have the TPP letter with them, advise them to locate the letter and follow the instructions in the letter.

**Exception: #** 

**#** 

 (8) If the taxpayer states they have received a TPP letter addressed to someone not residing at their address, thank the caller for the information and advise them to destroy the letter. No other action is required.

 correspondence, fax or in the Taxpayer Assistance Center (TAC), and are checking (9) If the caller states they have previously authenticated either by phone, on the status of their refund/balance due or other, ask the taxpayer what date they authenticated and determine if the date they authenticated meets the processing time frame of 9 weeks (16 weeks for fax/mail) and follow the chart below:

 **Note:** For taxpayers who state they authenticated online using IRS.gov/VerifyReturn, see IRM 25.25.6.3.5, Identity and Tax Return Verification Service - TPP Online Authentication, for timeframes and additional information.

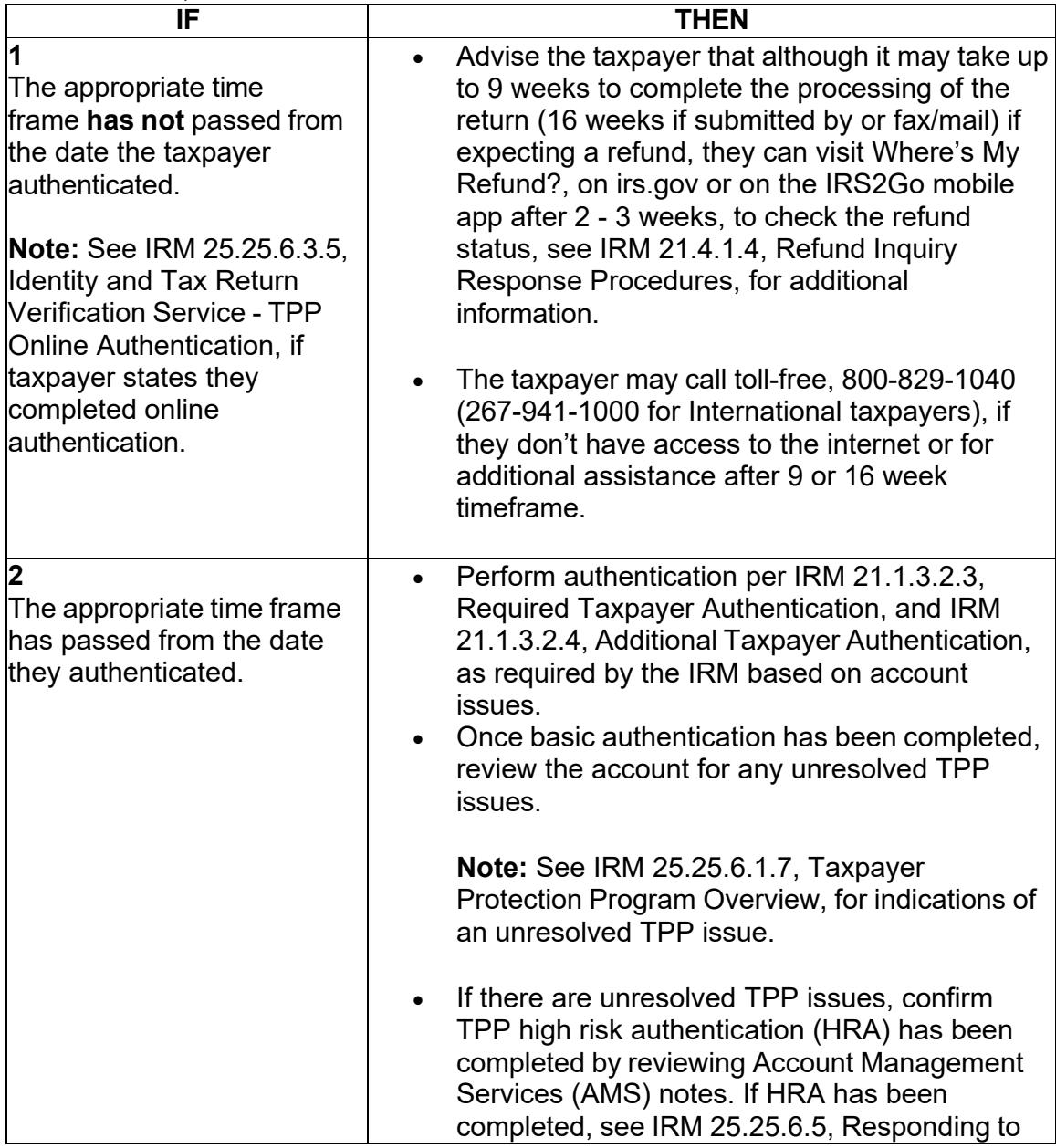

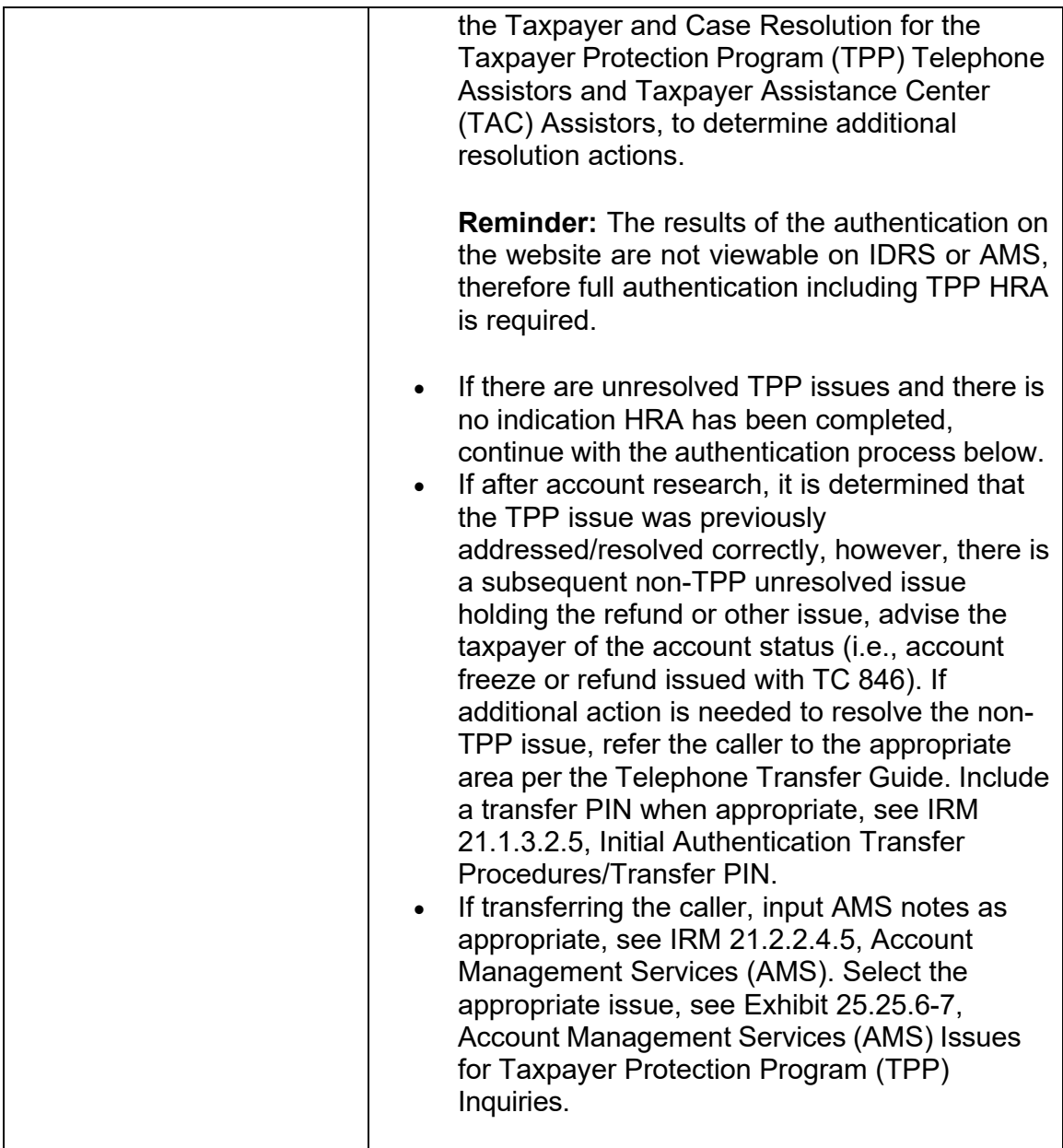

 procedures in IRM 21.1.3.2.3, Required Taxpayer Authentication, then continue with (10) For all TPP calls, begin authentication by following the authentication the authentication procedures in this IRM, unless otherwise directed by the IRM. Do not accept a Transfer Pin.

 (11) If the caller is calling on behalf of the taxpayer, see IRM 25.25.6.3.1, Taxpayer Protection Program (TPP) Procedures for Power of Attorney or Third-Party Callers, before continuing with the authentication process.

 (12) If the call is disconnected/dropped during the authentication process, document the call in detail in AMS, see IRM 21.2.2.4.5, Account Management Services (AMS). Select "Other Entity" as the issue.

 (13) The caller received a TPP letter and has the letter with them, follow the chart below to respond to the caller:

 **Note:** If the caller received a TPP letter (for one year or multiple years), only one of the letters is needed to continue with the authentication process.

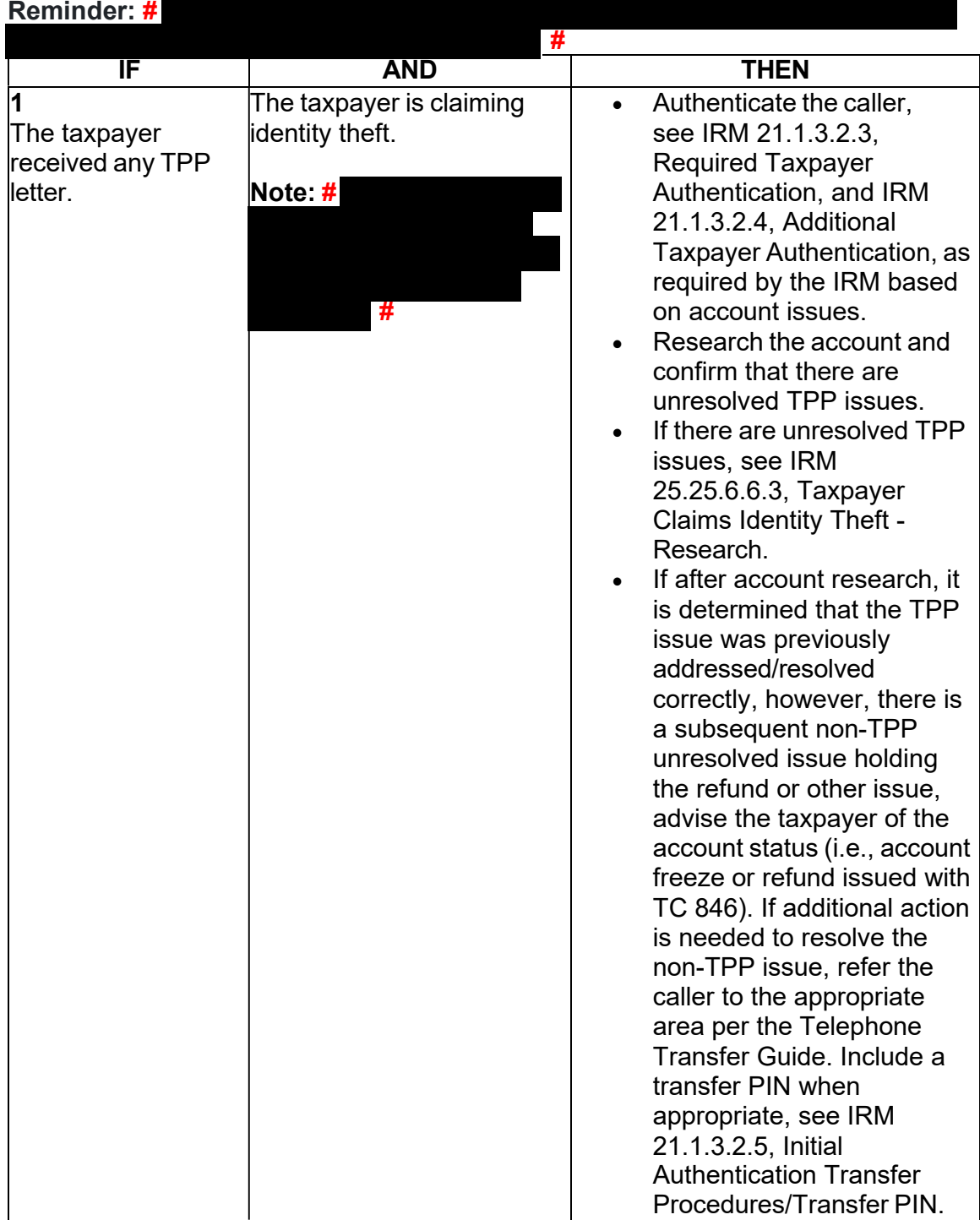

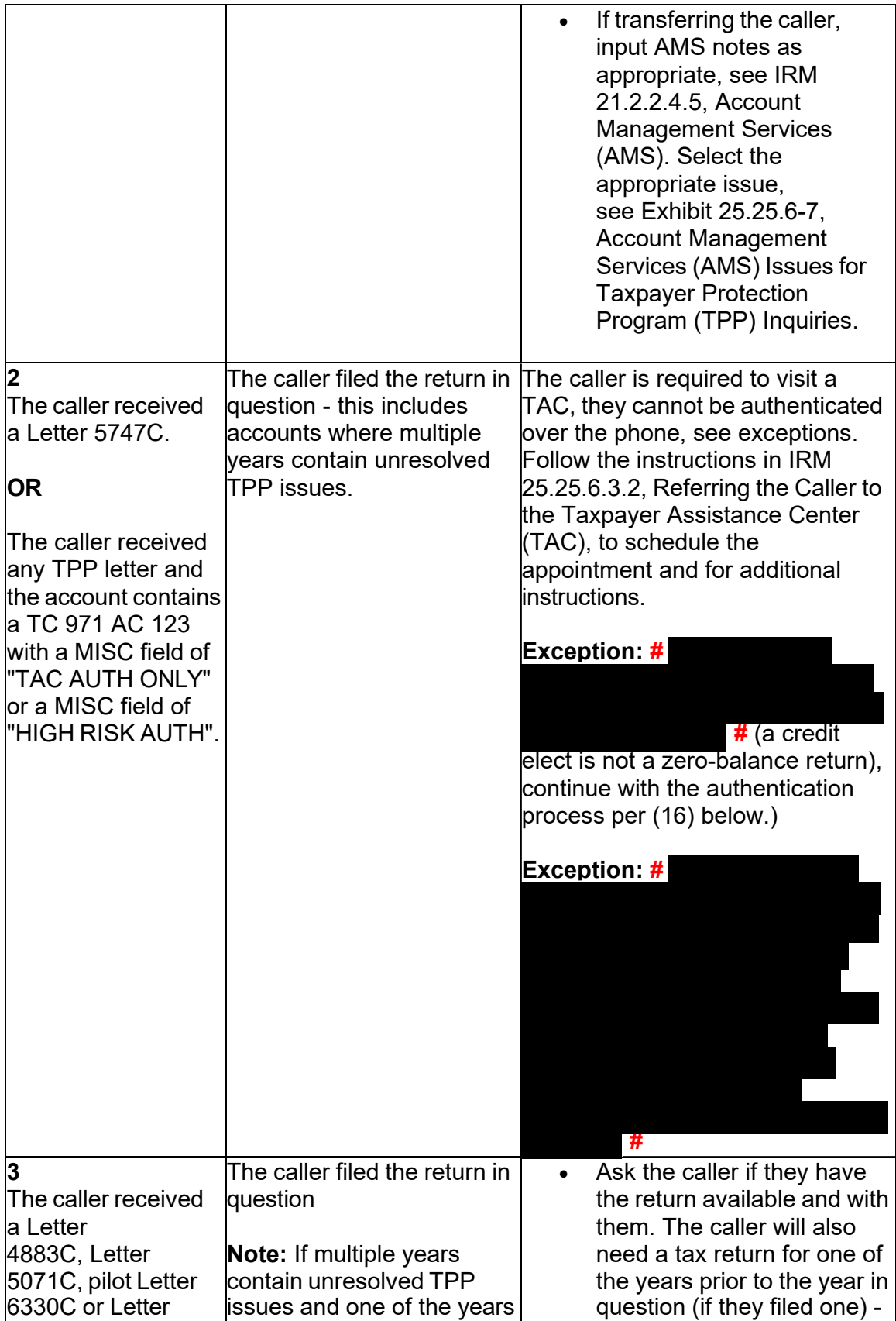

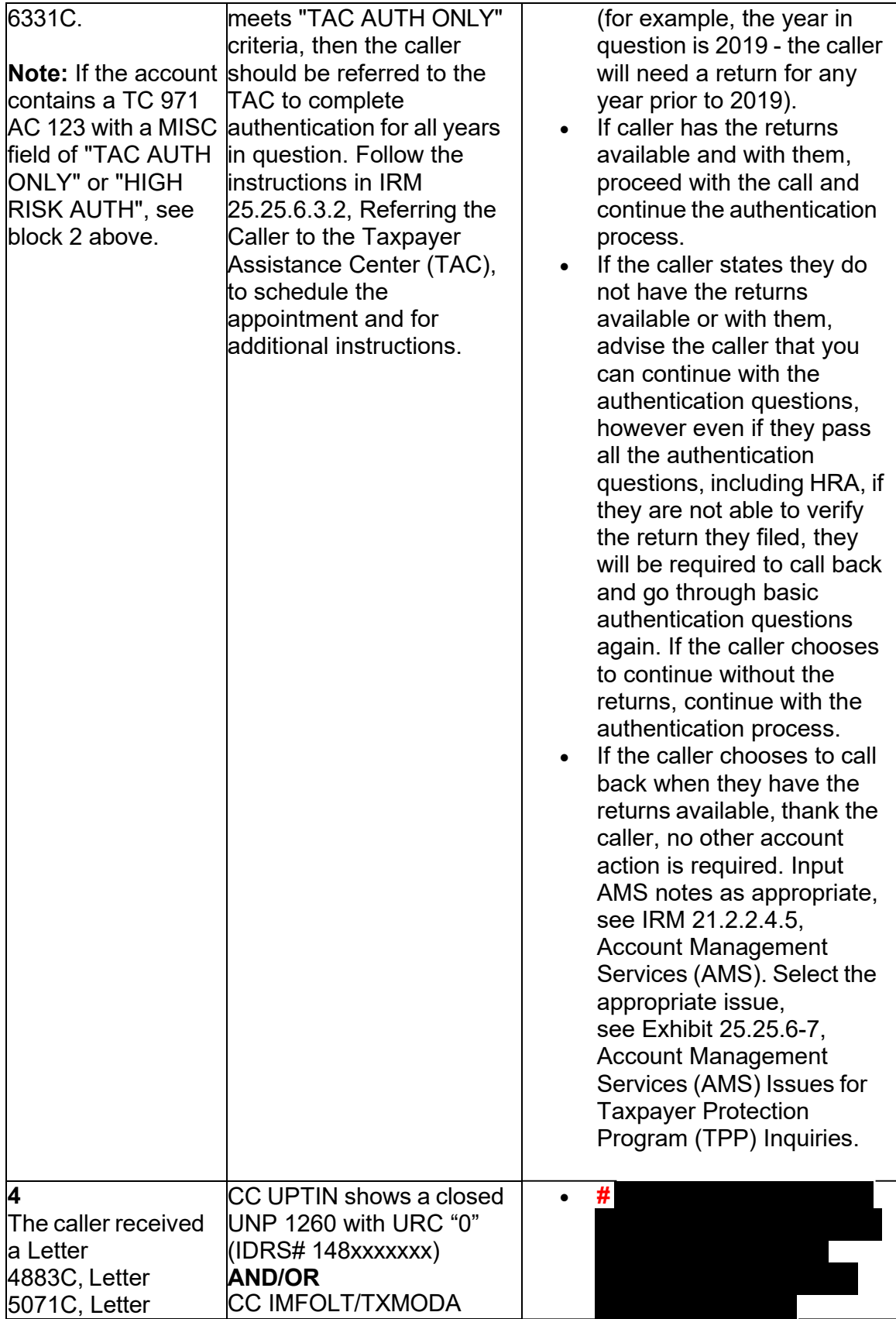

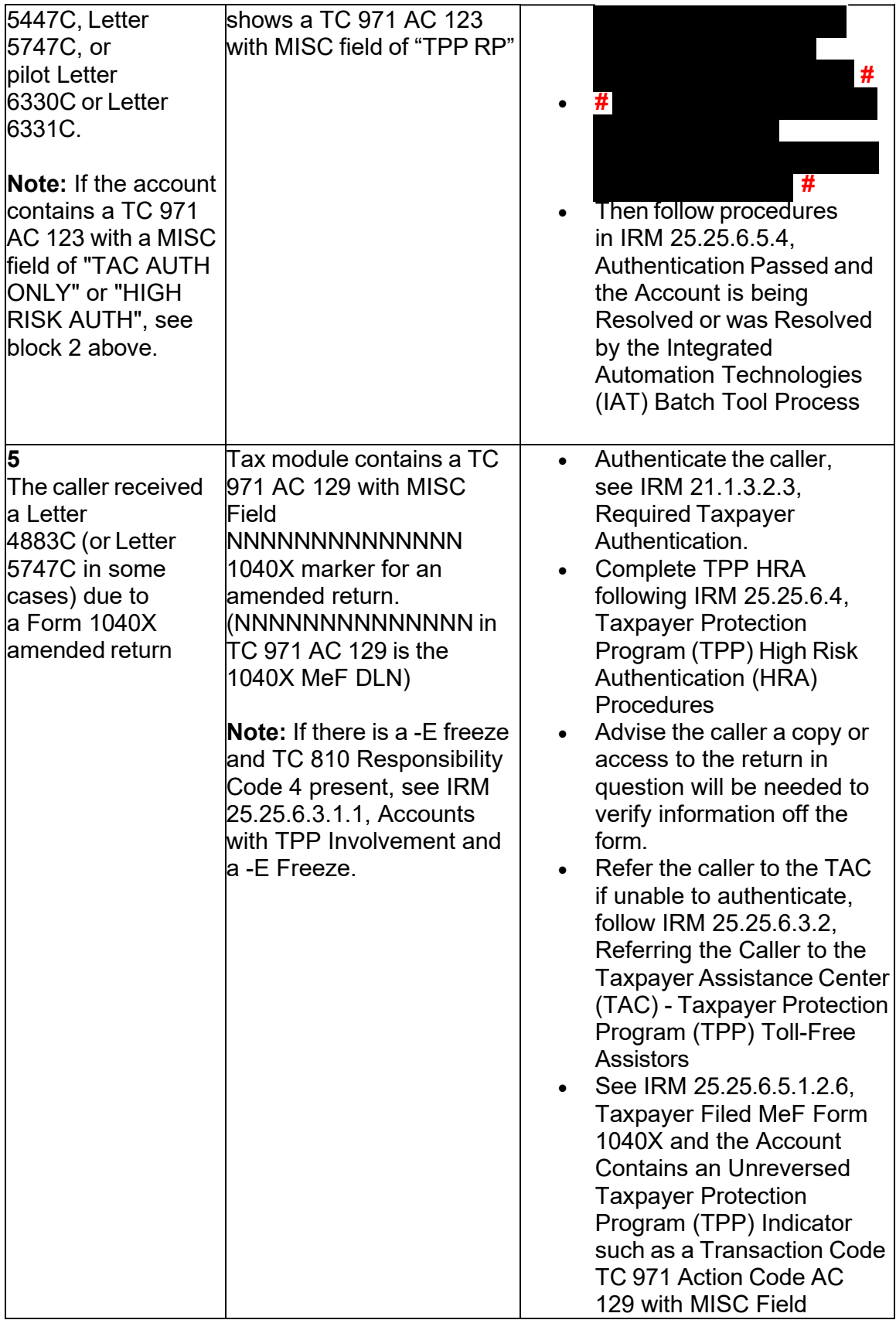

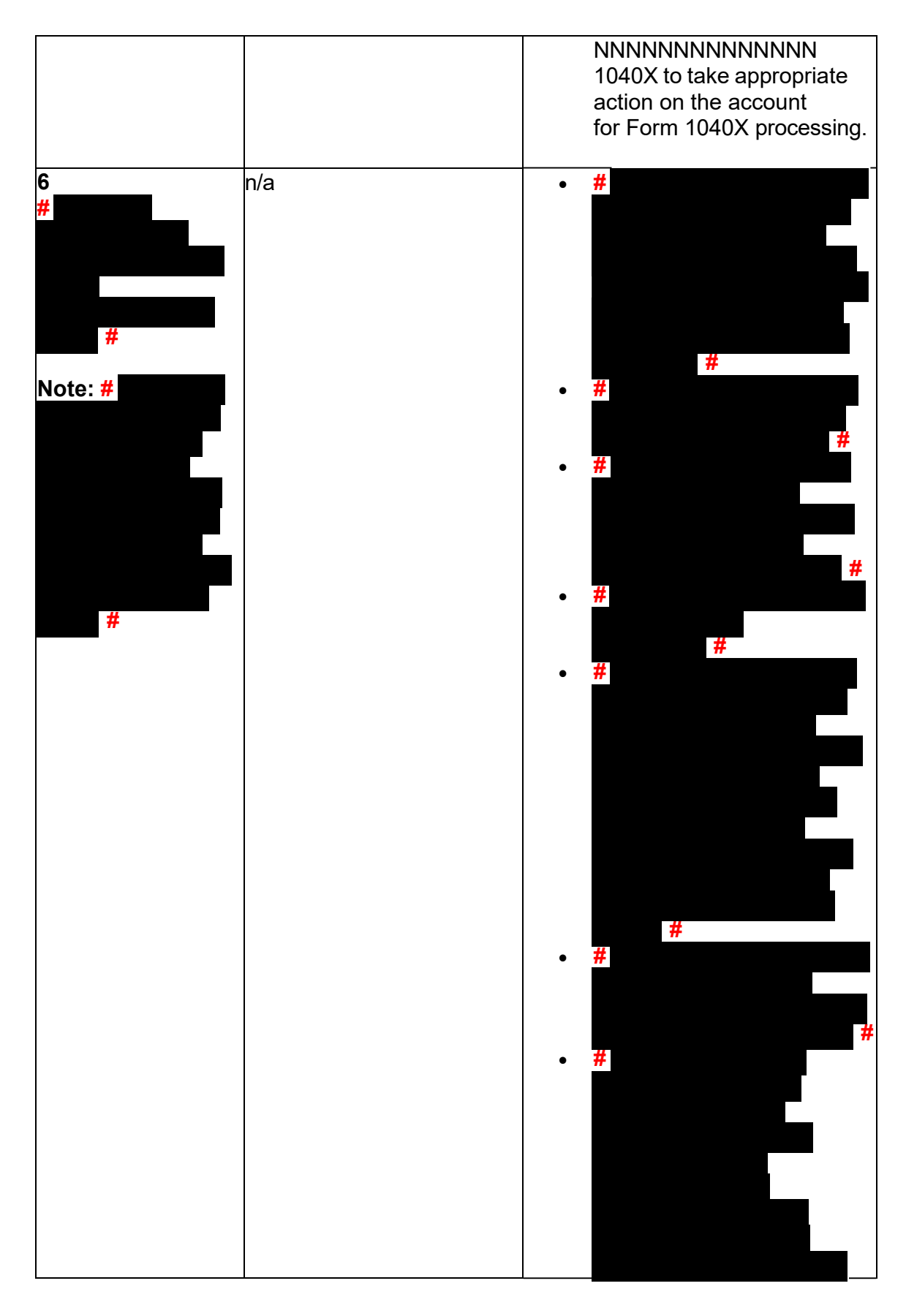

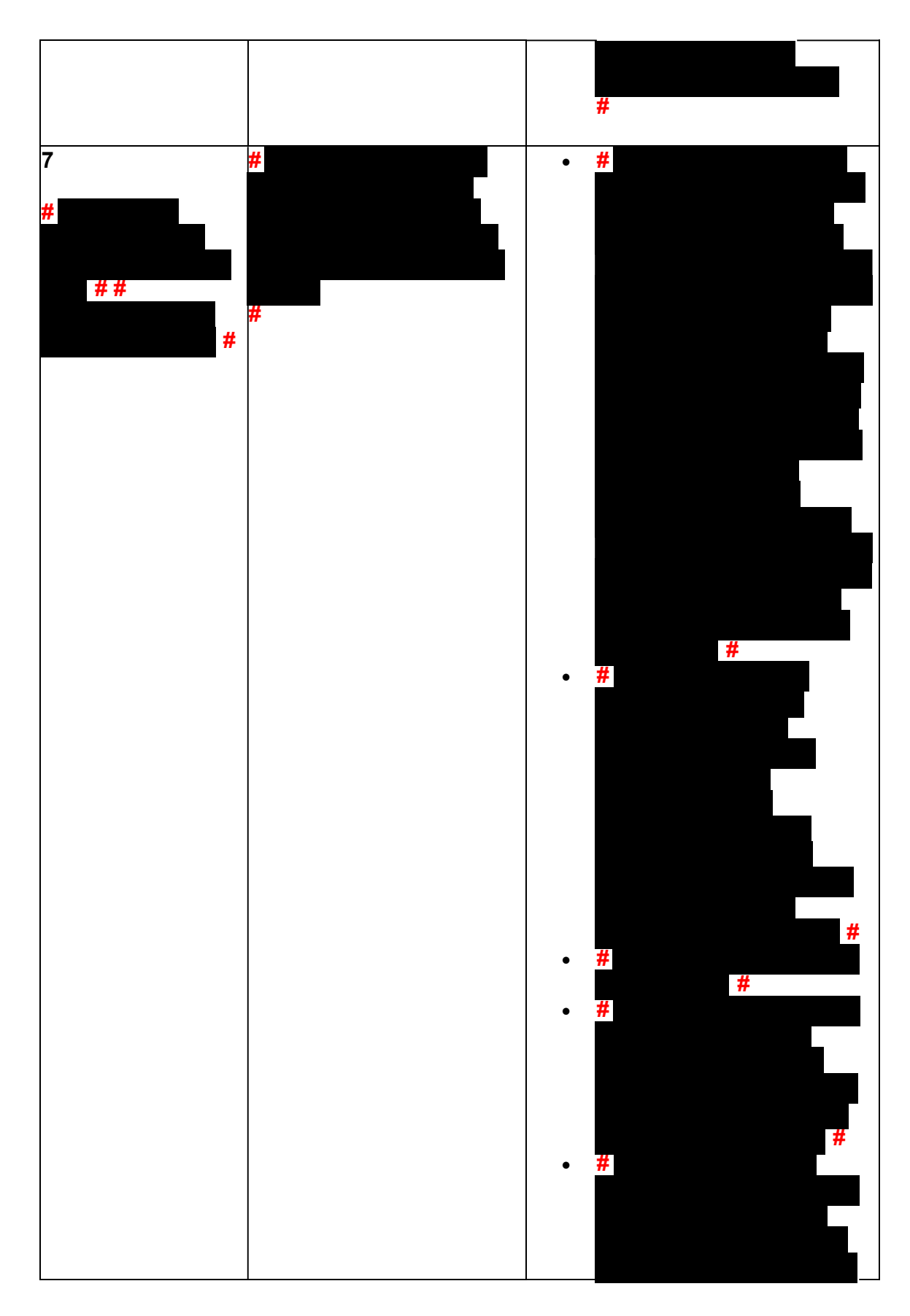

Any line marked with a # is for Official Use Only 59

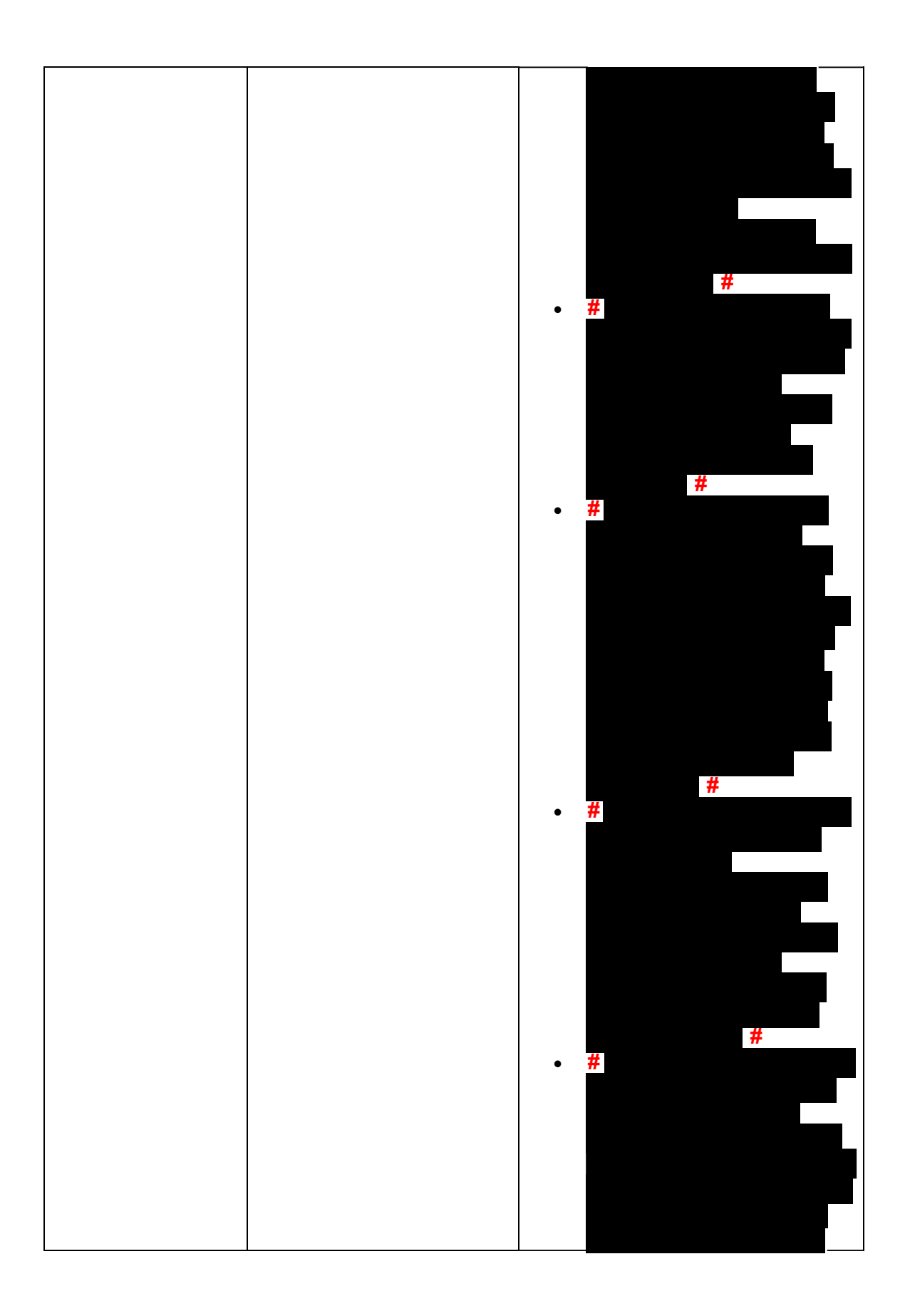

Any line marked with a # is for Official Use Only 60

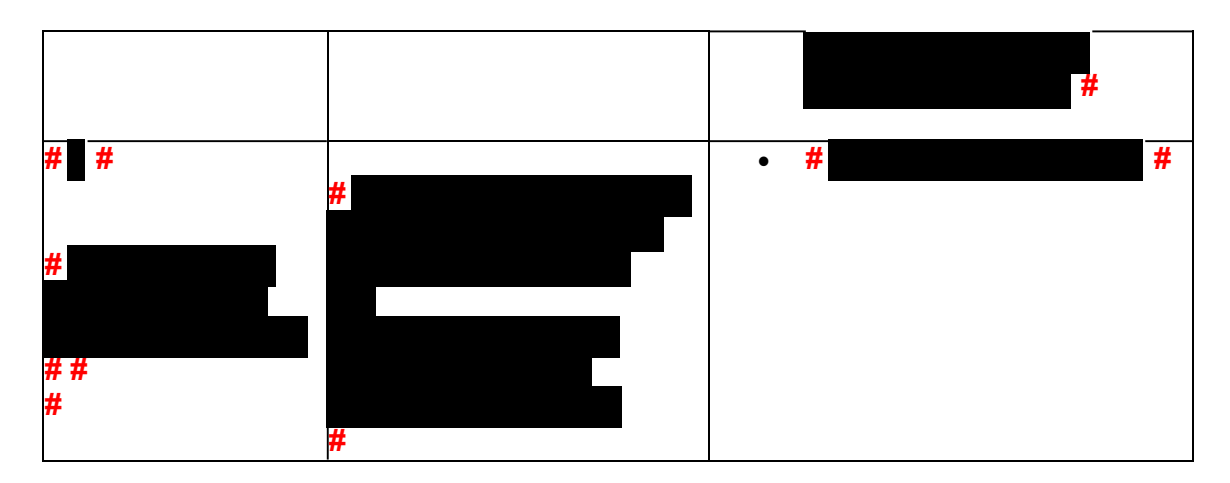

 (14) Once basic authentication has been completed, research the account (example: CC TXMODA, CC UPTIN) and the AMS notes to determine if there are any unresolved TPP issues (example: open UP 126 RC "0" or unreversed TC 971 AC 129), see IRM 25.25.6.6.5, Taxpayer Protection Program (TPP) Issue not Resolved, for additional examples of unresolved TPP issues.

 **Reminder:** The Integrated Automation Technologies (IAT) "UP HISTORIES" tool can be used to quickly locate the return that is unpostable (UP) 126 reason code (RC) "0".

 **Note:** Before determining there are no unresolved TPP issues, ensure the letter is in the name of the taxpayer identification number (TIN) owner. If the letter contains the name of the TIN owner and the UP 126 cannot be seen under the caller's TIN, ask the caller for the control number listed on the letter. Research the control number using CC TRDBV to determine what TIN the return is under. The TIN for the return can be located on the first page of the CC TRDBV Return Detail Screen.

 (15) After basic authentication is completed where the caller is claiming they filed the return in question and research shows there are unresolved TPP issues on the account, follow the chart below:

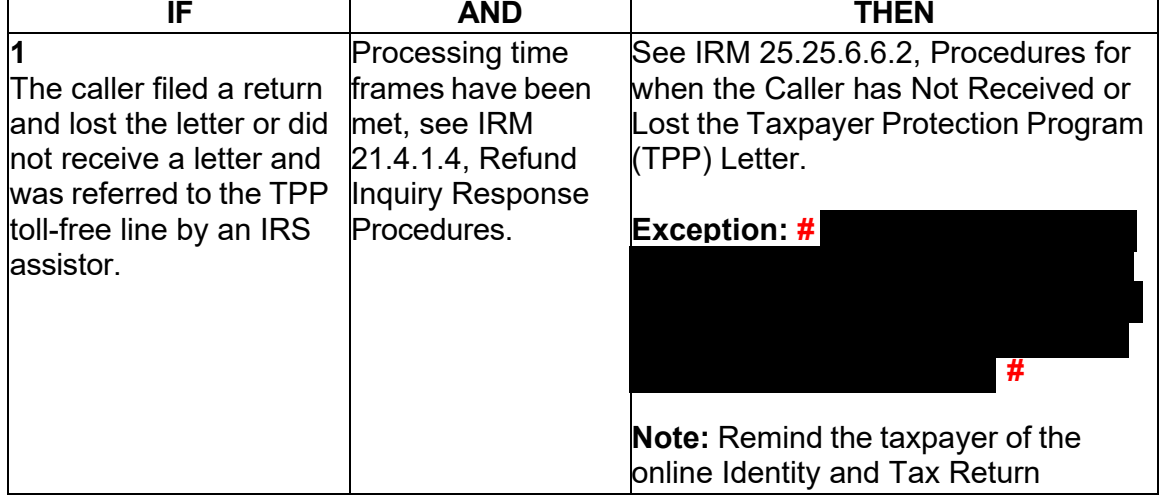

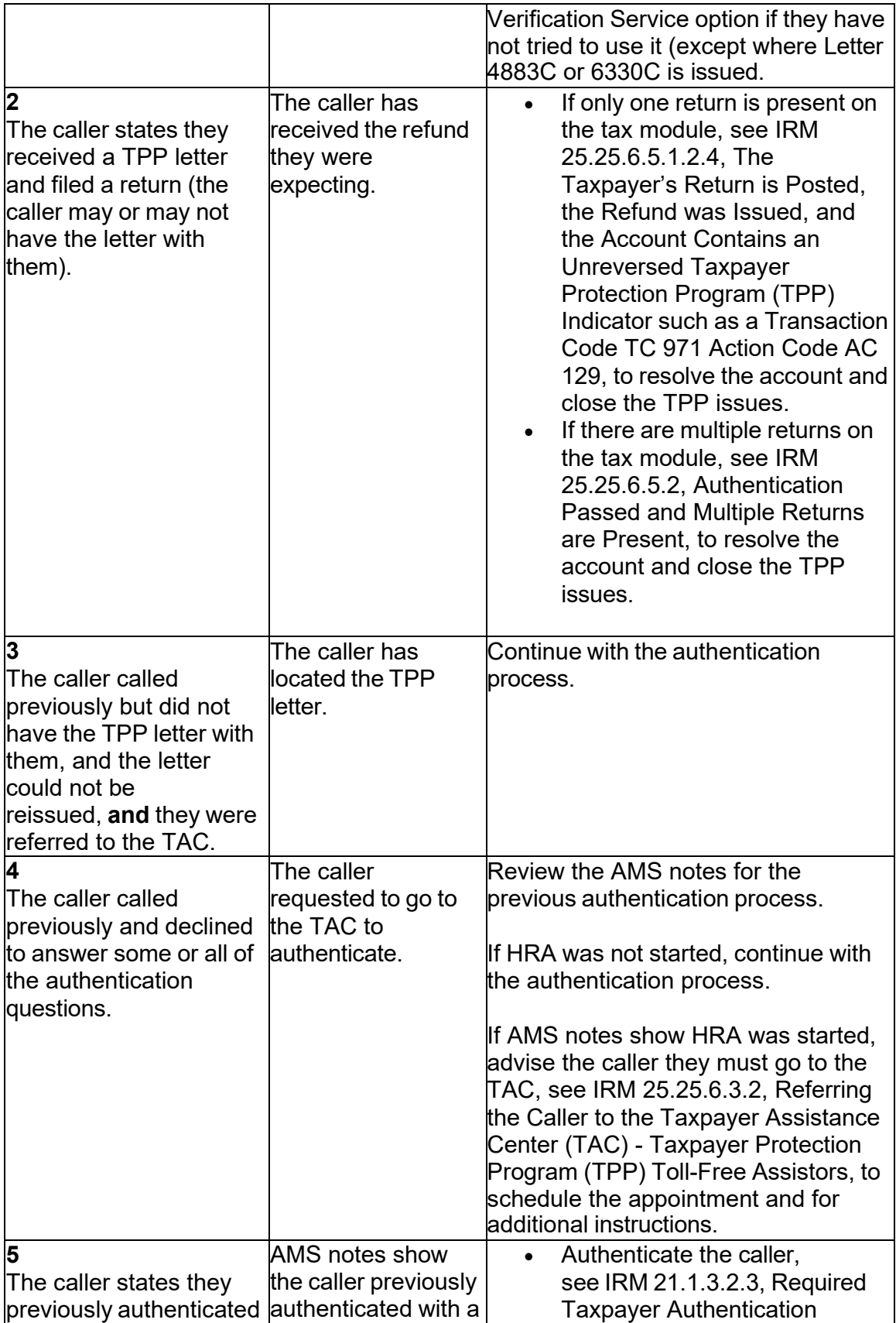

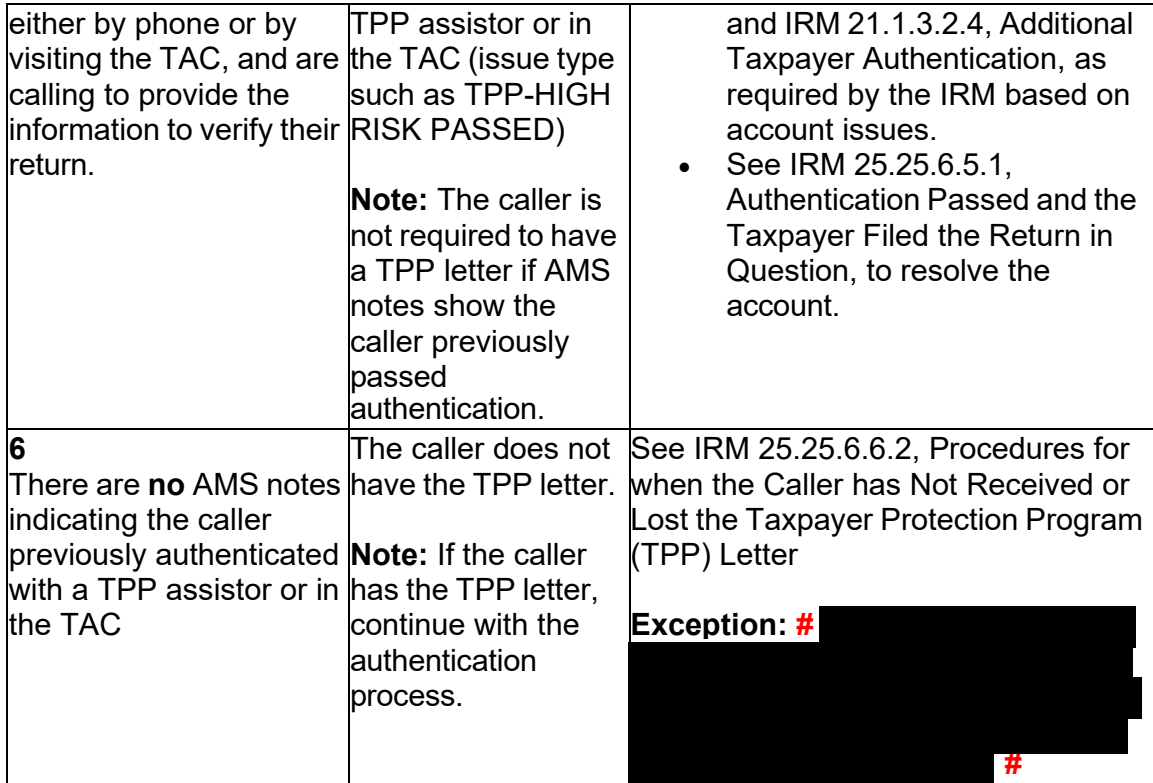

 completed, see IRM 25.25.6.3.3, Caller Previously Failed to Authenticate - Taxpayer (16) For all **# #** calls, if the caller states they called previously but the call was disconnected/dropped and authentication and/or HRA was not Protection Program (TPP) Assistors.

 salutation line (Dear Taxpayer)). **#**  (17) After the above procedures have been completed, if not already obtained, ask the caller for the control number listed on the TPP letter (located above the

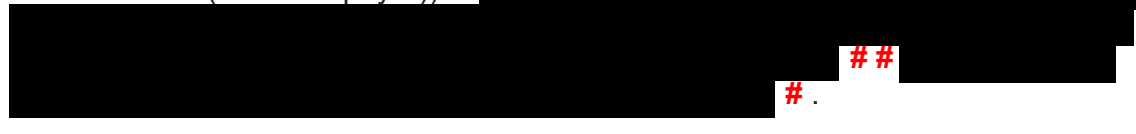

Follow the chart below to resolve the issues and respond to the caller:

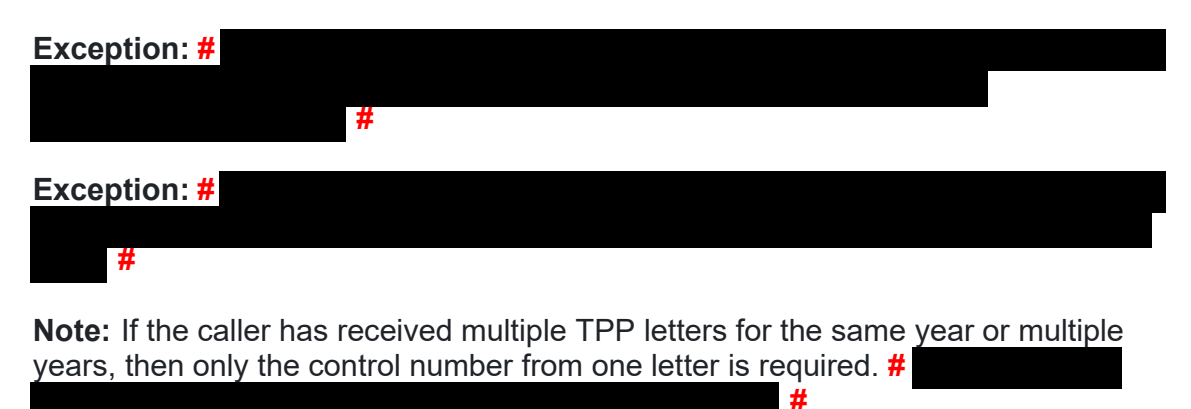

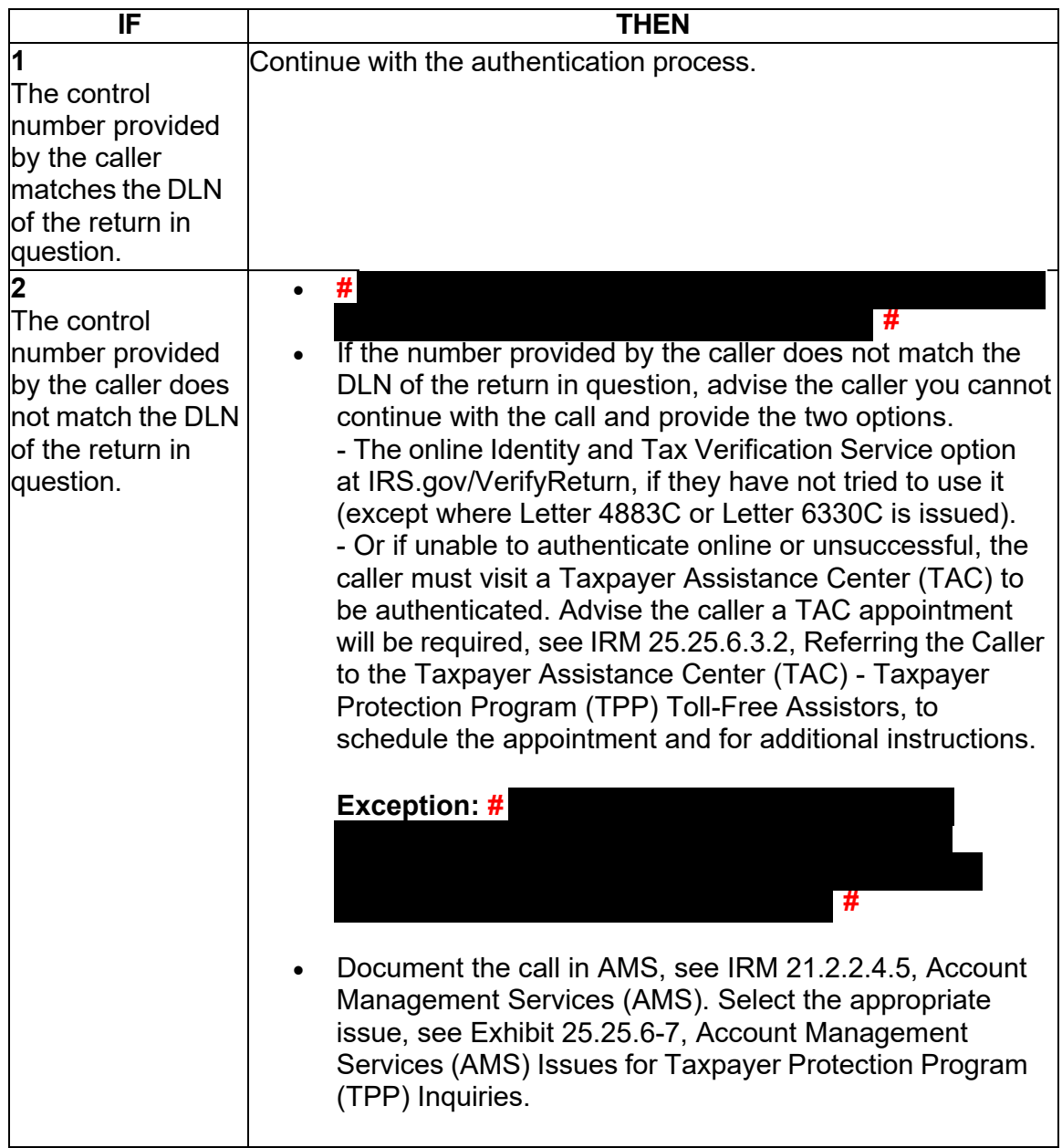

 (18) Once the control number has been verified off the TPP letter, follow the chart below to resolve the account and respond to the caller:

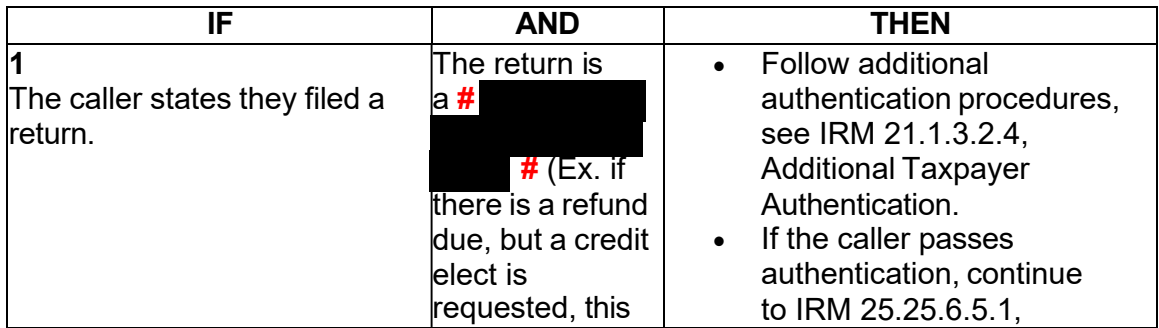

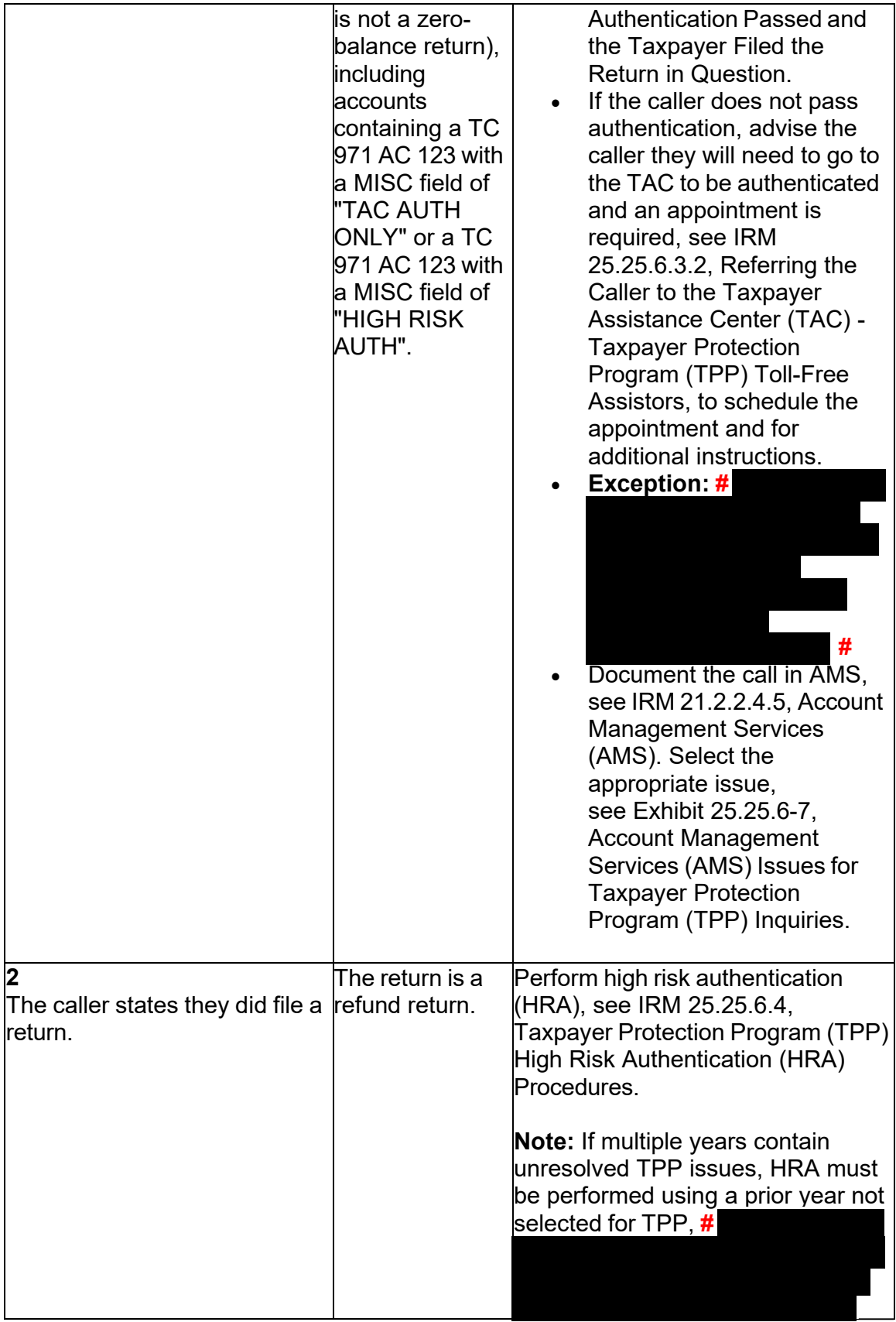

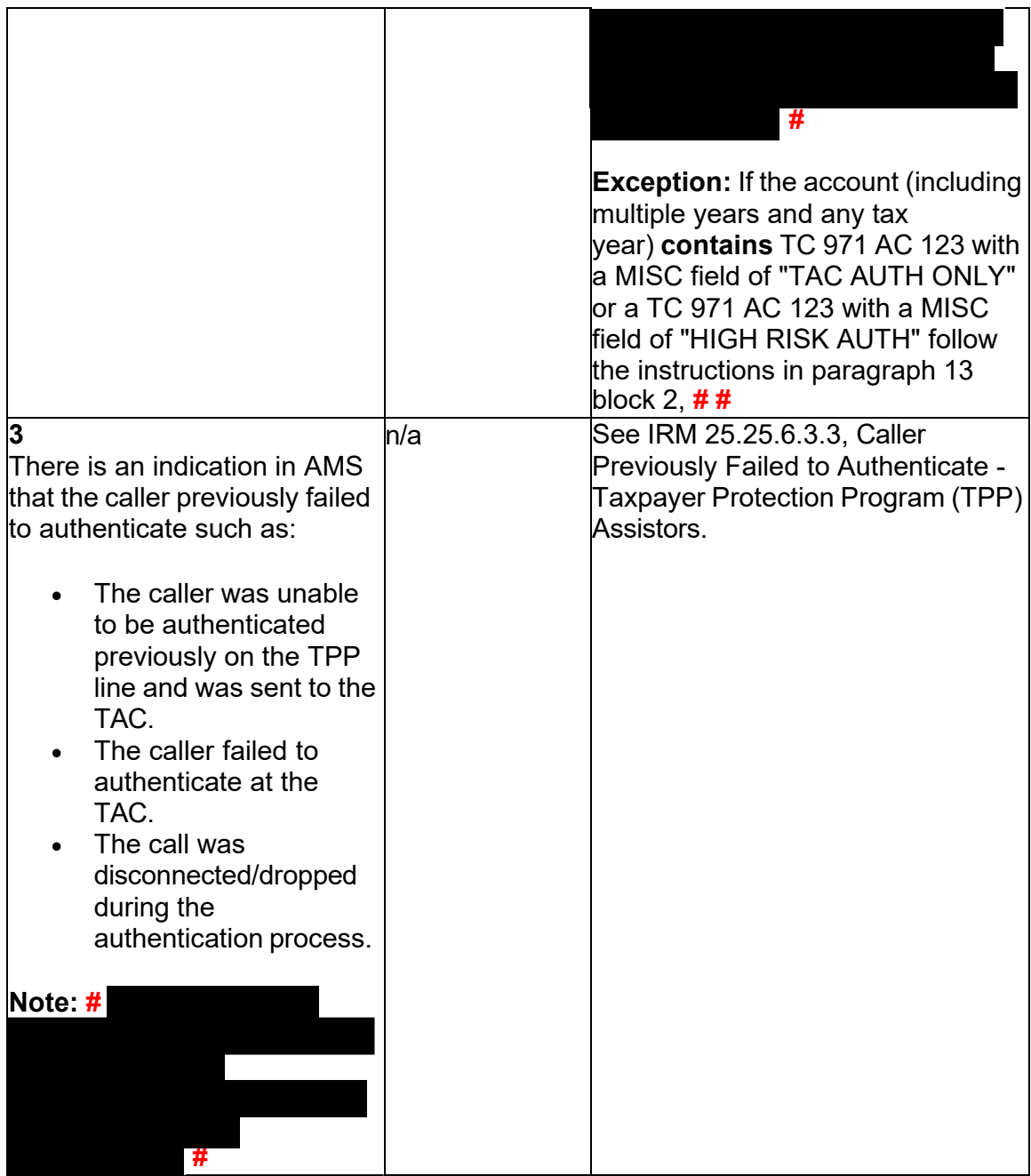

#### **IRM 25.25.6.3.1(1)(3) - Updated language for Power of Attorney or Third Party circumstances. Added link to Communication Skills reference.**

 also be in need of assistance due to a hearing impairment or a language barrier. As (1) There are instances when the taxpayer has authorized a person to act on their behalf by filing a Form 2848, *Power of Attorney and Declaration of Representative*, or the taxpayer is unable to contact the IRS due to physical impairment or other circumstances, and someone contacts the IRS on their behalf. The taxpayer may a reminder, a POA is not valid upon death.

 contacts the IRS in response to a Taxpayer Protection Program (TPP) letter or TPP (2) When someone other than the taxpayer identification number (TIN) owner account issue, special procedures must be followed to authenticate the caller and verify the TIN owner's account.

 (3) Follow the instructions in the chart below to resolve the account and respond to the caller:

 **Note:** Employees must adhere to the IRM 21.1.1.4, Communication Skills, on every call regardless of who is on the line. Employees will encounter different circumstances, and must be professional and courteous in every situation.

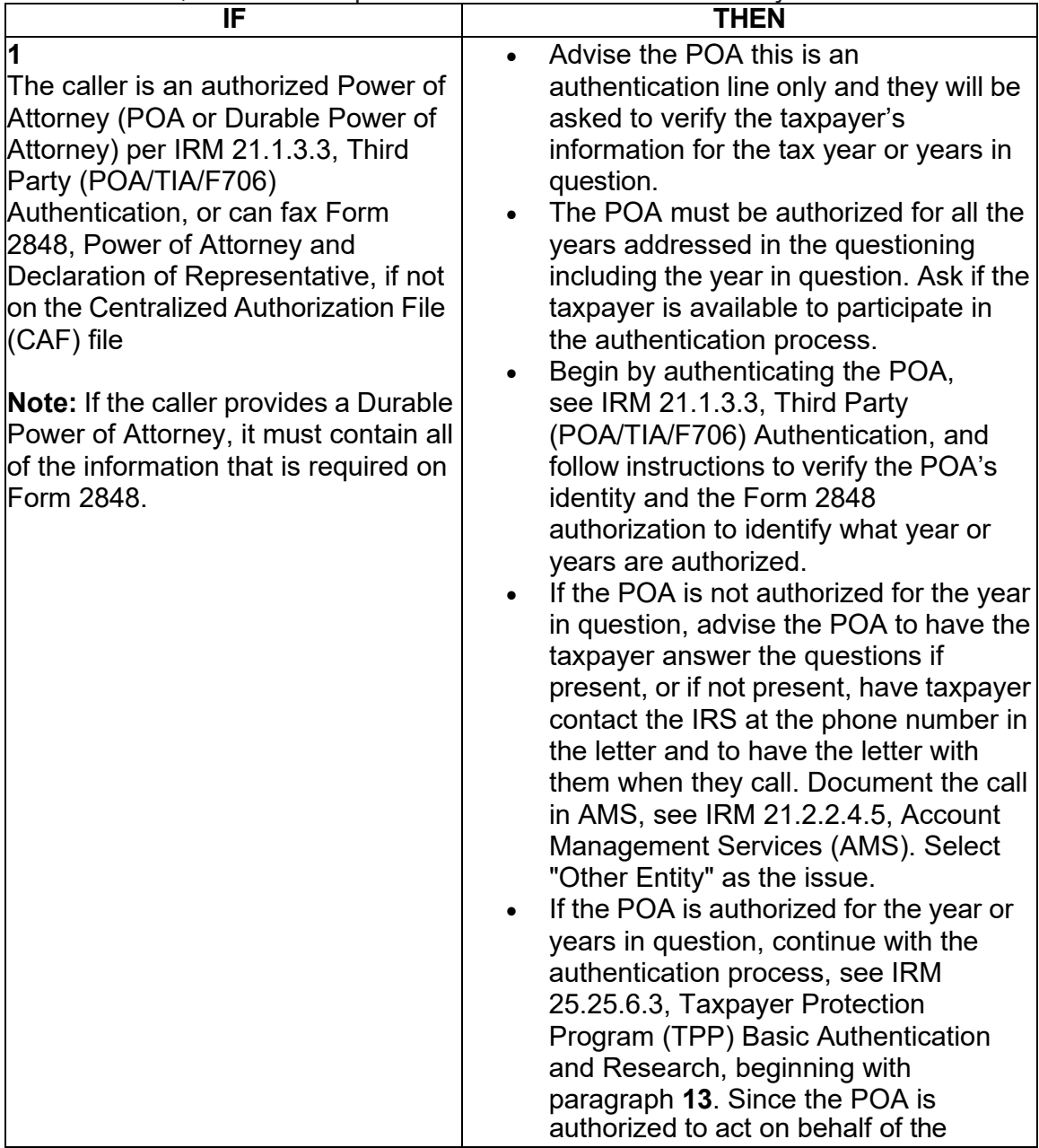

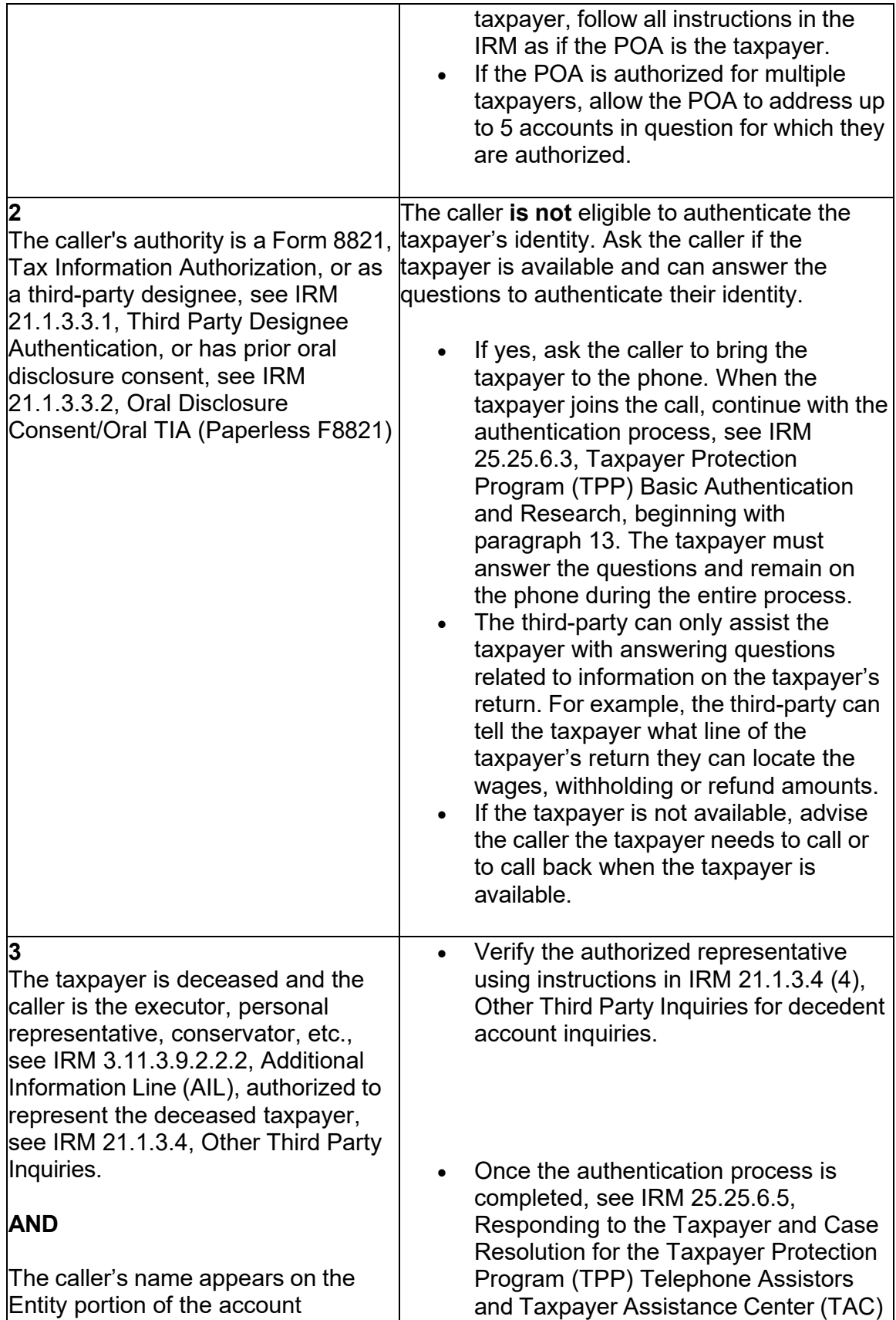

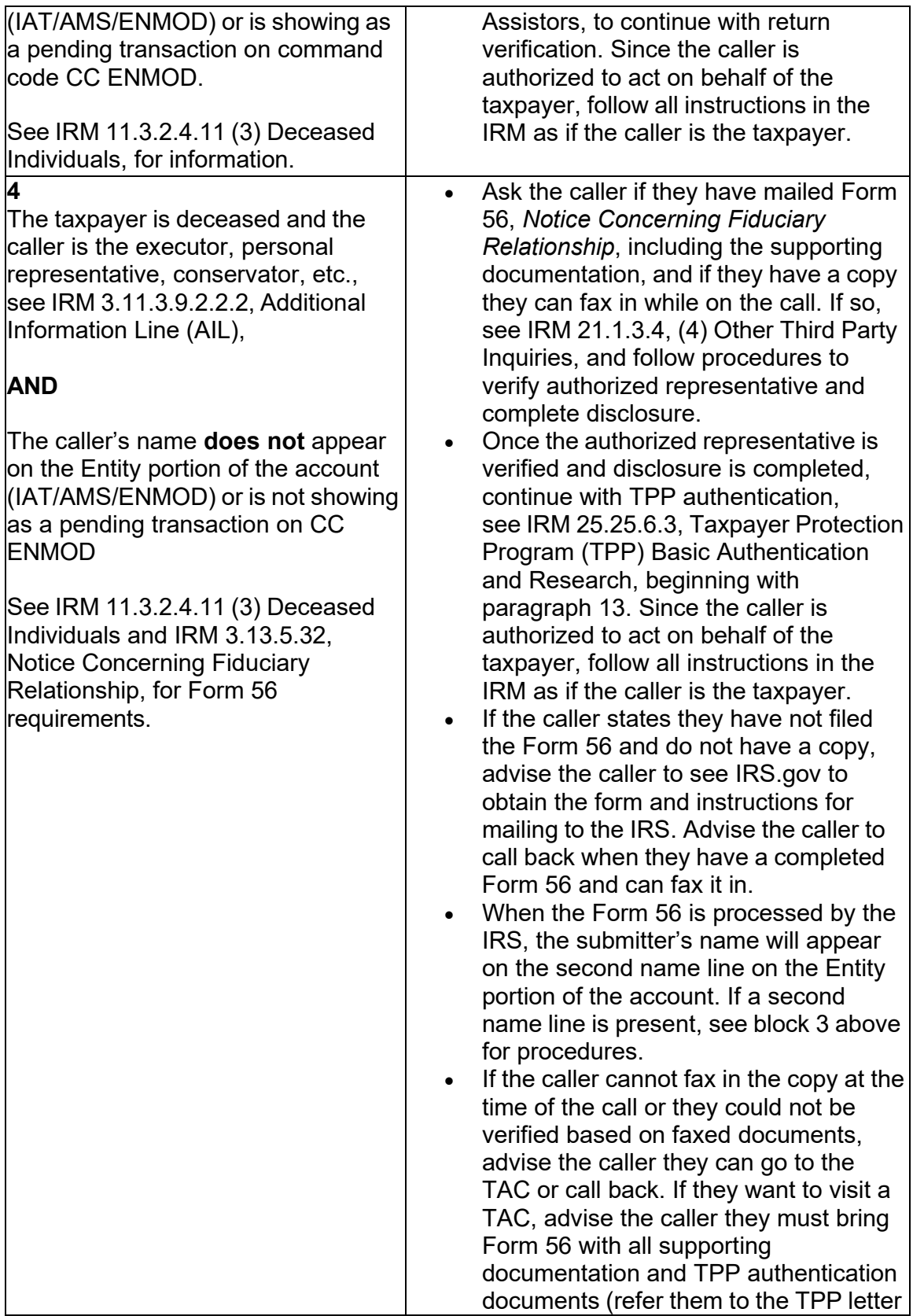

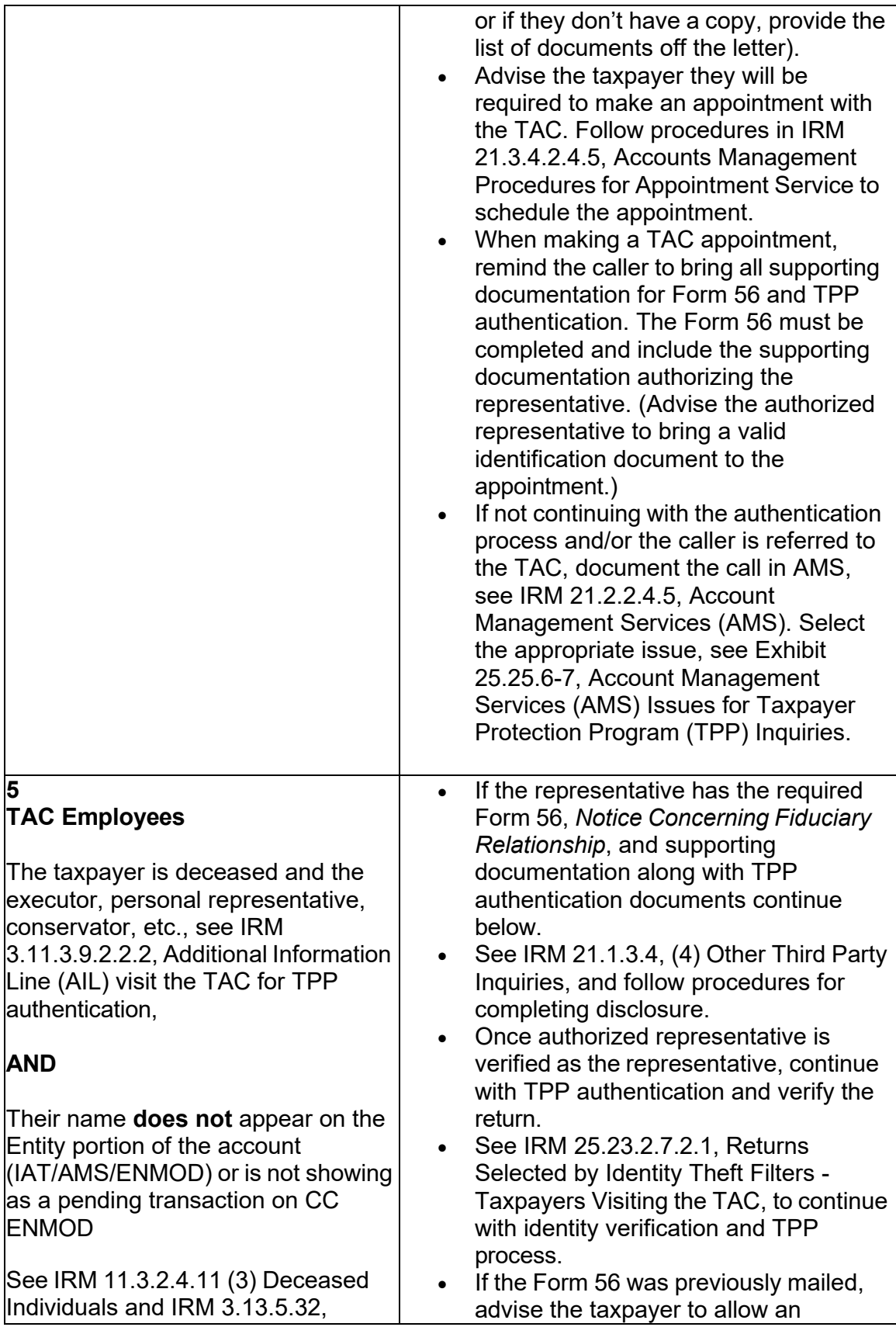

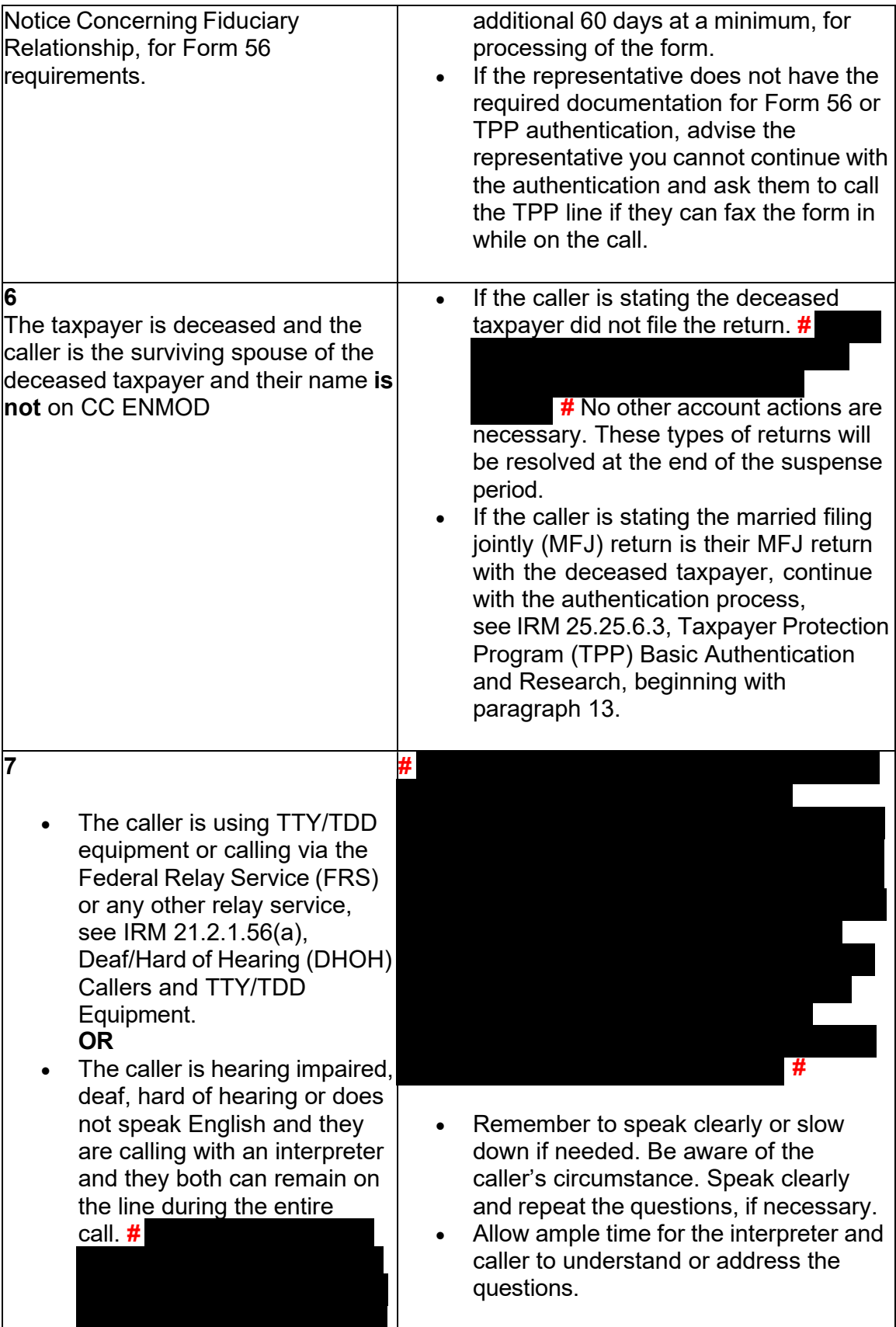

Any line marked with a # is for Official Use Only 71

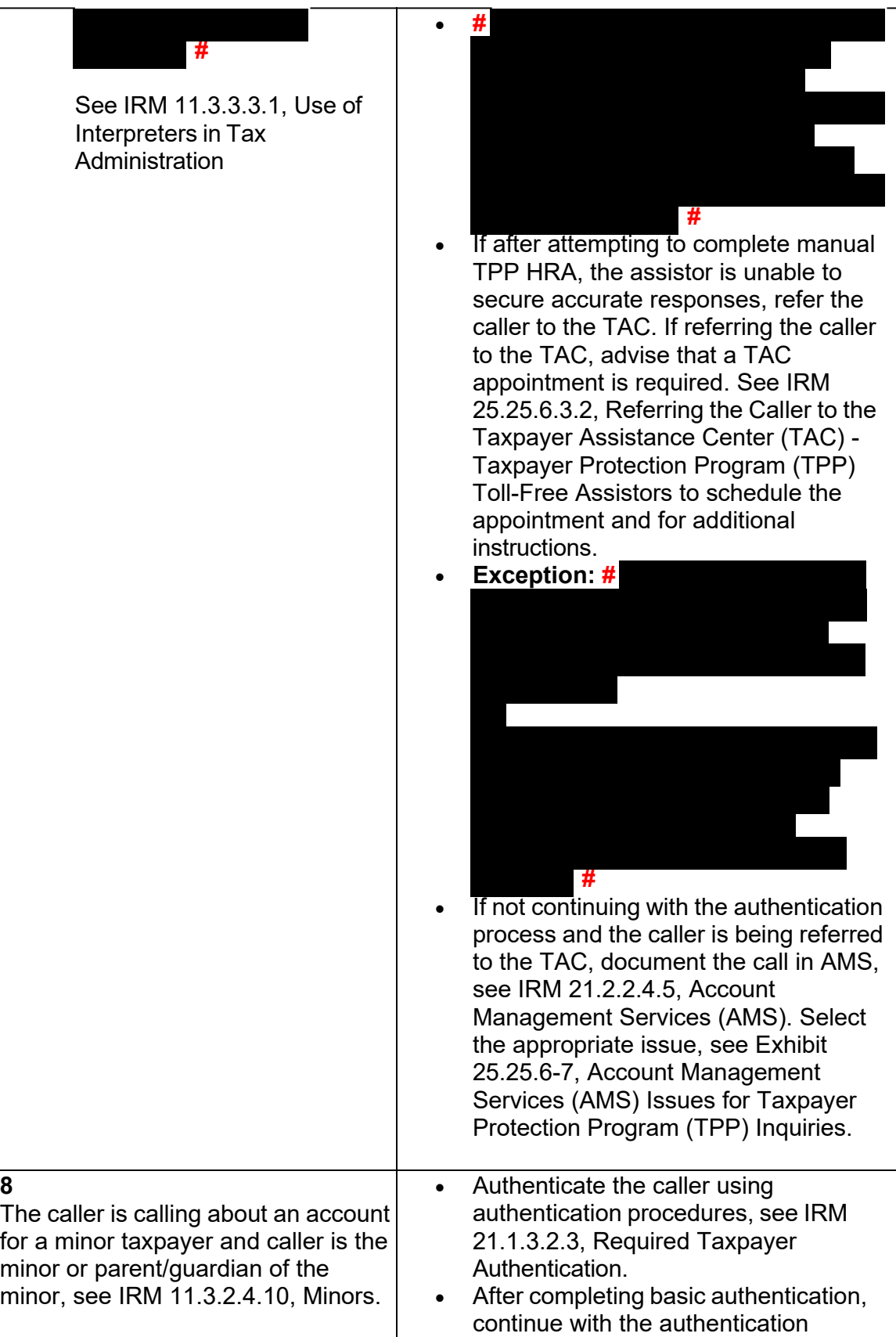
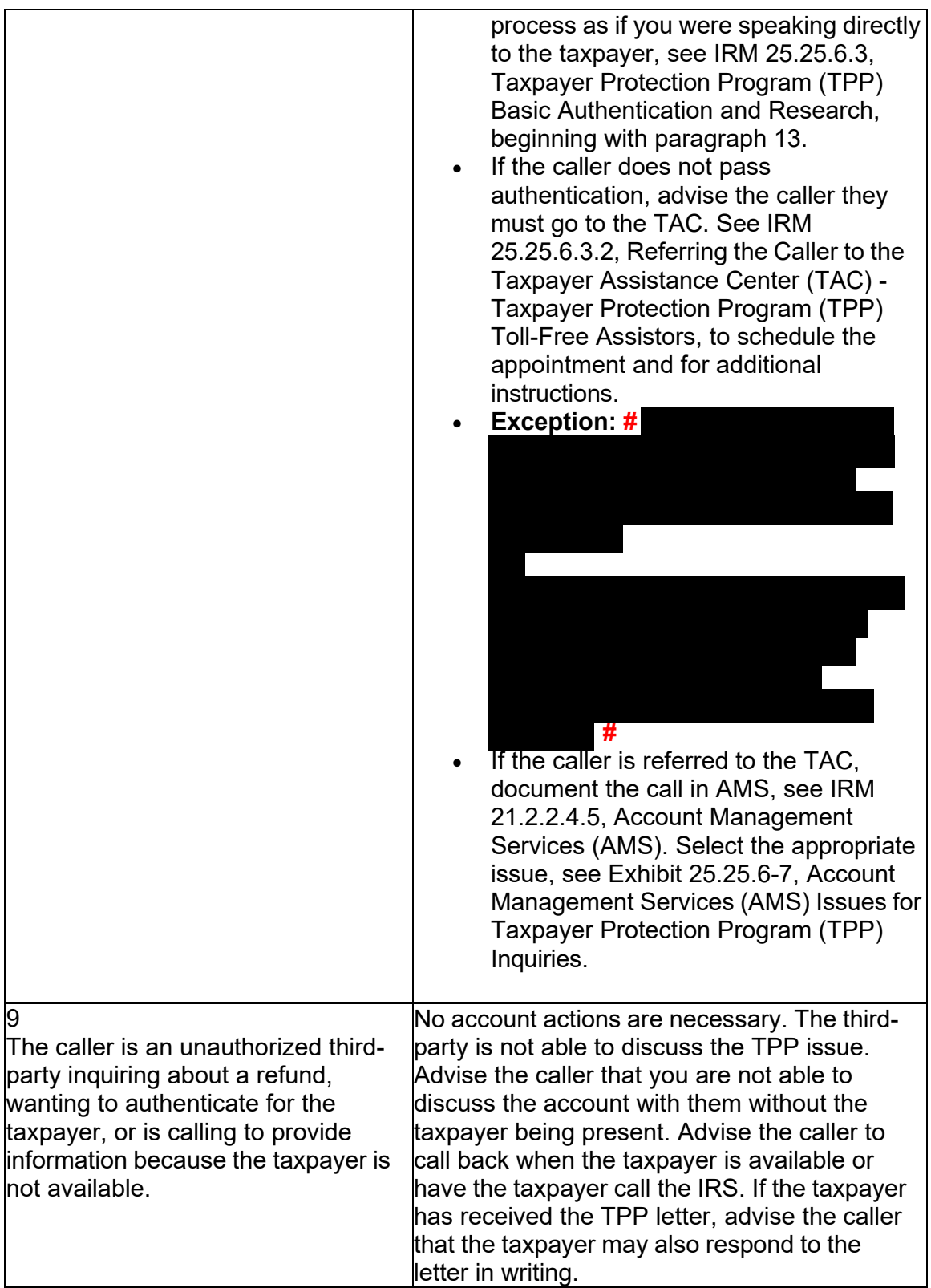

#### **IRM 25.25.6.3.1.1 - New IRM section to address TPP Accounts specific freeze present.**

Accounts with TPP Involvement and a -E Freeze Present

(1) For TPP cases with a -E Freeze present, follow instructions below.

 is online information available to the public to further educate taxpayers on potential IRS.gov under Tax Fraud for more information. It is important to advise the taxpayer **Note:** Cases with a -E Freeze do not automatically meet Frivolous Return Criteria and should not be referred to the Frivolous toll-Free line. The -E freeze is a preventative freeze used to hold the refund, pending the review of the return. There social media schemes and tax scams, advise the taxpayer they can search on to review their return for accuracy and take immediate action, such as filing an amended return Form 1040X, to make any corrections necessary. Do not refer taxpayers to a TAC office only due to the -E freeze, review the account for TPP markers and subsequent TPP letters.

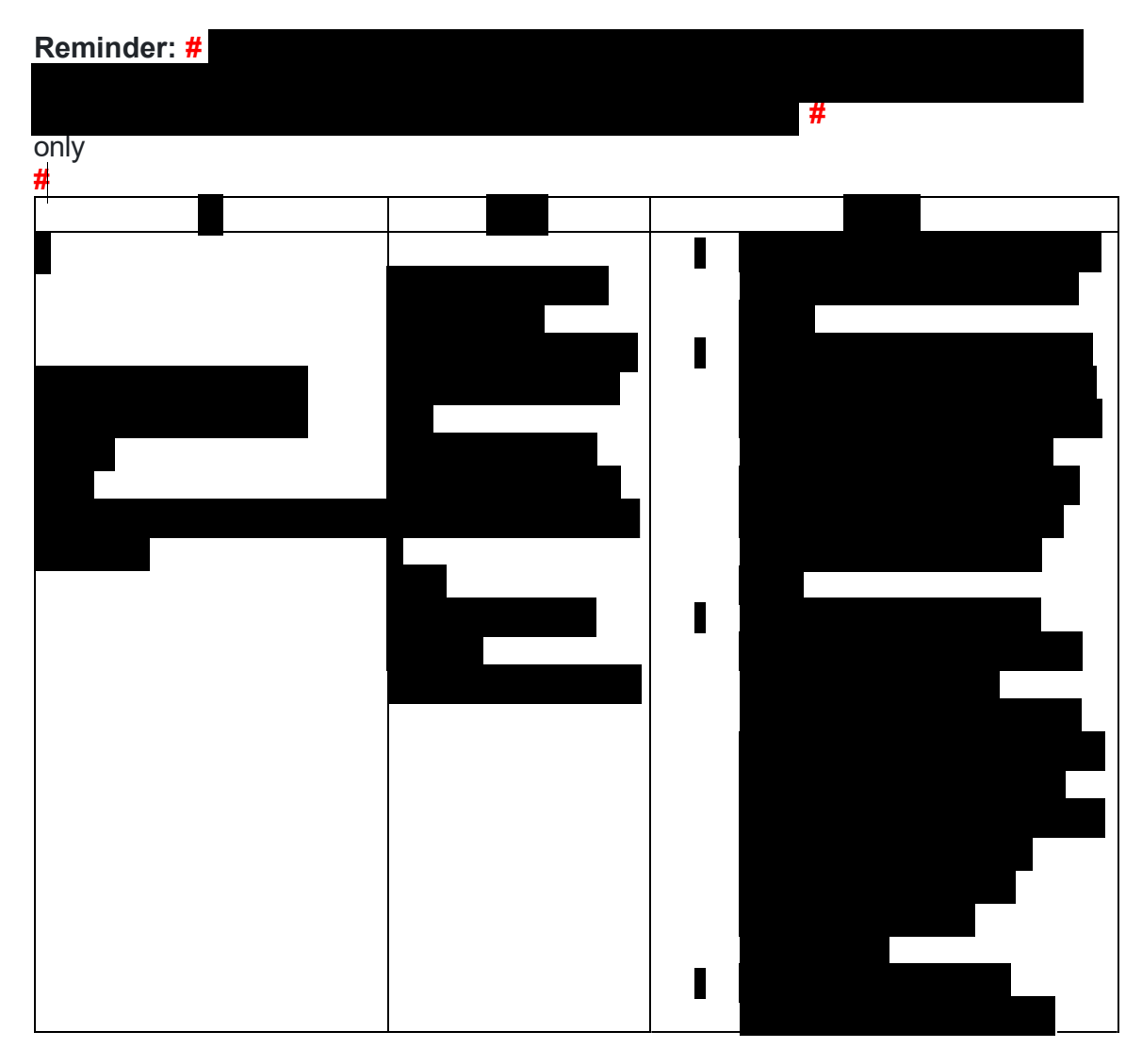

Any line marked with a # is for Official Use Only 74

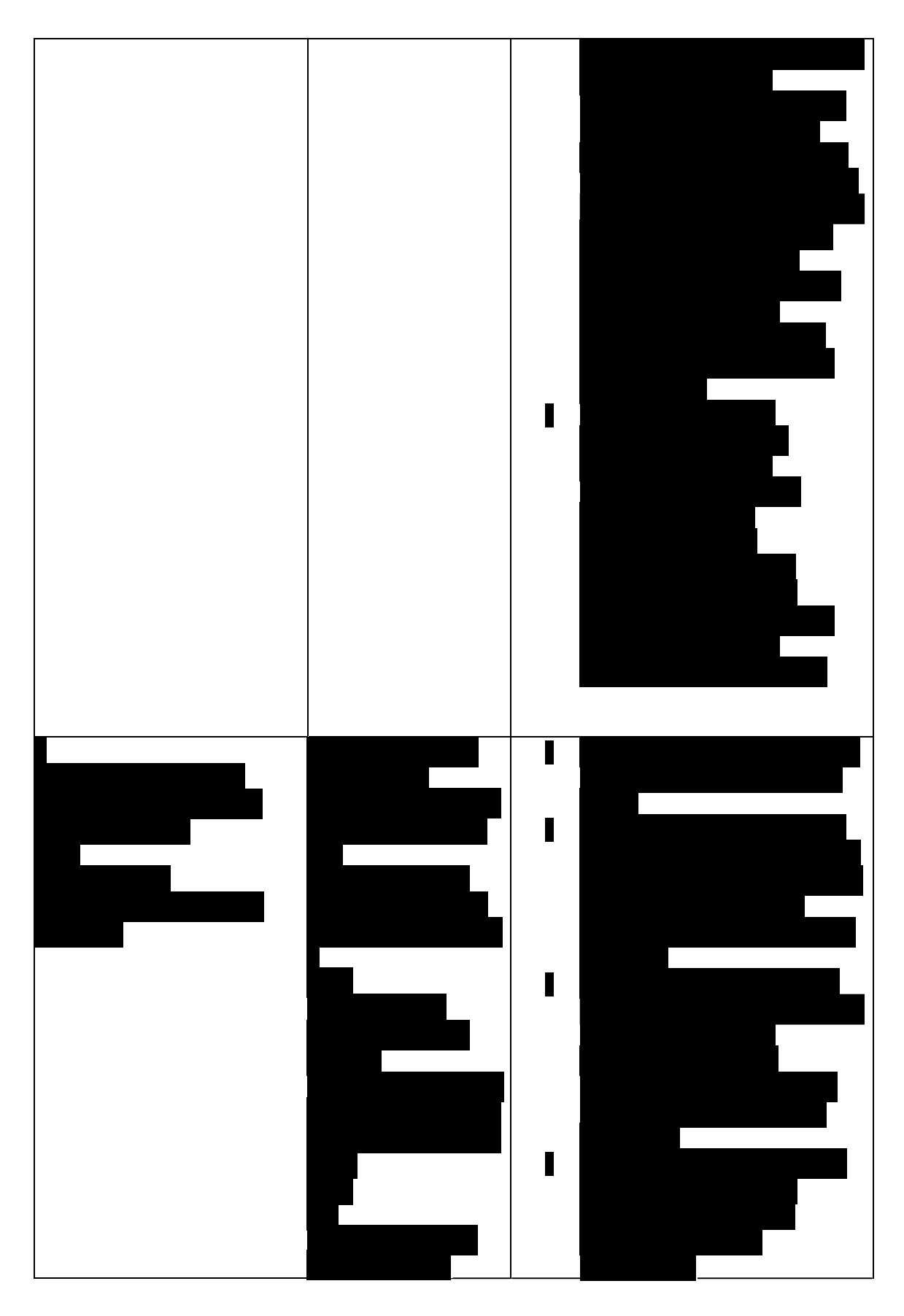

Any line marked with a # is for Official Use Only 75

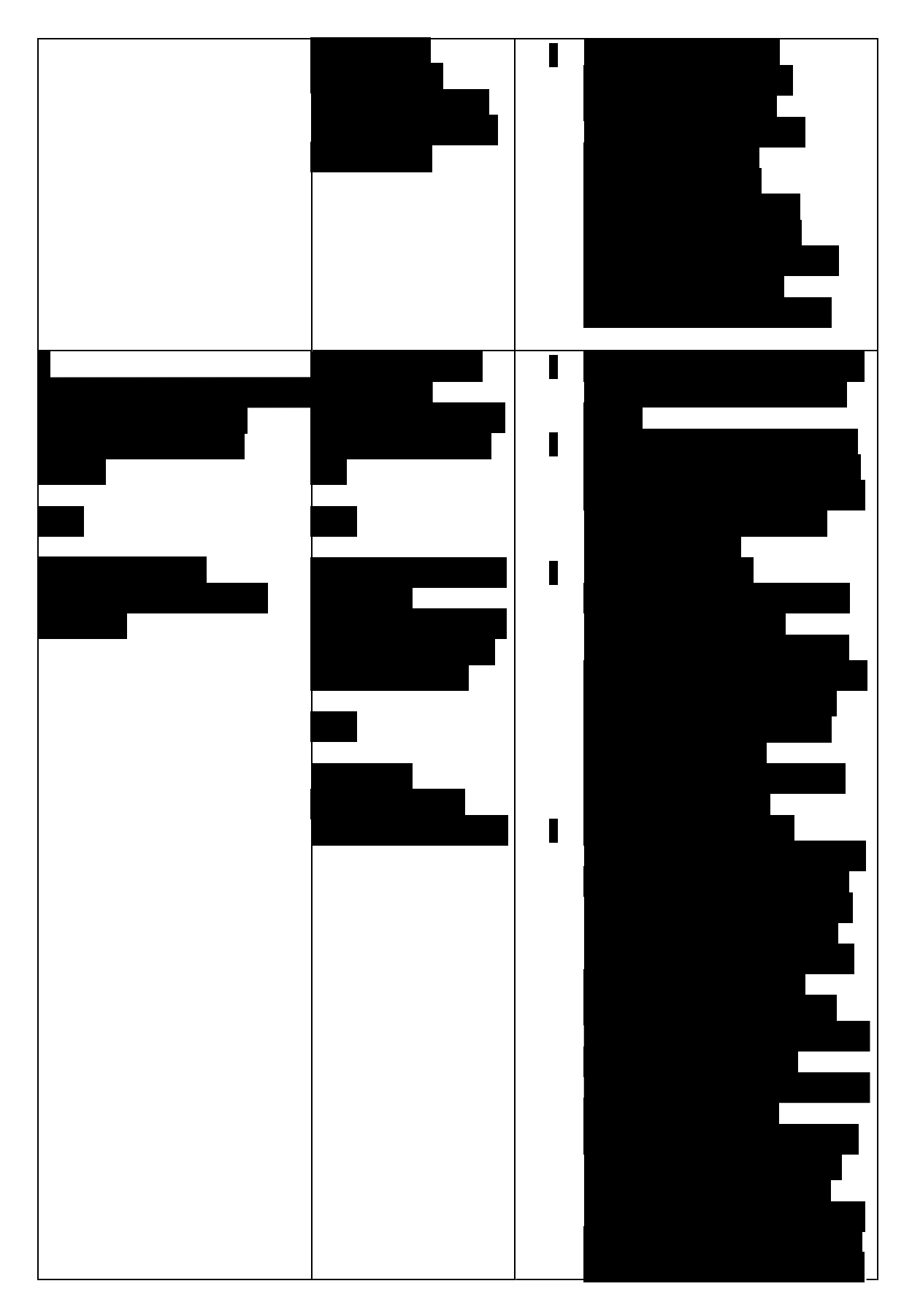

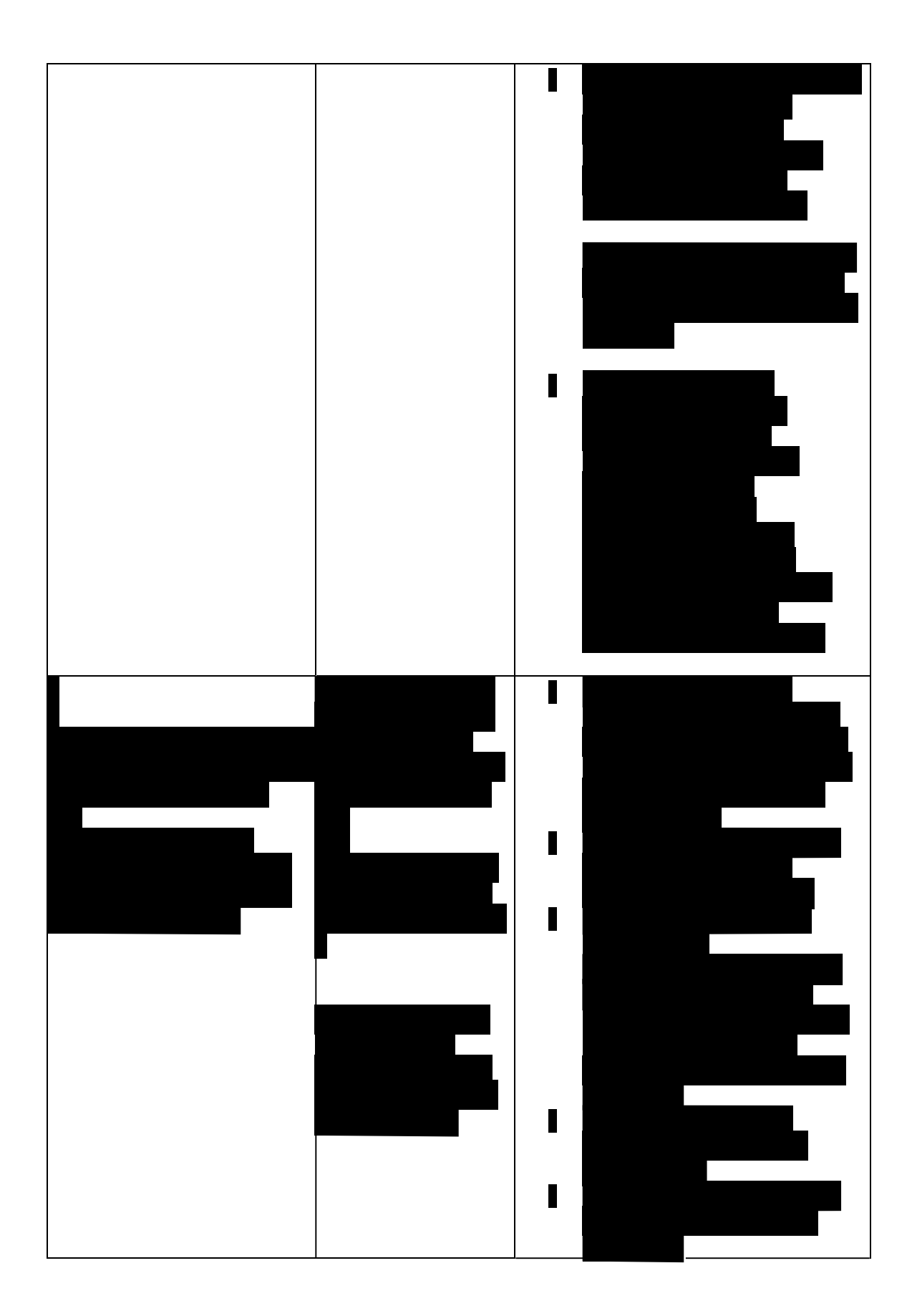

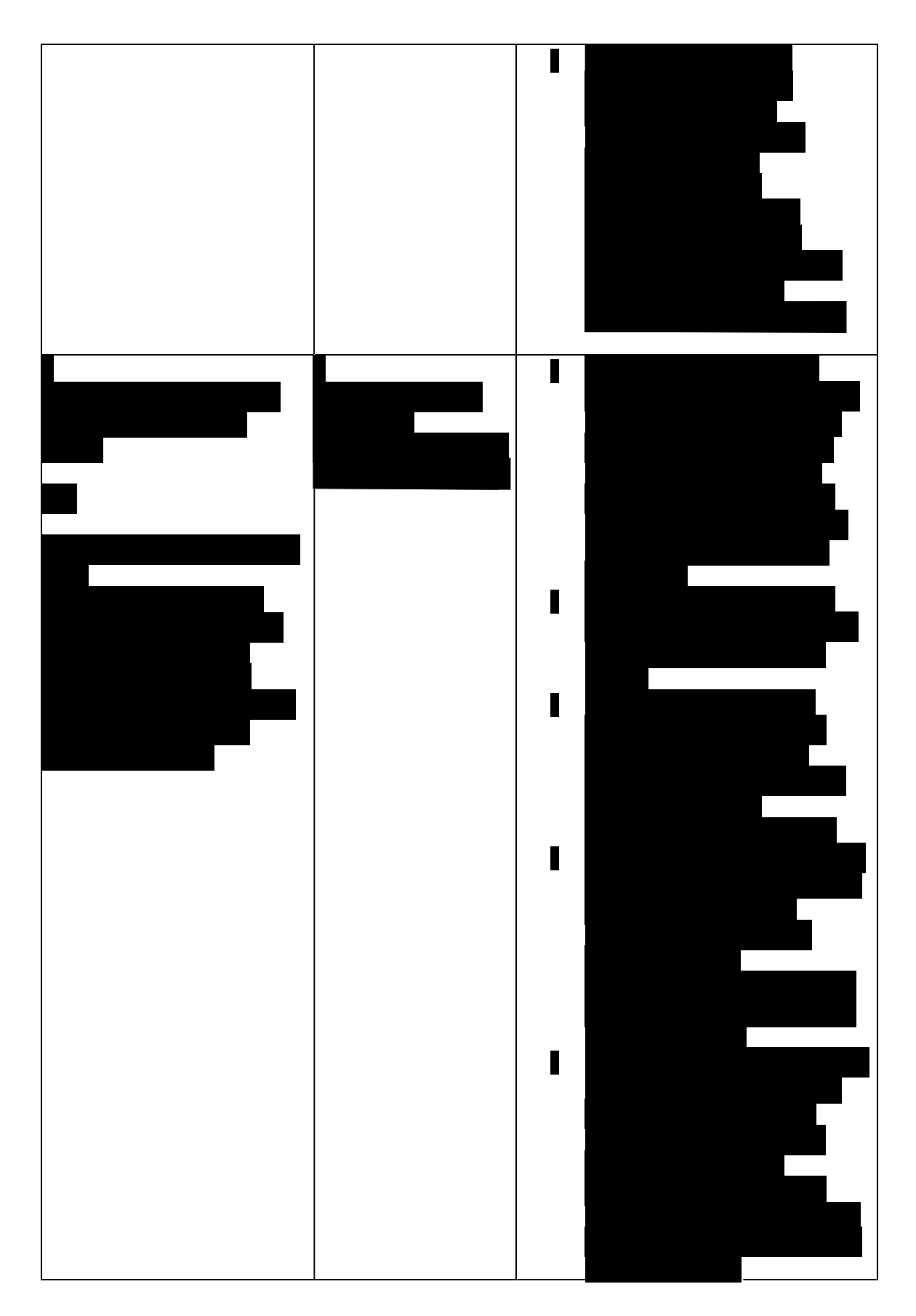

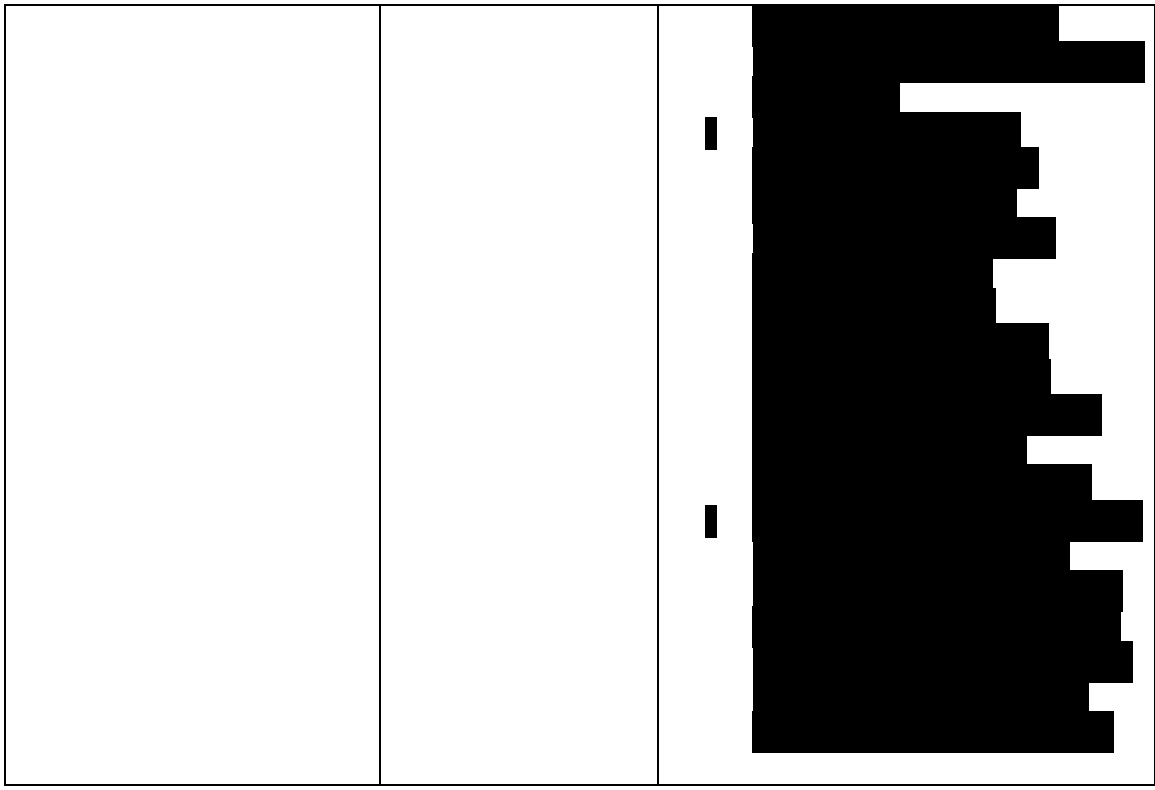

**#** 

#### **appointment and not transfer the call to the appointment line. Added specific IRM 25.25.6.3.2(2)(4)(5) - Added instructions for assistors to schedule the instructions for certain scenarios. Corrected the timeframe.**

 (2) Do not transfer the call to the appointment line, continue with appointment setup. Management Services (AMS), include the reason the caller was referred to the TAC, To schedule an appointment, follow procedures in IRM 21.3.4.2.4.5, Accounts Management Procedures for Appointment Service. Document the call in Account see IRM 21.2.2.4.5, Account Management Services (AMS). Select the appropriate issue, see Exhibit 25.25.6-7, Account Management Services (AMS) Issues for Taxpayer Protection Program (TPP) Inquiries.

 (3) For taxpayers who need to reschedule or cancel a TAC appointment, follow procedures in IRM 21.3.4.2.4.5.7, Rescheduling Policy and Confirmation of an Existing Appointment.

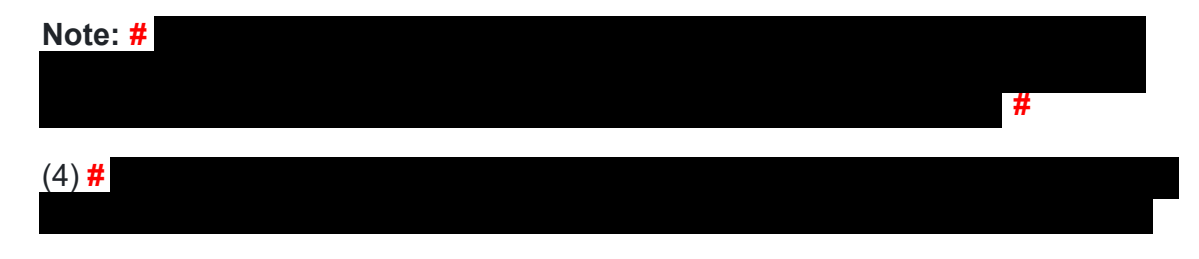

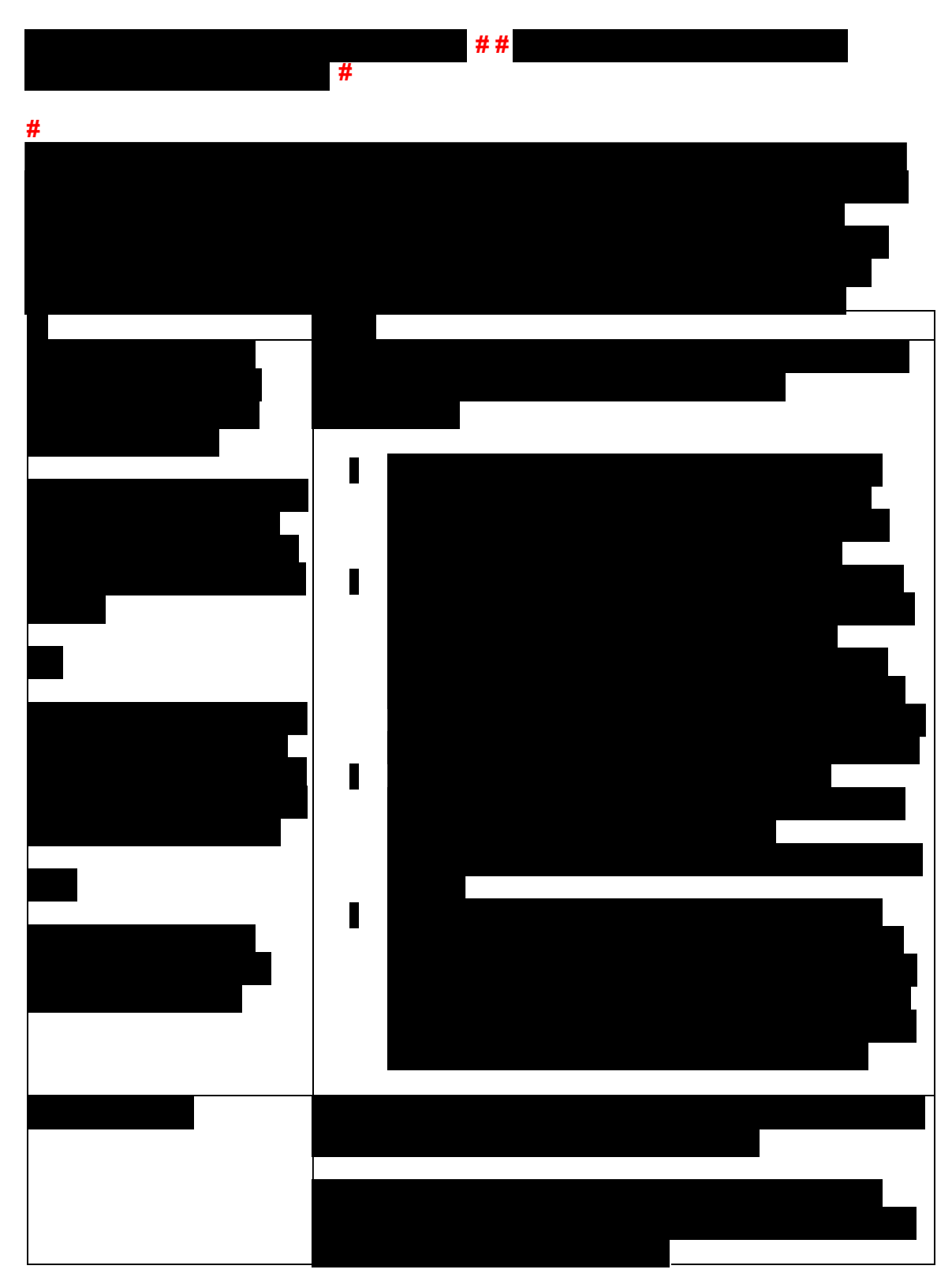

**#** 

 authentication, advise the caller the requested documentation listed in the TPP letter (5) When referring callers to the TAC or providing mail in option to complete must be legible.

- • The TPP letter If the caller is scheduled for a TAC appointment, advise them to bring the letter to the appointment if they have it, but TAC employee will not require them to have the copy.
- A copy of the return they filed (current year/prior year)
- and have an available copy for additional high risk authentication questions) • A copy of the return for a year prior to the one in question (if they filed one
- • Any supporting documents for each return such as Forms W-2, Forms 1099, Schedule C, Schedule F, etc. (taxpayer should be advised these are not returns)
- • The acceptable forms of identification needed to authenticate their identity is listed under IRM 25.23.2.7.2.1, Returns Selected by Identity Theft Filters - Taxpayers Visiting the TAC. For TPP authentication, taxpayers visiting the TAC must provide a **physical** identification document/s.

 authentication, and if available, provide a copy of the decedent's identification **Note:** For decedent accounts, the authorized representative should be advised to bring a valid identification document to complete TPP document. See IRM 25.25.6.3.1, Taxpayer Protection Program (TPP) Procedures for Power of Attorney or Third-Party Callers, to review Form 56 requirements.

- • Document the call and the reasons the caller stated they were unable to visit the TAC in AMS, see IRM 21.2.2.4.5, Account Management Services (AMS). Select the appropriate issue, see Exhibit 25.25.6-7, Account Management Services (AMS) Issues for Taxpayer Protection Program (TPP) Inquiries
- • Advise the caller to allow 9 weeks from the date they submitted their response to receive their refund or additional correspondence
- No other account action is necessary
- • For mailing, provide the caller with the following address: Internal Revenue Service, 3651 S IH 35 Stop 6579 AUSC, Austin, Texas 73301.

### **IRM 25.25.6.3.5 - Corrected grammar.**

 (1) The Taxpayer Protection Program (TPP) identity verification process is Number (SSN) or Individual Taxpayer Identification Number (ITIN), have the option to use the online service through the Secure Access Digital Identity (SADI) platform the IRS.gov/VerifyReturn tool for the TPP return validation. completed through the Identity and Tax Return Verification Service at IRS.gov/VerifyReturn. Taxpayers 18 years of age or older with a Social Security using ID.me. If successful, the taxpayer is directed back to

 (2) When completing the online authentication process, it will consist of a **twopart** process. They must complete the Identity Verification **AND** the tax return  verification part of the process. The Identity and Tax Verification Service experience will flow as follows:

- • The taxpayer will begin the TPP verification process through the IRS.gov/VerifyReturn site and click on the "Verify Your Identity and Tax Return" button.
- Access eAuth account). An ITIN holder must complete the online process on ID.me with a Video Chat Agent (Trusted Referee) to authenticate and create • The next screen will provide a choice to create a new account, use an existing ID.me account, or sign in with an existing IRS username (Secure their account.
- Verification Service IRS.gov/VerifyReturn tool to complete the TPP tax return • Once the taxpayer has successfully verified their identity using one of the sign-in options, the taxpayer will be directed back to the Identity and Tax verification questions.
- taxpayer must have the TPP letter containing the control number required for • In order to complete the TPP authentication process, the taxpayer must complete both ID.me identity verification and tax return verification (The Identity Verification process).

 **Note:** For additional information on SADI, see IRM 21.2.1.58.2, Secure Access Digital Identity (SADI).

 create a new account using the new ID.me. Once the taxpayer creates their account and verifies their identity with ID.me, they will be sent to the return verification tool to complete the TPP tax return verification questions. To complete the online tax return (3) Taxpayers without an existing Secure Access account or ID.me account must verification questions on IRS.gov/VerifyReturn, taxpayers are required to input the control number from the TPP letter they received.

 taxpayer must then go back to IRS.gov/VerifyReturn and sign in to complete the tax (4) If the taxpayer completes a video chat with an ID.me assistor and successfully authenticates, they will receive an email to confirm their identity was verified. The return questions. If the taxpayer doesn't answer the tax return questions then the verification process is incomplete and the return will **not** be processed.

 **Note:** Review the account, if the Unpostable 1260 still shows as Active "A" on CC UPTIN, regardless of when the taxpayer authenticated online, see IRM 25.25.6.3, Taxpayer Protection Program (TPP) Basic Authentication and Research, and conduct authentication.

 (5) Once the taxpayer successfully completes the return verification, the next screen will provide one of the following responses that contain instructions for next steps. The results are available to the taxpayer on the IRS.gov/VerifyReturn website for 3 weeks after the authentication is complete.

 **Note:** Once the taxpayer receives a Confirmation page saying "Congratulations! You have successfully completed the Identity Verification process" this is a Passed

 processed on a weekly basis to close the Unpostable 1260. The Unpostable 1260 response. After the successful response, their SSN is added to a listing and can then take up to two weeks to show Closed "C" on CC UPTIN.

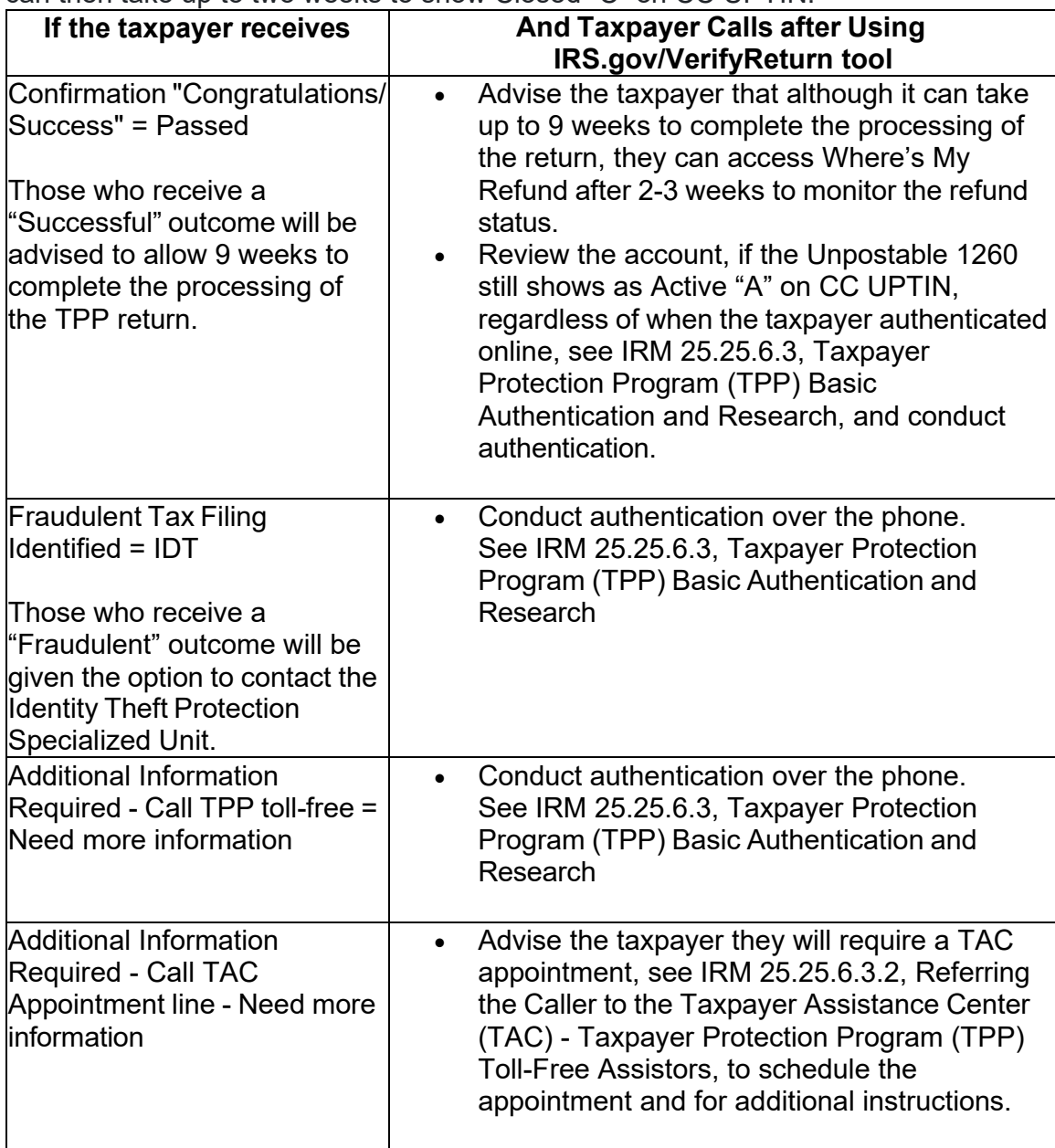

 (6) If taxpayers experience issues with setting up their online account, assistance will be handled via the Help.ID.me website, if needed.

### **IRM 25.25.6.4(8) - Updated instructions.**

 (8) Manual Taxpayer Protection Program - High Risk Authentication will be required to authenticate the taxpayer, for the following scenarios:

# • **# #**

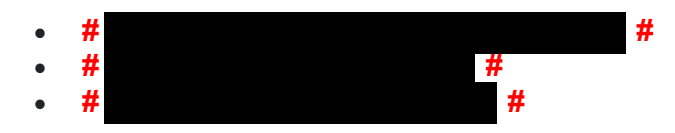

 For the scenarios above, if the IAT TPP HRA tool does not generate the questions for the available years, authenticate the caller using questions as shown below for the year prior to the tax year in question. **#** 

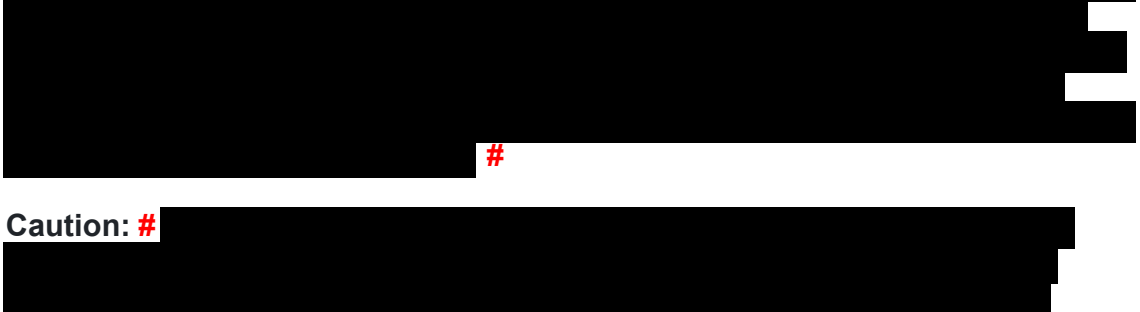

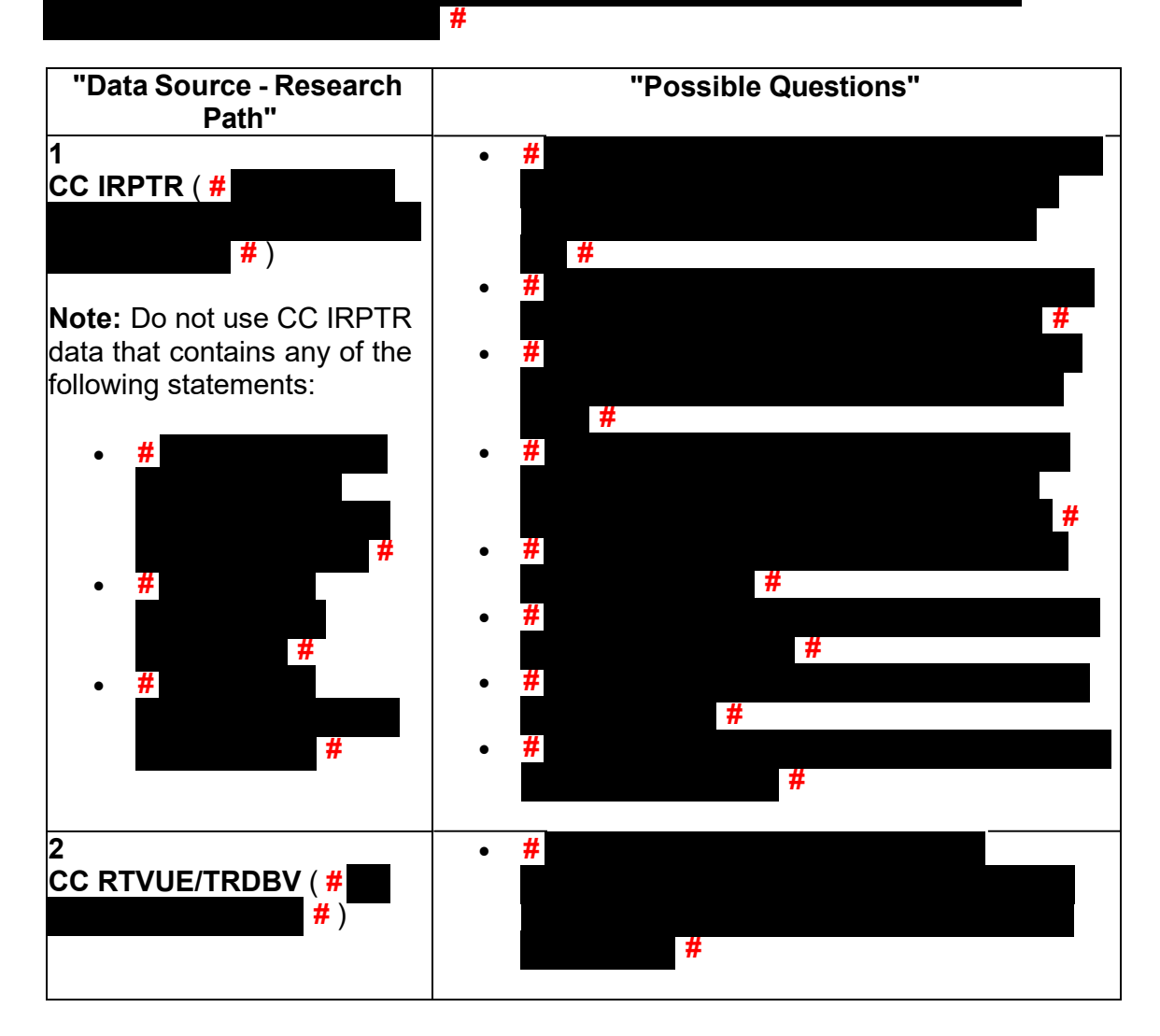

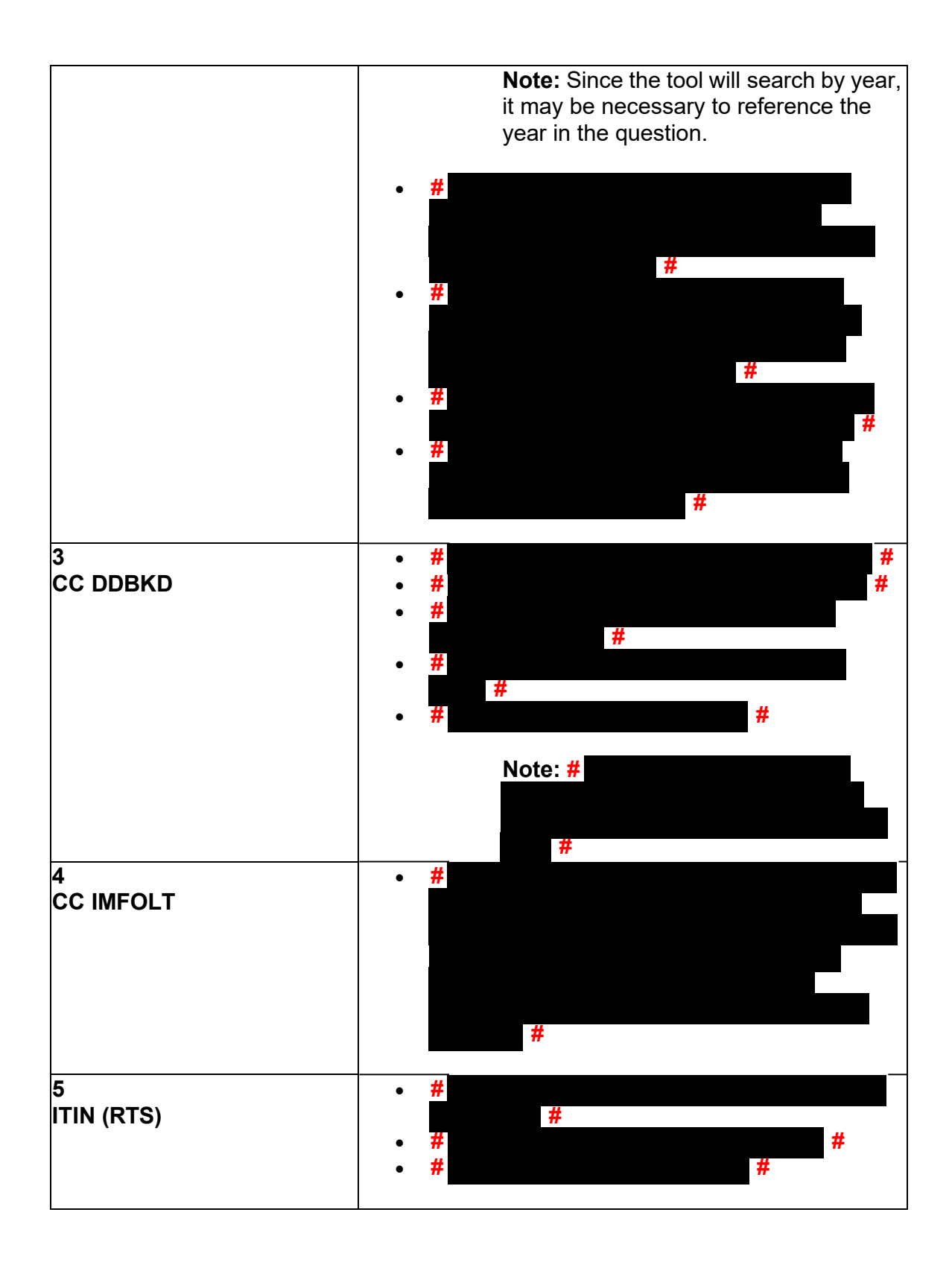

### **IRM 25.25.6.5(1) - Added a link to the new IRM section if -E freeze is present.**

 Program Overview, and the taxpayer was authenticated per the following IRMs: (1) A determination is made that the account contains unresolved Taxpayer Protection Program (TPP) issues, per IRM 25.25.6.1.7, Taxpayer Protection

- • See IRM 25.25.6.3, Taxpayer Protection Program (TPP) Basic Authentication and Research
- Authentication (HRA) Procedures, as applicable (taxpayer's claiming they did not file the return in question may not be required to authenticate using • See IRM 25.25.6.4, Taxpayer Protection Program (TPP) High Risk the TPP high risk authentication procedures.)
- • TAC assistors see IRM 25.23.2.7.2.1, Returns Selected by Identity Theft Filters - Taxpayers Visiting the TAC

 **Note:** If there is a -E freeze present, see IRM 25.25.6.3.1.1, Accounts with TPP Involvement and a -E Freeze Present, first, for procedures.

### **IRM 25.25.6.5.1(1) - Updated to specify after authentication on the phone or in the TAC, employees must continue with the return verification.**

 (1) The taxpayer **authenticated** on the phone or in the TAC, and filed the return in question, and the account contains one return which is:

- • Unpostable (UP) 126 reason code (RC) "0" CC UPTIN will show status "A" meaning, the unpostable is unresolved (OPEN)
- • UP 147 and the account contains an unreversed transaction code TC 971 action code AC 129
- • Posted on MFT 30 (TC 150 present) and the account contains an unreversed TC 971 AC 129 present (refund held or lost)
- Posted on MFT 30 (TC 150 present) and the return information has been reversed (TC 971 AC 129 is present -TC 972 AC 129 may be present)
- • Moved to MFT 32 TC 976 posted on MFT 32 and TC 971 AC 111 posted on MFT 30
- screen shows it was a UP 126 RC "0" and may not be viewable on CC UPTIN • Archived/Deleted - the return was never processed and is **not** posted to MFT 30 as a TC 150 or MFT 32 as a TC 976 - CC TRDBV "CODES" summary

Continue with the return verification portion of the TPP authentication process below.

### **IRM 25.25.6.5.1.1(4) - Updated to include manual procedures are required if TVT tool does not populate Unpostable 1260. Update TVT tool instructions.**

 (4) If the TVT tool provides a response that there is no unpostable condition even unpostable cannot be resolved using the TVT tool in this instance. Follow manual though command code CC UPTIN may show the return is UP 126 RC "0". The procedures per the IRM instructions in chart.

 (5) For all other conditions, follow the procedures below to resolve the unpostable condition and respond to the taxpayer:

 **Note:** Ignore the presence of a TC 971 AC 052 on the account. All UP 126 RC "0" returns will be scored for income/withholding/credit issues after the unpostable condition has been resolved.

 definer "R" to reassign the UNP 126 to yourself. See IRM 3.12.32.18.1, Command **Note:** If the unpostable is assigned to an unpostable team, use CC UPASG with Code UPASG-Screen Formats, for instructions.

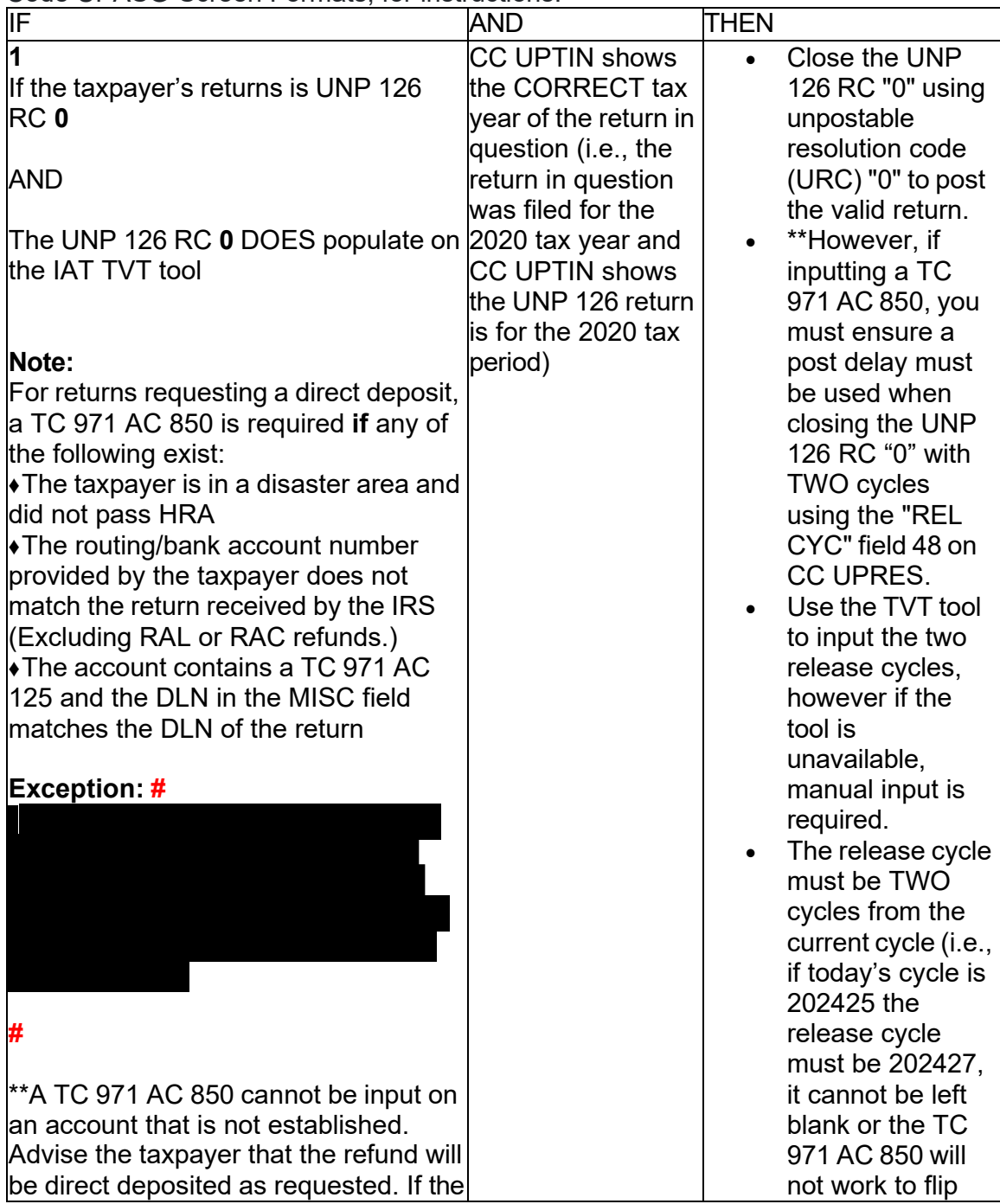

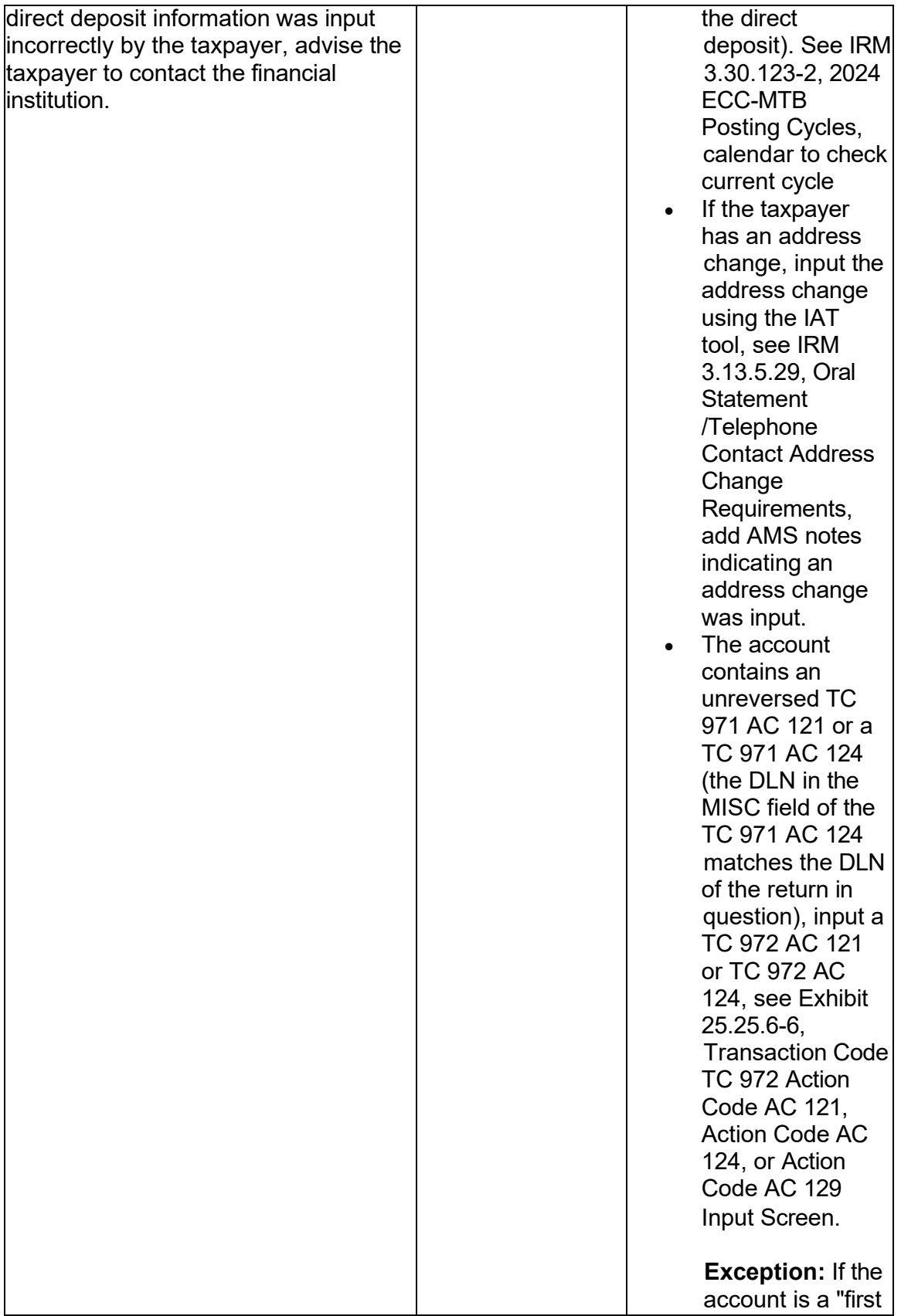

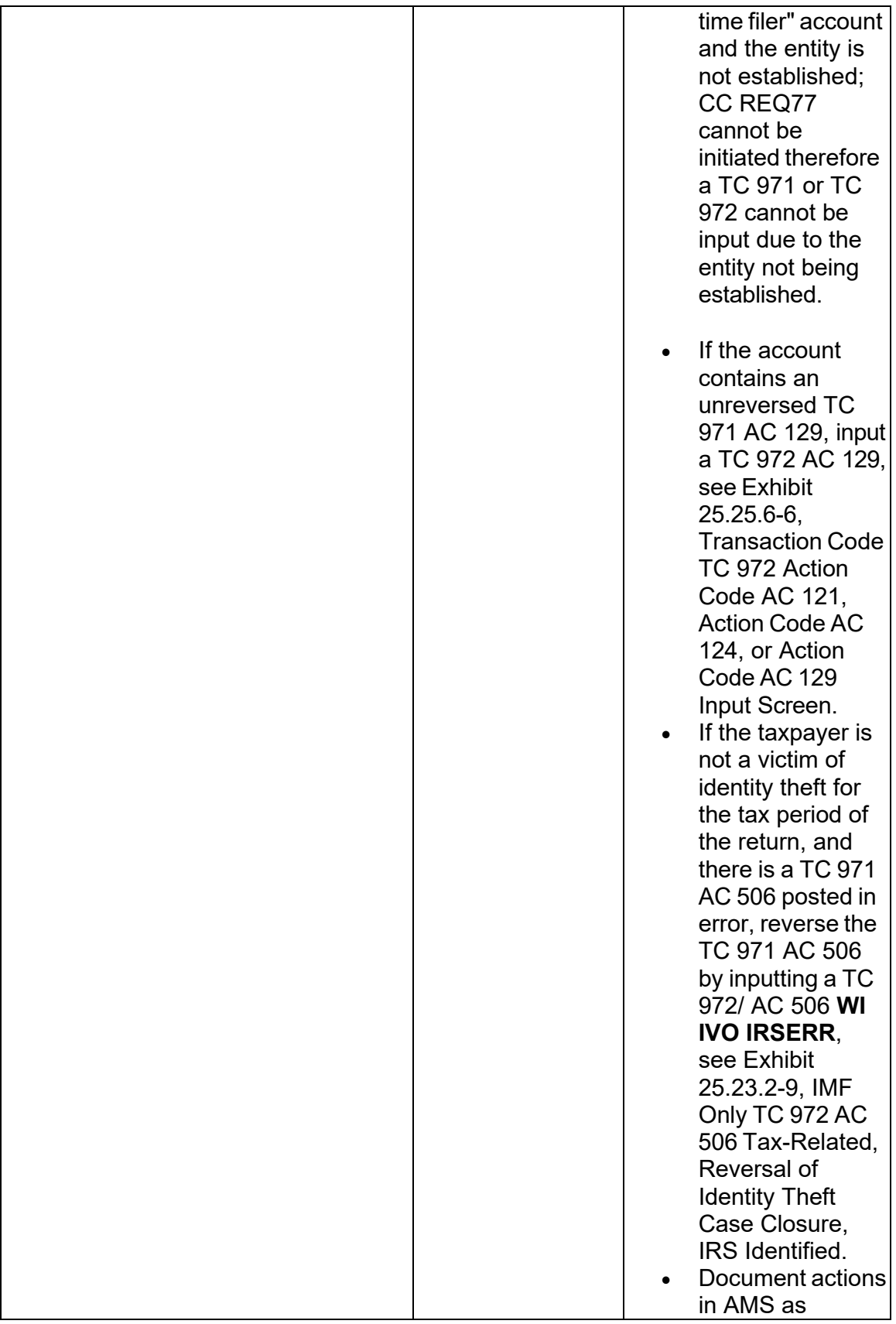

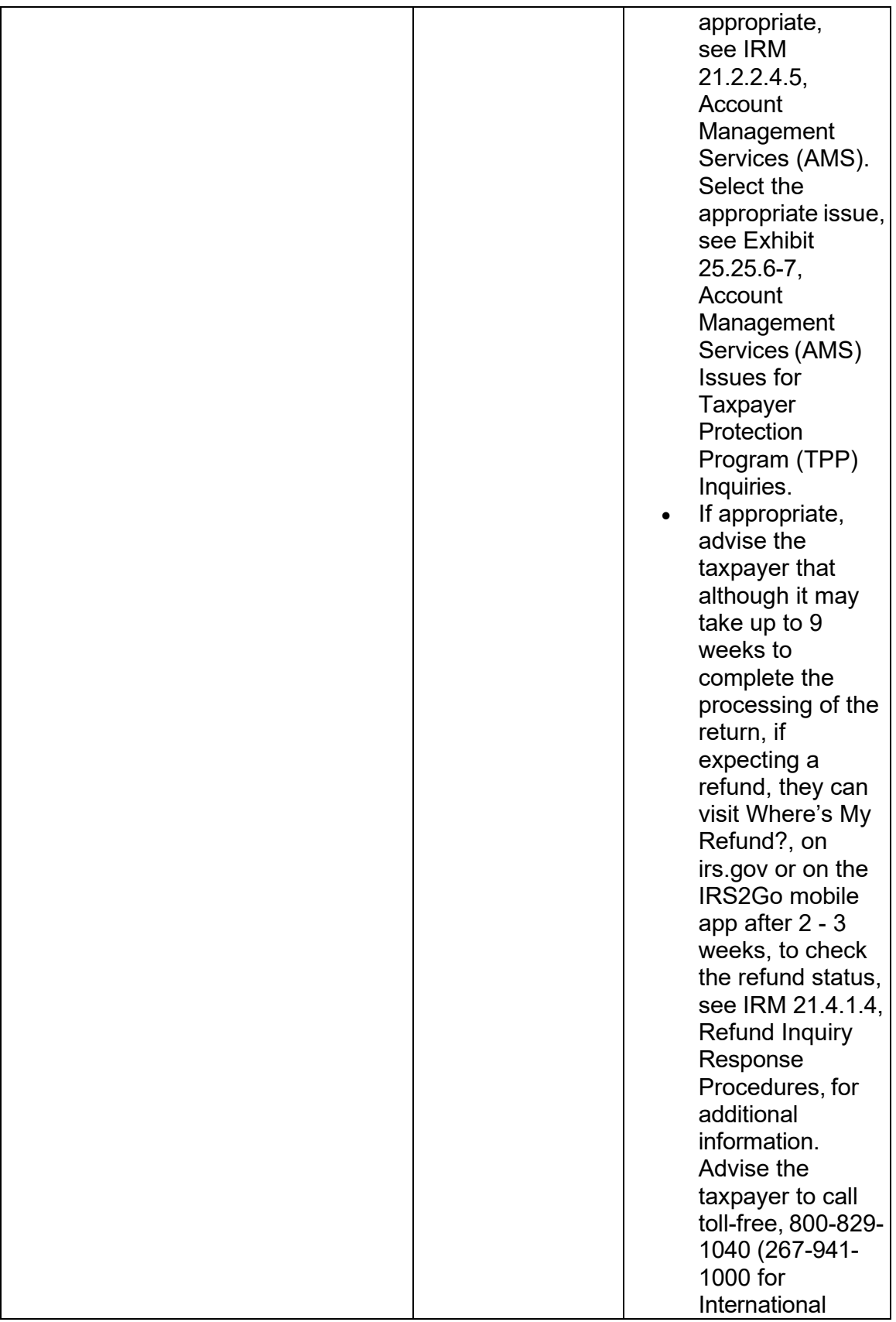

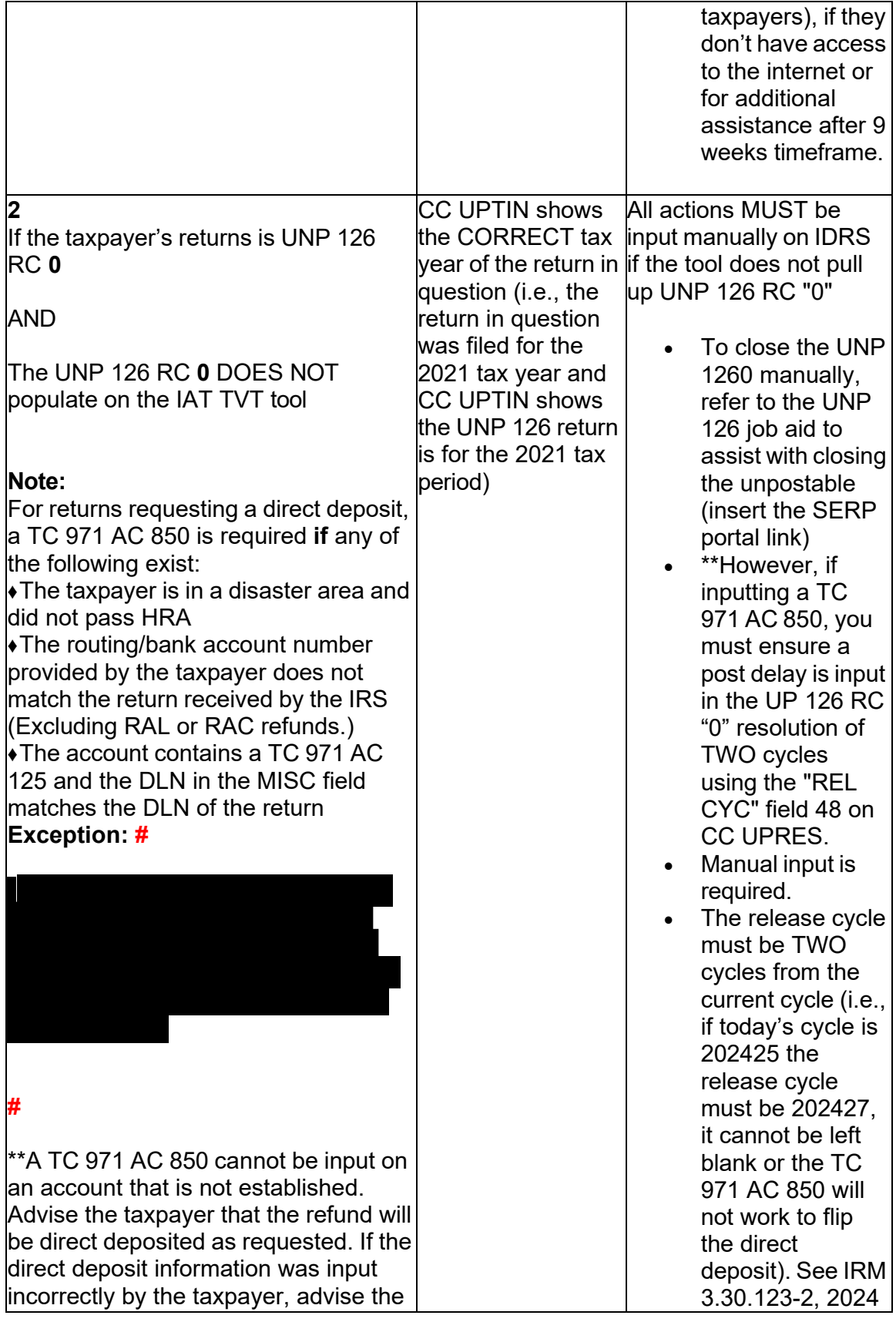

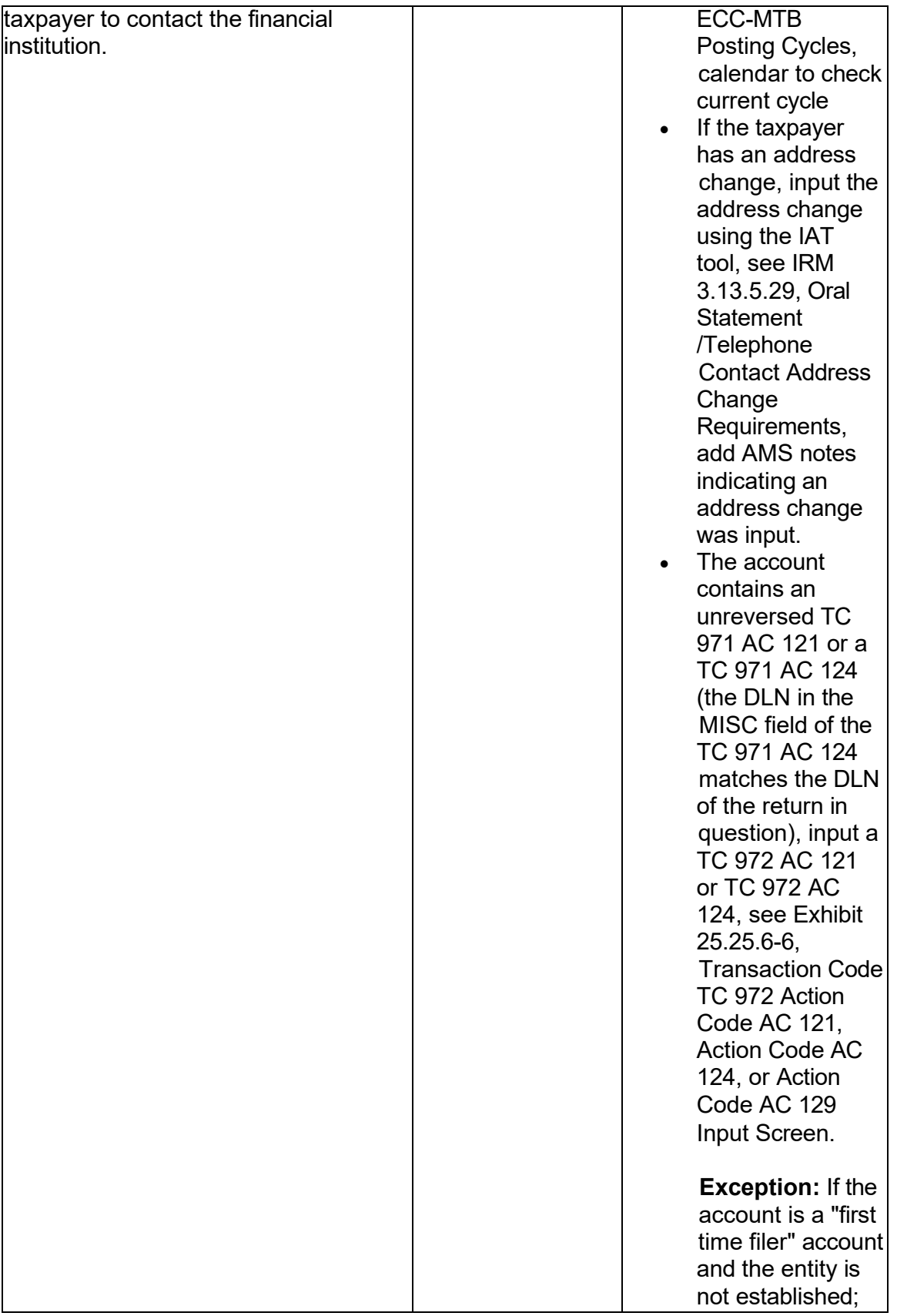

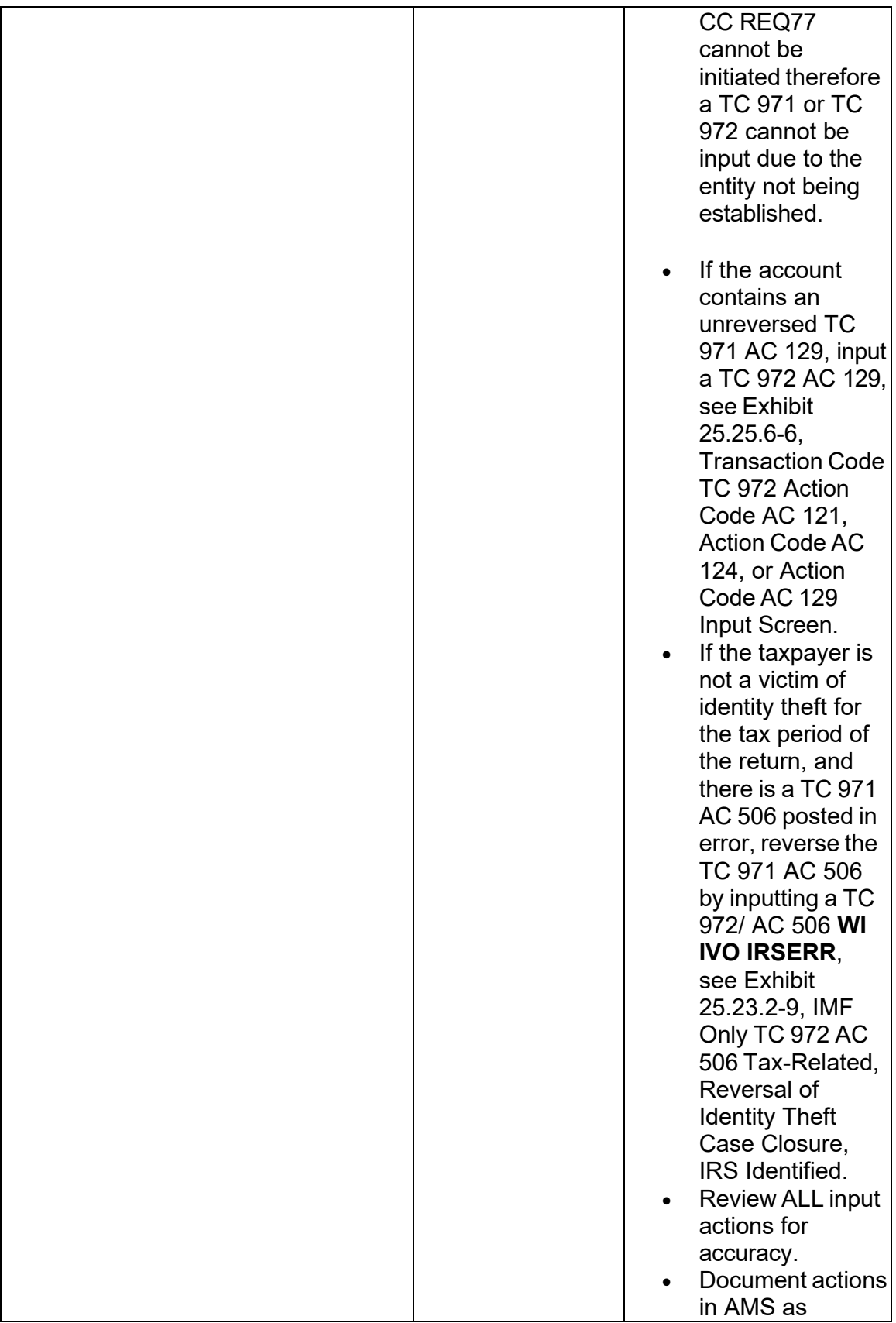

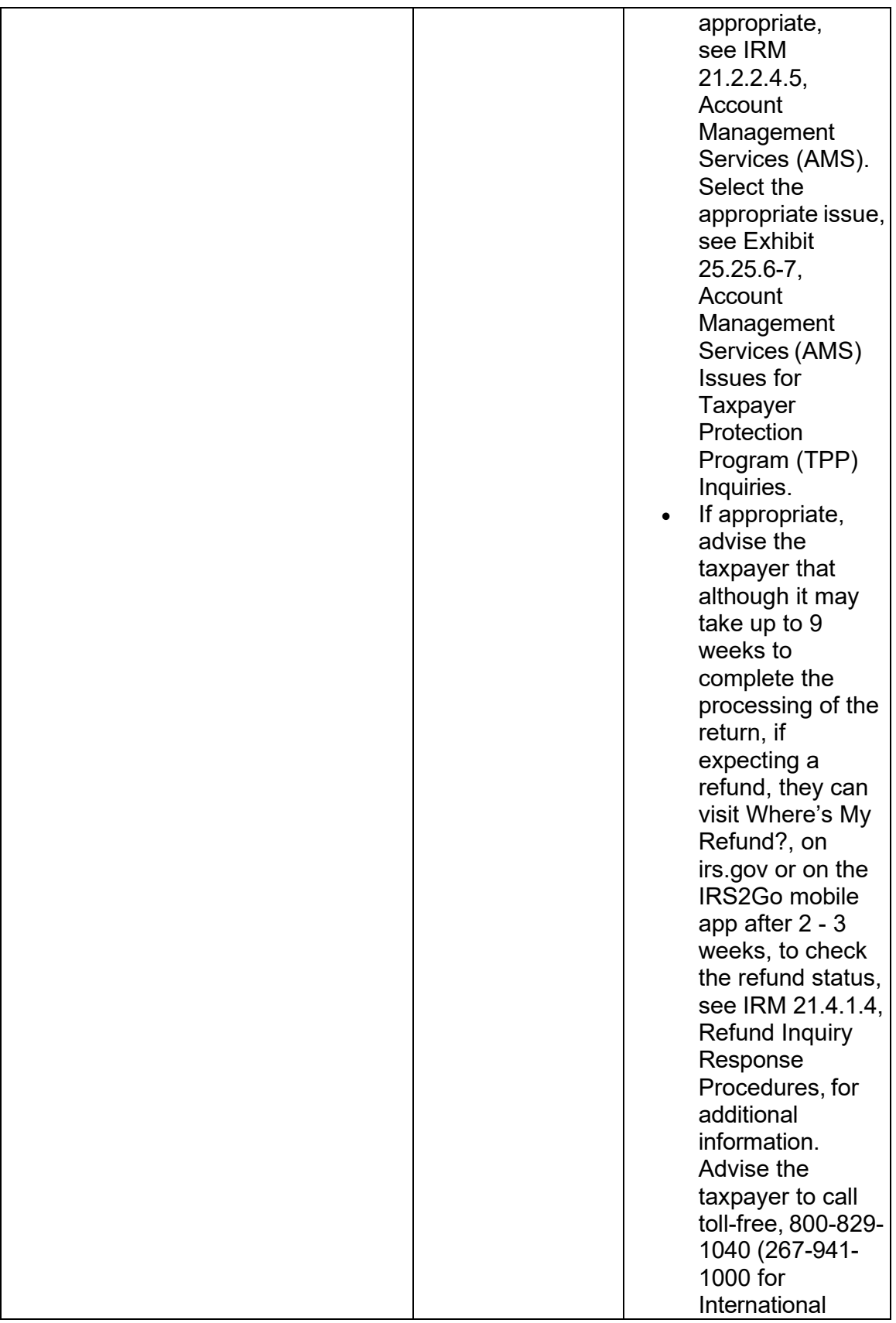

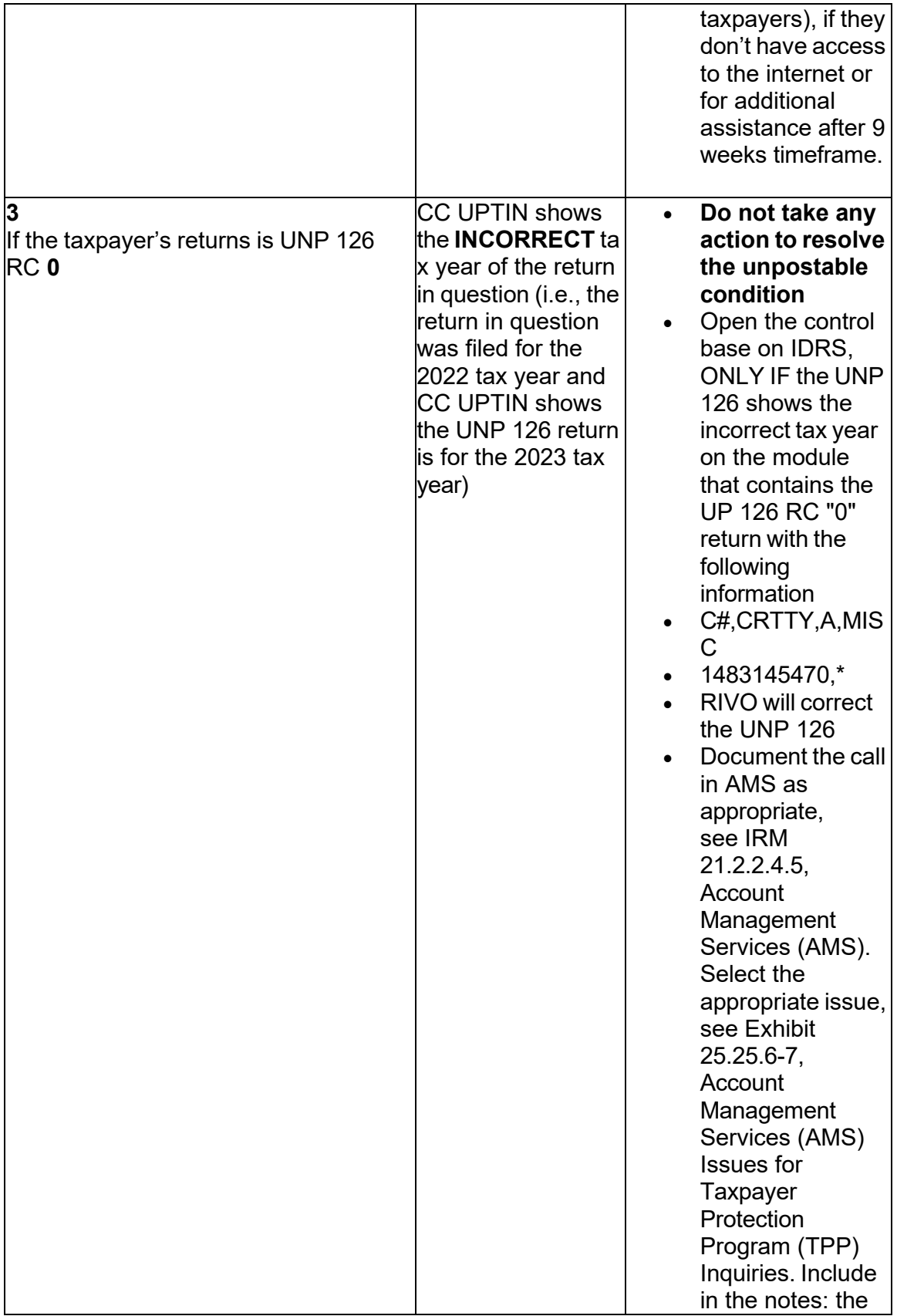

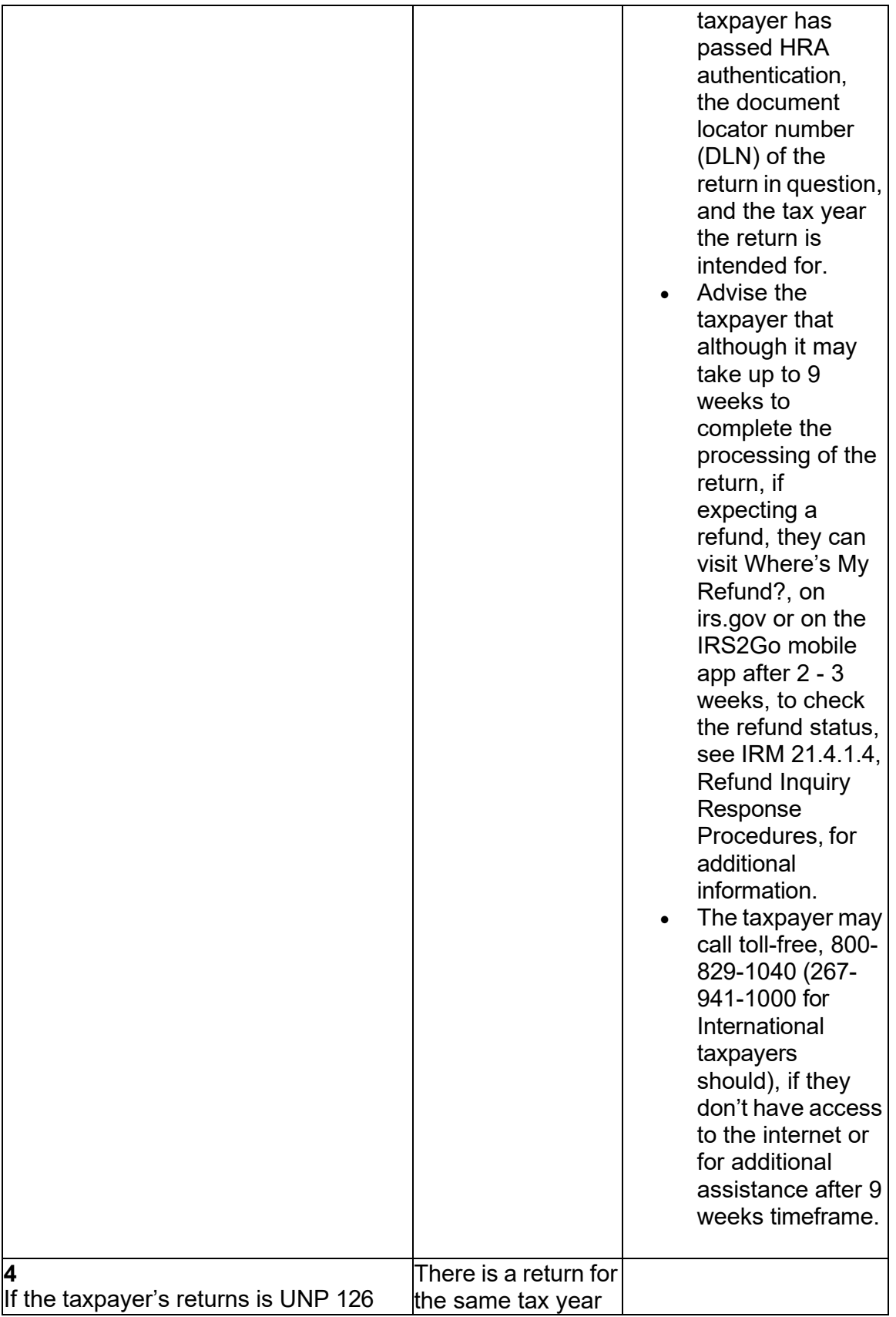

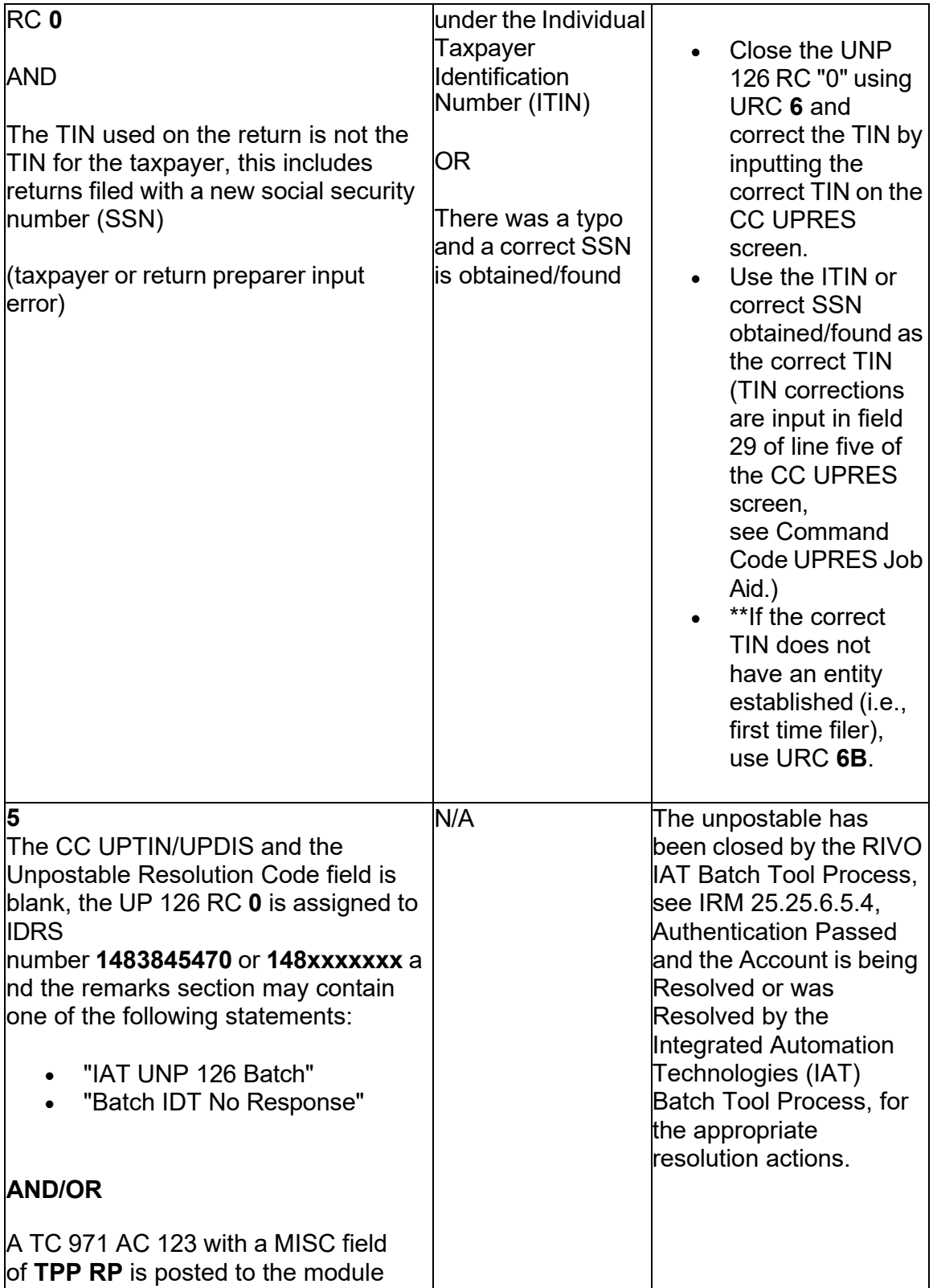

#### **IRM 25.25.6.5.1.2(3)(4) - Updated TC 971 AC 129 reversal instructions and required use of the MISC fields.**

(3) Follow the instructions below to respond to the taxpayer and resolve the account:

 AC 129 MUST be input with a specific MISC field (TC 972 AC 129). The input of this There are four MISC fields used for original returns and two MISC fields markers. See the table in paragraph 4 to input the correct MISC field in the reversal transaction. See Exhibit 25.25.6-6, Transaction Code TC 972 Action Code AC 121, **Note:** If the account contains an unreversed TC 971 AC 129, the reversal TC 972 field will ensure the reversal request is received in RIVO to complete case actions. for amended returns Form 1040X that will be used depending on the account Action Code AC 124, or Action Code AC 129 Input Screen, for input instructions.

 inputting a TC 972/ AC 506 "WI IVO IRSERR", see Exhibit 25.23.2-9, IMF Only TC **Note:** If the taxpayer is not a victim of identity theft for the tax period of the return, and there is a TC 971 AC 506 posted in error, reverse the TC 971 AC 506 by 972 AC 506 Tax-Related, Reversal of Identity Theft Case Closure, IRS Identified.

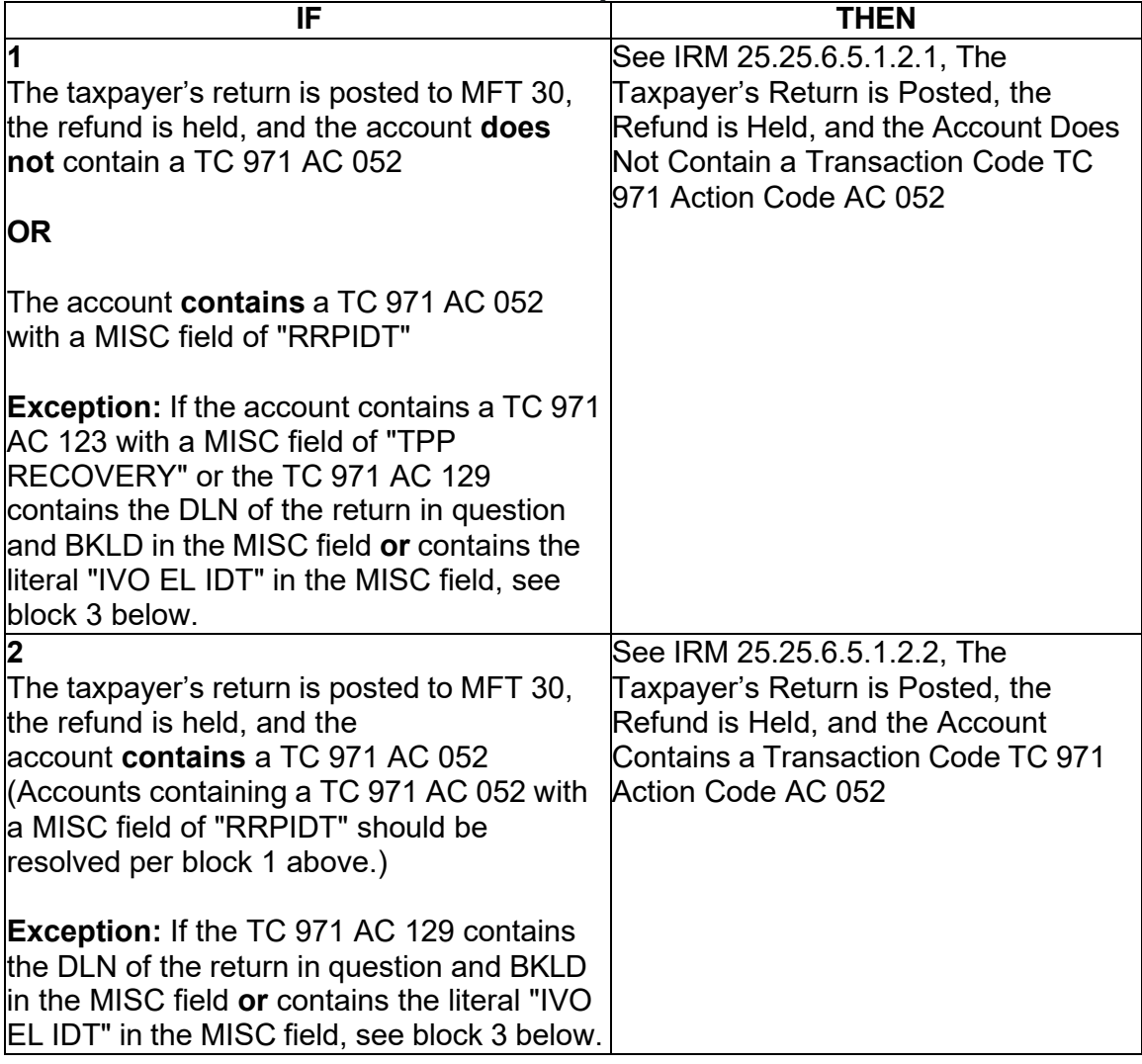

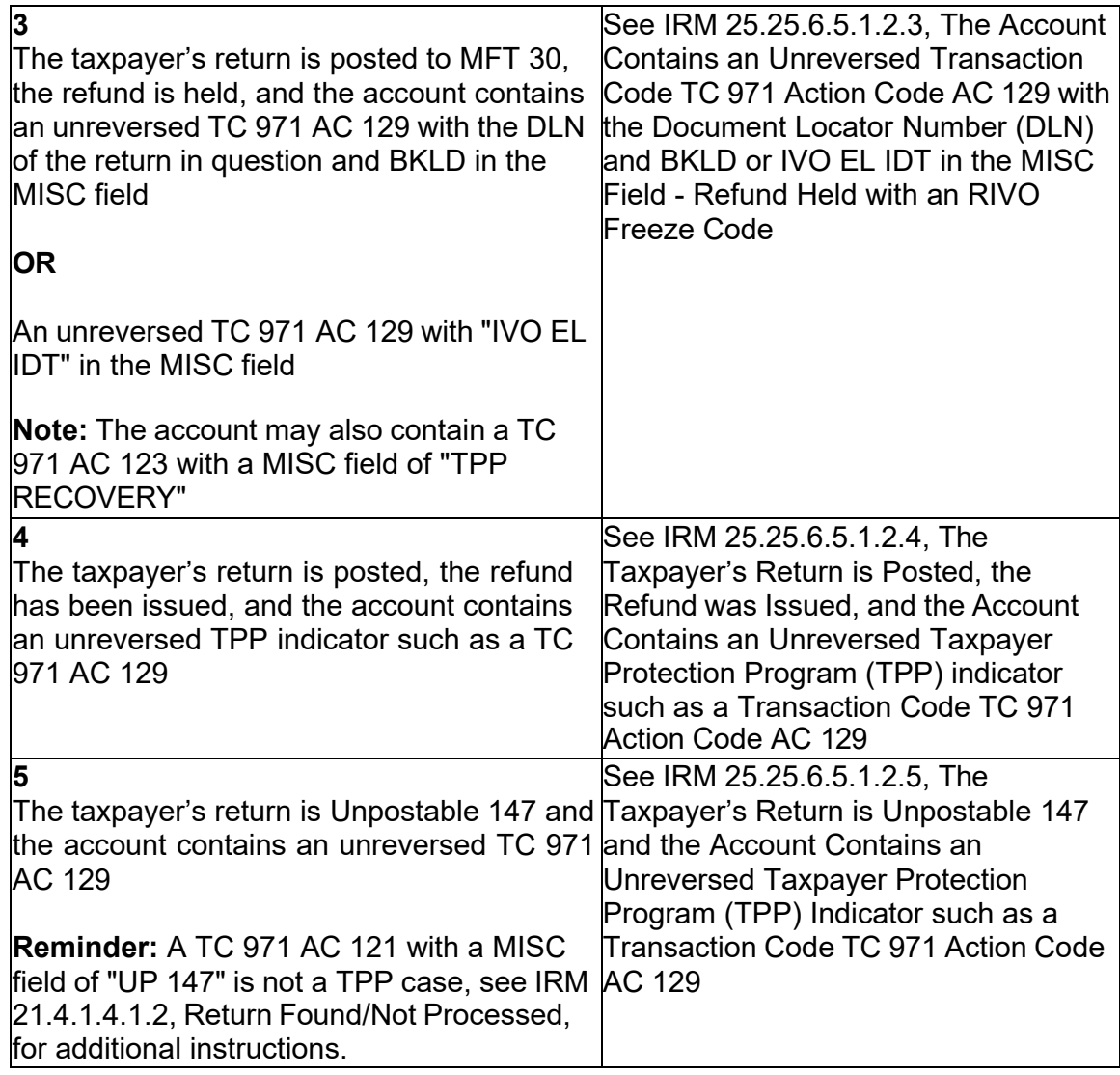

 (4) For accounts with an unreversed TC 971 AC 129 on the module, a reversal transaction TC 972 AC 129 with a specific MISC field is now required based on account markers below:

 the case is not properly referred to RIVO for action and can delay account resolution. **Caution:** Employees must use one of MISC field below when inputting the TC 972 AC 129, DO NOT leave the MISC field blank. The TVT tool was updated and contains a drop down menu with the MISC field options. If a MISC field is not used,

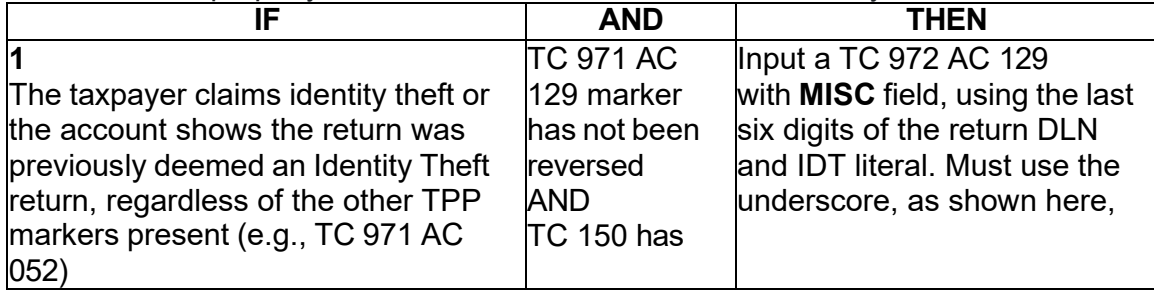

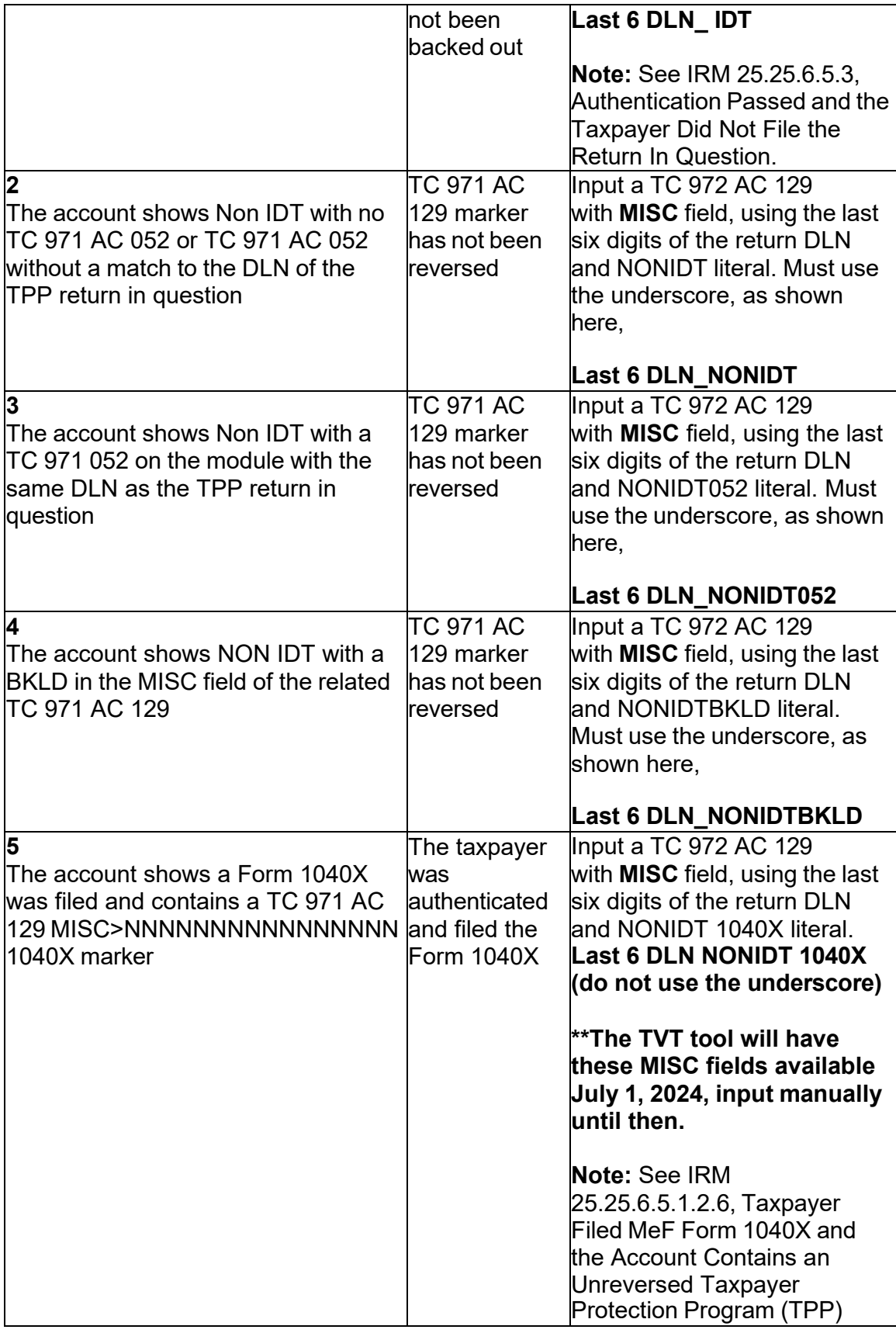

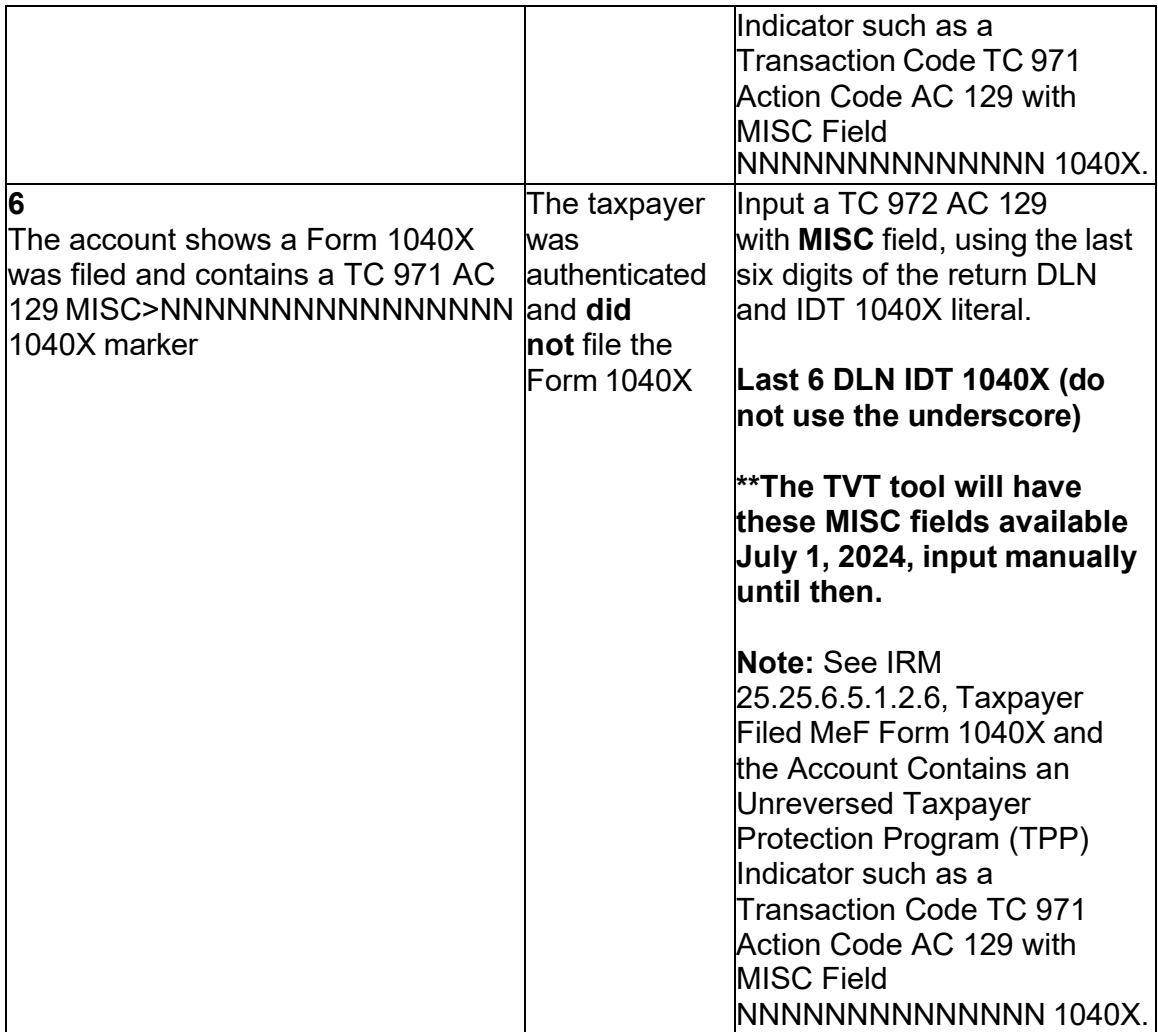

#### **IRM 25.25.6.5.1.2.1 - Removed certain information on TVT tool and other specific marker to guidance.**

 (1) The taxpayer was authenticated as required and research of the account shows the taxpayer's return is posted and the account has the following conditions:

- The refund is held with an RIVO -R freeze or P- freeze
- • The account contains an unreversed transaction code TC 971 action code AC 129 or TC 971 AC 124
- • The account **does not** contain a TC 971 AC 052 **or** the account contains a TC 971 AC 052 with a MISC field of "RRPIDT"

 resequence will be applied to the TC 150. The TC 971 AC 052 is not a TPP marker. These returns are rescored for NON ID theft criteria after the TPP Unpostable 126 0 **Reminder:** Prior to the return posting, the TC 971 AC 052 will resequence the TC 150 for 14 days. If the return is selected for TPP, a TC 971 AC 124 will be present on the tax module. After the TPP Unpostable 126 0 is resolved, the 14 day

 134 will be present and will create a – R freeze. The income and withholding on the is resolved. Once the return is posted, if selected for further review, a TC 971 AC return must be verified prior to releasing the refund.

 (2) All authentication processes, research, and actions in the IRMs listed below **must** be followed prior to continuing to the resolution procedures in paragraph 3:

- • IRM 25.25.6.3, Taxpayer Protection Program (TPP) Basic Authentication and Research
- • IRM 25.25.6.4, Taxpayer Protection Program (TPP) High Risk Authentication (HRA) Procedures
- • TAC assistors see IRM 25.23.2.7.2.1, Returns Selected by Identity Theft Filters - Taxpayers Visiting the TAC
- • IRM 25.25.6.5.1, Authentication Passed and the Taxpayer Filed the Return in **Question**
- • IRM 25.25.6.5.1.2, The Taxpayer's Return is Posted and the Account Contains Unreversed TPP indicators such as a TC 971 AC 129

(3) Take the following actions to respond to the taxpayer:

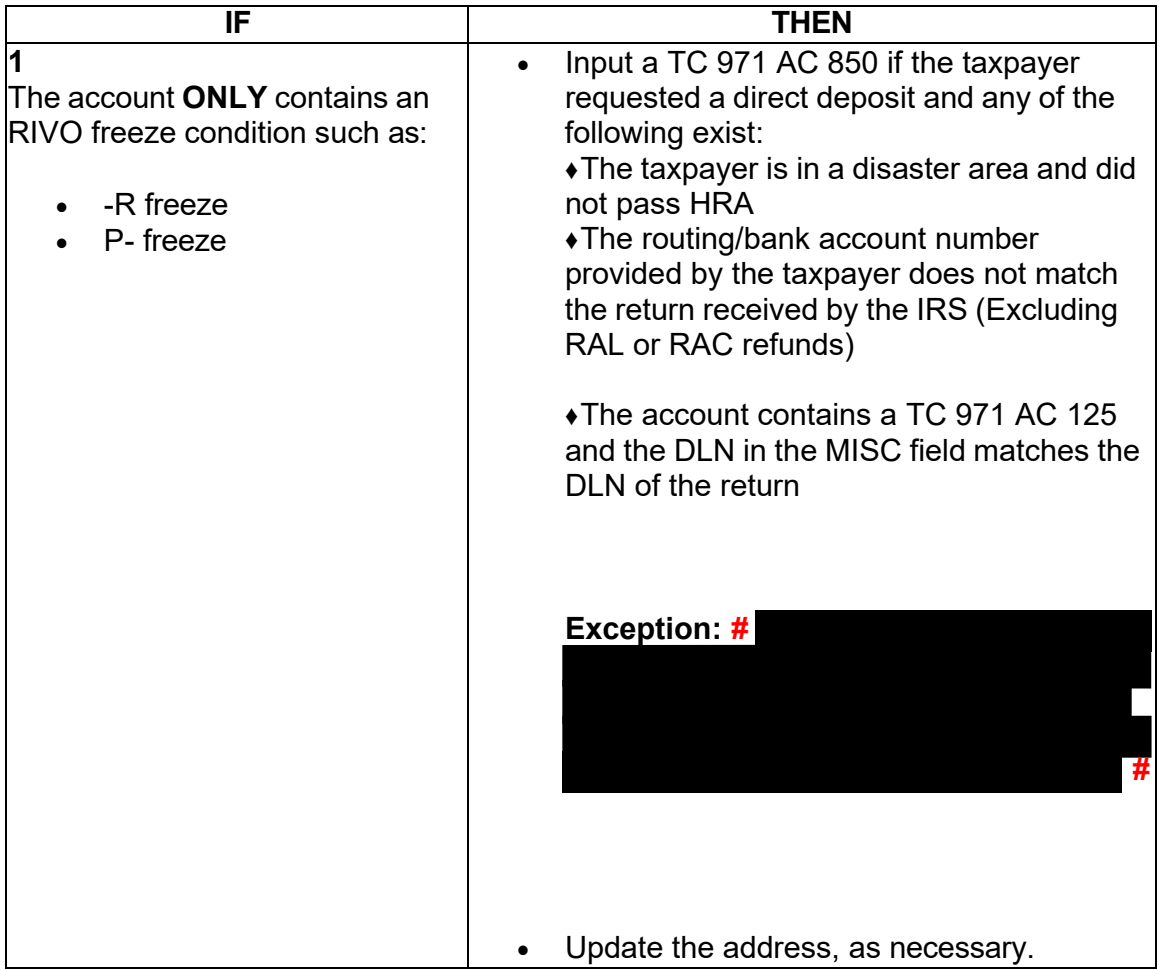

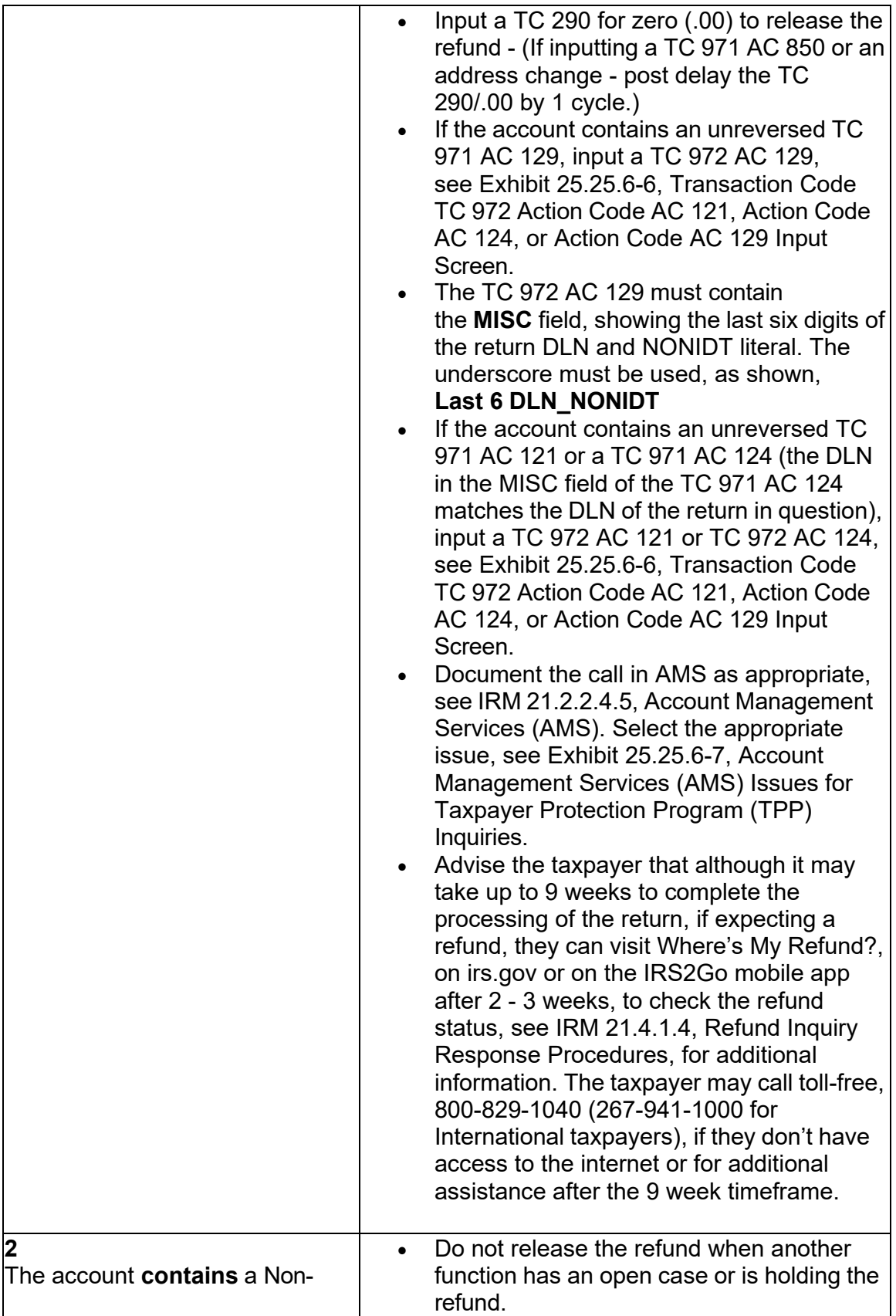

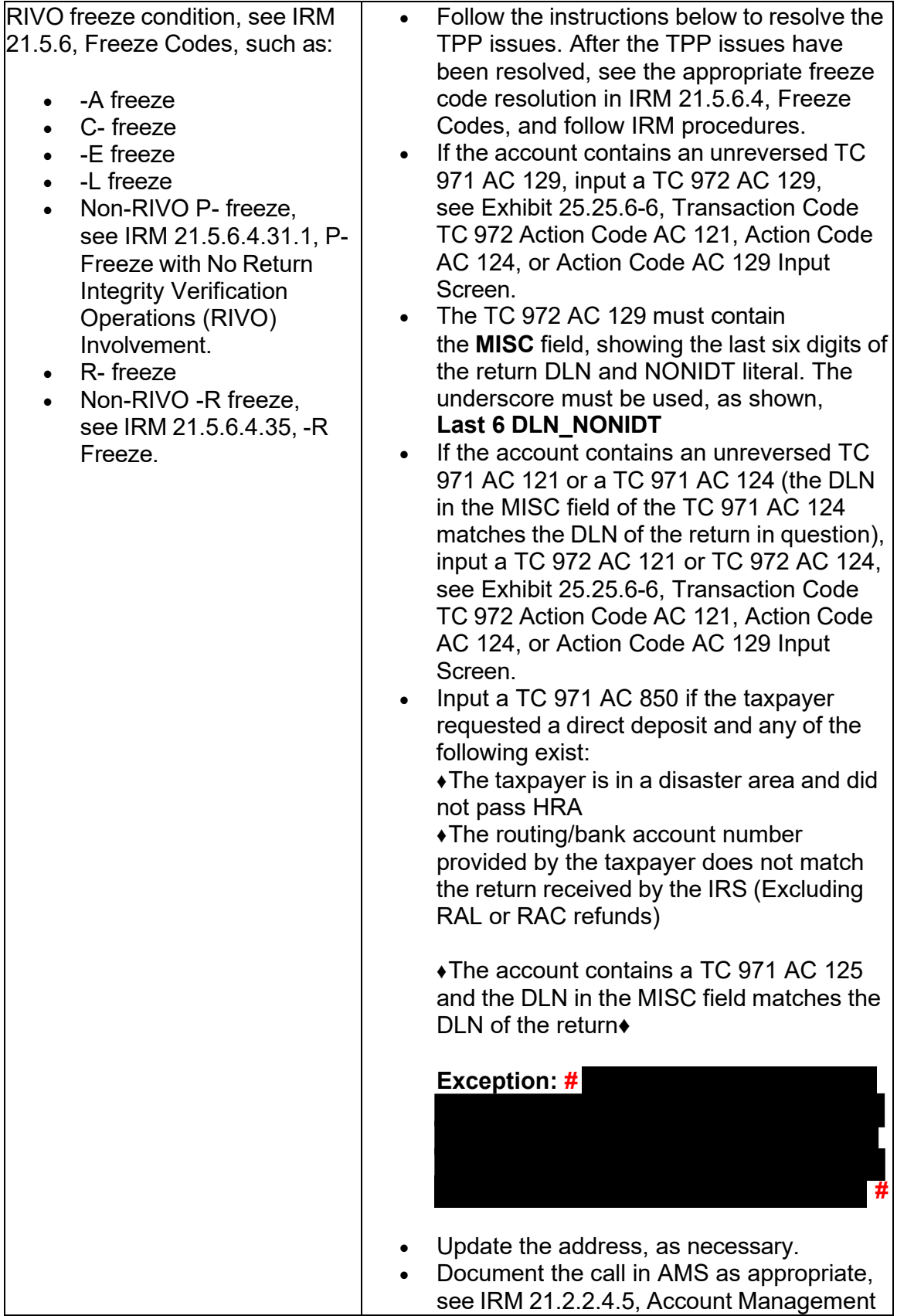

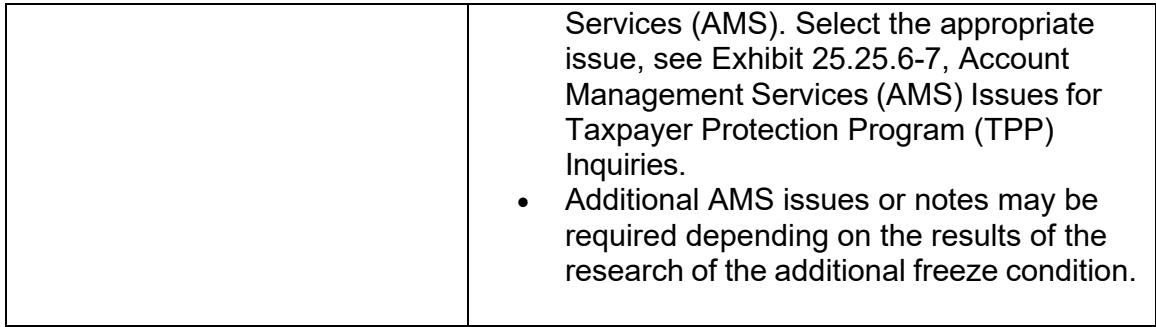

#### **IRM 25.25.6.5.1.2.2(4) - Removed certain information on TVT tool and added specific marker.**

 (including amounts from Form 8959, *Additional Medicare Tax*), follow the instructions (4) The income and federal withholding on the return is not verified per CC IRPTR below to resolve the account and advise the taxpayer:

- 129, see Exhibit 25.25.6-6, Transaction Code TC 972 Action Code AC 121, • If the account contains an unreversed TC 971 AC 129, input a TC 972 AC Action Code AC 124, or Action Code AC 129 Input Screen
- • The TC 972 AC 129 must contain the **MISC** field showing the last six digits of the return DLN and NONIDT052 literal. The underscore must be used, as shown, Last 6 DLN NONIDT052.
- 25.25.6-6, Transaction Code TC 972 Action Code AC 121, Action Code AC • If the account contains an unreversed TC 971 AC 121 or a TC 971 AC 124 (the DLN in the MISC field of the TC 971 AC 124 matches the DLN of the return in question), input a TC 972 AC 121 or TC 972 AC 124, see Exhibit 124, or Action Code AC 129 Input Screen.
- • Input a TC 971 AC 850 if the taxpayer requested a direct deposit and any of the following exist:

♦The taxpayer is in a disaster area and did not pass HRA

 ♦The routing/bank account number provided by the taxpayer does not match the return received by the IRS (Excluding RAL or RAC refunds)

 ♦The account contains a TC 971 AC 123 with "STEP-UP AUTH" in the MISC field

♦The account contains a TC 971 AC 125 and the DLN in the MISC field matches the DLN of the return

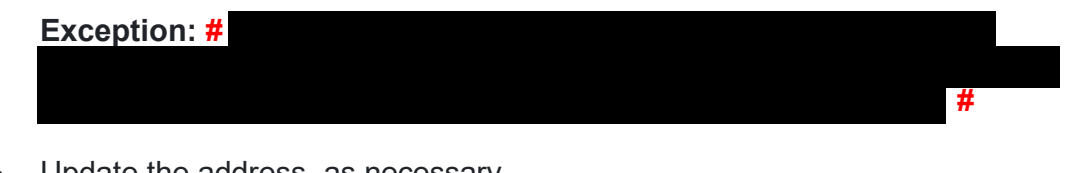

- Update the address, as necessary.
- • Document the call in AMS as appropriate, see IRM 21.2.2.4.5, Account Management Services (AMS). Select the appropriate issue, see Exhibit 25.25.6-7, Account Management Services (AMS) Issues for Taxpayer Protection Program (TPP) Inquiries.

 Refund?, on irs.gov or on the IRS2Go mobile app after 2 - 3 weeks, to check for additional information. The taxpayer may call toll-free, 800-829-1040 (267- 941-1000 for International taxpayers), if they don't have access to the internet • Advise the taxpayer that although it may take up to 9 weeks to complete the processing of the return, if expecting a refund, they can visit Where's My the refund status, see IRM 21.4.1.4, Refund Inquiry Response Procedures, or for additional assistance after the 9 week timeframe.

## **IRM 25.25.6.5.1.2.3(4) - Removed certain information on TVT tool.**

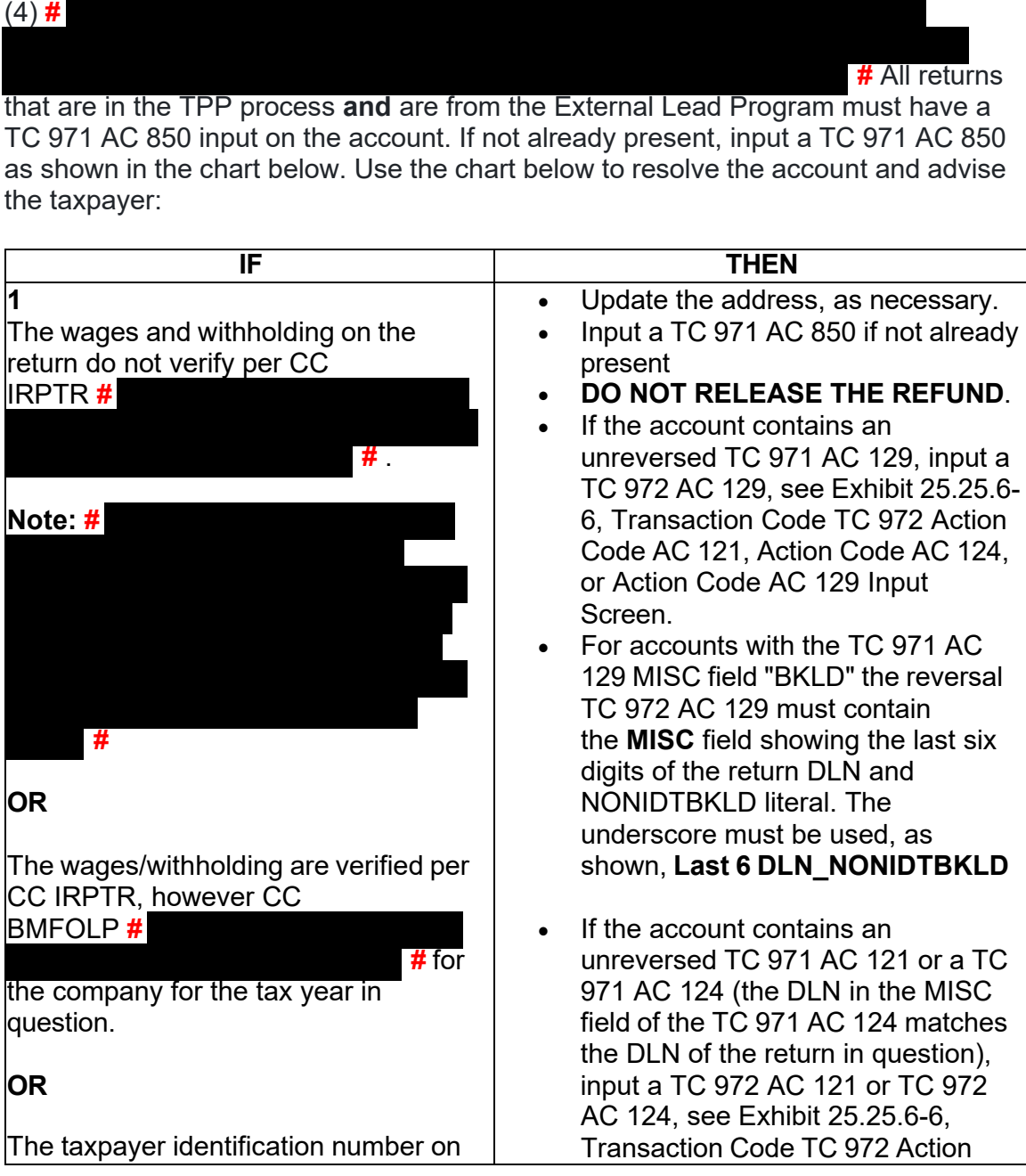

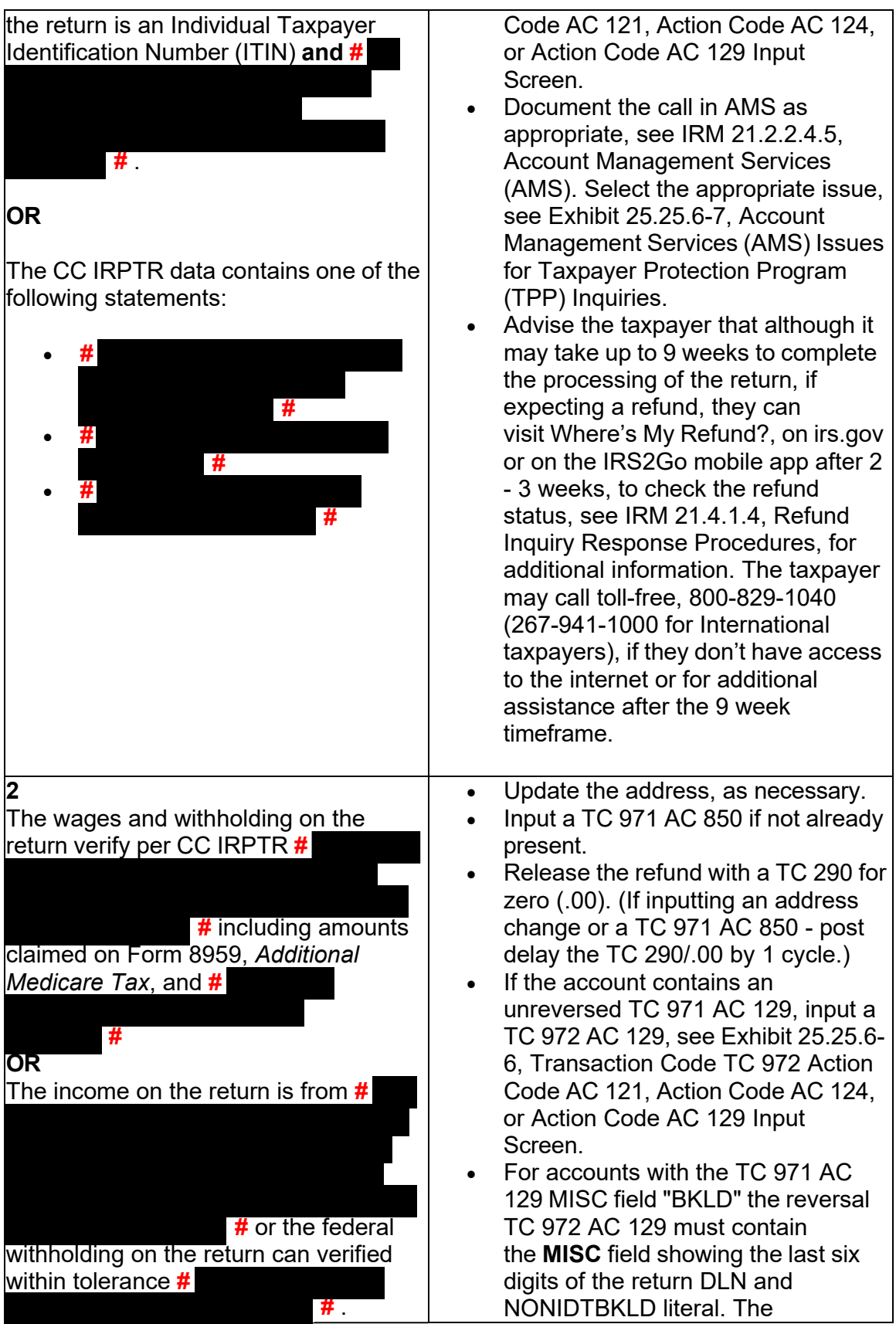

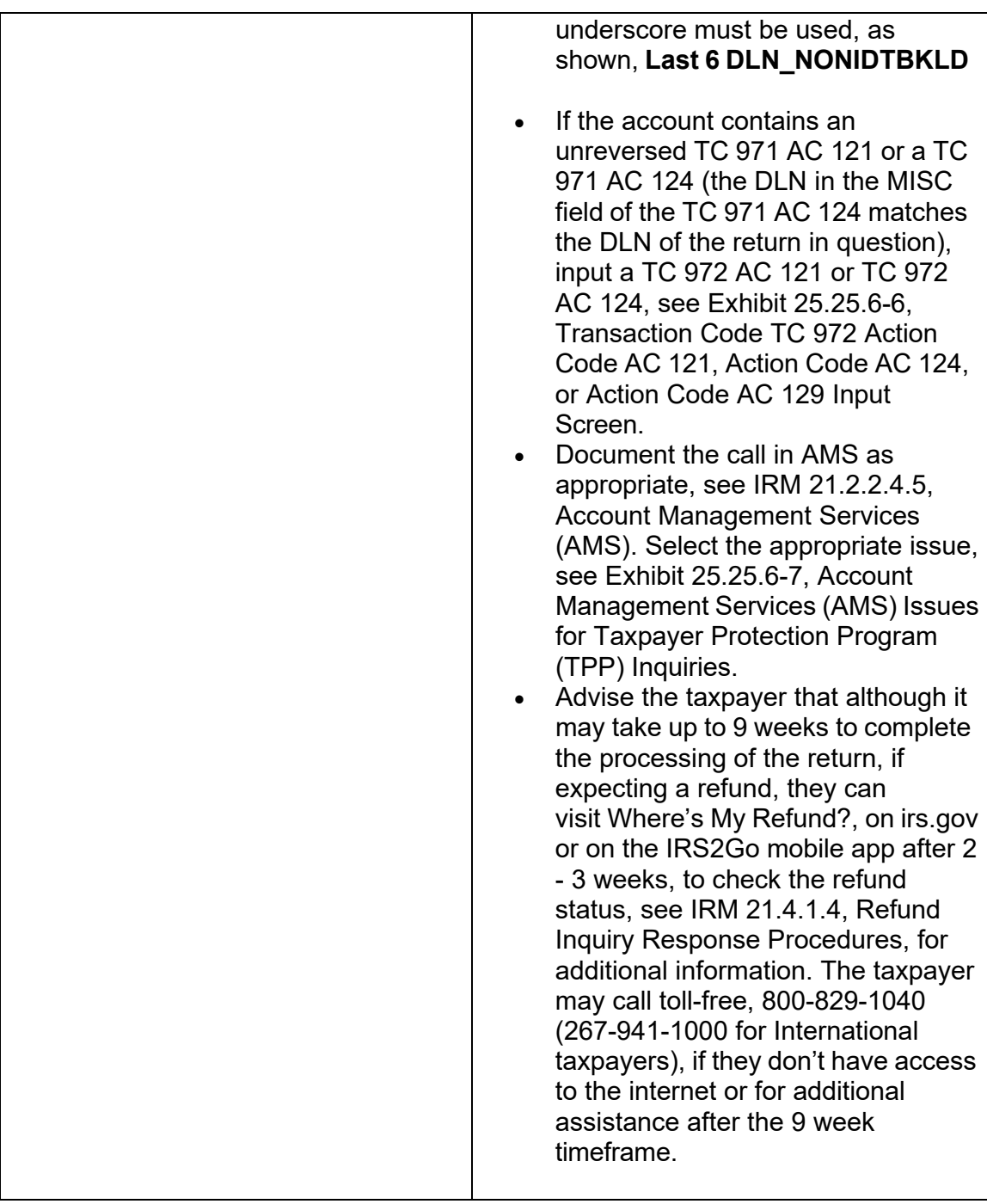

### **IRM 25.25.6.5.1.2.4(3) - Removed TVT update notice.**

(3) Take the following actions to document the account and respond to the taxpayer:

• Thank the taxpayer for calling.
- • If the account contains a unreversed TC 971 AC 129, input a TC 972 AC 129, see Exhibit 25.25.6-6, Transaction Code TC 972 Action Code AC 121, Action Code AC 124, or Action Code AC 129 Input Screen.
- • The TC 972 AC 129 must contain the **MISC** field, showing the last six digits of  shown, **Last 6 DLN\_NONIDT**. the return DLN and NONIDT literal. The underscore must be used, as
- 25.25.6-6, Transaction Code TC 972 Action Code AC 121, Action Code AC • If the account contains an unreversed TC 971 AC 121 or a TC 971 AC 124 (the DLN in the MISC field of the TC 971 AC 124 matches the DLN of the return in question), input a TC 972 AC 121 or TC 972 AC 124, see Exhibit 124, or Action Code AC 129 Input Screen.
- Update the address, as necessary.
- • Document the call in AMS as appropriate, see IRM 21.2.2.4.5, Account Management Services (AMS). Select the appropriate issue, see Exhibit 25.25.6-7, Account Management Services (AMS) Issues for Taxpayer Protection Program (TPP) Inquiries.

### **IRM 25.25.6.5.1.2.6 - Included information on TC 971 AC 129 reversal and -E freeze guidance.**

 *Tax Return*, returns to identify potential identity theft filings and place an identity theft (1) RICS will review incoming MeF Form 1040X, *Amended U.S. Individual Income*  (IDT) marker, transaction code (TC 971 AC 129 NNNNNNNNNNNNNN 1040X) on the taxpayer's account indicating potential IDT has been identified. A Letter 4883C, Potential Identity Theft during Original Processing, will be issued to the address on the Form 1040X, *Amended U.S. Individual Income Tax Return,* to request the taxpayer contact us to complete authentication procedures.

 the matching DLN of the TC 971 AC 129 NNNNNNNNNNNNNN 1040X marker, the **Note:** The "NNNNNNNNNNNNNN" in the TC 971 AC 129 MISC field will be the Form 1040X MeF DLN. If a subsequent TC 972 AC 129 is pending or posted with TPP issue was closed by RICS and should be considered resolved.

 (2) All authentication processes, research, and actions in the IRMs listed below must  *U.S. Individual Income Tax Return*: be followed prior to determining what action to take on the Form 1040X, *Amended* 

 25.25.6.3.1.1, If/Then chart box 5, Accounts with TPP Involvement and a -E Freeze **Note:** If a -E freeze and TC 810 - Responsibility Code 4 is present, see IRM Present.

- • IRM 25.25.6.3, Taxpayer Protection Program (TPP) Basic Authentication and Research
- • IRM 25.25.6.4, Taxpayer Protection Program (TPP) High Risk Authentication (HRA) Procedures
- • TAC assistors see IRM 25.23.2.7.2.1, Returns Selected by Identity Theft Filters - Taxpayers Visiting the TAC

Any line marked with a  $\#$  is for Official Use Only 109

 return documentation by locating the document with a literal "**A**" in the DLN column. (3) As part of the authentication process, the taxpayer must confirm they filed the MEF Form 1040X. The return can be viewed via the MeF Return Request Display (RRD) application. CSR's can identify which return on RRD contains the amended Verify the following information off the Form 1040X:

- Name
- Address on the Form 1040X
- Filing status
- Reason for filing amended return
- Refund/Balance Due amount

 (4) Based on the caller's authentication results, follow the appropriate subsection below:

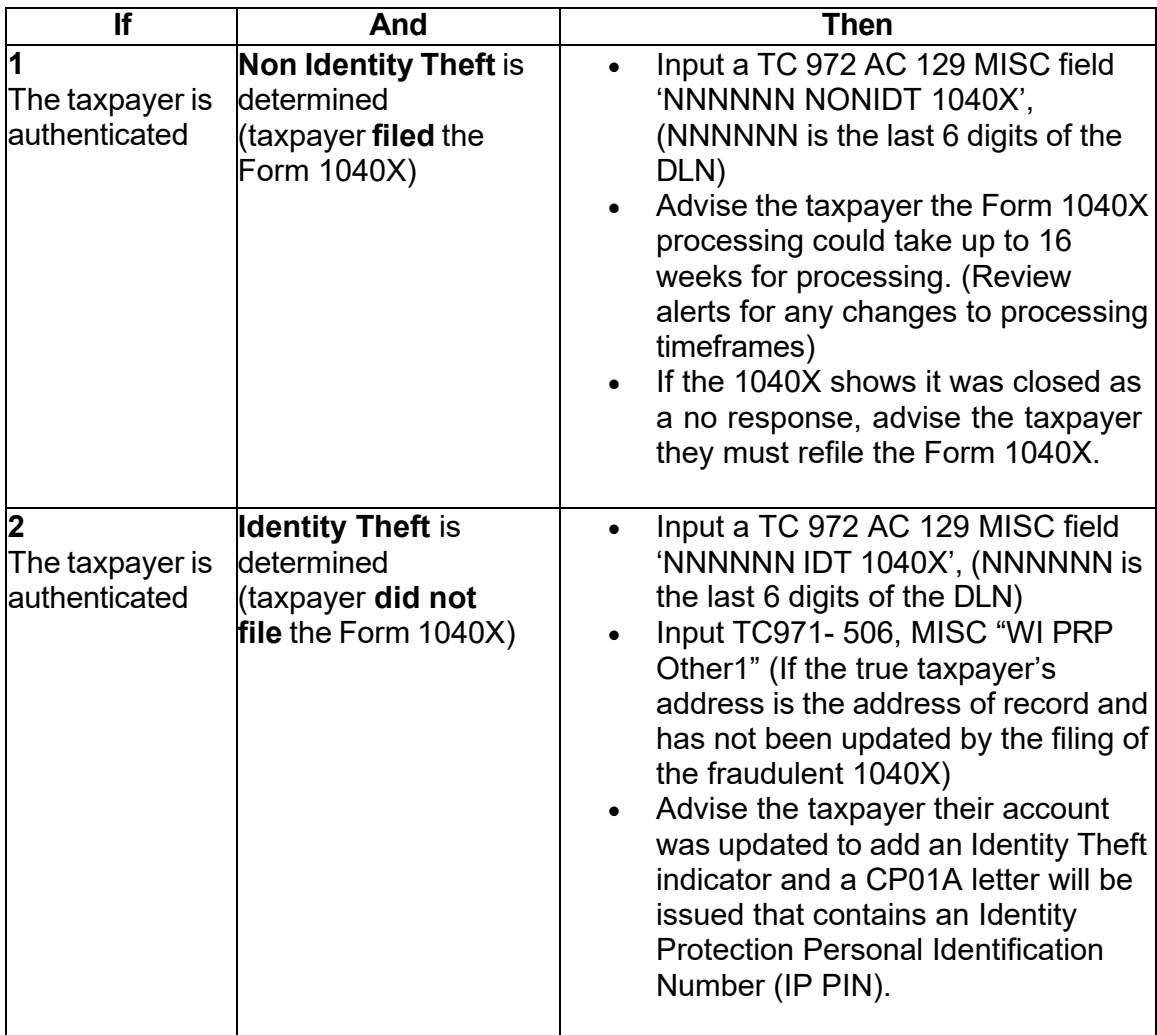

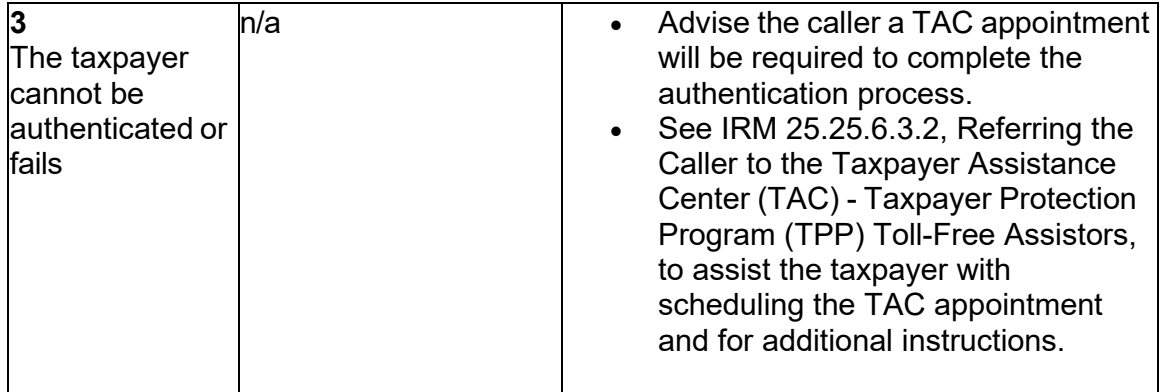

# **IRM 25.25.6.5.2.1.1(3) - Updated to remove TVT update notice.**

 (3) If the taxpayer filed one or more of the returns in question, follow non-identity theft resolution, resolve the unpostable condition(s) and respond to the taxpayer using the steps below:

 **Note:** Ignore the presence of a TC 971 AC 052 on the account. All UP 126 RC "0" returns are scored for income/withholding/credit issues after the unpostable condition has been resolved.

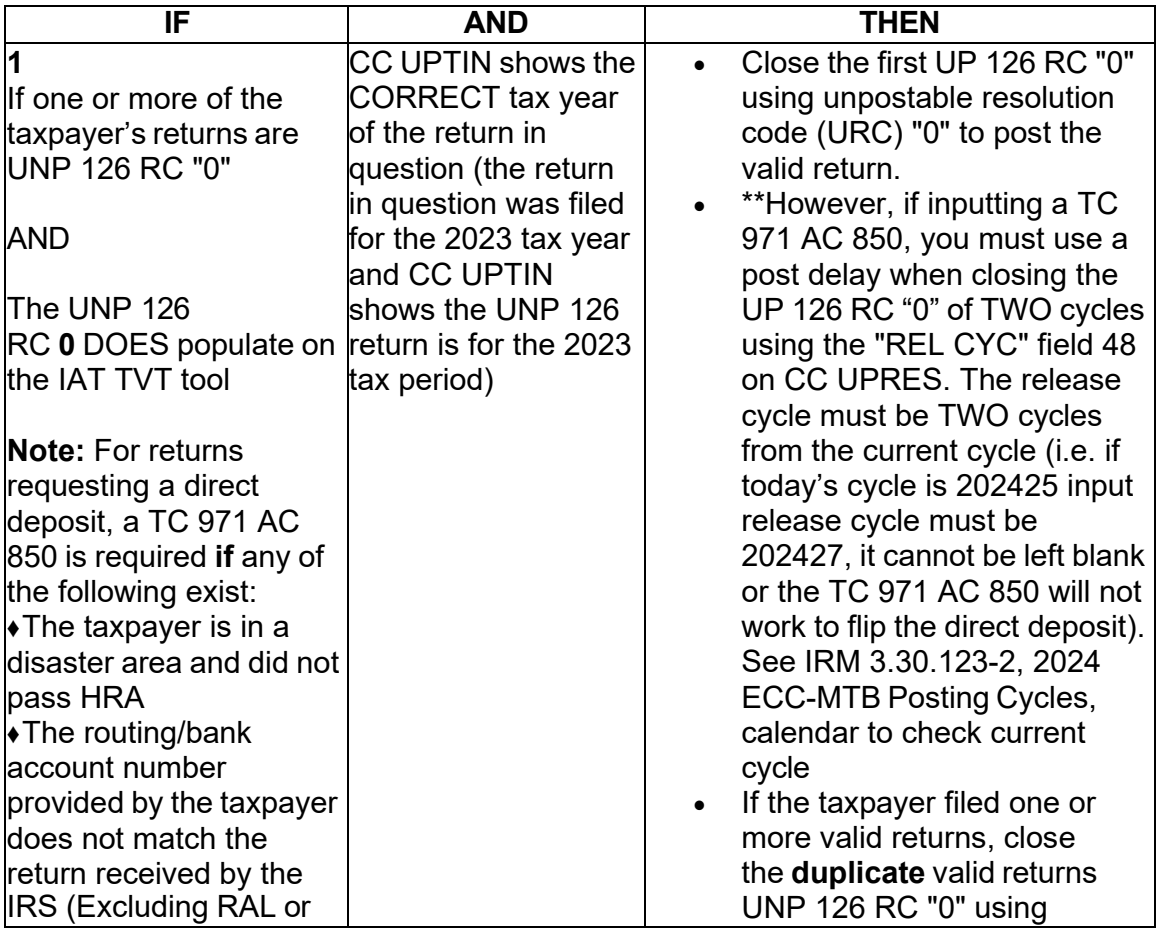

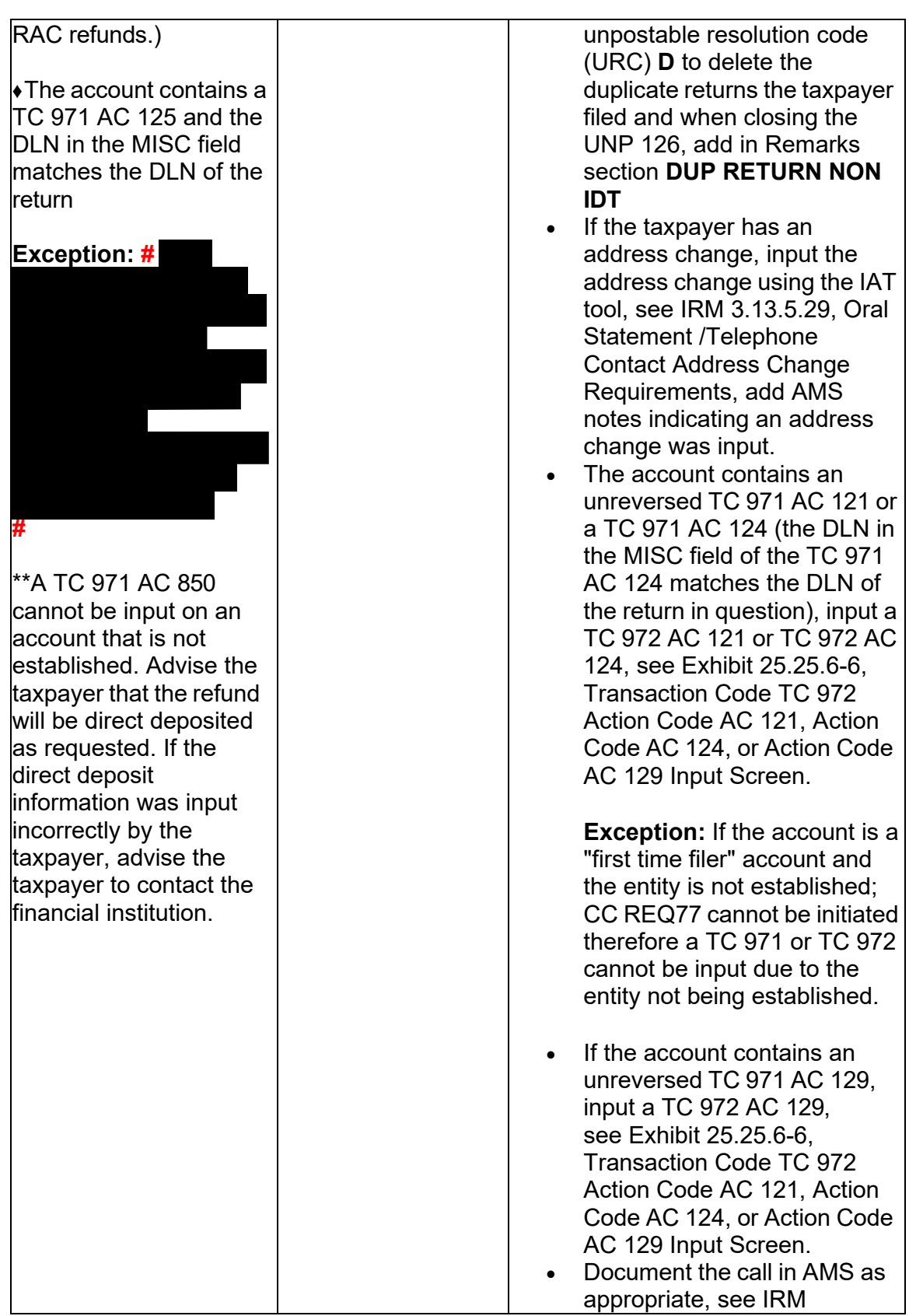

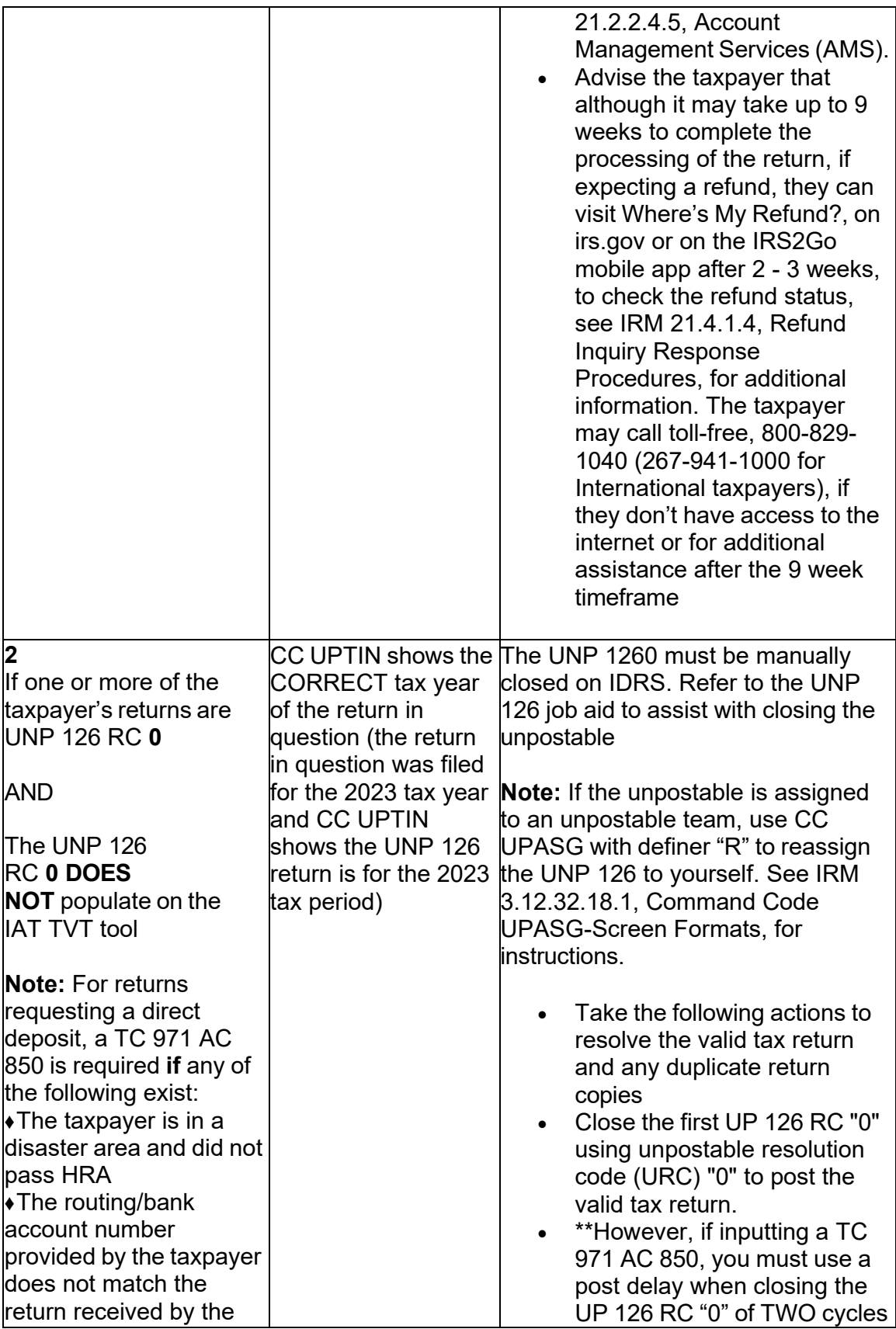

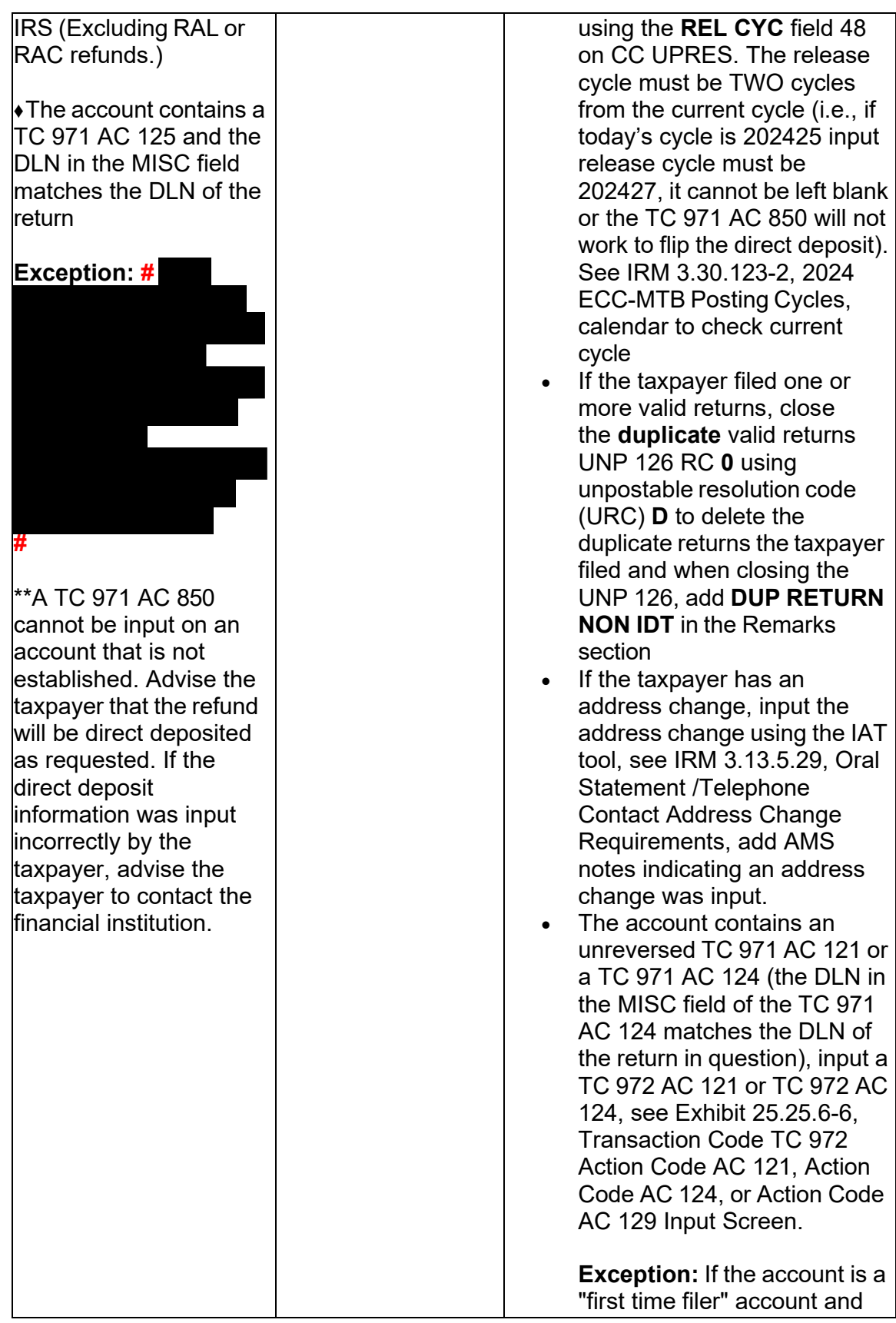

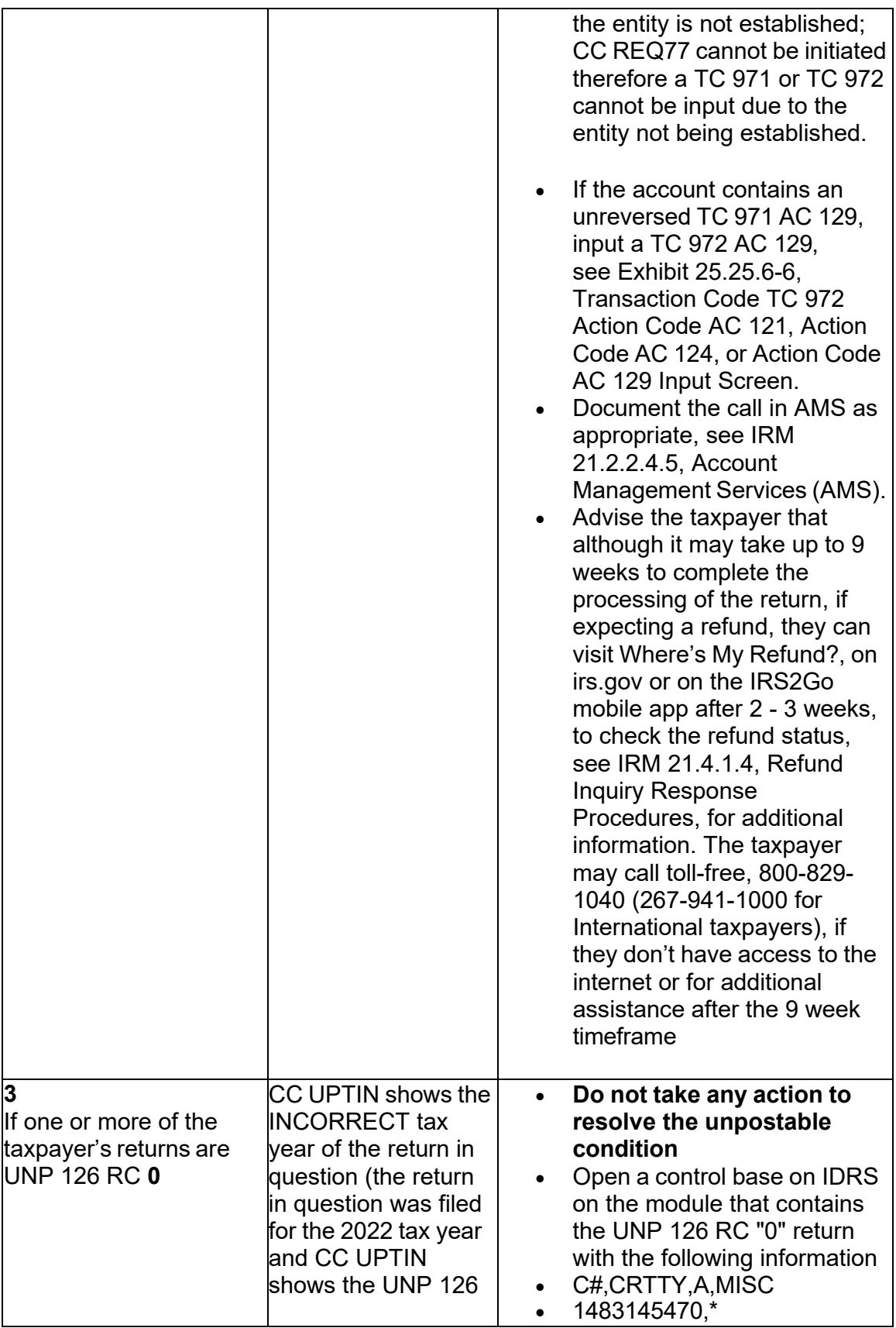

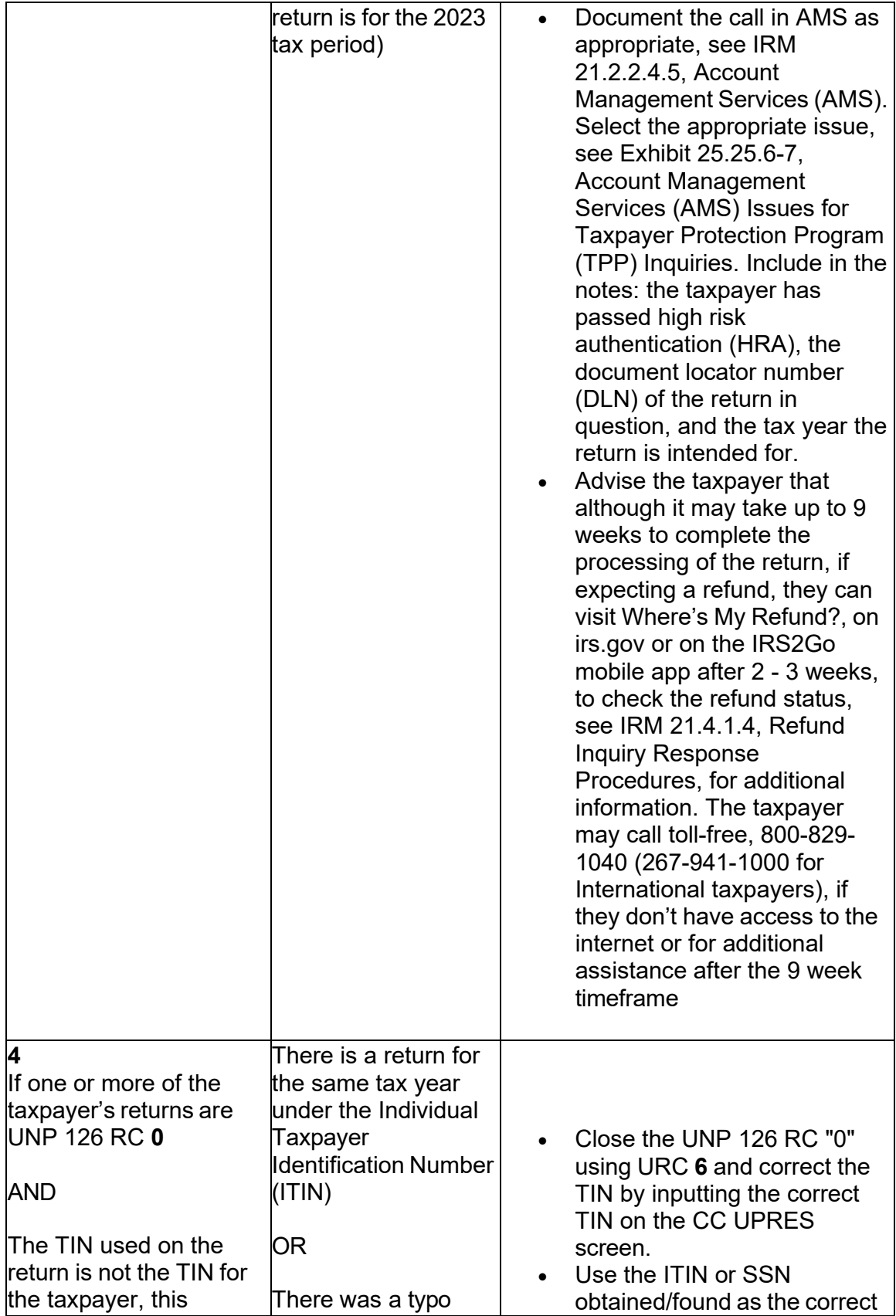

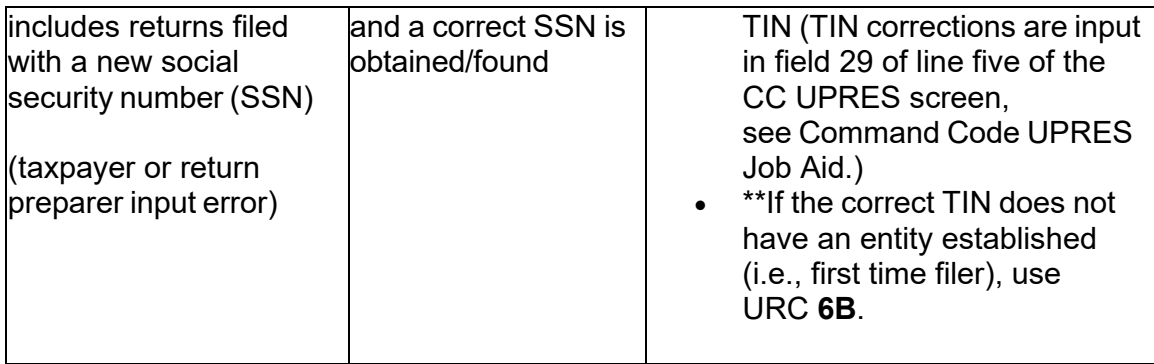

## **IRM 25.25.6.5.4(1)(5) - Updated to include specific authentication instructions. Updated to include -E freeze link and timeframe instructions.**

 (1) Return Integrity Verification Operation (RIVO) utilizes a batch process to resolve expiration date due to additional information from internal or external sources. RIVO returns that are unpostable (UP) 126 reason code (RC) "0". The batch closing process is performed after the suspense period expires or prior to the suspense resolves the accounts in the batch process as either identity theft or valid returns filed by the taxpayer.

 All authentication processes, research, and actions in the IRMs listed below **must** be followed prior to continuing to the resolution procedures beginning with paragraph 5:

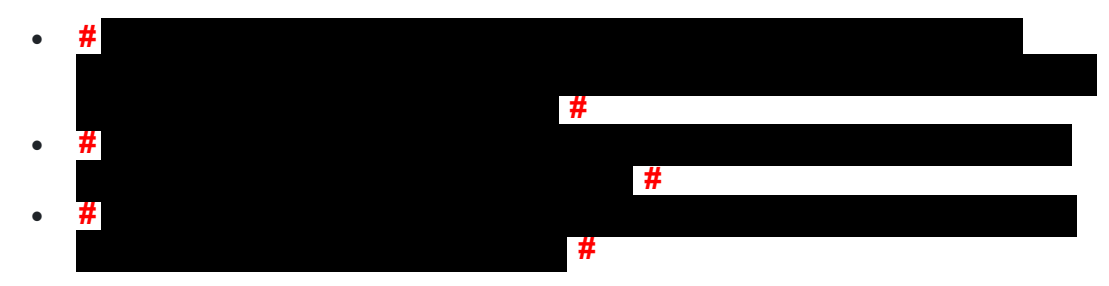

 The table below describes actions and markers the account will show when treated through the batch process:

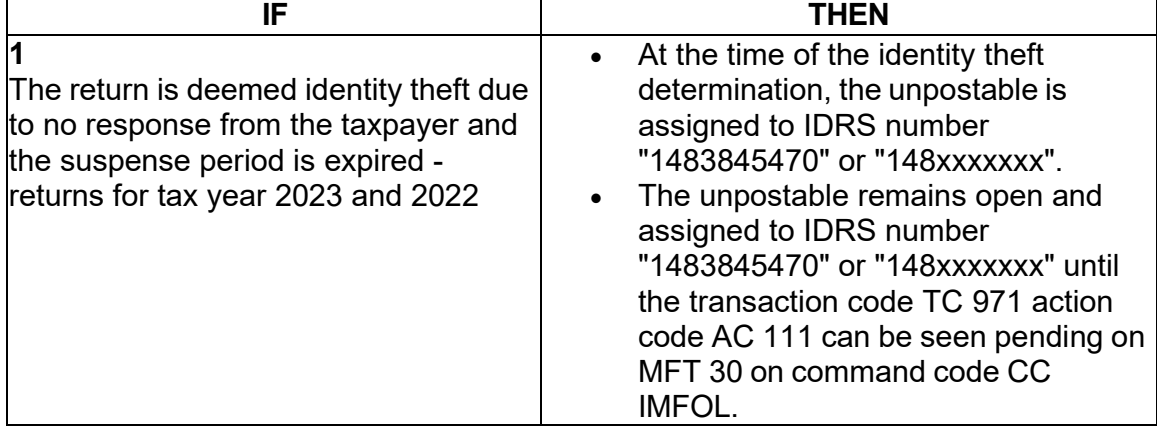

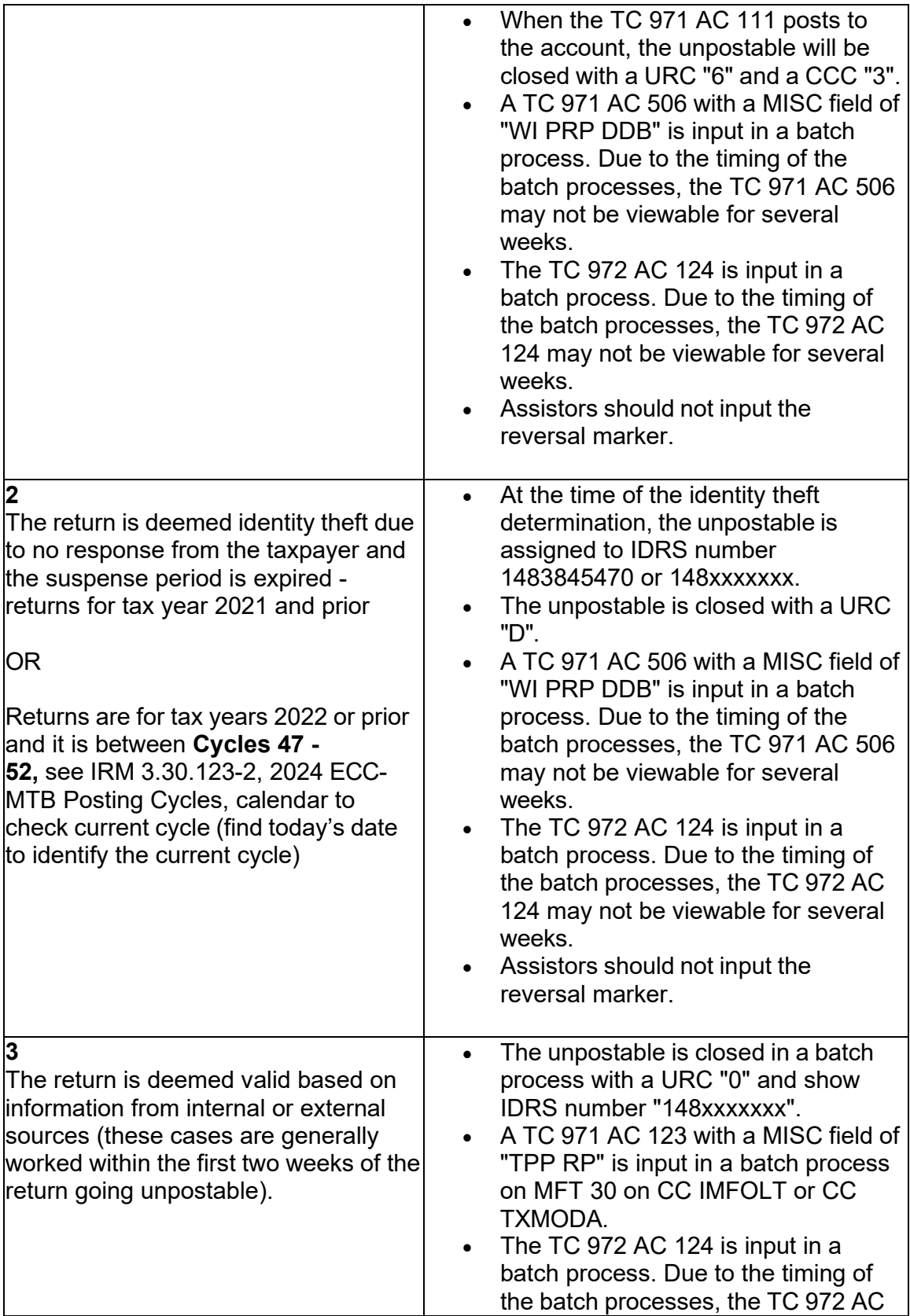

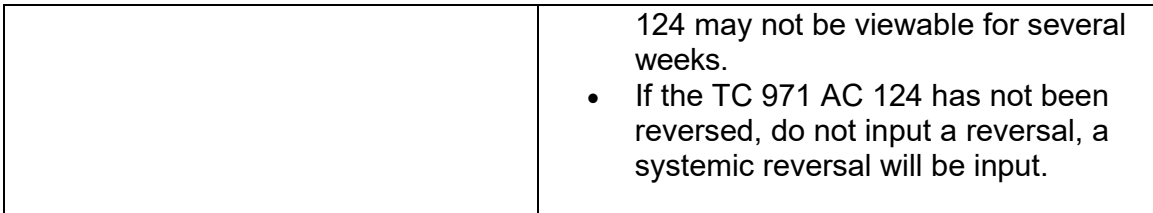

 that the unpostable could not be reassigned. Additional research will be required to (2) The Integrated Automation Technologies (IAT) Taxpayer Verification Tool (TVT) will identify the unpostable condition, however an error message will appear determine if the unpostable is in the process of being closed or was closed by the RIVO IAT Batch Tool process.

 (3) If the account is in the process of being resolved or was resolved by the batch process, IDRS may show any of the following:

- TC 971 AC 111 on MFT 30 on CC IMFOLT or CC TXMODA
- TC 971 AC 506 on CC ENMOD with a MISC field "WI PRP DDB"
- • TC 971 AC 123 on MFT 30 on CC IMFOLT or CC TXMODA with a MISC field "TPP RP"

 (4) In addition, the CC UPTIN/UPDIS screens may contain any of the following information:

- The unpostable resolution code (URC) field on CC UPTIN is blank
- The unpostable status is "A" or "C"
- The unpostable is/was assigned to IDRS number 1483845470 or 148xxxxxxx
- • The notes in the remarks field of CC UPTIN/UPDIS may show: "IAT UNP 126 Batch" - (the return was considered the taxpayer's return and

 "Batch IDT No Response" or "Batch IDT Archive No Response" - (the return will post to MFT 30)

was not considered the taxpayer's return and will post to MFT 32 or will be archived/deleted)

### (5) **Do not take any action to resolve the UP 126 RC "0" when it is assigned to IDRS number 1483845470 or 148xxxxxxx, see chart below**:

 **Note:** If a -E freeze is present on the account continue to IRM 21.5.6.4.10, -E Freeze after applicable section below is followed. Do not advise the taxpayer of 9 week timeframe for return, provide the -E freeze timeframe.

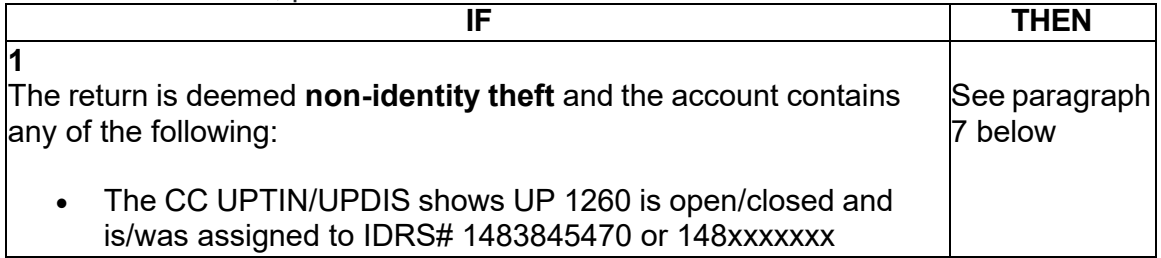

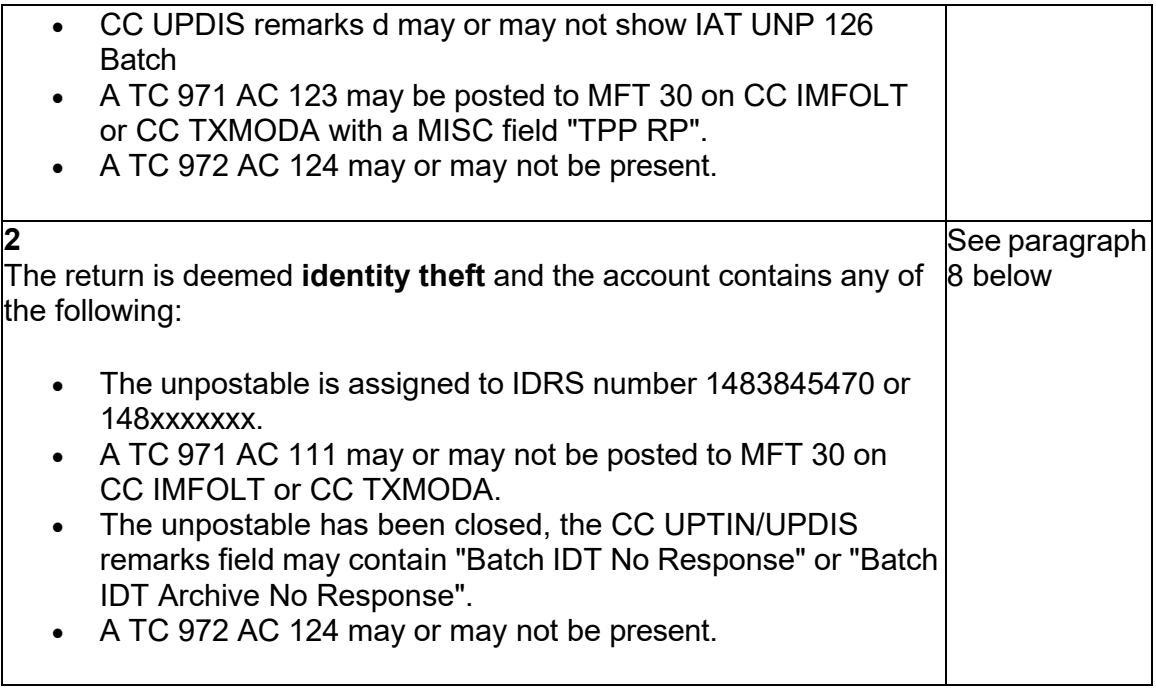

## **IRM 25.25.6.5.5.2.1 - Removed TVT update notice.**

 (1) The taxpayer was authenticated as required and research of the account shows the taxpayer's return is posted and meets the conditions as stated below. Take the following actions to reinstate the return data and to release the refund

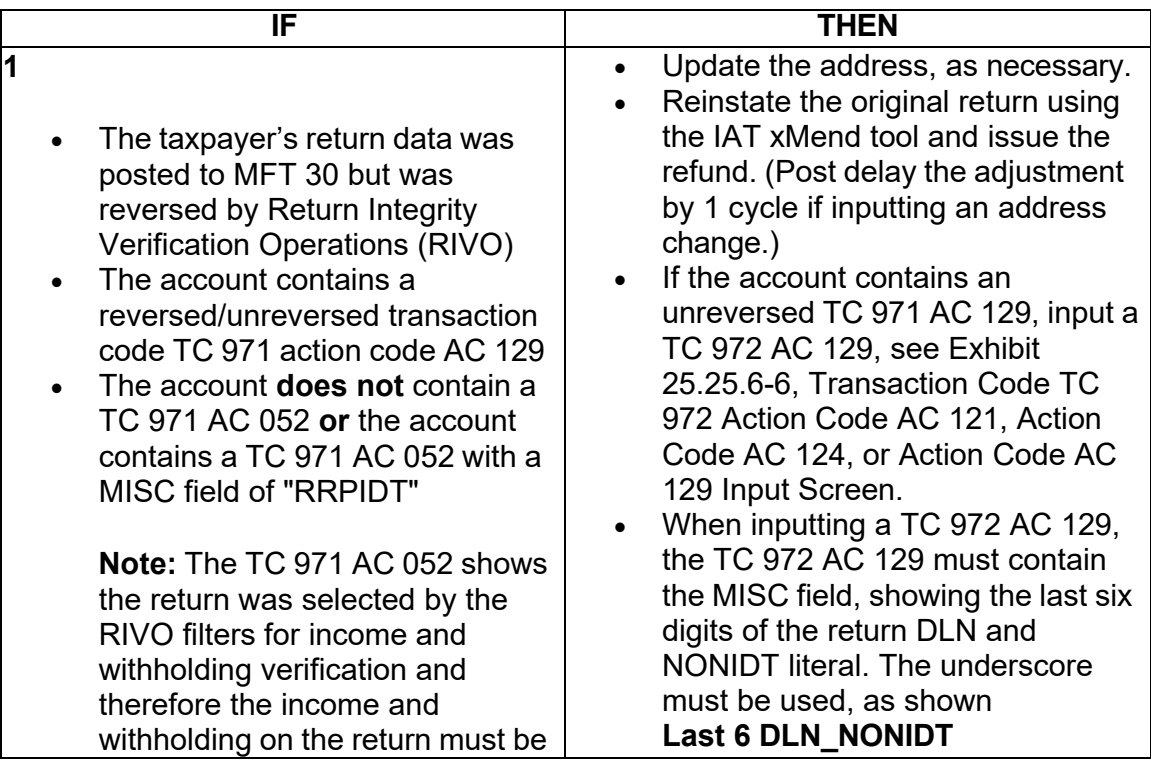

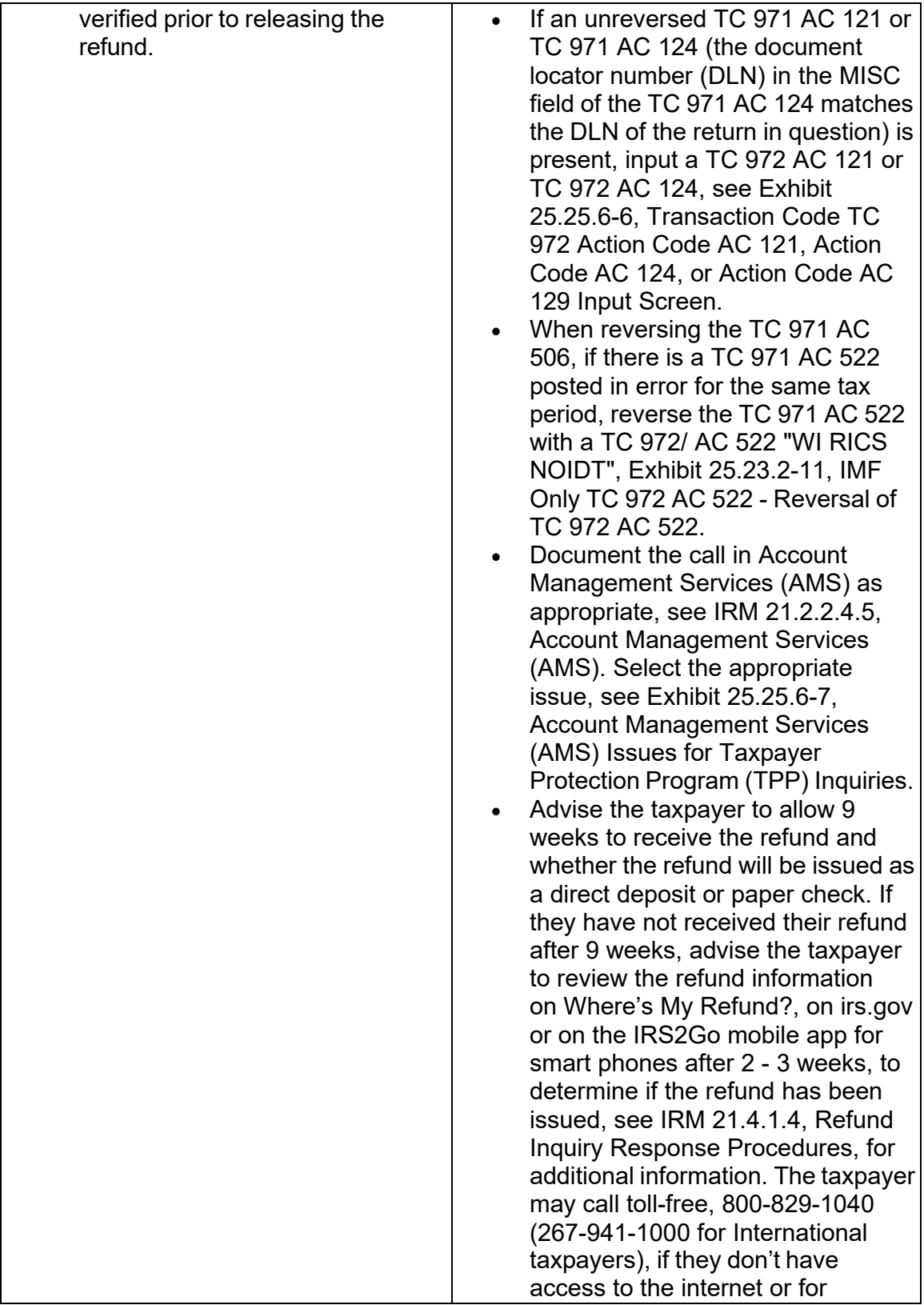

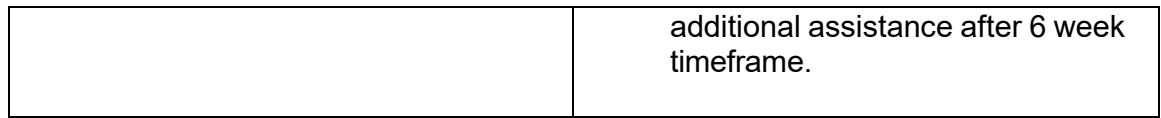

# **IRM 25.25.6.5.5.2.3(3) - Removed TVT update notice.**

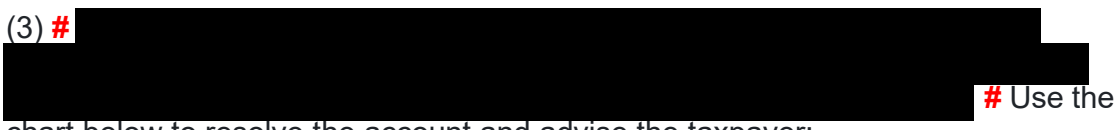

chart below to resolve the account and advise the taxpayer:

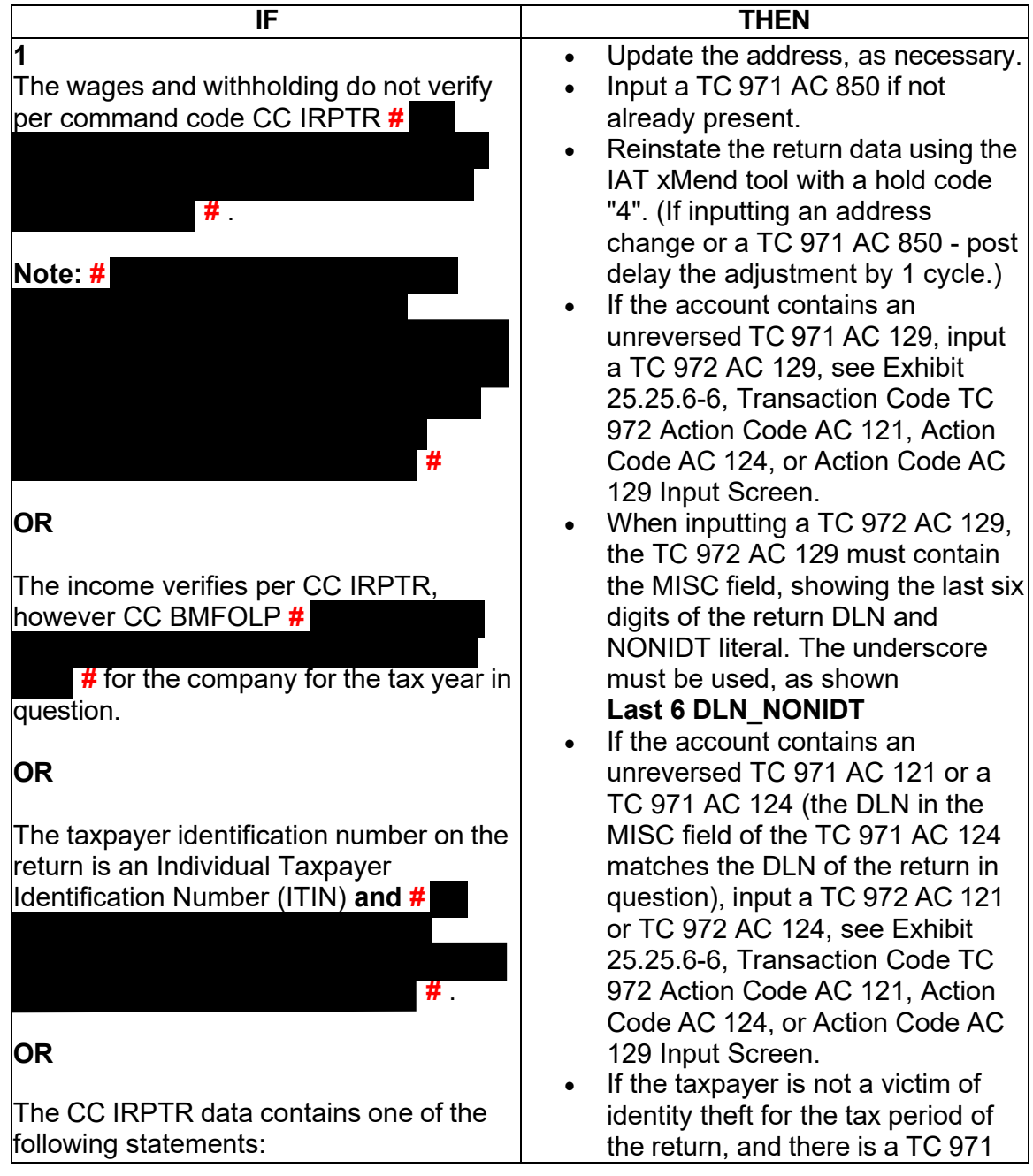

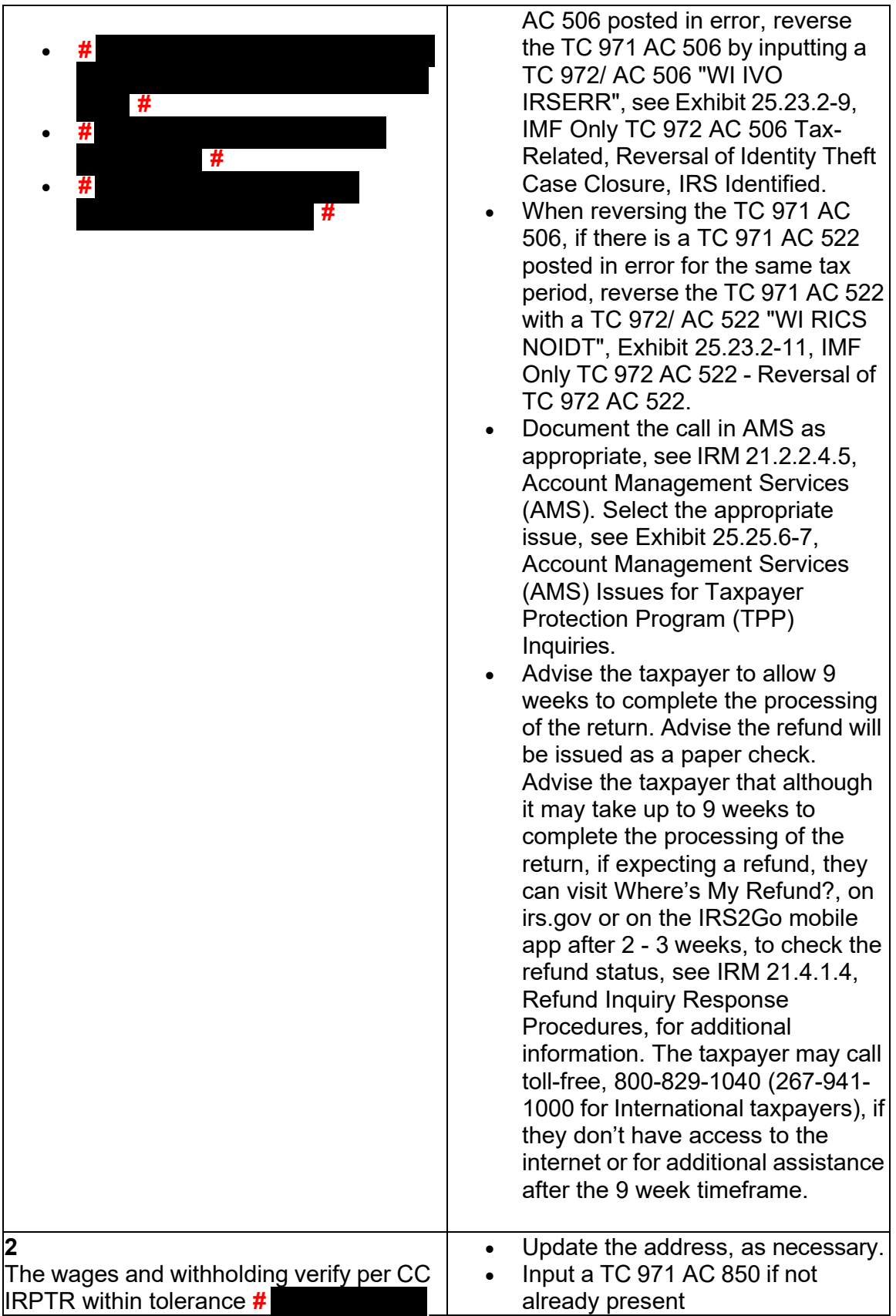

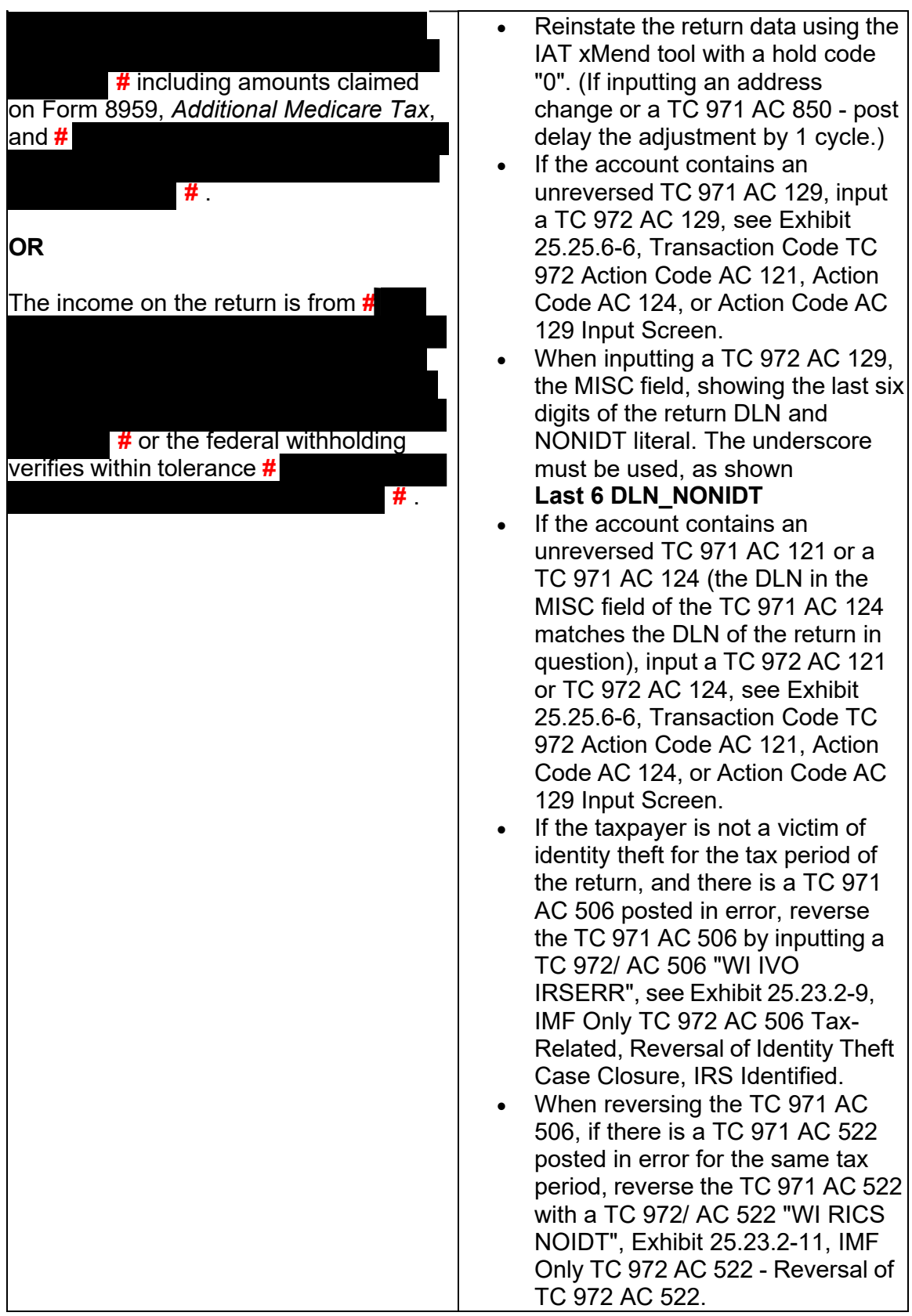

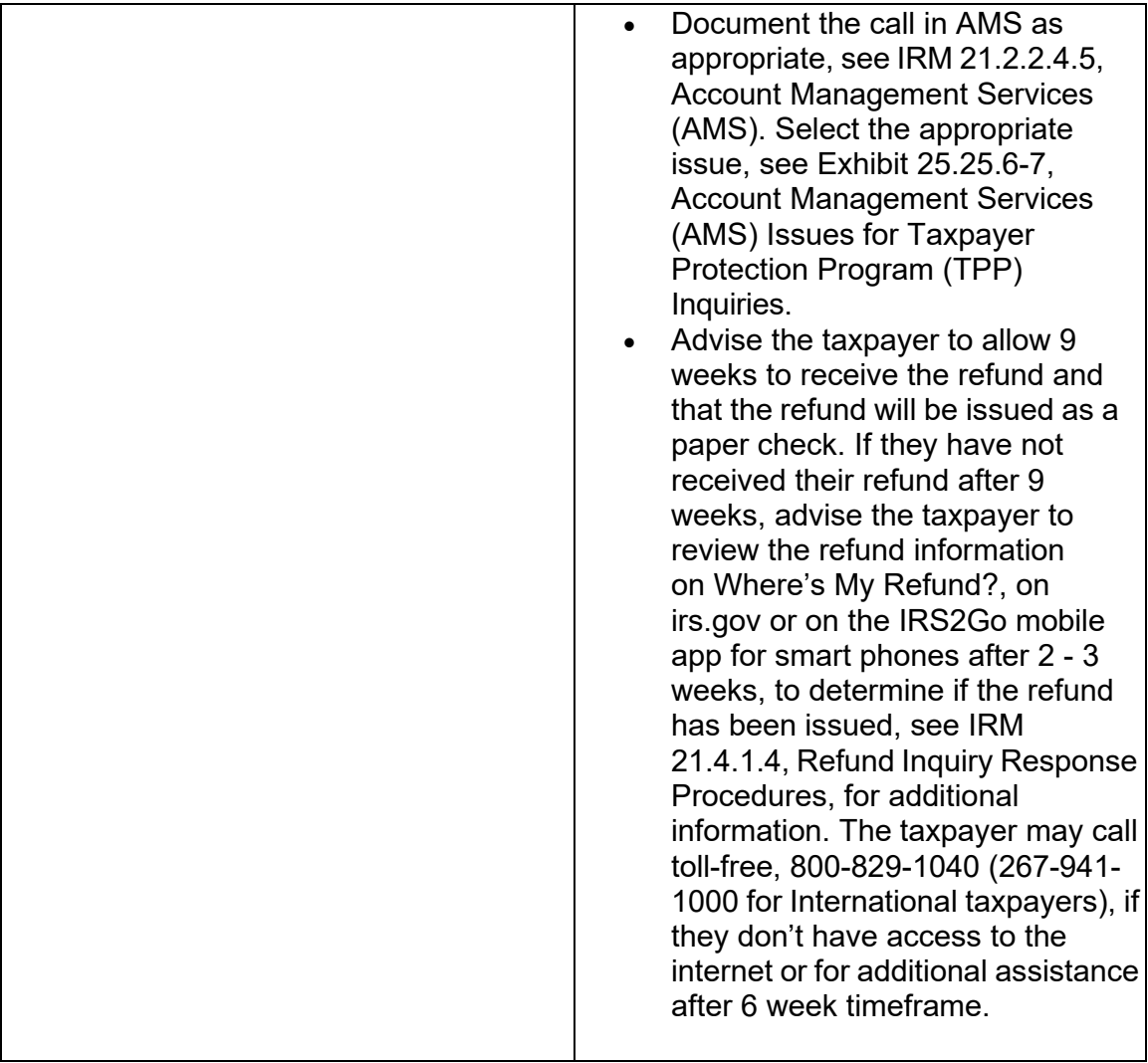

#### **revised TPP letter marker information and timeframes. Revised specific marker IRM 25.25.6.6(1)(2)(6)(7) - Added reference to Communication Skills and guidance.**

 Taxpayers should also be advised that they can call back for assistance. Employees (1) Accounts meeting the Taxpayer Protection Program (TPP) criteria can be identified by specific transaction codes, see IRM 25.25.6.1.7, Taxpayer Protection Program Overview. The codes do not show confirmed identity theft or a fraudulent return; they show that additional authentication of the caller is needed prior to the posting of the return or releasing of the refund. If required research systems are unavailable, see IRM 21.3.5.4.2.3, Required Systems Unavailable, and provide the taxpayer self-help options for online authentication at IRS.gov/VerifyReturn. can leave a history item on IDRS about authentication status, if available. Employees must adhere to the IRM 21.1.1.4, Communication Skills, instructions on every call.

 **Note:** If the account contains a transaction code TC 971 action code AC 123 with a MISC field of "TPP RECOVERY", follow the guidelines in IRM 25.25.6.1.7.1, Taxpayer Protection Program (TPP) Recovery Project.

 (2) When a return is selected for additional authentication, one of the following letters will be sent to the taxpayer advising them to contact TPP, access the Identity and Tax Return Verification Service website, or visit their local Taxpayer Assistance Center (TAC), to authenticate their identity:

 "Verify Your Tax Return Information Now" and the link will take them directly to verify **Note:** For taxpayers with an established IRS online account who are selected by TPP with the IRS.gov/VerifyReturn option, a message will generate in the Notification section asking them to verify their tax return. The message will state their return information.

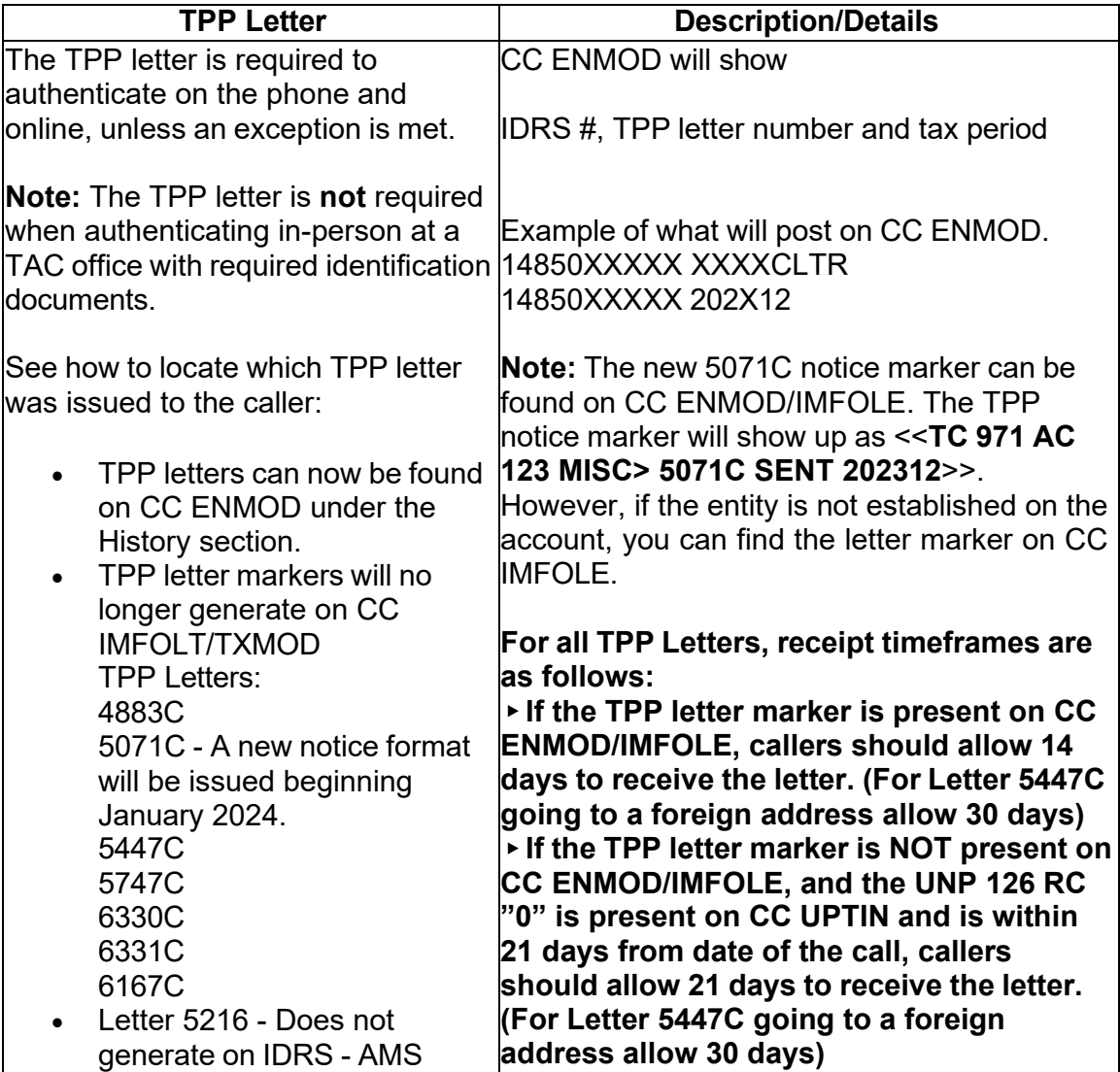

## **TPP Authentication Letters**

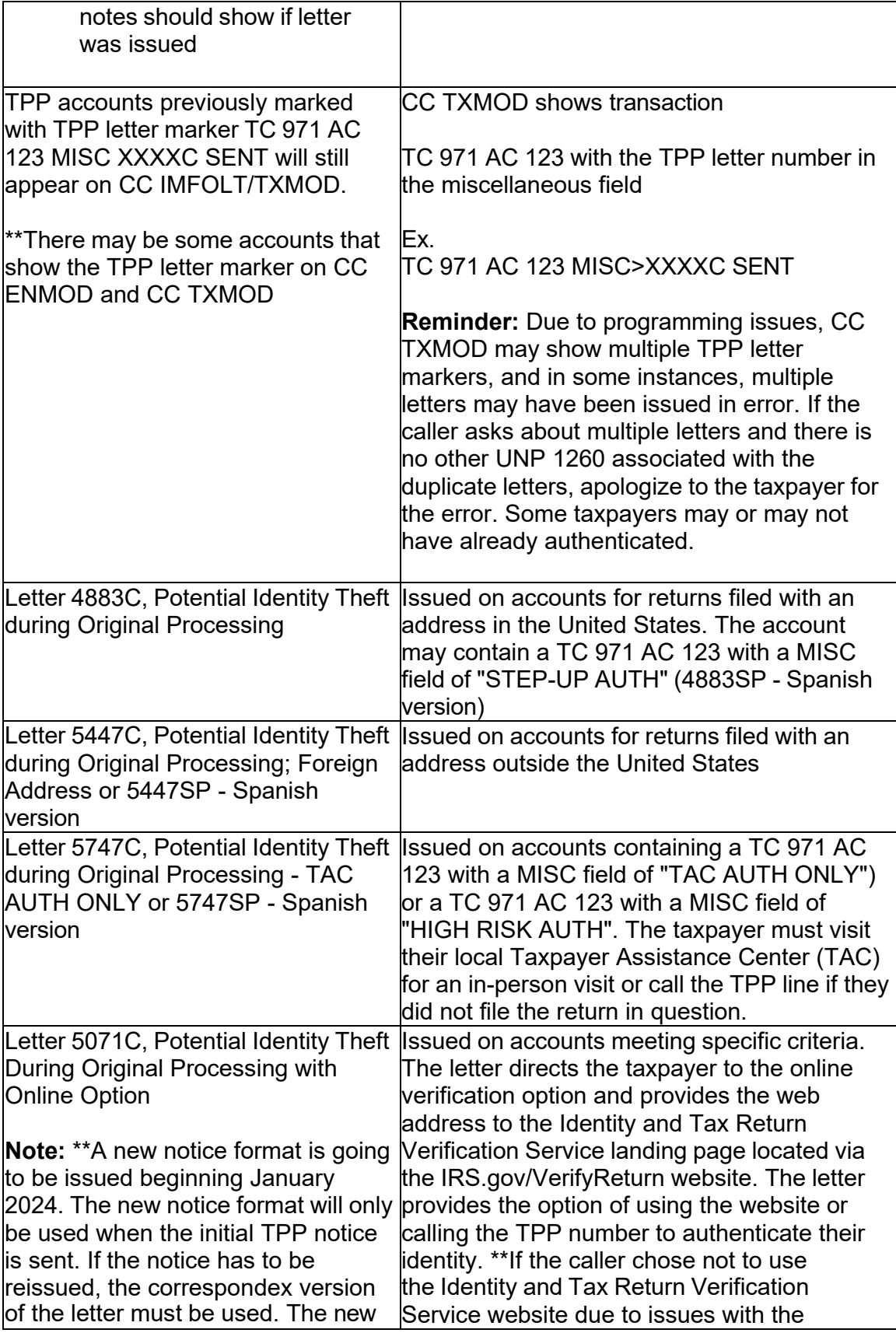

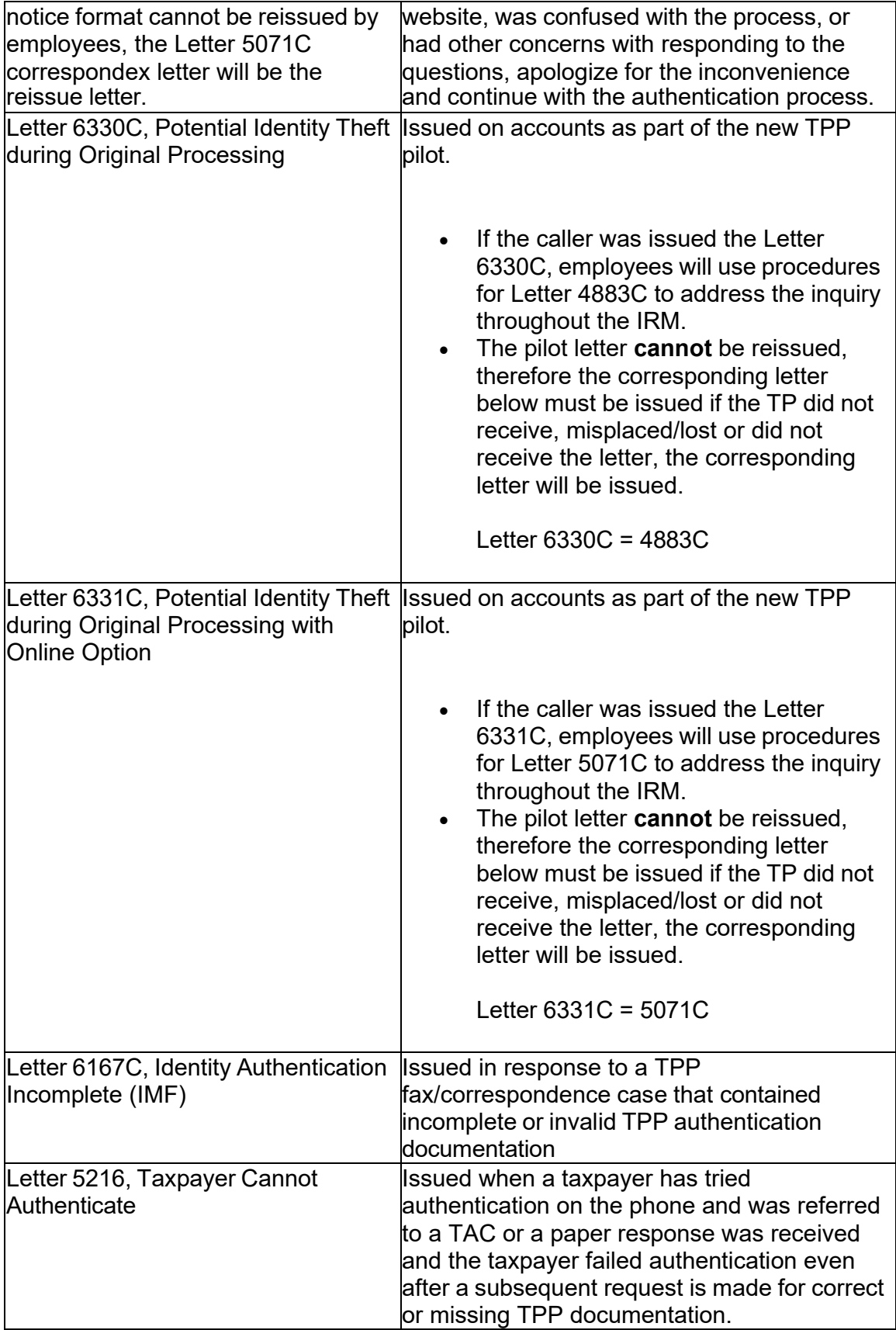

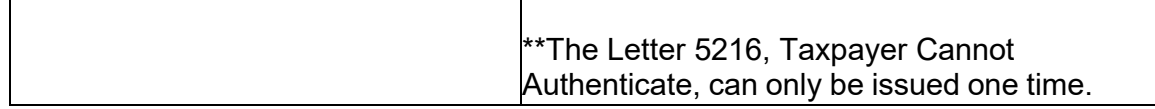

 authentication documents, and other identity theft information by using the letter (3) The taxpayer can obtain additional information about the letter, required number (example 4883C) as a keyword in the search field on IRS.gov.

 Authentication, and IRM 21.1.3.2.4, Additional Taxpayer Authentication, as required (4) Prior to taking any actions in this IRM subsection, authentication procedures should have been completed, see IRM 21.1.3.2.3, Required Taxpayer by the IRM, based on the account issues. Do not issue the caller a Transfer Pin if transferring the call to the TPP line.

 processing, follow ERS procedures in IRM 21.4.1, Refund Research. Conduct IDRS **NOT** refer to the TPP line, TAC or RIVO. Advise the caller to call back per ERS (5) If the account reflects the TC 971 AC 124 marker, but the return is still in ERS research on CC TRDBV, ERINV and TXMODA or others, to determine the status of the return. If there is no open UNP 1260 and no TPP letter was issued, **DO**  instructions or wait for an additional notice.

 allowed the appropriate processing time frame, see IRM 21.4.1.4, Refund Inquiry appropriate time frame and call back. If the taxpayer has allowed the appropriate (6) If the taxpayer **has not** received a TPP letter, determine if the taxpayer has Response Procedures, before continuing with the call. If the taxpayer has not allowed the appropriate processing time frame, advise the taxpayer to allow the time frame or has received a TPP letter, proceed with the instructions below.

 their taxpayer identification number (TIN) being previously used to file a return do not **Exception:** Taxpayers calling because their return was rejected by the IRS due to need to allow the appropriate processing time frame.

 21 days from the date of the call, **AND** CC ENMOD/IMFOLE does not show a TPP 5447C ) from the status date on CC UPTIN of the UP 126 RC **0** to receive the TPP for Letter 5447C) from the posting date of the last letter. For example: Returns held **Note:** If the unpostable (UP) 126 reason code (RC) **0** posted to the account within letter was issued for the applicable tax period (see Exception in IRM 25.25.6.6.2, Procedures for when the Caller Has Not Received or Lost the Taxpayer Protection Program (TPP) Letter), then advise the caller to allow 21 days (30 days for Letter letter. If the TPP letter **IS** present, then advise the caller to allow 14 days (30 days up in the Error Resolution System (ERS) process may be past the normal processing time frame, however the return was only recently selected by the TPP program.

(7) Follow the instructions below based on the caller's inquiry:

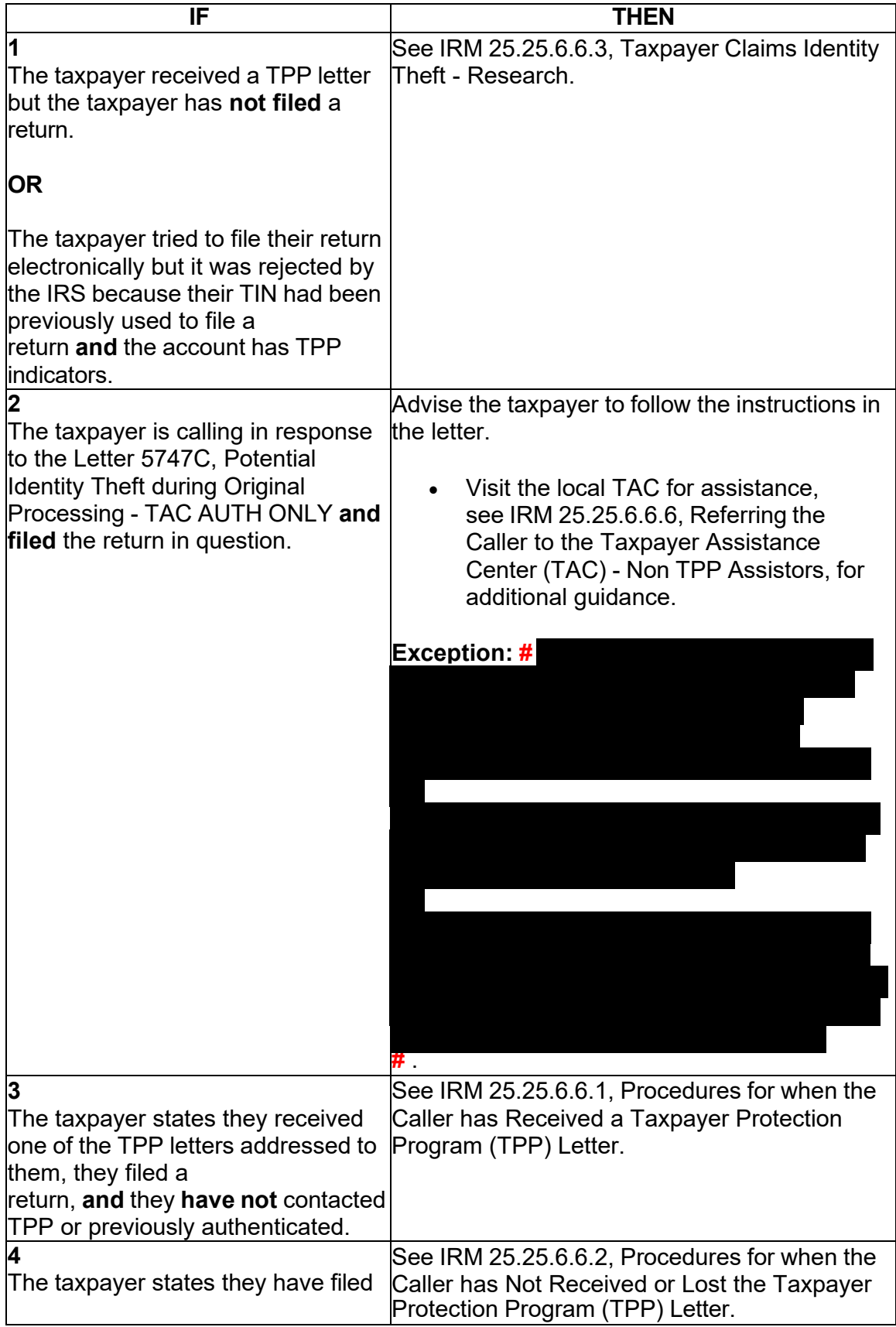

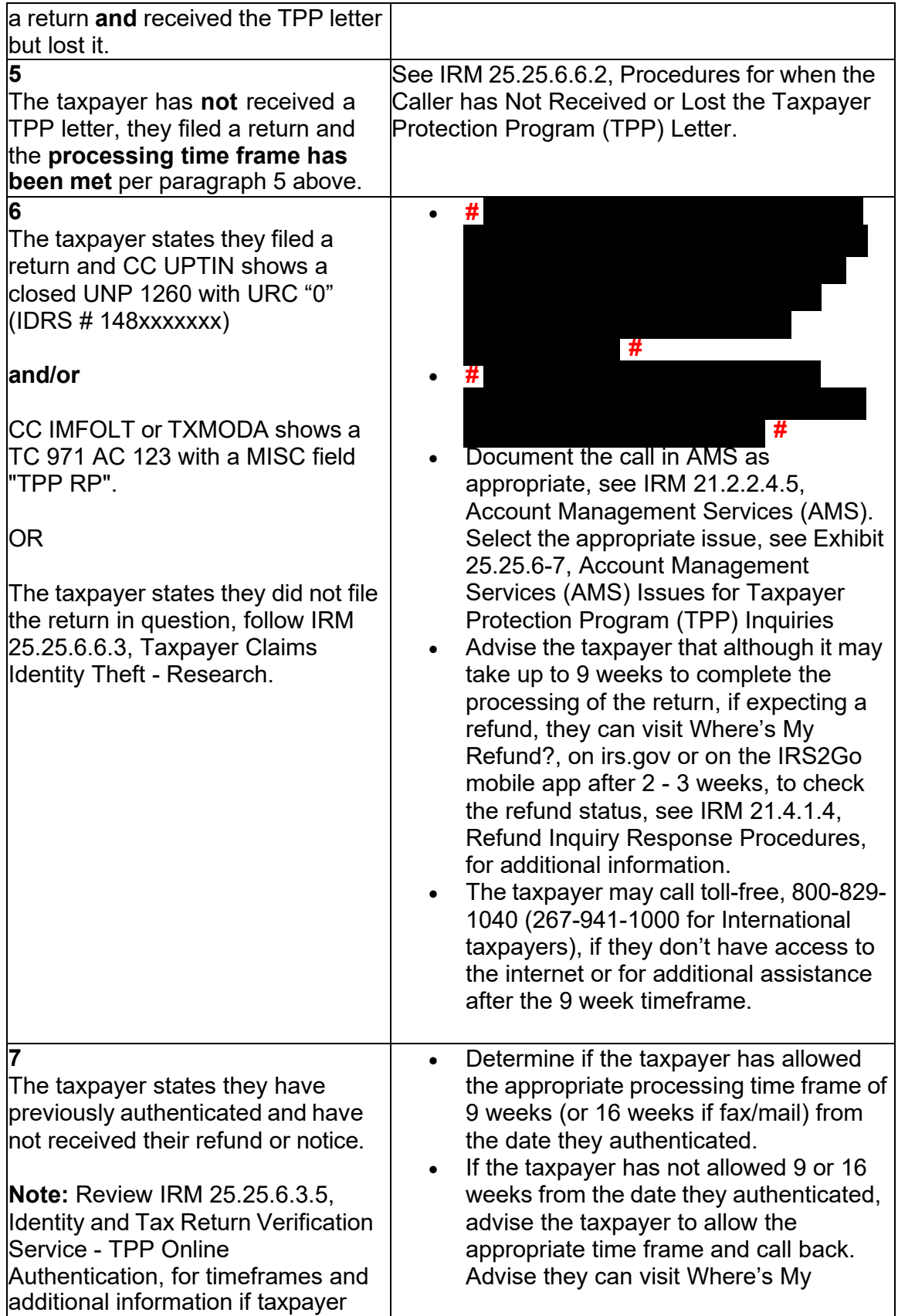

| states they completed online<br>authentication.                                                          | Refund?, on irs.gov or on the IRS2Go<br>mobile app for refund status.<br>If the taxpayer has allowed the<br>appropriate time frame, proceed with the<br>instructions below.<br>Research the account. If the TPP issue<br>has been resolved, see IRM 25.25.6.6.4,<br>Taxpayer Protection Program (TPP)<br>Issue Resolved - Refund Not Received.<br>If the TPP issue has not been resolved,<br>see IRM 25.25.6.6.5, Taxpayer<br>Protection Program (TPP) Issue Not<br>Resolved. |
|----------------------------------------------------------------------------------------------------|----------------------------------------------------------------------------------------------------|
| 8<br>The caller is a third-party (not a<br>Power of Attorney (POA)) and the<br>taxpayer is not available | The third-party is not able to discuss the TPP<br>issue. Advise the caller that you are not able to<br>discuss the account with them without the<br>taxpayer being present. Advise the caller to call<br>back when the taxpayer is available or have the<br>taxpayer call the IRS. If the taxpayer has<br>received the TPP letter, advise the caller that<br>the taxpayer may also respond to the letter in<br>writing.                                                       |
| 9<br>The Letter 5216, Taxpayer Cannot<br>Authenticate, was issued                                        | Advise the caller to follow the guidance<br>in the letter.<br>If the account was accessed in AMS,<br>$\bullet$<br>document the call in AMS, see IRM<br>21.2.2.4.5, Account Management<br>Services (AMS). Select the appropriate<br>issue, see Exhibit 25.25.6-7, Account<br>Management Services (AMS) Issues for<br>Taxpayer Protection Program (TPP)<br>Inquiries.<br>If the account was not accessed in AMS,<br>no other account actions are required.                      |
| 10<br>#                                                                                                  |                                                                                                    |

Any line marked with a # is for Official Use Only 132

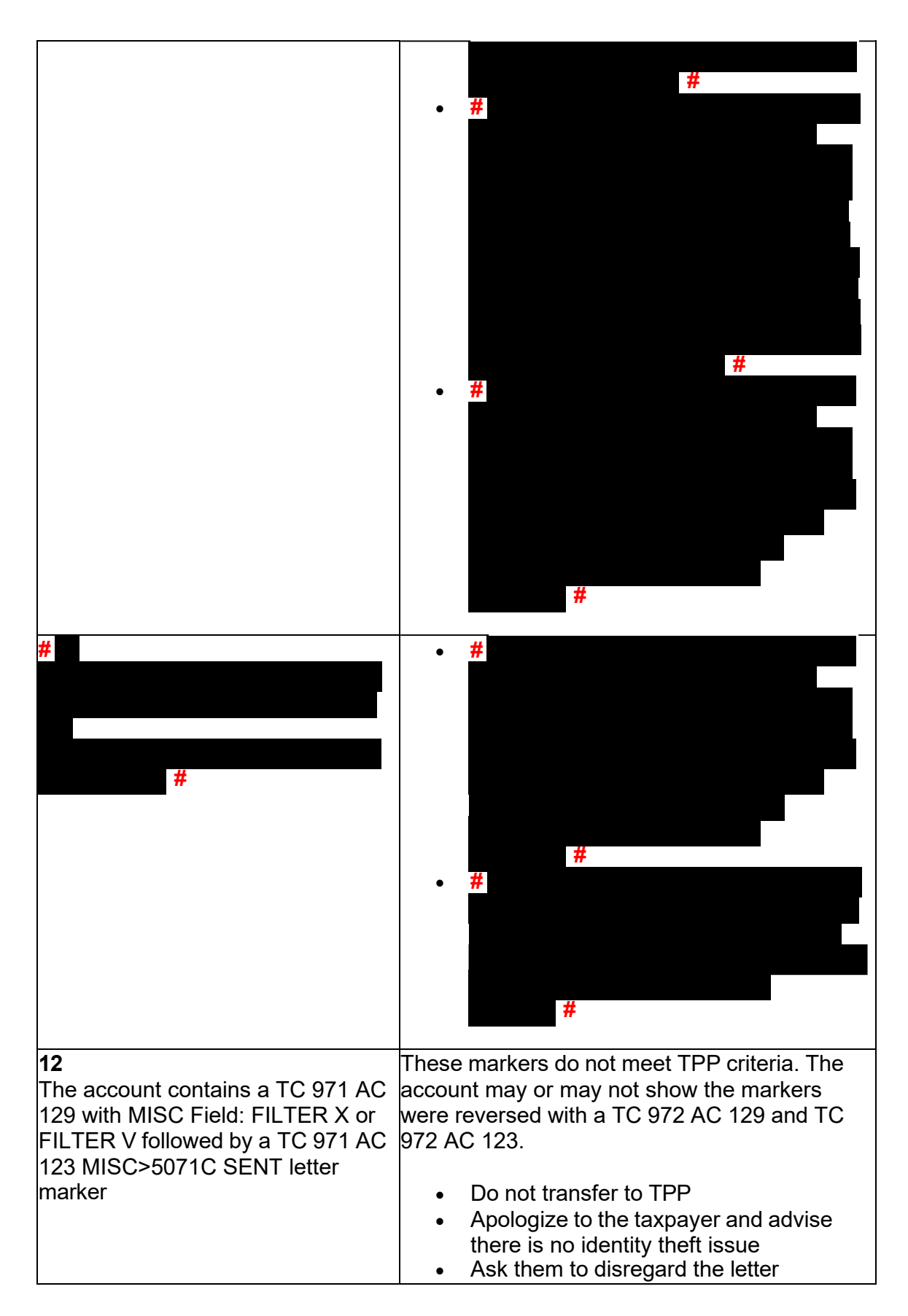

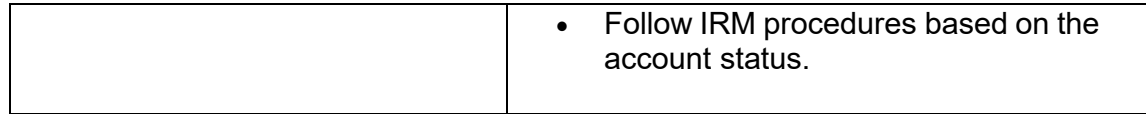

#### **IRM 25.25.6.6.1(3) - Revised TPP letter guidance. Clarified Non-TPP assistors should transfer the caller to the TPP line and provide TPP phone number.**

 (3) Follow the instructions in the chart below to advise the taxpayer and resolve the inquiry:

 Minors, for guidance on who is authorized to receive information and answer on their **Note:** If the account involves a taxpayer who is a minor, see IRM 11.3.2.4.10, behalf.

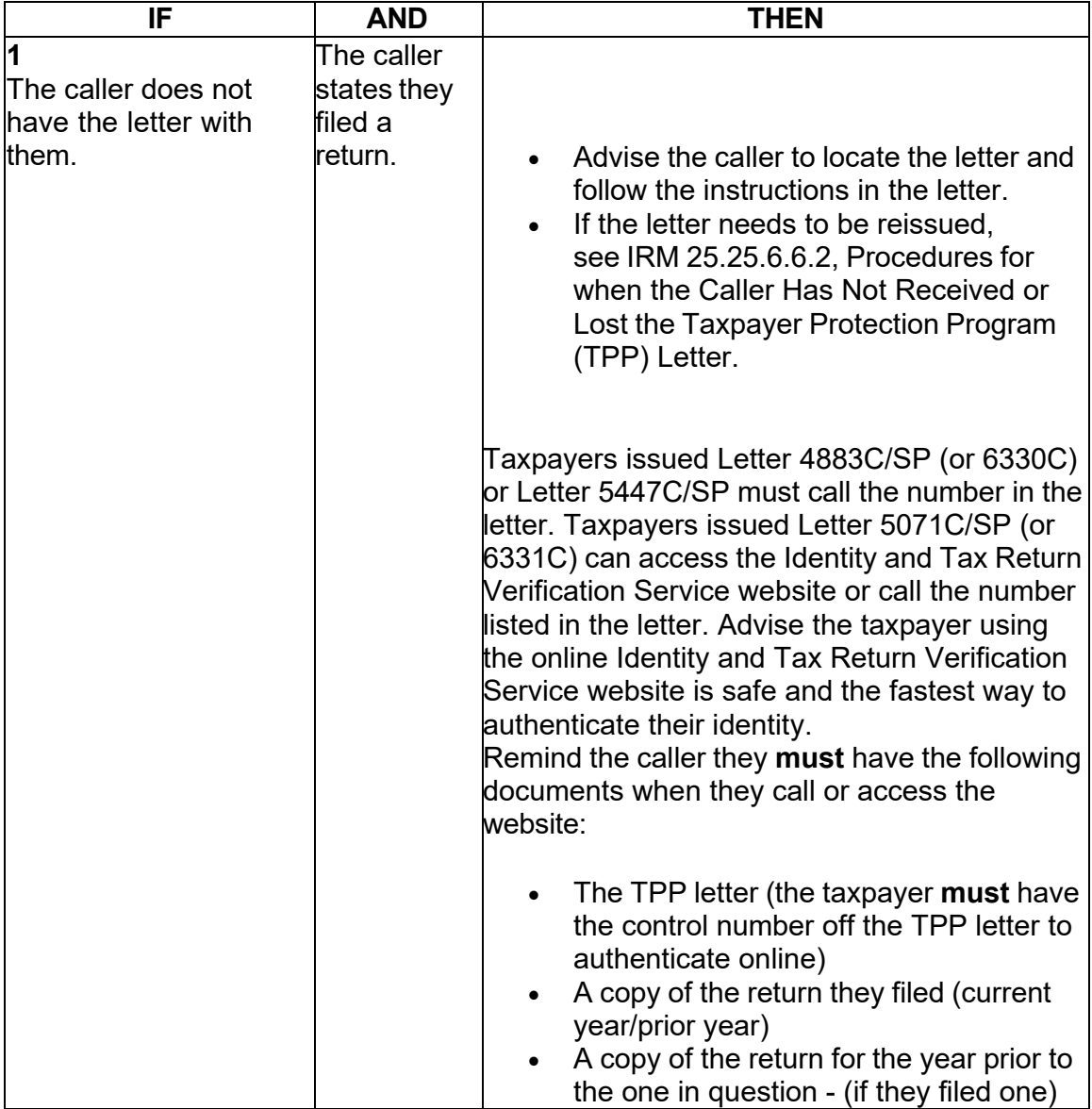

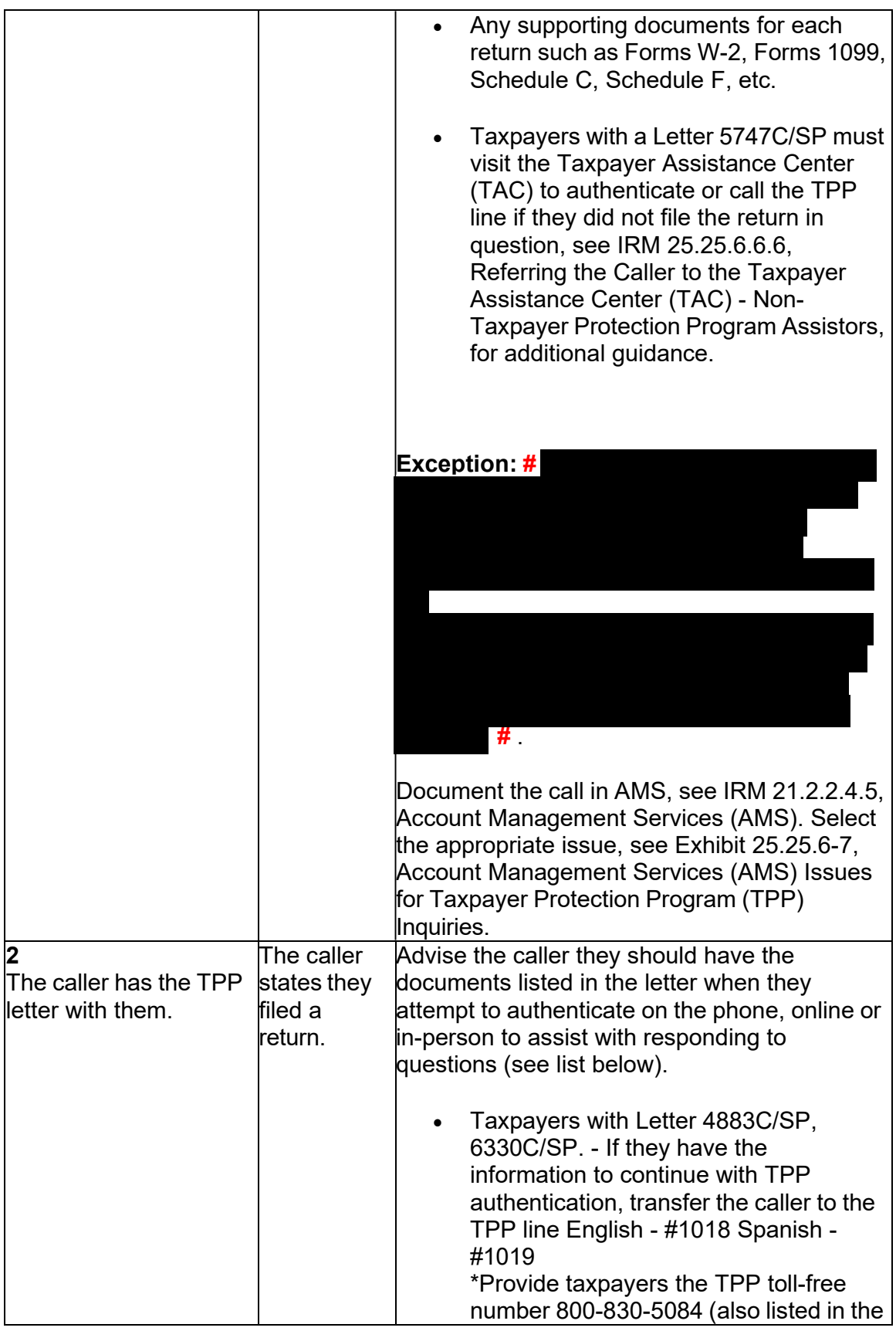

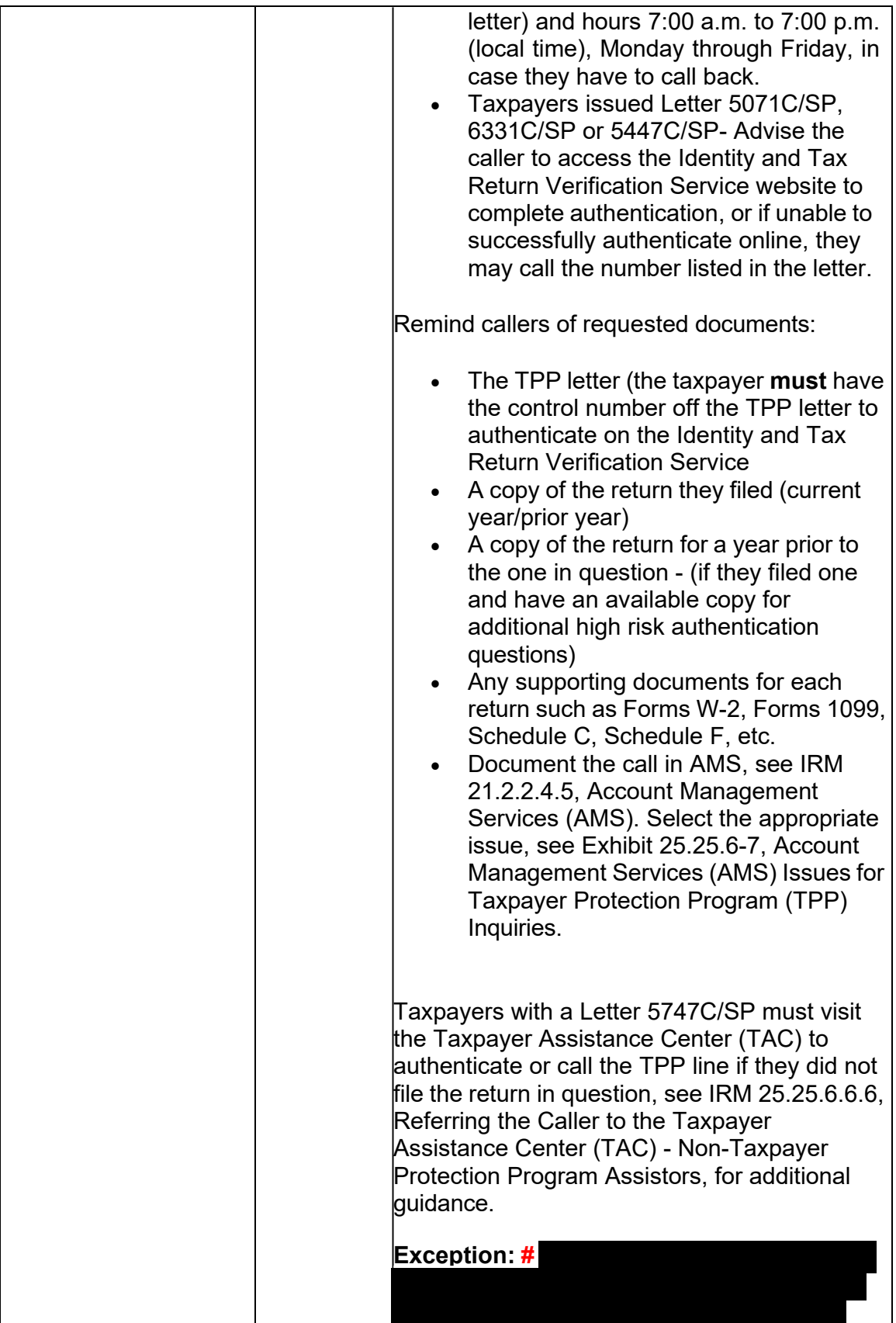

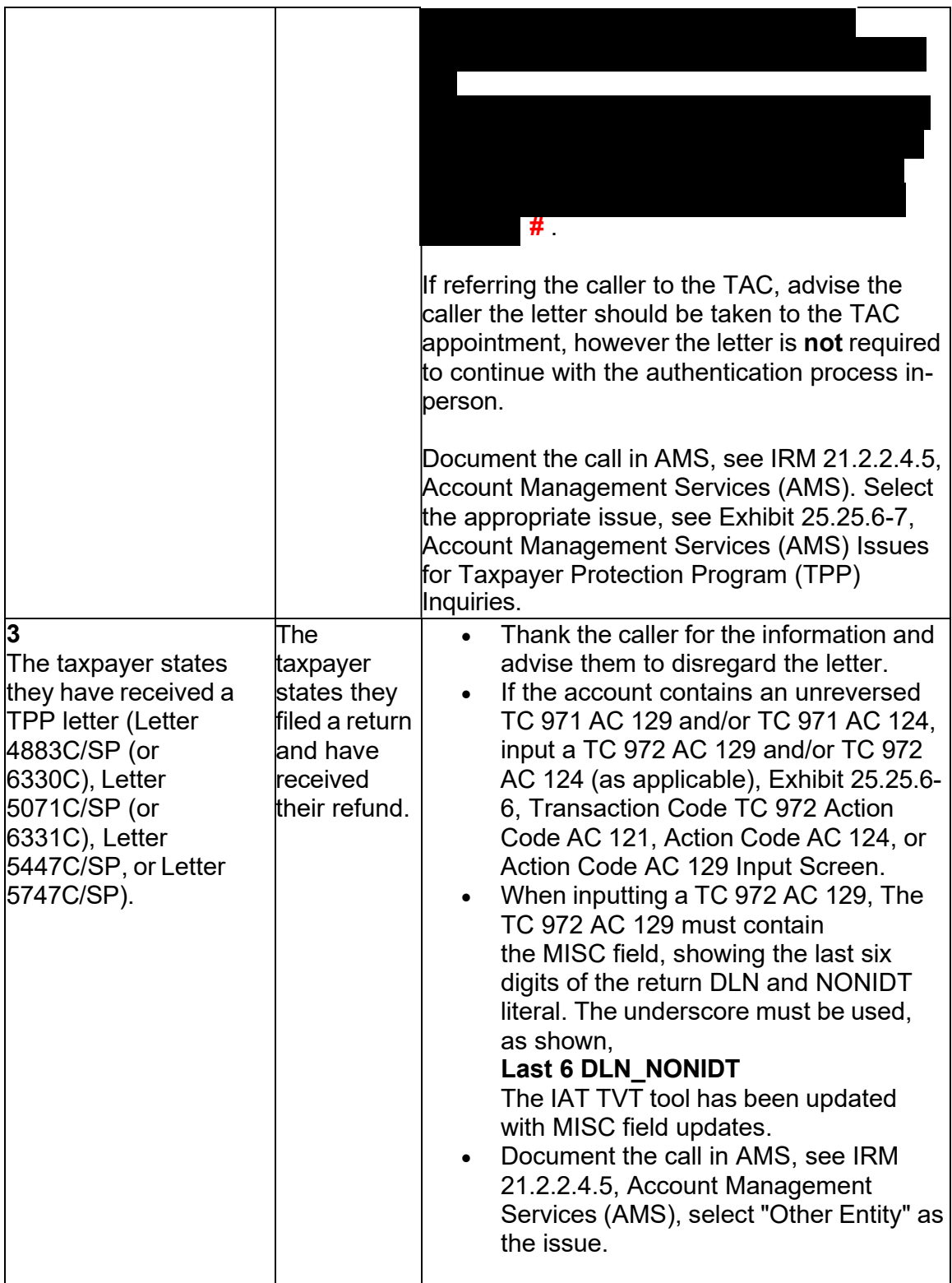

#### **IRM 25.25.6.6.2(3)(4) - Updated Note on TPP letter markers and timeframes and added 5747C Exception.**

 processing time frames, see IRM 21.4.1.4, Refund Inquiry Response Procedures, (3) When the caller states they have not received a TPP letter, the appropriate must be met before continuing with the call.

 and the status date on command code CC UPTIN is within 21 days of the date of the **Note:** If the unpostable (UP) 126 reason code (RC) "0" can be seen on the account call, **AND** CC ENMOD does **NOT** show a TPP letter was issued with applicable tax period (see Exception under #1 above) then advise the caller to allow 21 days (30 days for the Letter 5447C) from the status date on CC UPTIN of the UP 126 RC "0" to receive the TPP letter. If the TPP letter number **IS** present on CC ENMOD/IMFOLE, then advise the caller to allow 14 days (30 days for Letter 5447C) from the posting date of the TC 971 AC 123. For example: Returns held up in the Error Resolution System (ERS) process may be past the normal processing time frame, however the return was only recently selected by the TPP program.

 (4) If the caller has not received a TPP letter or the caller received the letter and then lost the letter, follow the chart below for the necessary account actions and to respond to the caller:

 issue Letter 4883C in place of the Letter 6330C and issue the Letter 5071C in place of the Letter 6331C. (TPP letters are issued without a taxpayer identification number therefore, a copy of the letter cannot be issued to a Power of Attorney.) If the caller TPP assistors see IRM 25.25.6.3.2, Referring the Caller to the Taxpayer Assistance Center (TAC) - Taxpayer Protection Program (TPP) Toll-Free Assistors, to assist the **Note:** The TPP letter may be issued **up to two times** to the name and address on the return in question. Letter 6330C and 6331C cannot be reissued, employees will does not receive the third TPP letter, refer the caller to the Taxpayer Assistance Center (TAC). Non-TPP assistors see IRM 25.25.6.6.6, Referring the Caller to the Taxpayer Assistance Center (TAC) - Non-Taxpayer Protection Program Assistors. taxpayer with scheduling the TAC appointment and for additional instructions.

 **Caution:** Do not update the address on an account if TPP authentication has not been successfully completed.

 **Exception:** If a Letter 5747C, Potential Identity Theft during Original Processing - TAC AUTH ONLY was the last letter issued to the taxpayer, go to box 2 below to refer them to the TAC.

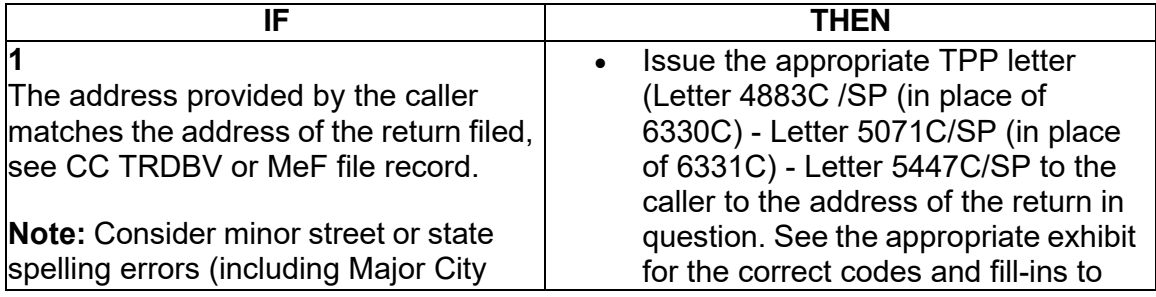

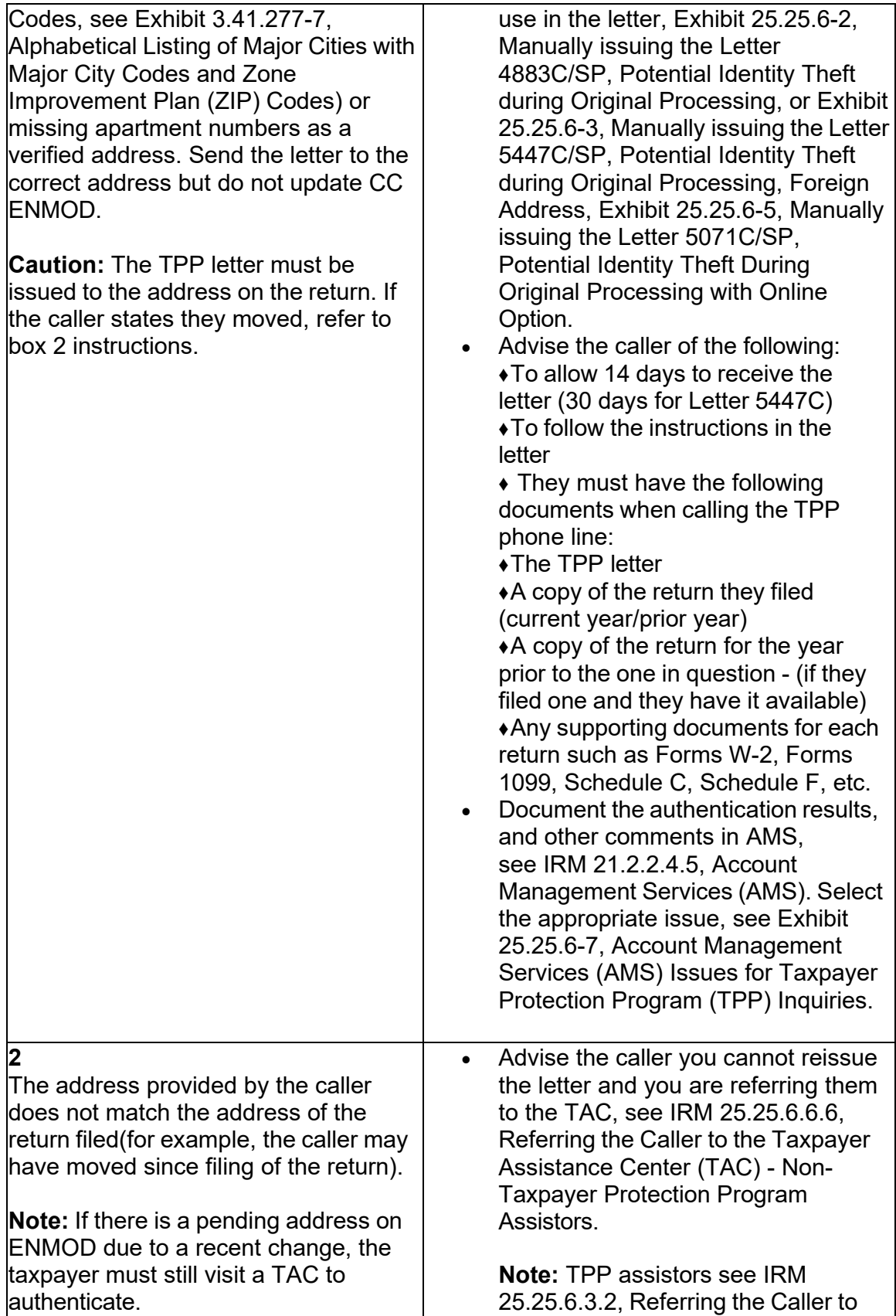

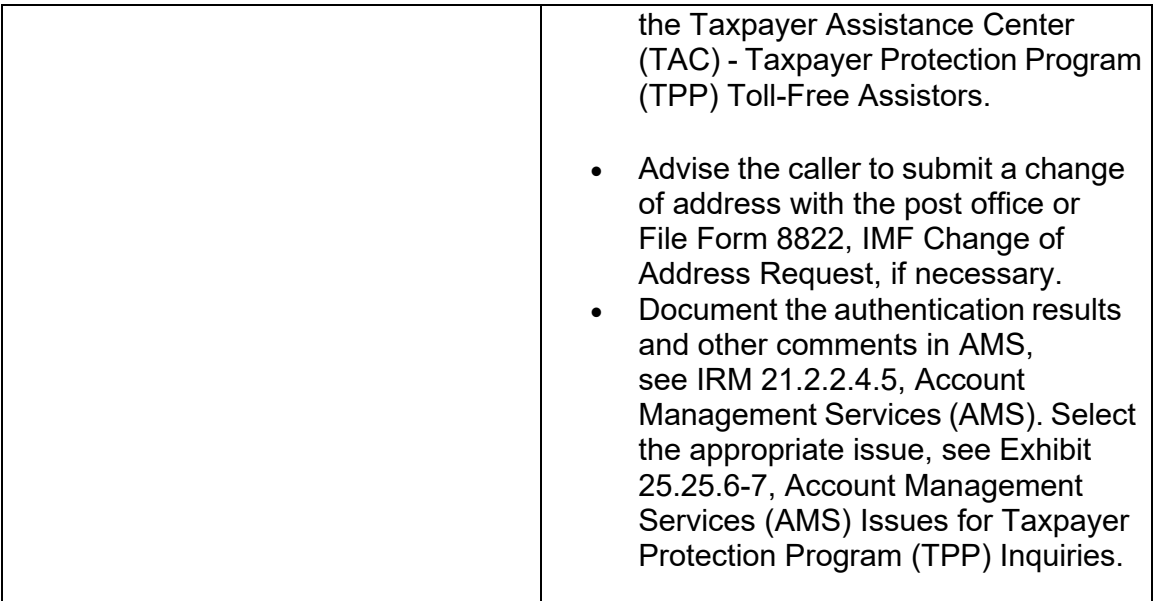

# **IRM 25.25.6.6.3(3) - Added marker guidance.**

(3) Research the account for TPP indicators, see IRM 25.25.6.1.7, Taxpayer Protection Program Overview. If the taxpayer states they did not file the return, follow the chart below for the necessary account actions and to respond to the taxpayer:

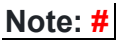

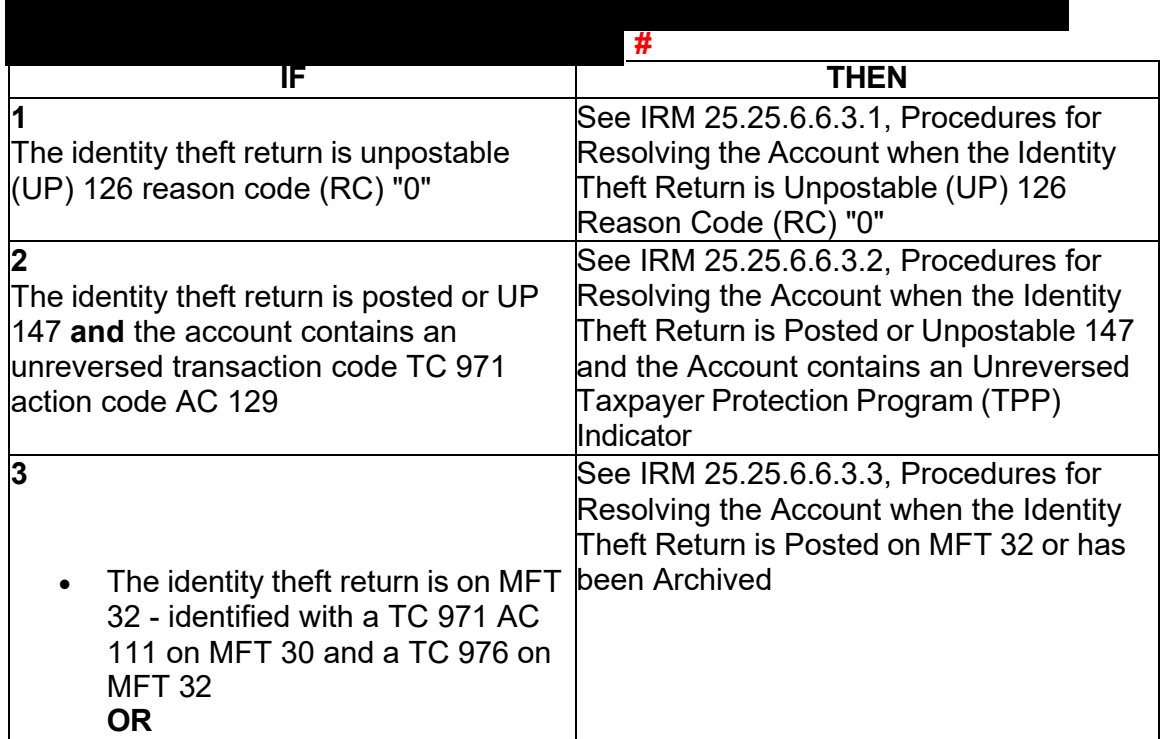

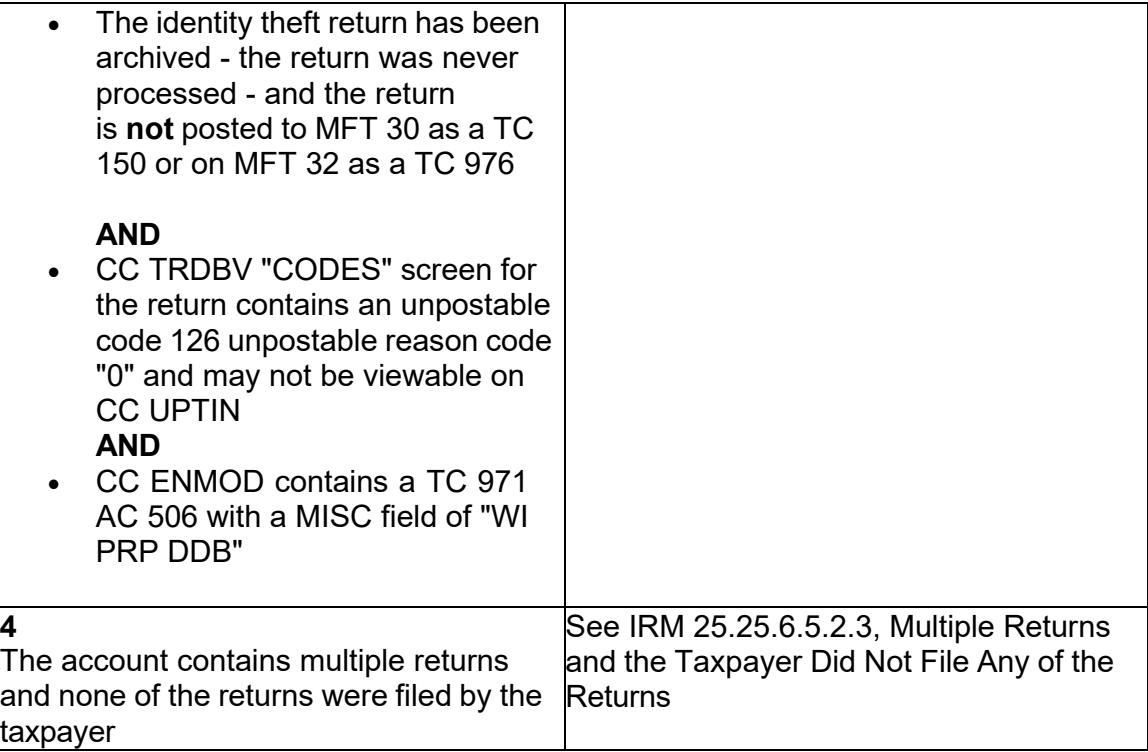

### **IRM 25.25.6.6.3.1(4) - Added Note to use the TVT tool unless it is unavailable, employees would input actions manually.**

 (4) Follow the instructions in the table below to resolve the account. Utilize the TVT tool when available, unless otherwise directed by the IRM:

 **Note:** Beginning in CYCLE 202447, NO tax returns can be moved TO OR FROM the MFT 32 module. If action is taken to move the return to the MFT 32 module on or after CYCLE 202447, an unpostable will generate and be reassigned to the initiating employee for corrective action.

 refer or control the case to RIVO. If the unpostable is assigned to an unpostable team, use CC UPASG with definer "R" to reassign the UNP 126 to yourself. See IRM **Reminder:** Resolve the unpostable condition using the Integrated Automation Technologies (IAT) Taxpayer Verification Tool (TVT). If the tool is unavailable use the UNP 126 Job Aid link below to input the resolution actions manually. DO NOT 3.12.32.18.1, Command Code UPASG-Screen Formats, for instructions.

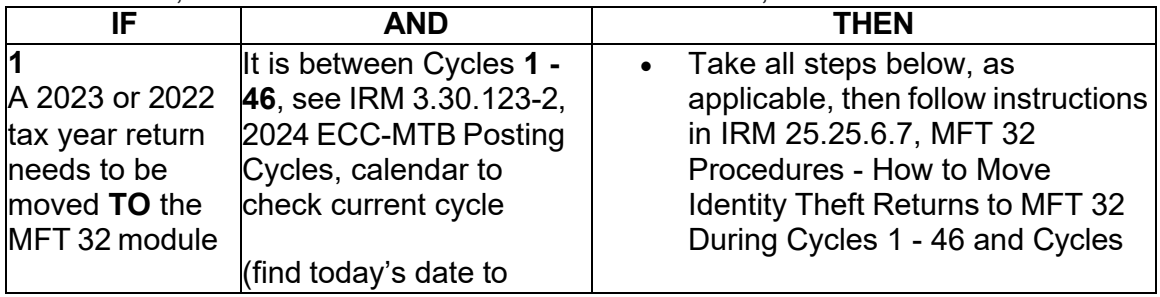

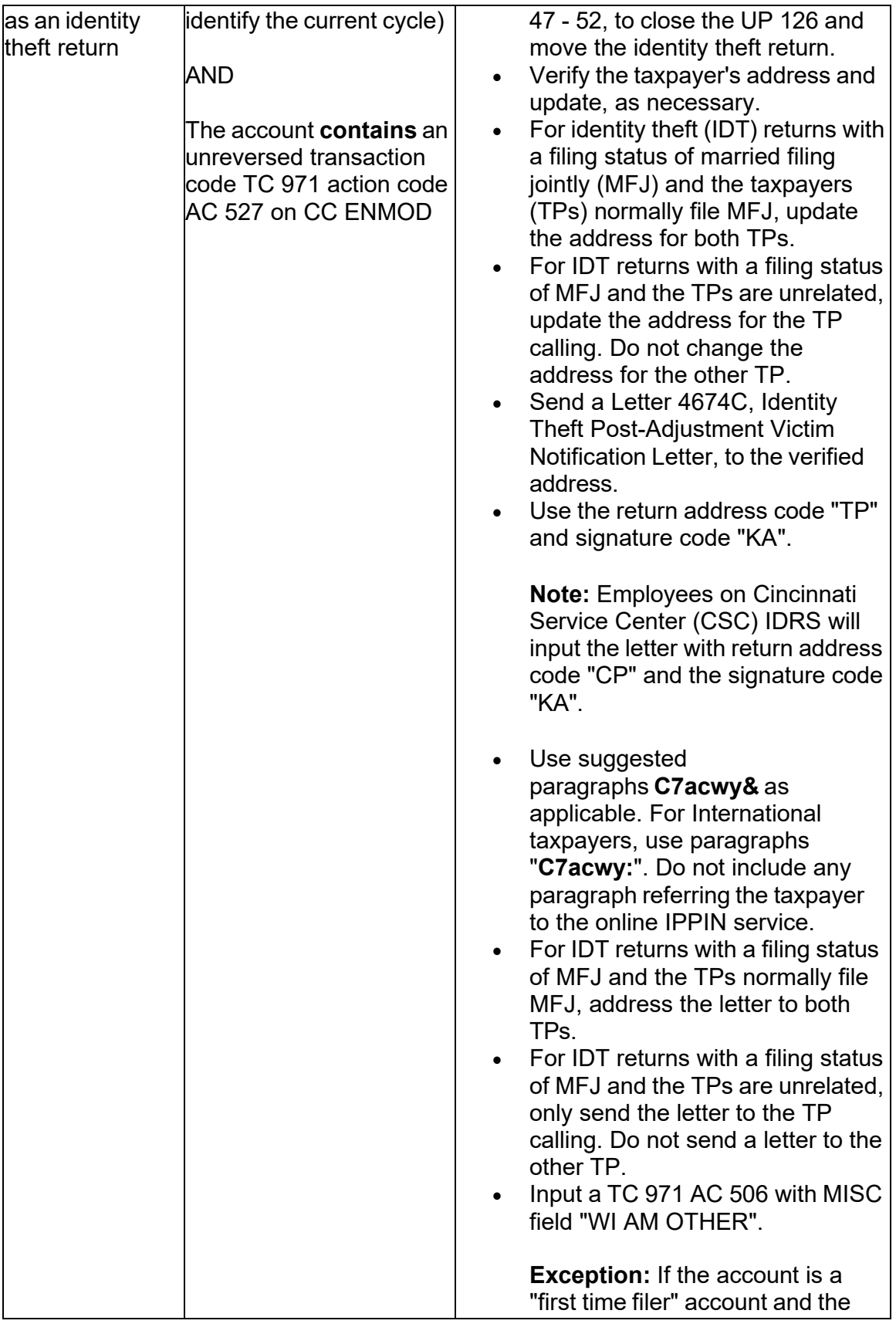

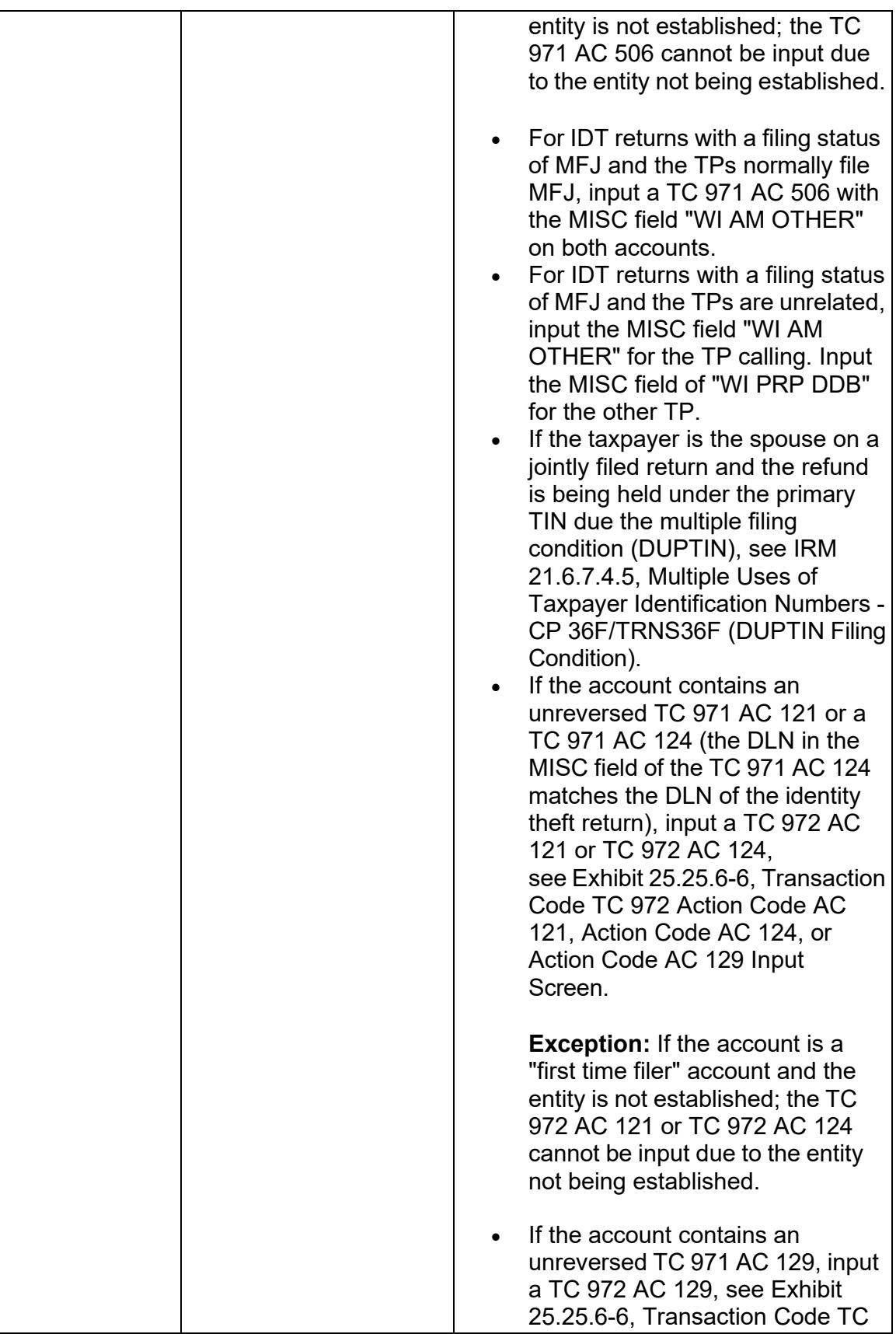

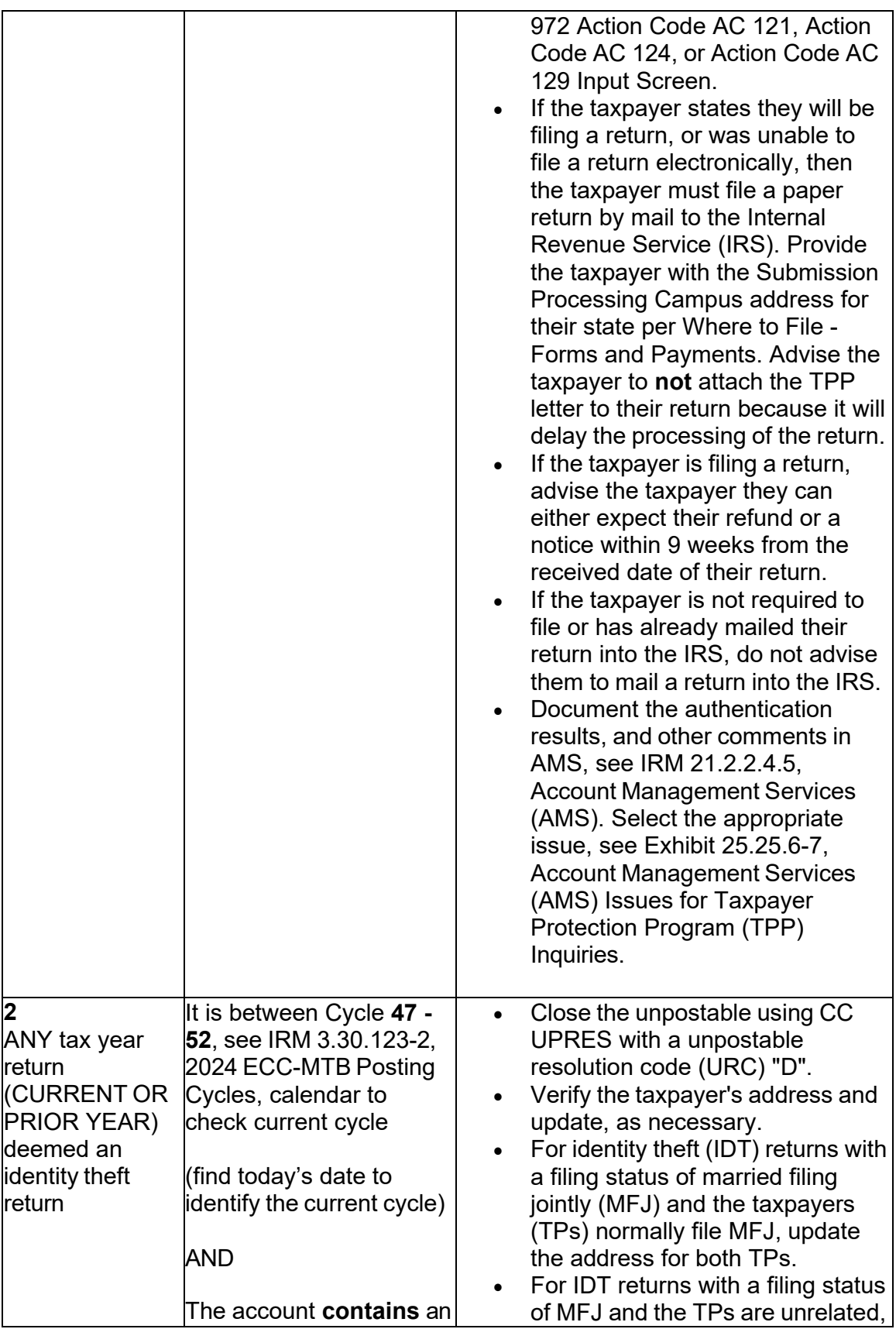
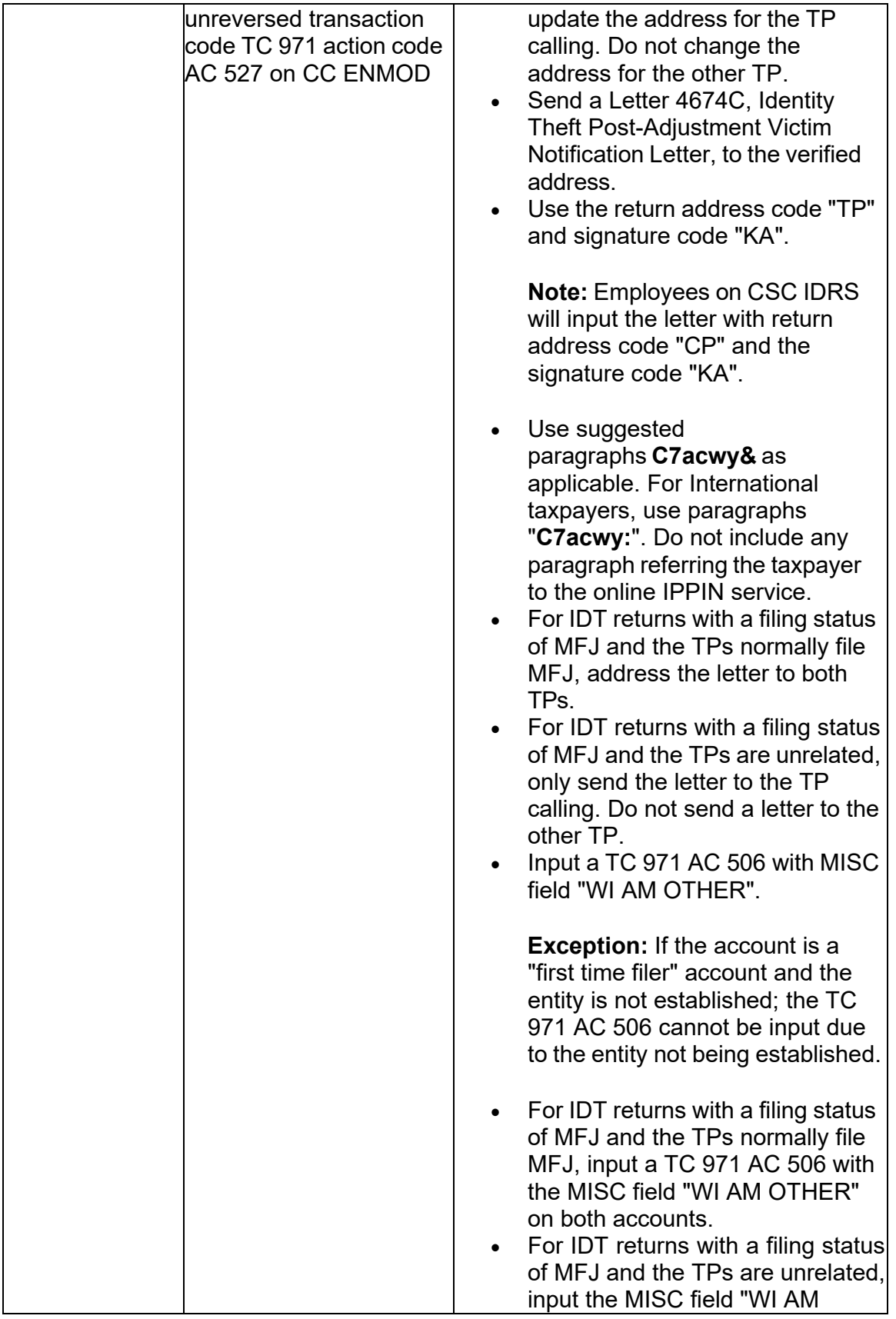

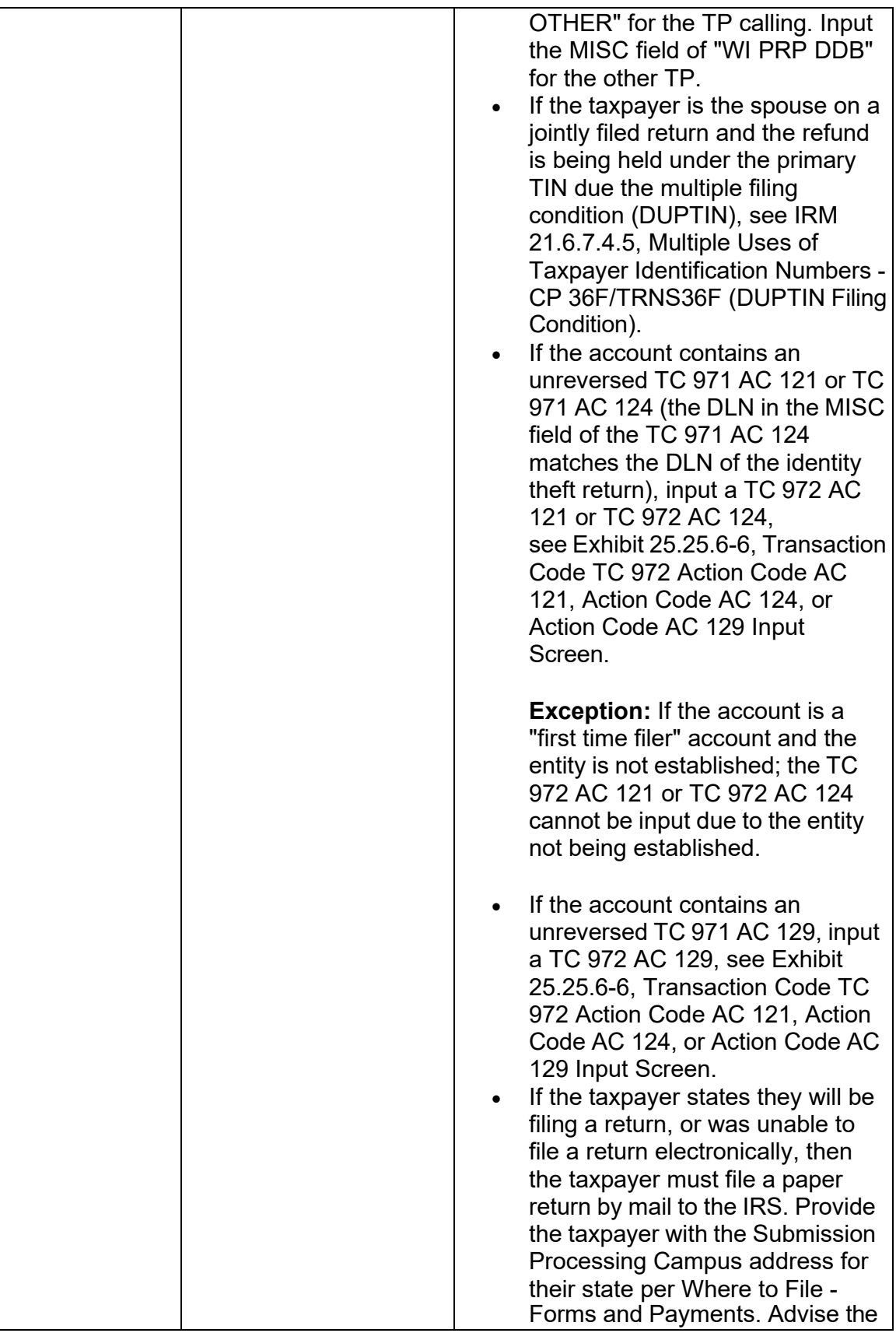

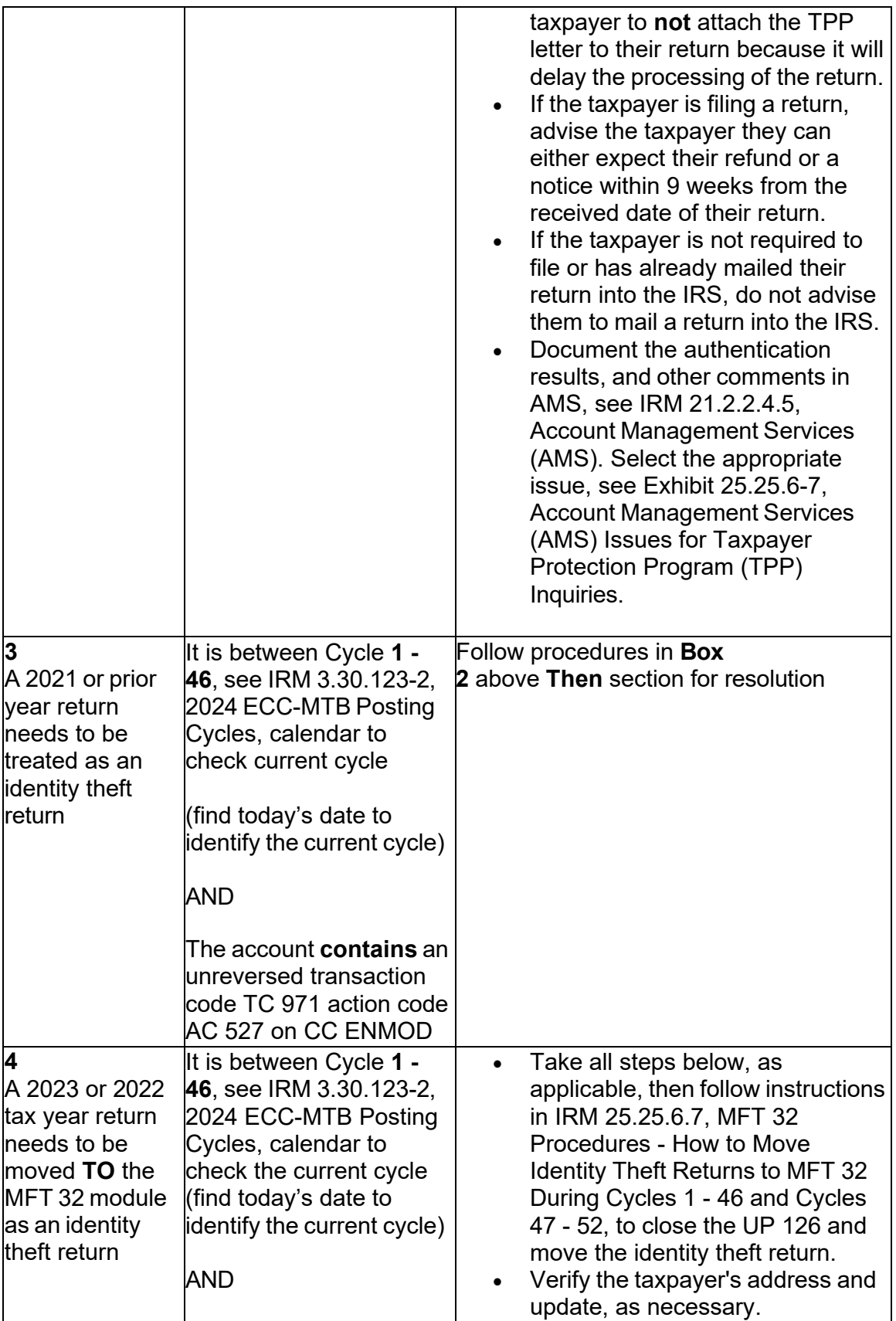

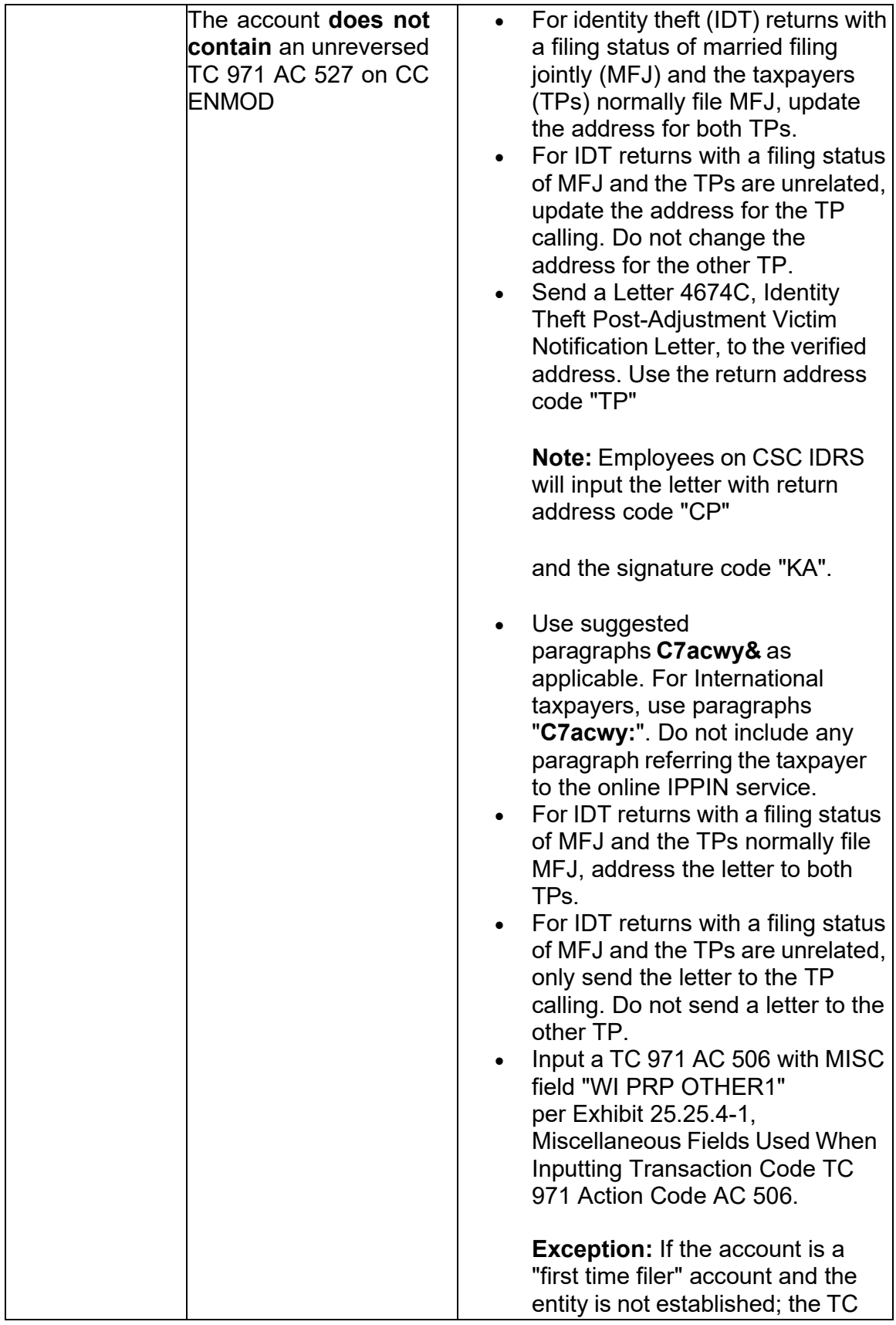

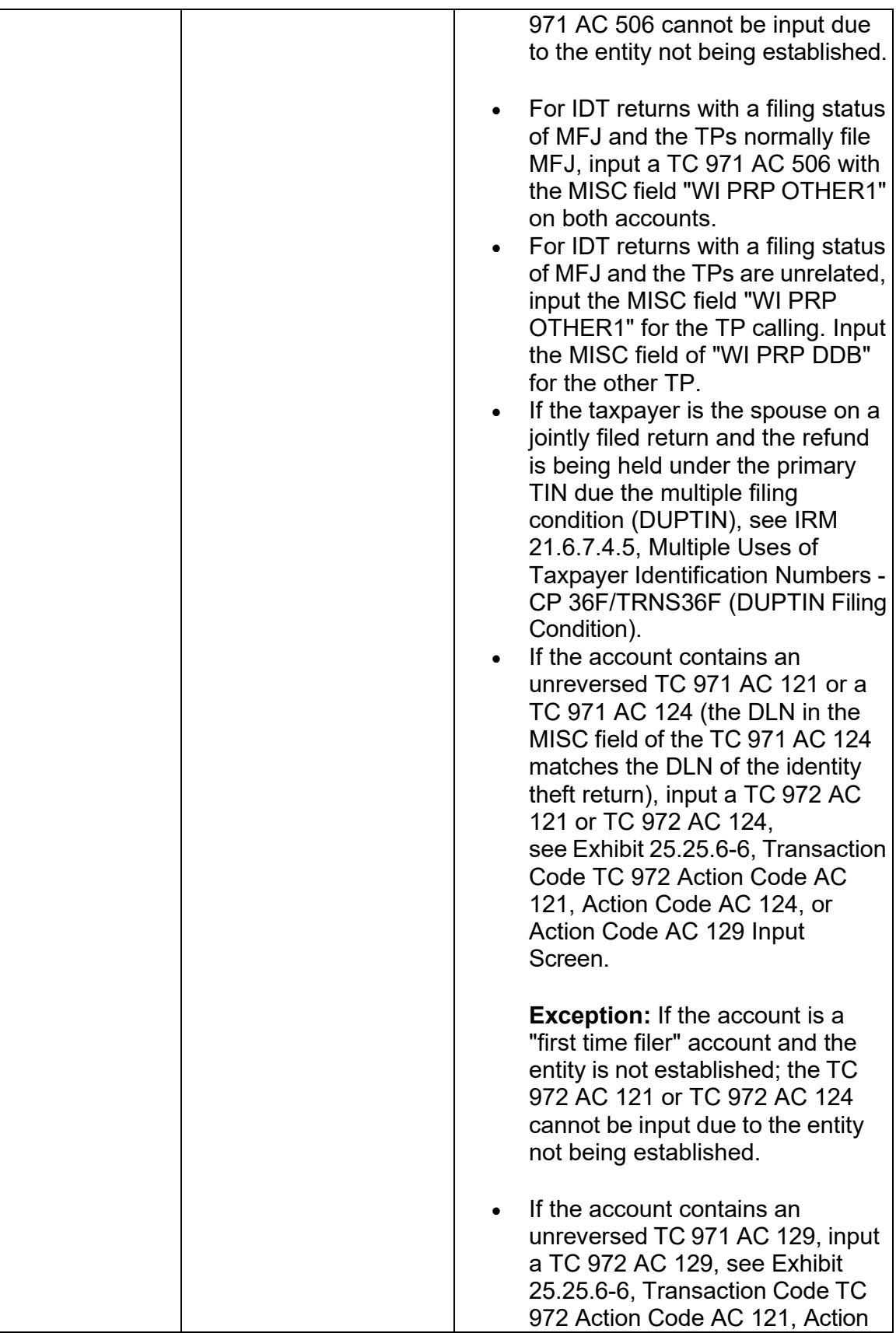

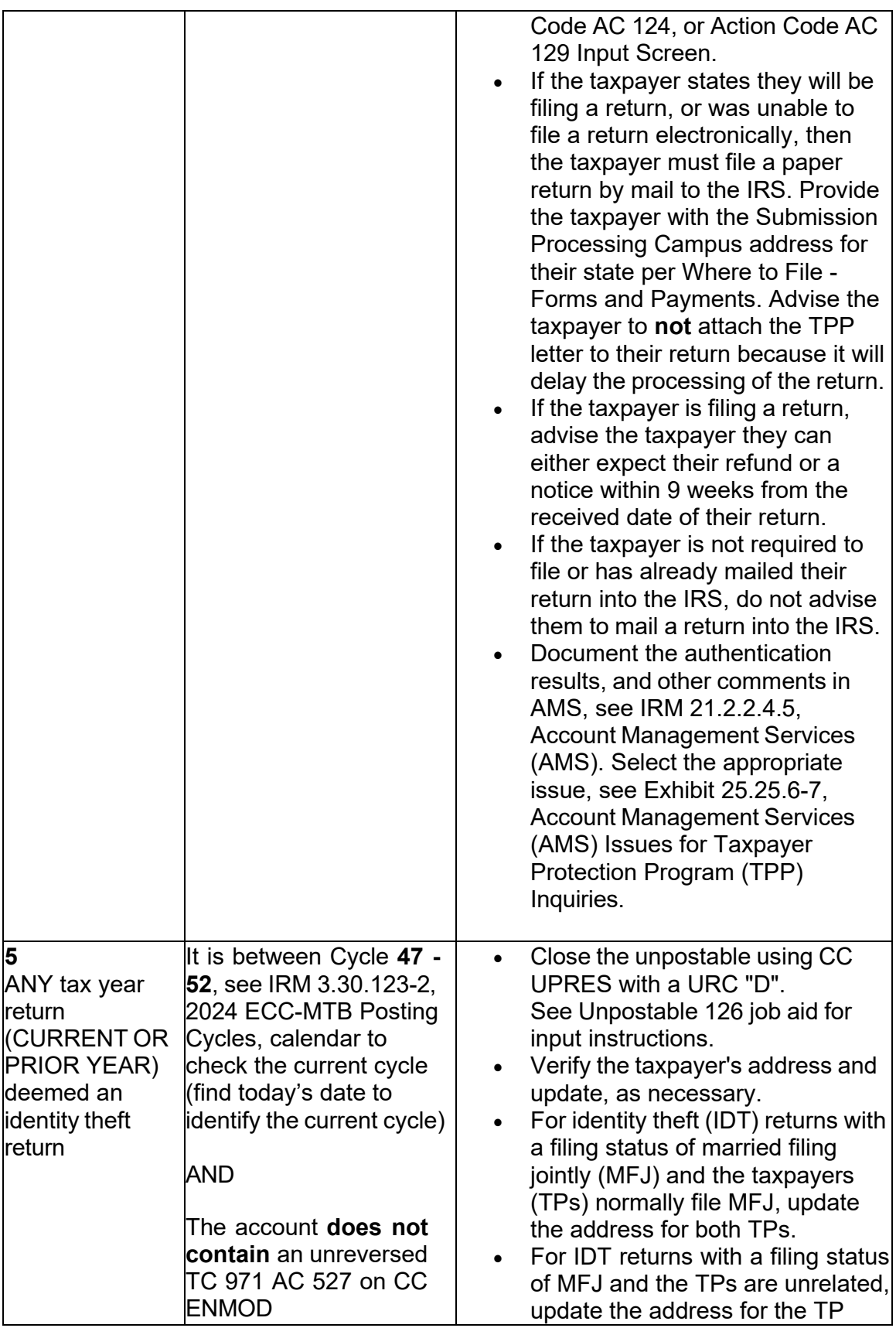

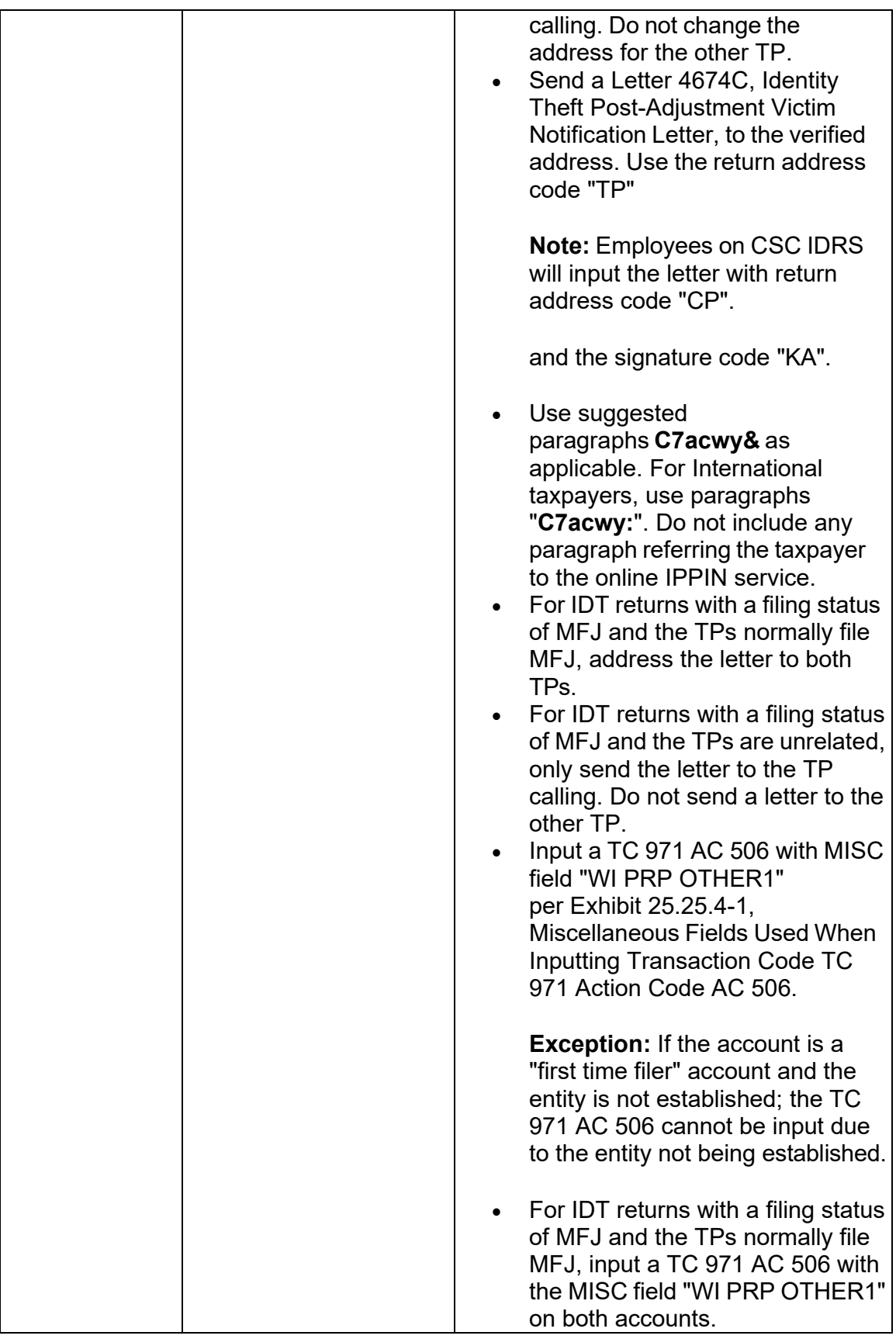

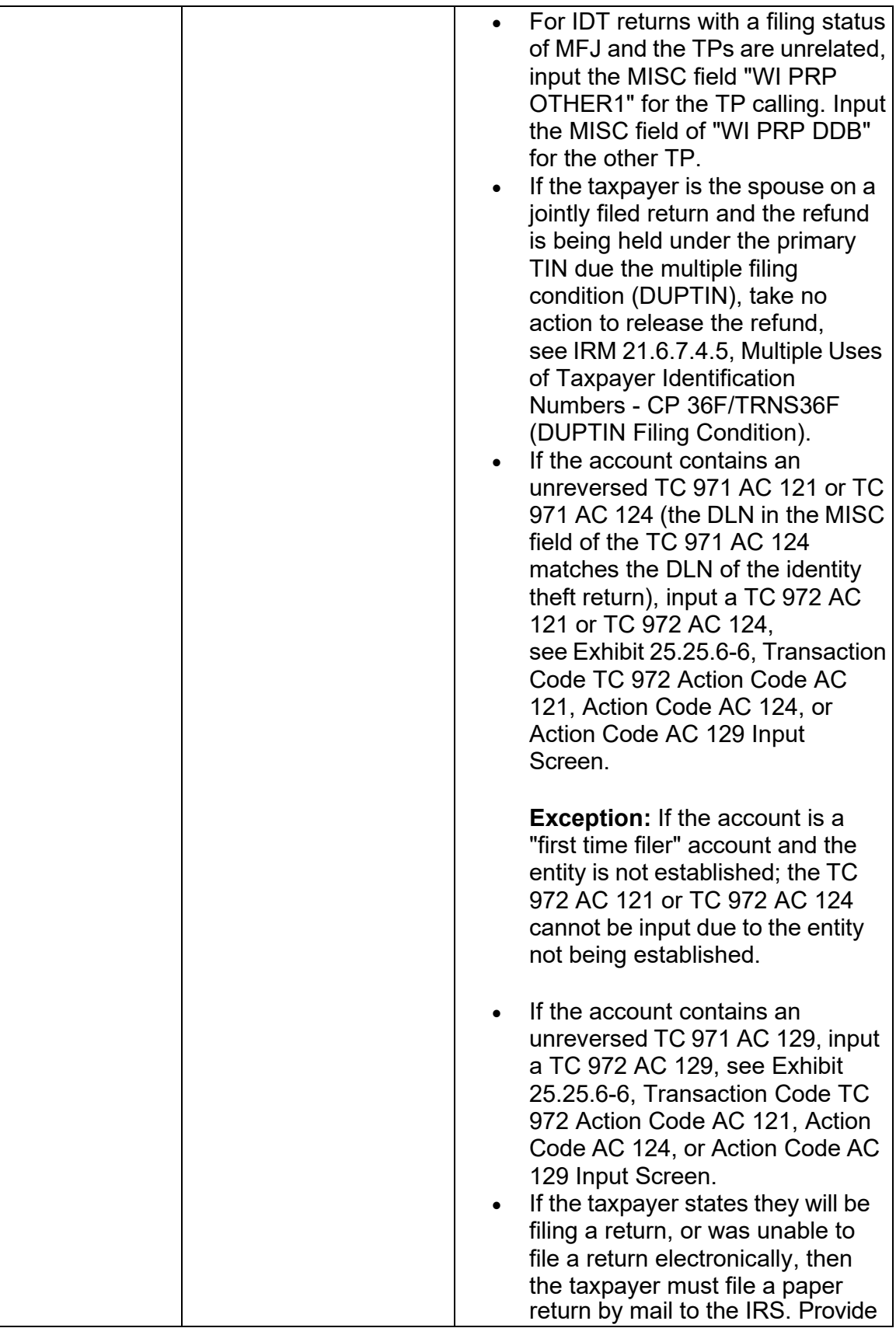

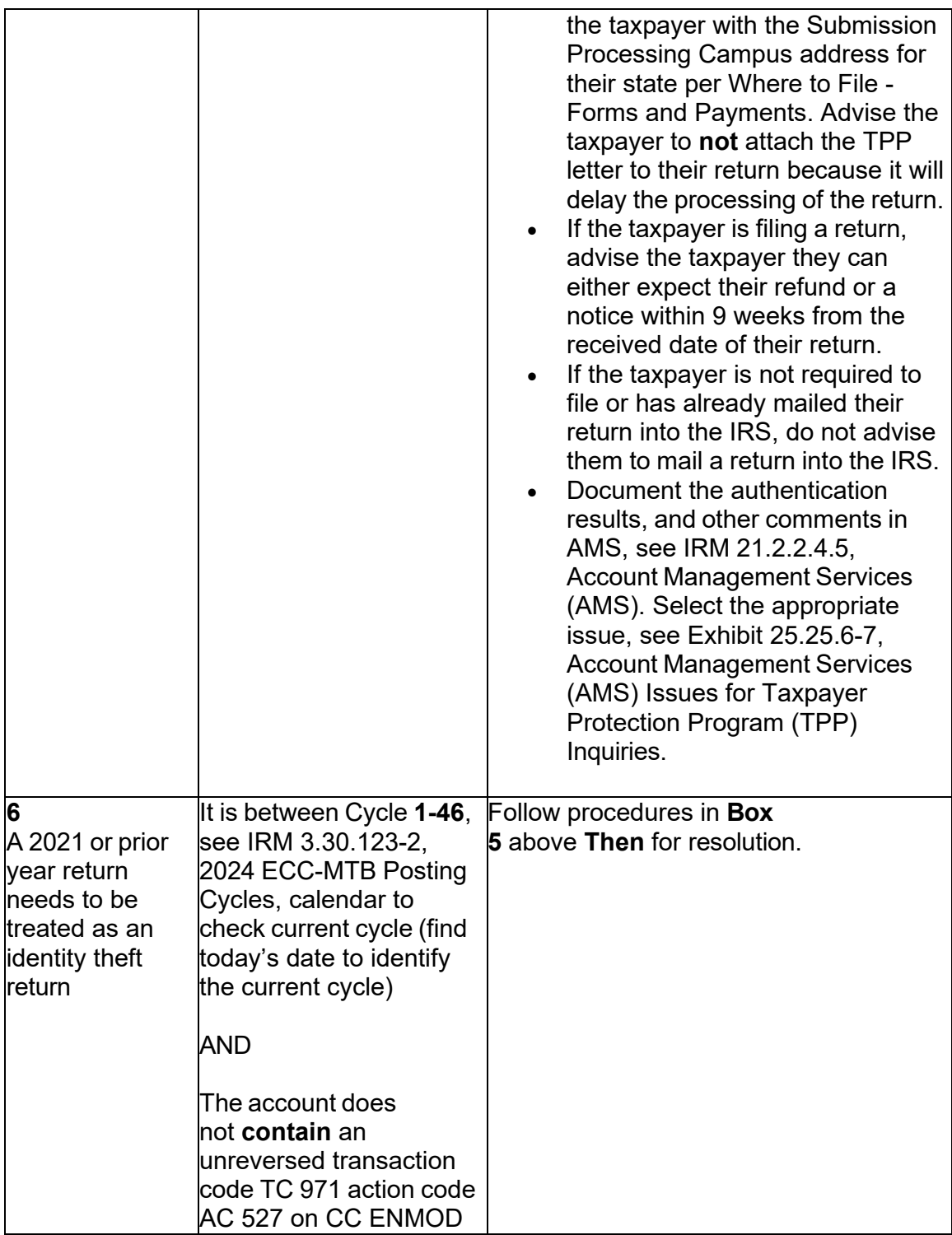

#### **IRM 25.25.6.6.3.2(2) - Added Note regarding inputting TC 971 AC 129 reversals and required use of a MISC field.**

 (2) Take the following actions to resolve the account when the identity theft return is posted to the account and the account contains an unreversed transaction code TC 971 action code AC 129 or TC 971 AC 124, **OR** the return is unpostable (UP) 147 and the account contains an unreversed TC 971 AC 129:

 case will not make it to RIVO for resolution, causing further delay to the taxpayer. **Note:** Anytime a TC 971 AC 129 is going to be reversed, the TC 972 AC 129 reversal, MUST contain a MISC field, the MISC field CANNOT be BLANK or the

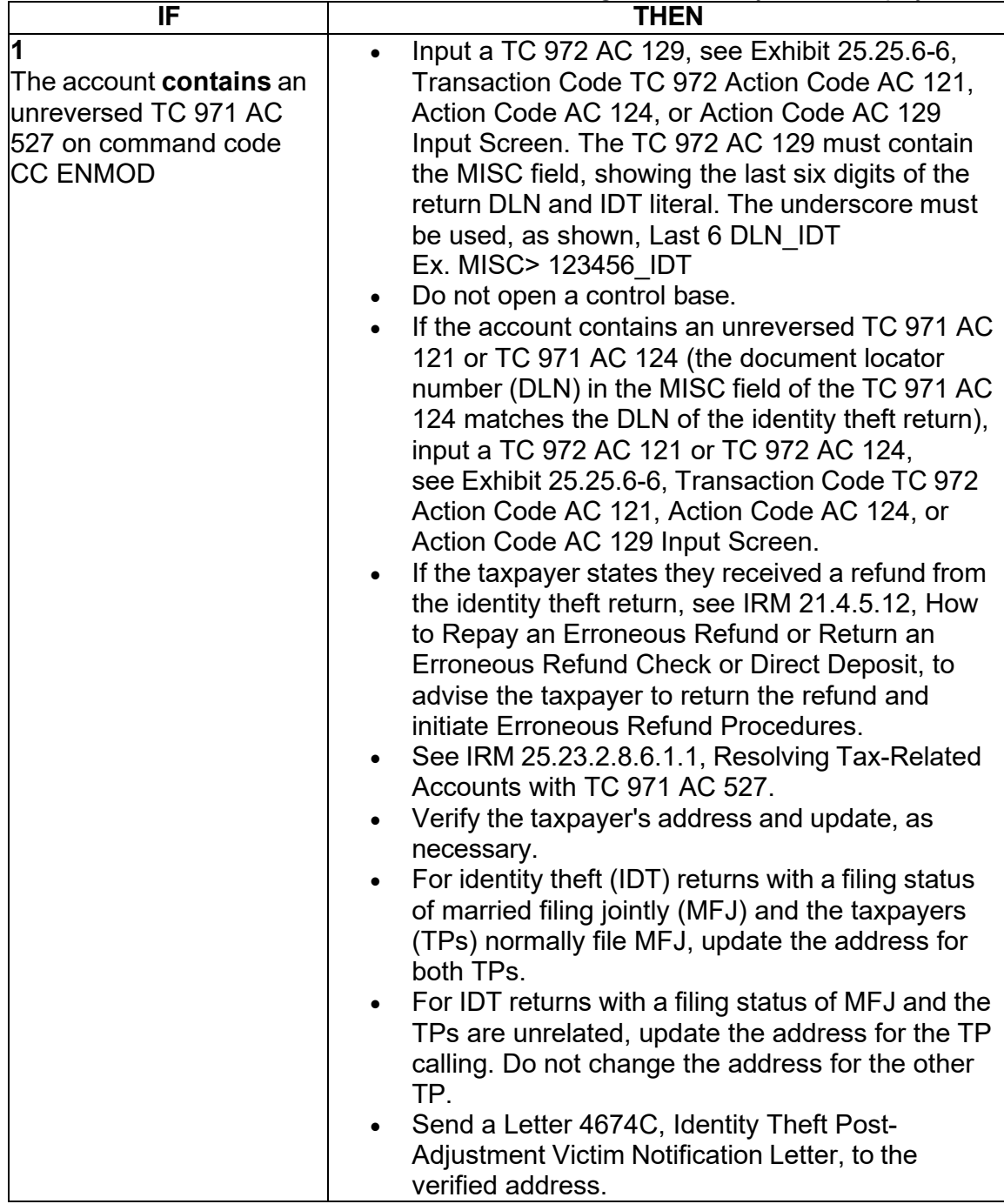

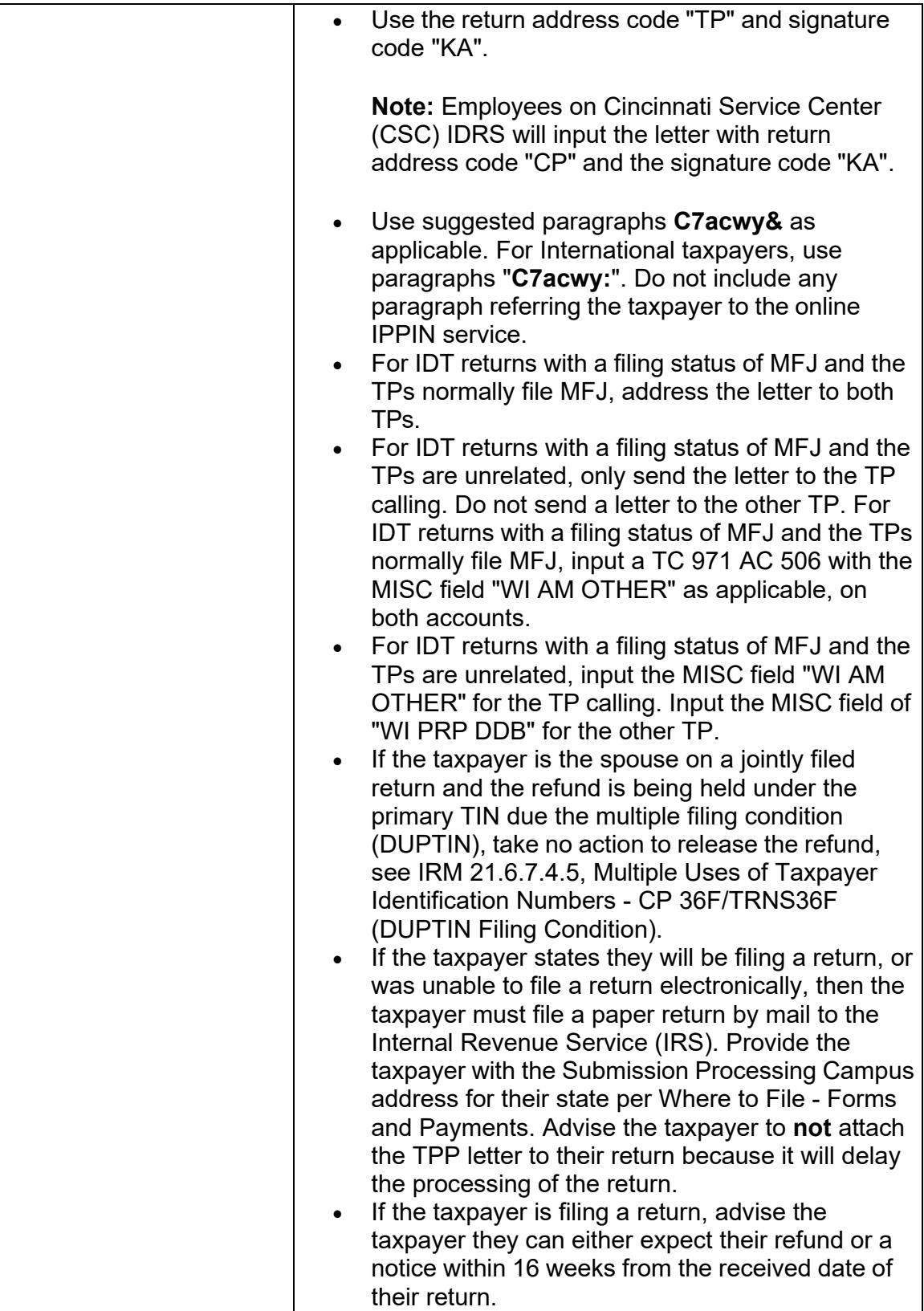

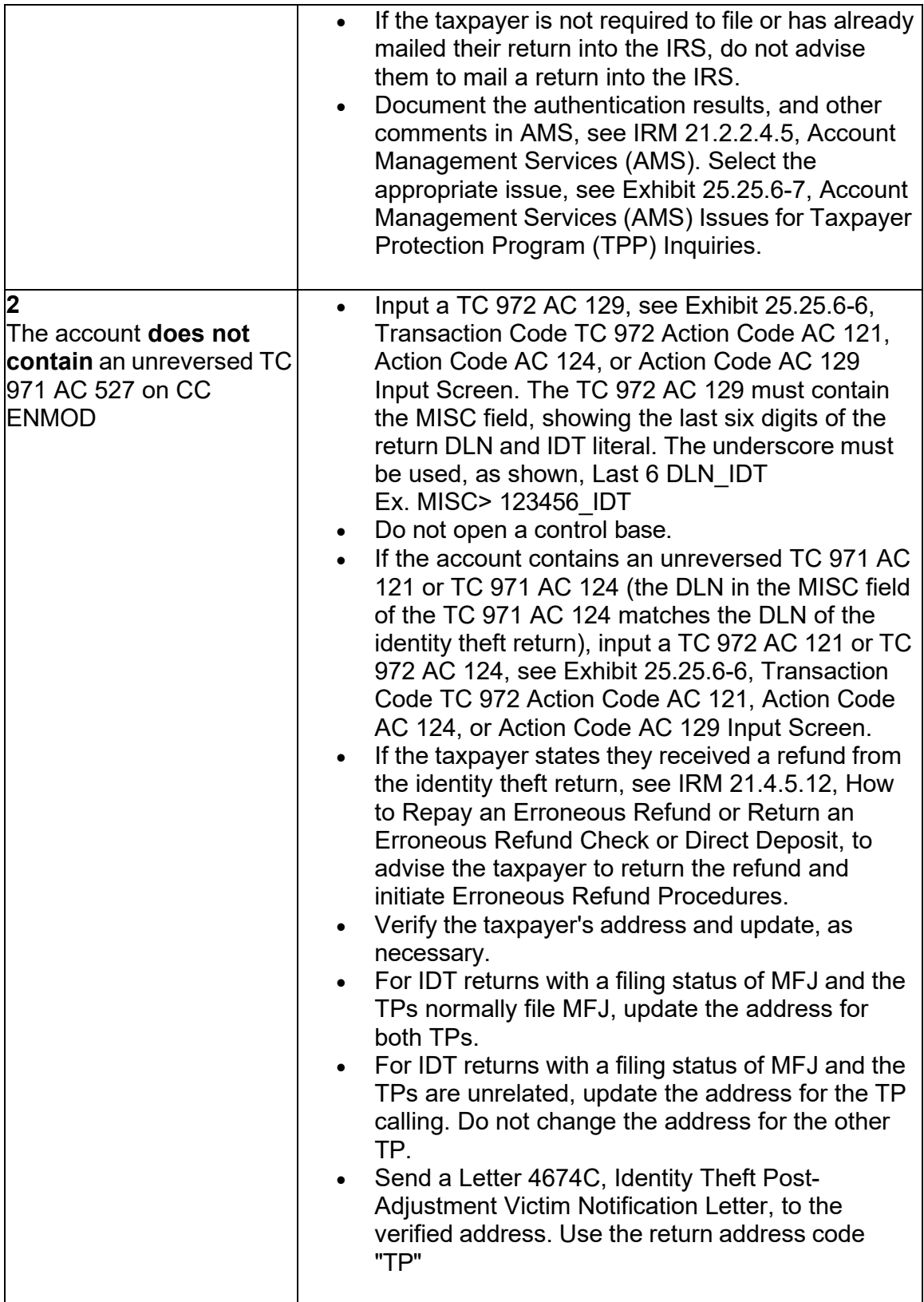

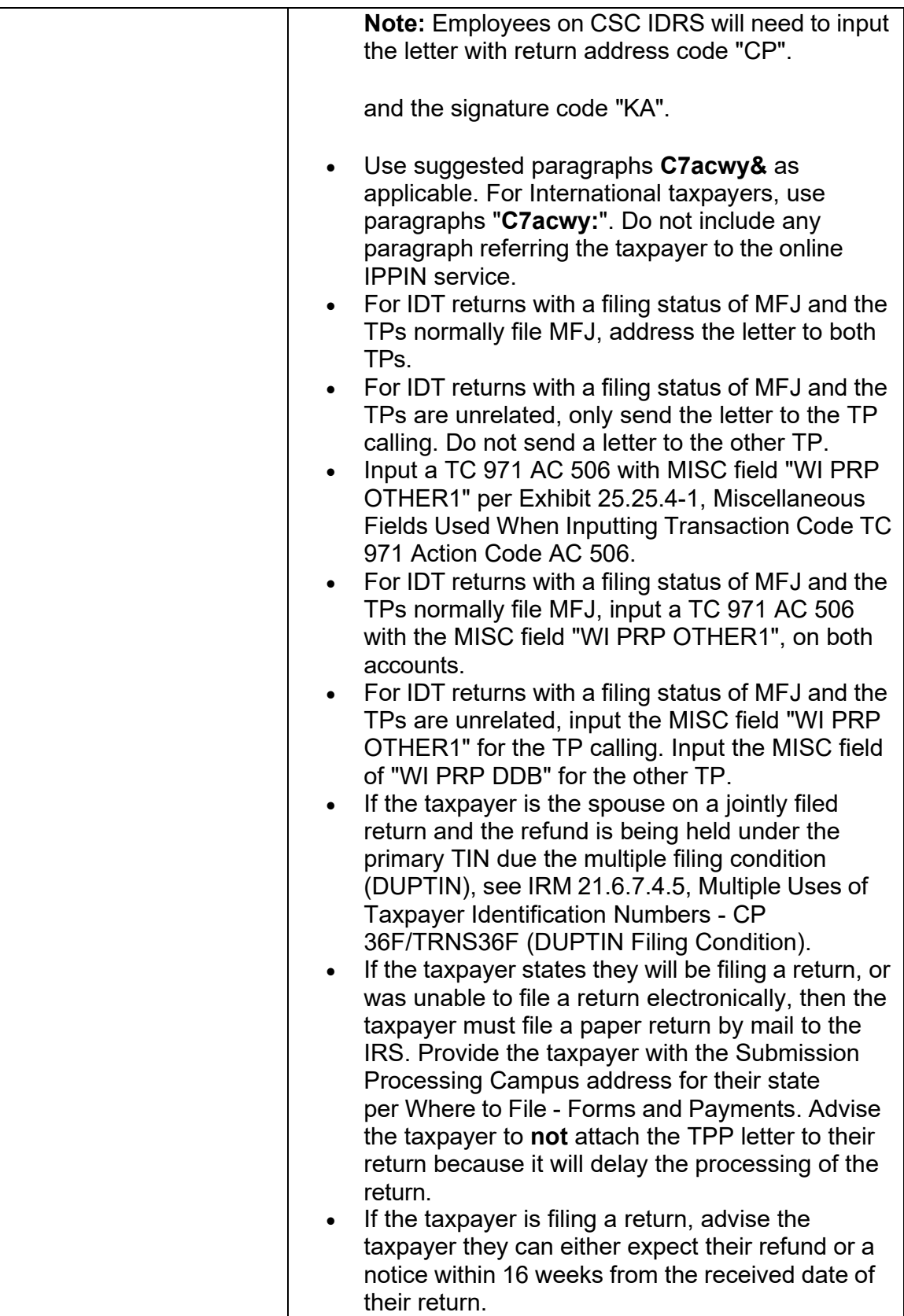

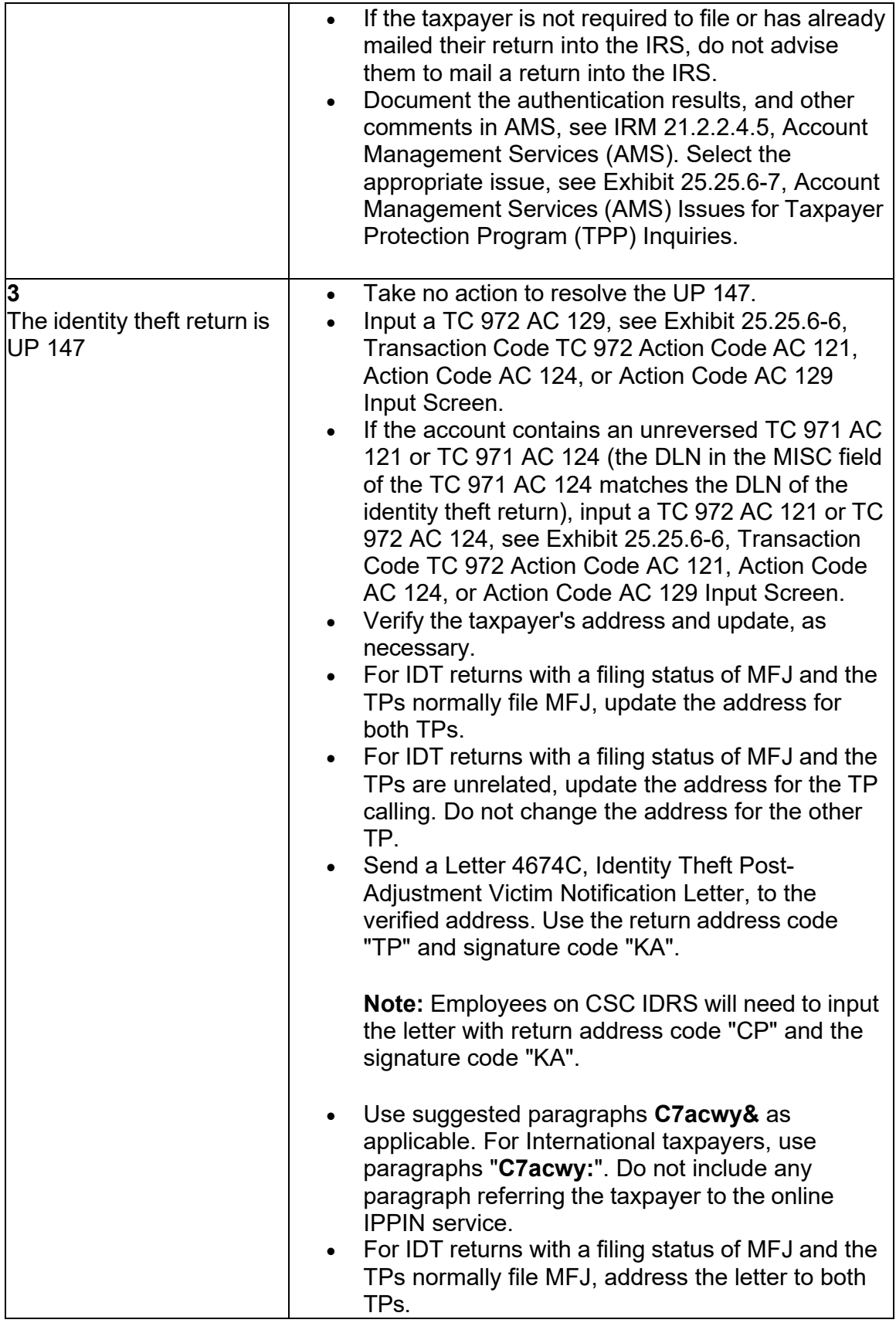

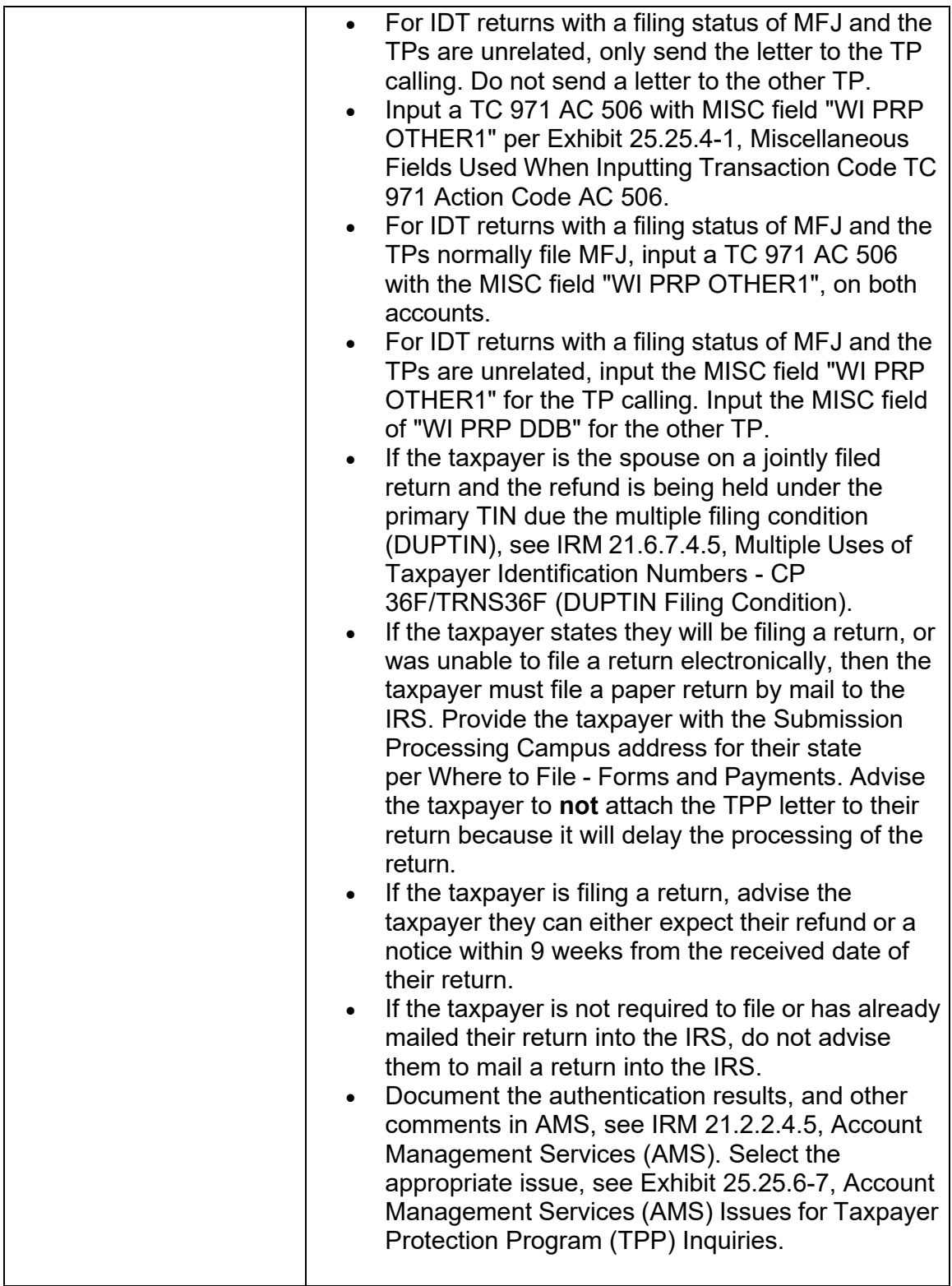

# **IRM 25.25.6.6.6(1) - Updated guidance to transfer caller to TAC appointment line and provide the phone number in case they are unable to get through.**

 provide a verifiable address that matches CC TRDBV, or the caller received a Letter advise the caller they cannot be authenticated over the phone and must visit a TAC, (1) For Non Taxpayer Protection Program (TPP) assistors, if the caller cannot 5747C, Potential Identity Theft during Original Processing - TAC AUTH ONLY, or Account Management Services (AMS) notes show the caller was previously sent to the Taxpayer Assistance Center (TAC) because they failed high risk authentication, and follow the table below to advise the caller:

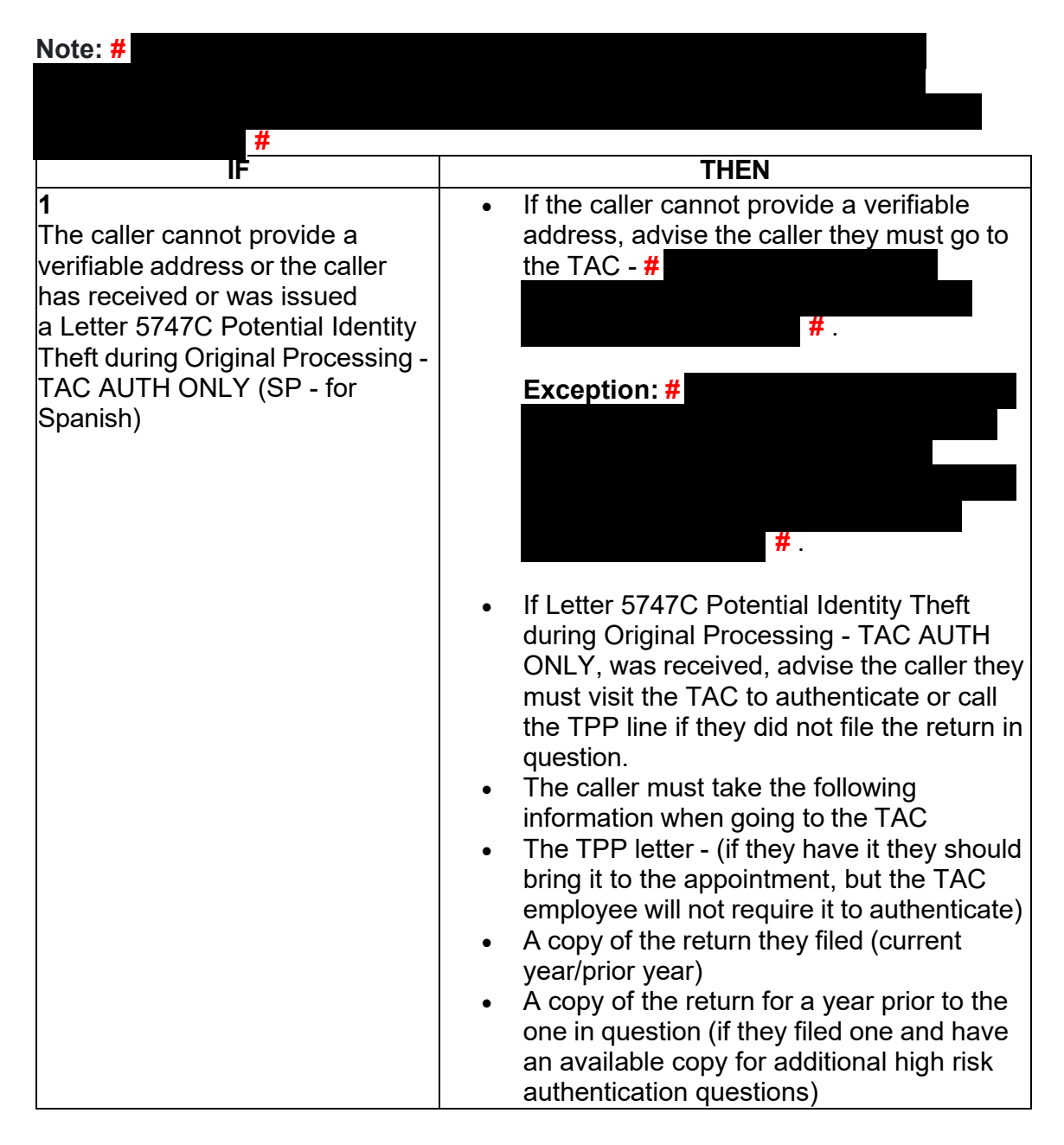

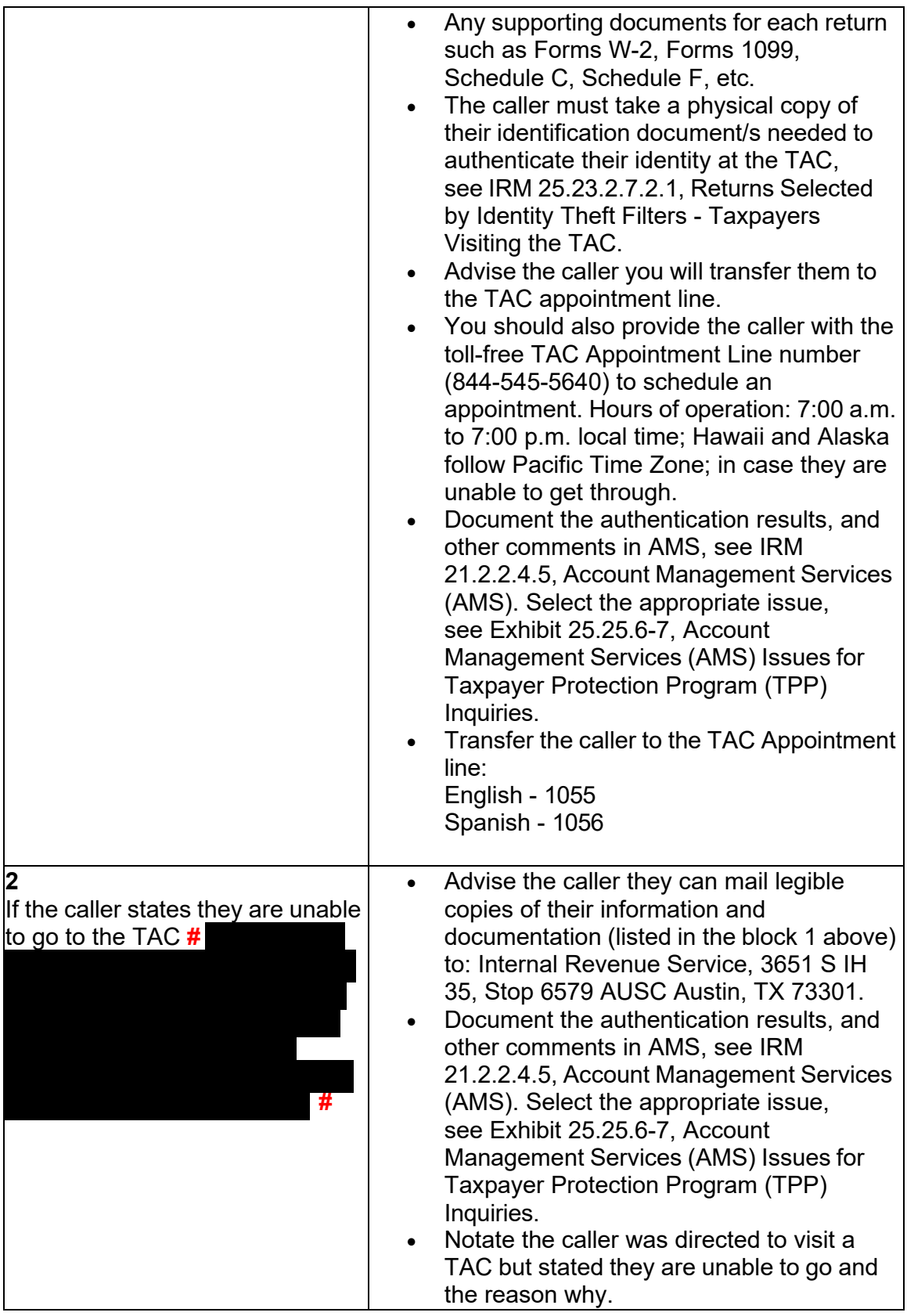

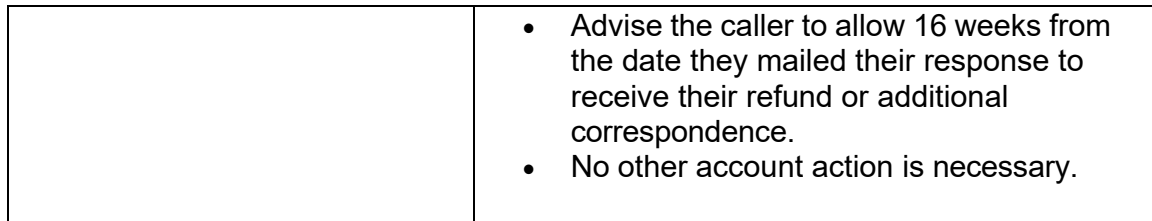

# **IRM 25.25.6.7 - Removed TVT update notice and added Cycles 1-46 guidance on 2021 and prior year returns deemed identity theft.**

 moved/posted to the MFT 32 module or moved from the MFT 32 module to the MFT Procedures for Resolving the Account when the Identity Theft Return is Posted or (1) The MFT 32 module will contain tax returns that are known instances of identity theft. During **Cycles 1 - 46** of the current year, only unprocessed current tax year and the preceding tax year returns (for example, 2023 and 2022) can be 30 module. However, during **Cycles 47 - 52**, **NO** CURRENT or PRIOR year tax returns can be moved TO or FROM the MFT 32 module due to programming, and if attempted, the transaction will go Unpostable. If tax returns have posted to the MFT 30 module (the TC 150 is present) they CANNOT be moved to the MFT 32 module. For accounts where the identity theft return has posted, see IRM 25.25.6.6.3.2, Unpostable 147 and the Account contains an Unreversed Taxpayer Protection Program (TPP) Indicator.

 (2) Accounts will show unprocessed returns were moved/posted to the MFT 32 module by one of the following actions:

- module with MISC field of the return DLN being moved and closing the UNP • Posting a transaction code TC 971 action code AC 111 on the MFT 30 126 RC **0** with URC 6 CCC 3 OR
- edited on the return, a TC 971 AC 111 will not appear on the MFT 30 module • Editing Special Processing Code (SPC) "T" on the return, When SPC **T** is (Only Submission Processing employees use the SPC **T**)

 number (DLN) of the identity theft return in the MISC field of the transaction. A TC 976 with the same DLN of the identity theft return will post on the MFT 32 module. (3) When a TC 971 AC 111 posts to MFT 30 it will contain the document locator

 **Note:** If a return cannot be located on MFT 30, research command code CC IMFOLI to determine if a MFT 32 module is present. If present, review MFT 32 for the posting of a TC 976 containing the DLN of the return in question. Research CC TRDBV to obtain the return information.

 (4) If an unprocessed current tax year return 2023 or preceding tax year 2022 return  identify the current cycle) if it is **Cycles 1 - 46**, take the following actions in the chart is identified as an identity theft return, **STOP** and check the IRM 3.30.123-2, 2024 ECC-MTB Posting Cycles, calendar to check current cycle (find today's date to below:

 the return to or from the MFT 32 module ON or AFTER cycle **202447**, an unpostable See IRM 3.30.123-2, 2024 ECC-MTB Posting Cycles, calendar to check the current cycle (find today's date to identify the current cycle) and if it is **Cycles 47 - 52**, follow **Caution:** Beginning in Cycles **202447 - 202452**, NO CURRENT OR PRIOR YEAR tax returns can be moved **to** or **from** the MFT 32 module. If action is taken to move will generate and will be reassigned to the initiating employee for corrective action. the instructions in Box **4** below.

 Technologies (IAT) Taxpayer Verification Tool (TVT). If the tool is unavailable use the UNP 126 Job Aid link below to input the resolution actions manually. DO NOT refer or control to RIVO. If the unpostable is assigned to an unpostable team, use **Note:** Resolve the unpostable condition using the Integrated Automation CC UPASG with definer "R" to reassign the UNP 126 to yourself. See IRM 3.12.32.18.1, Command Code UPASG-Screen Formats, for instructions.

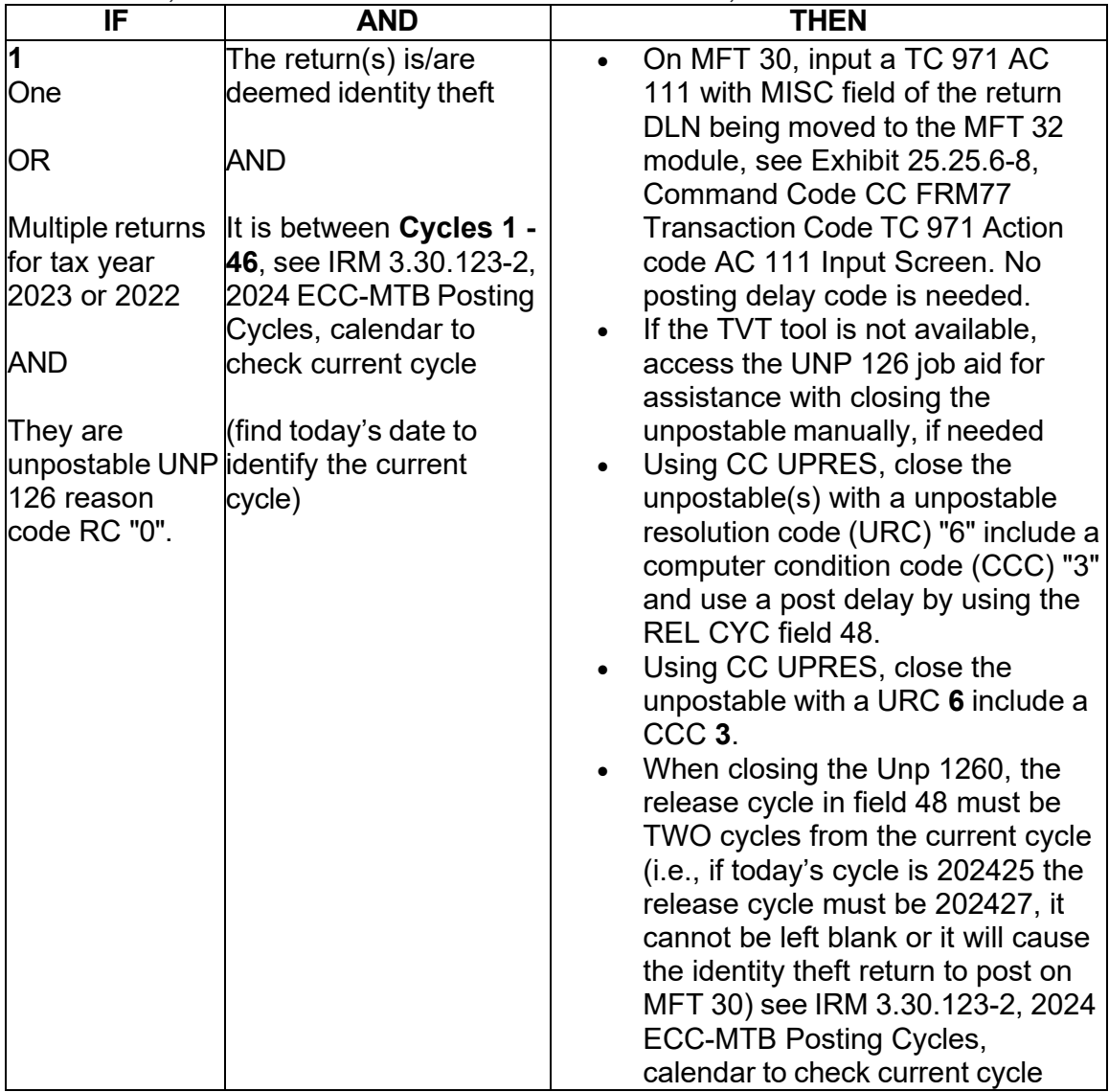

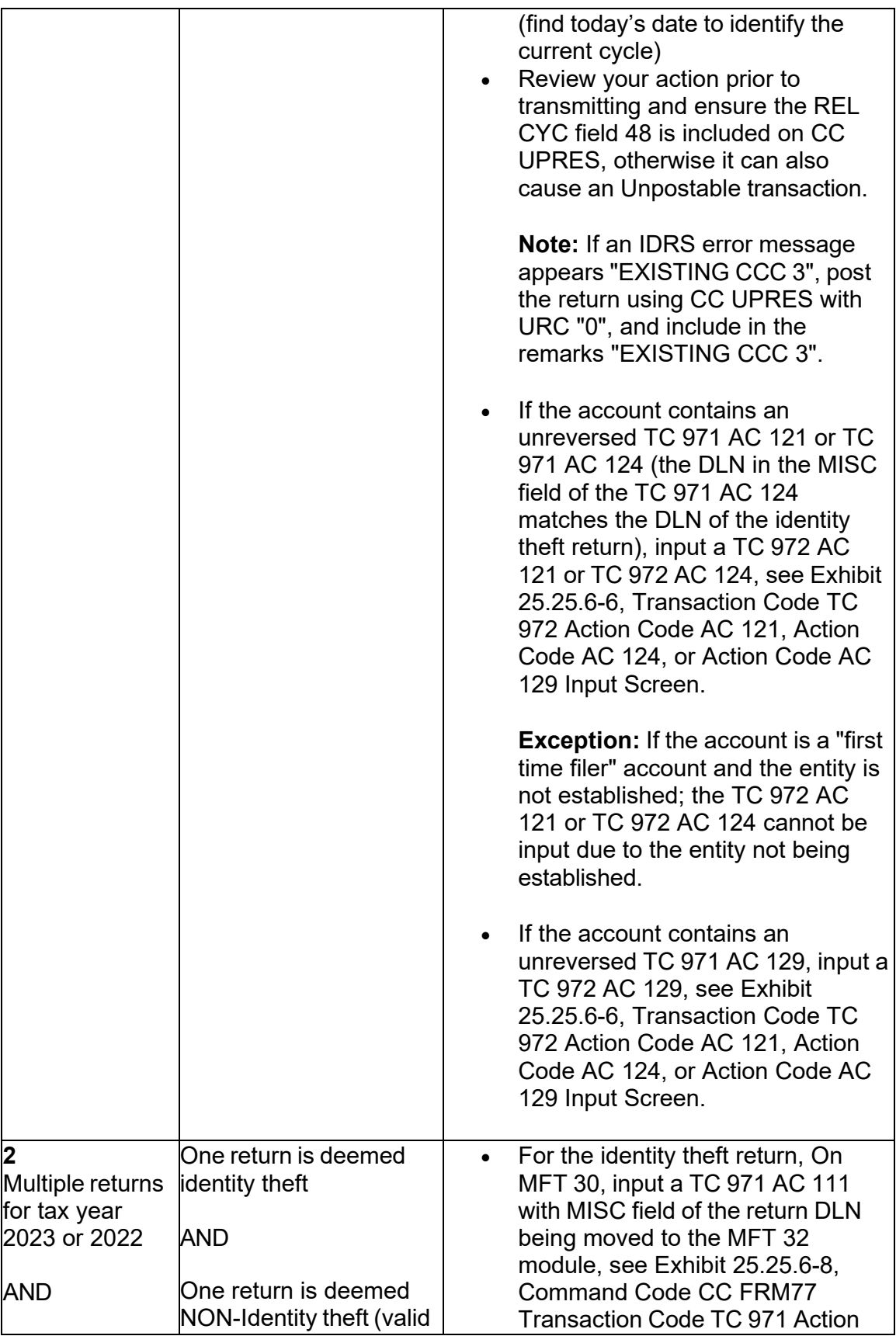

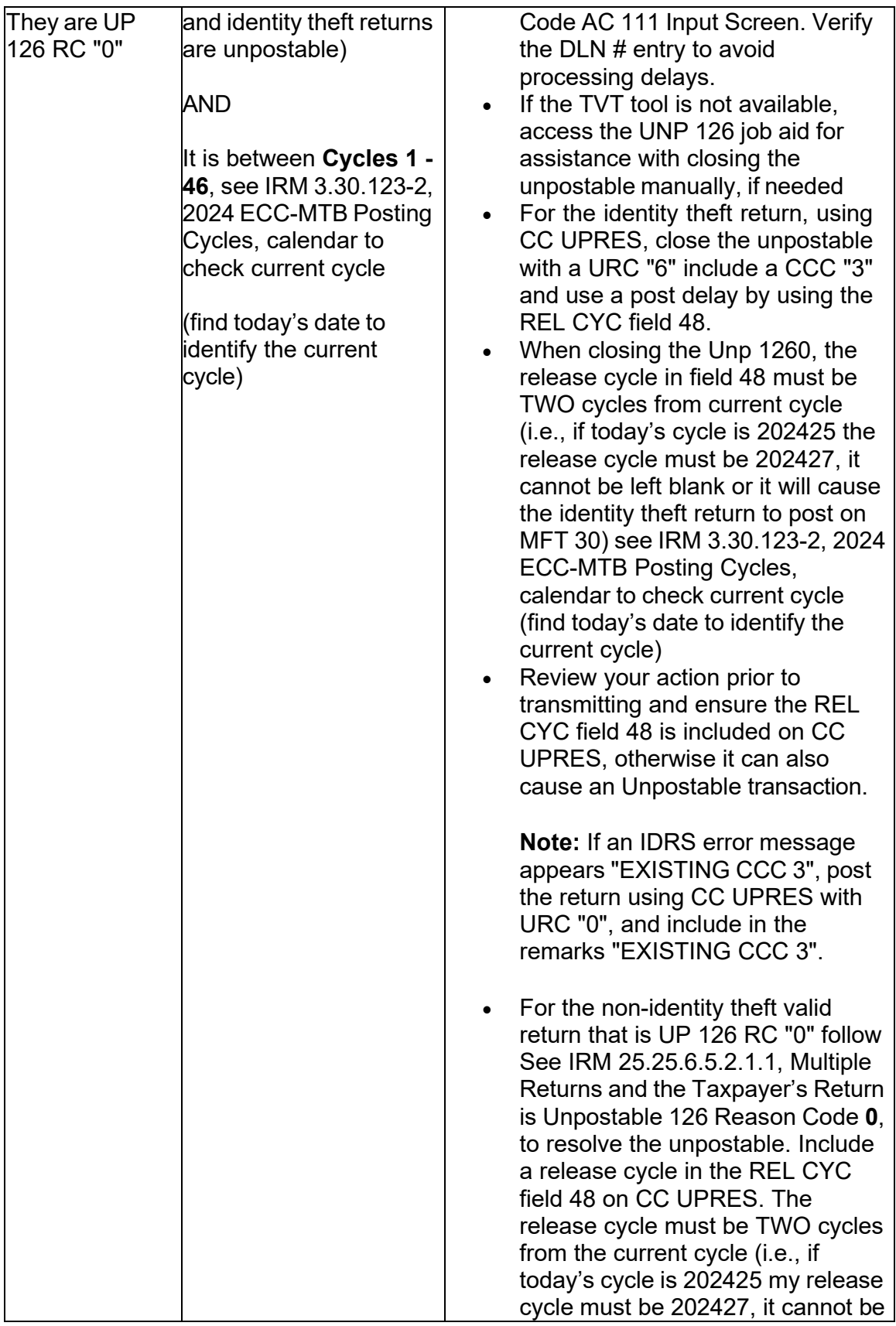

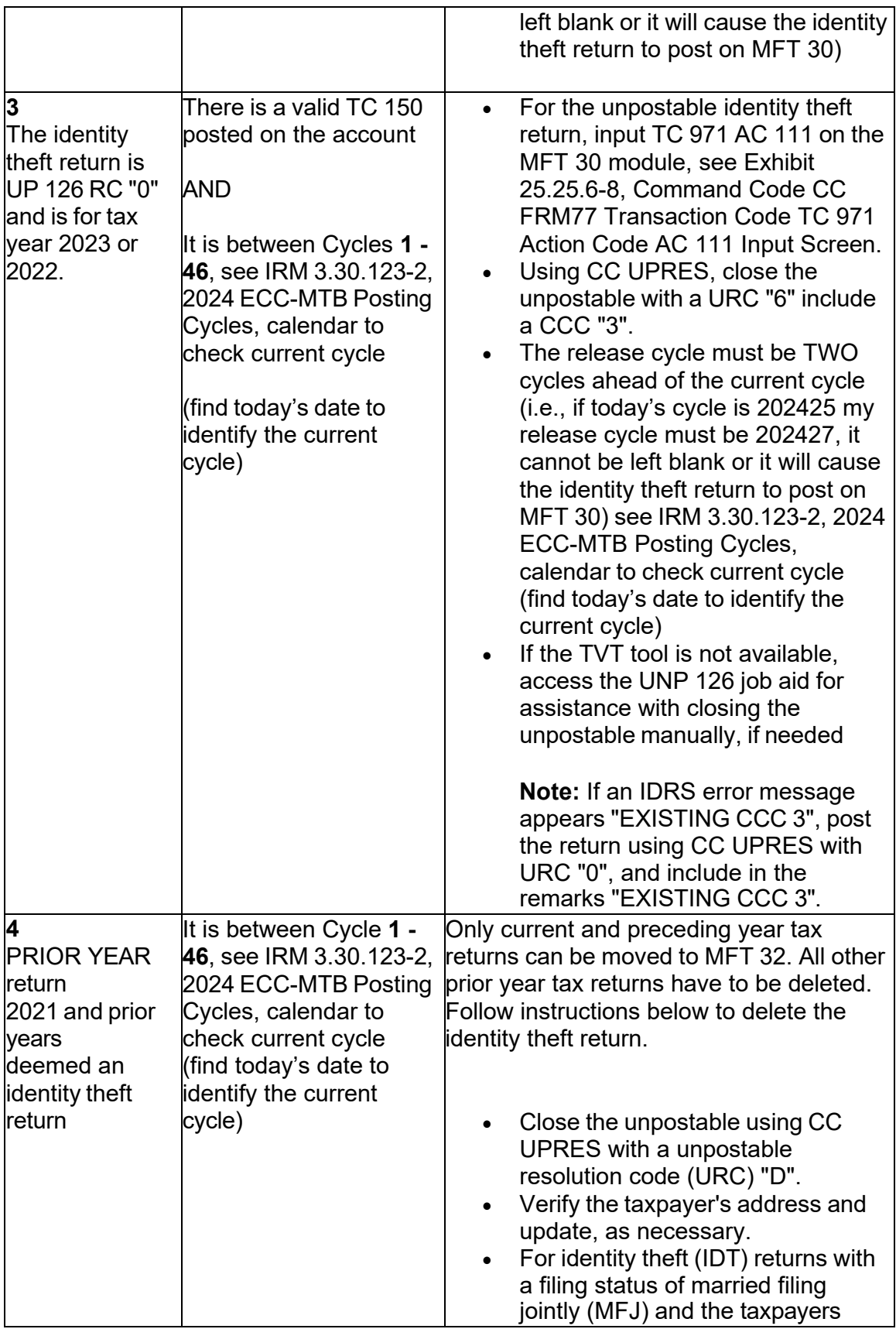

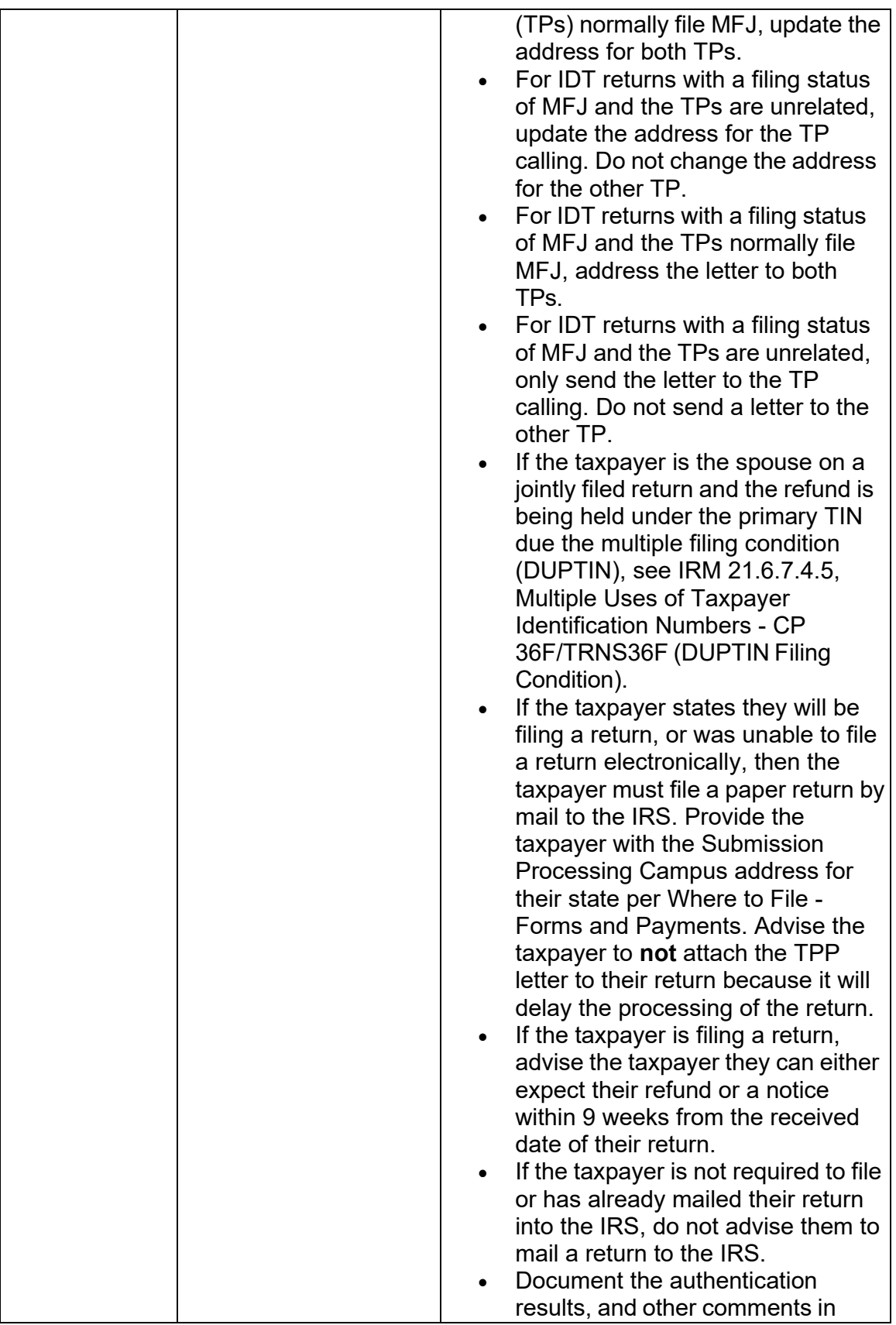

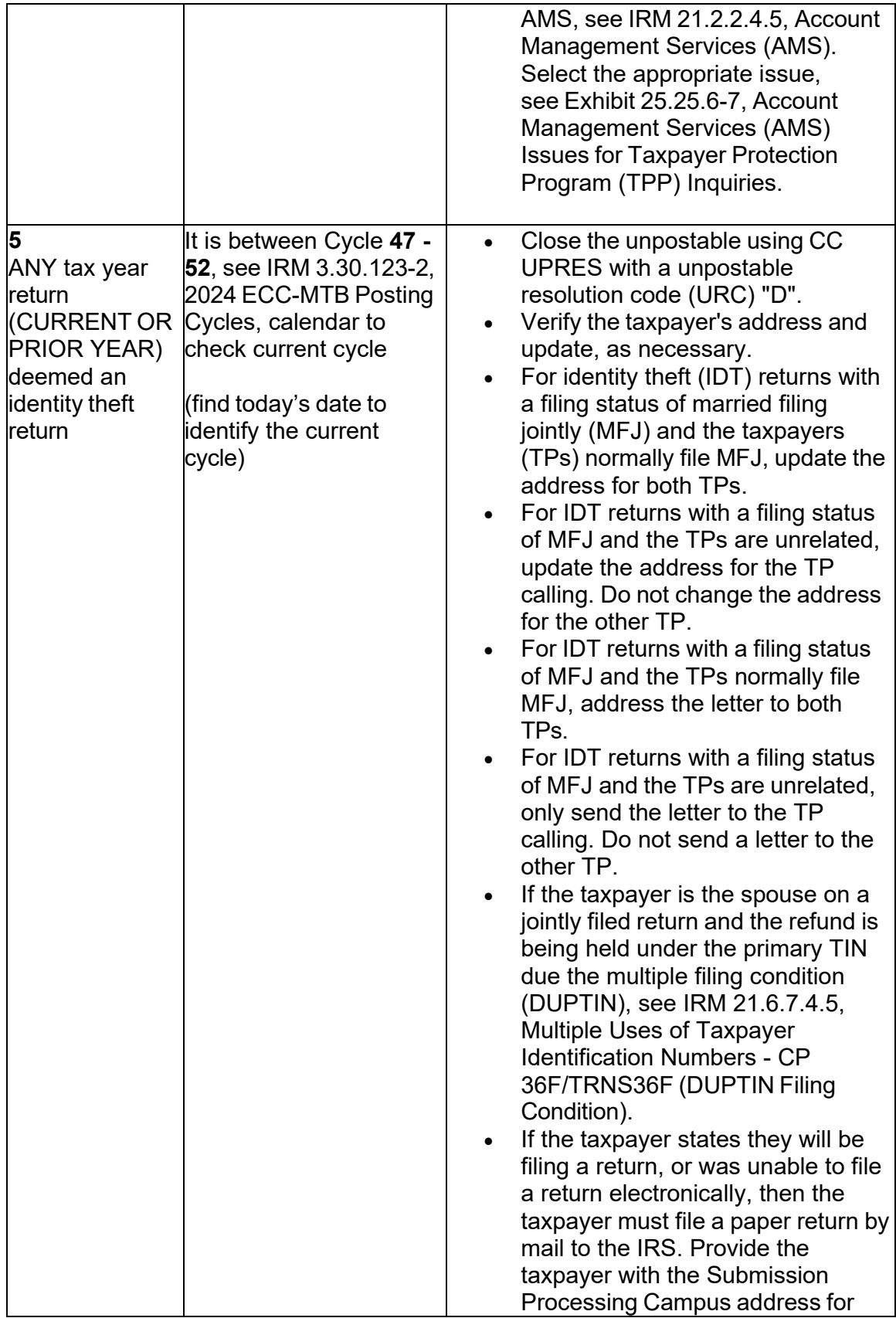

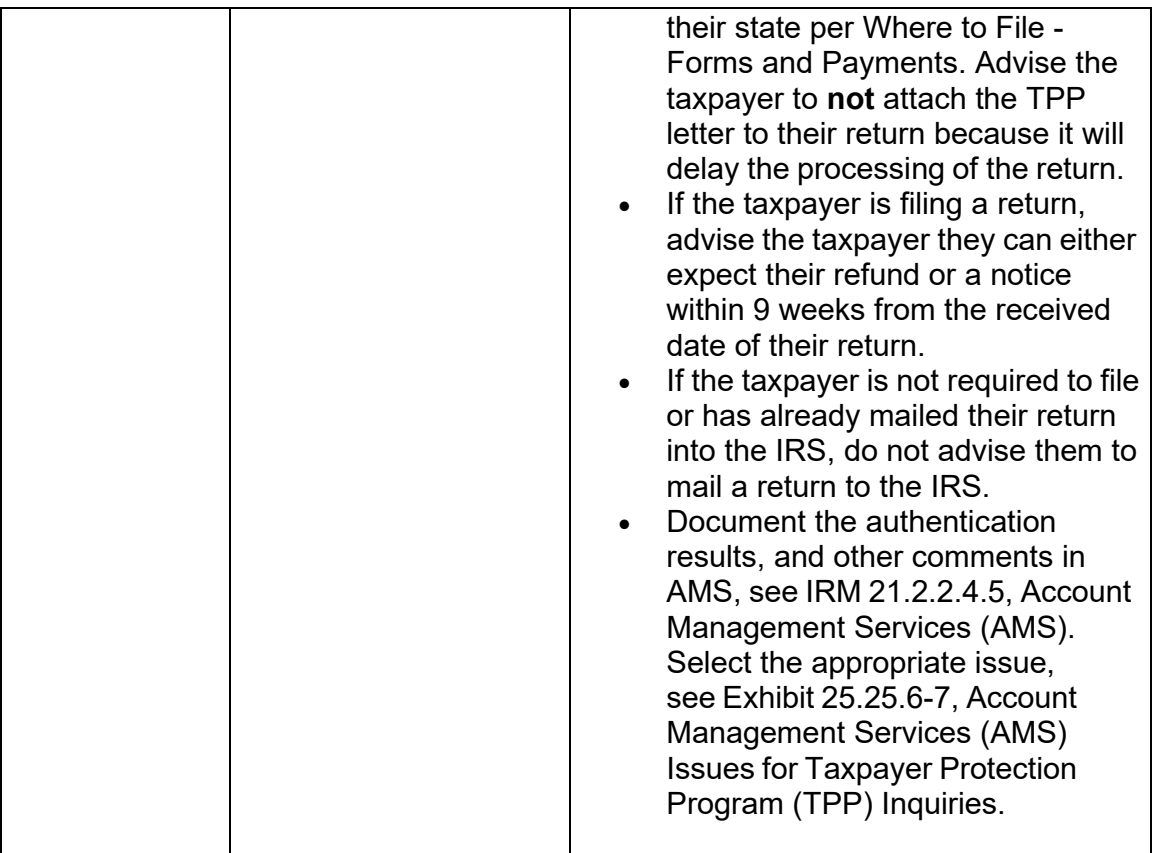

### **IRM 25.25.6.8(2)(3) - Revised return processing guidance and updated ESTAB request information. Added TPP marker reversal instructions to other boxes.**

 deleted return is deemed as the taxpayer's return or the MFT 32 reversal attempt (2) RIVO function employees will ensure that returns filed by the taxpayer are processed and refunds are released or applied, as necessary. If an archived or failed, employee will take the following actions to reprocess the return manually:

 **Reminder:** To prevent delays, for any case with duplicate or multiple controls, case actions must be coordinated with the other control prior to taking any actions on the account.

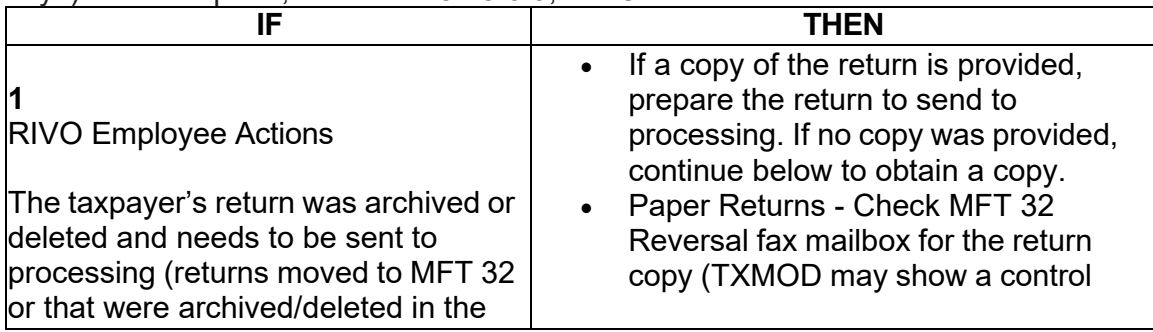

 **Caution:** If the Assessment Statute Expiration Date (ASED) is imminent (within 120 days) or has expired, see IRM 25.25.6.9, RIVO Statute Procedures for TPP Returns.

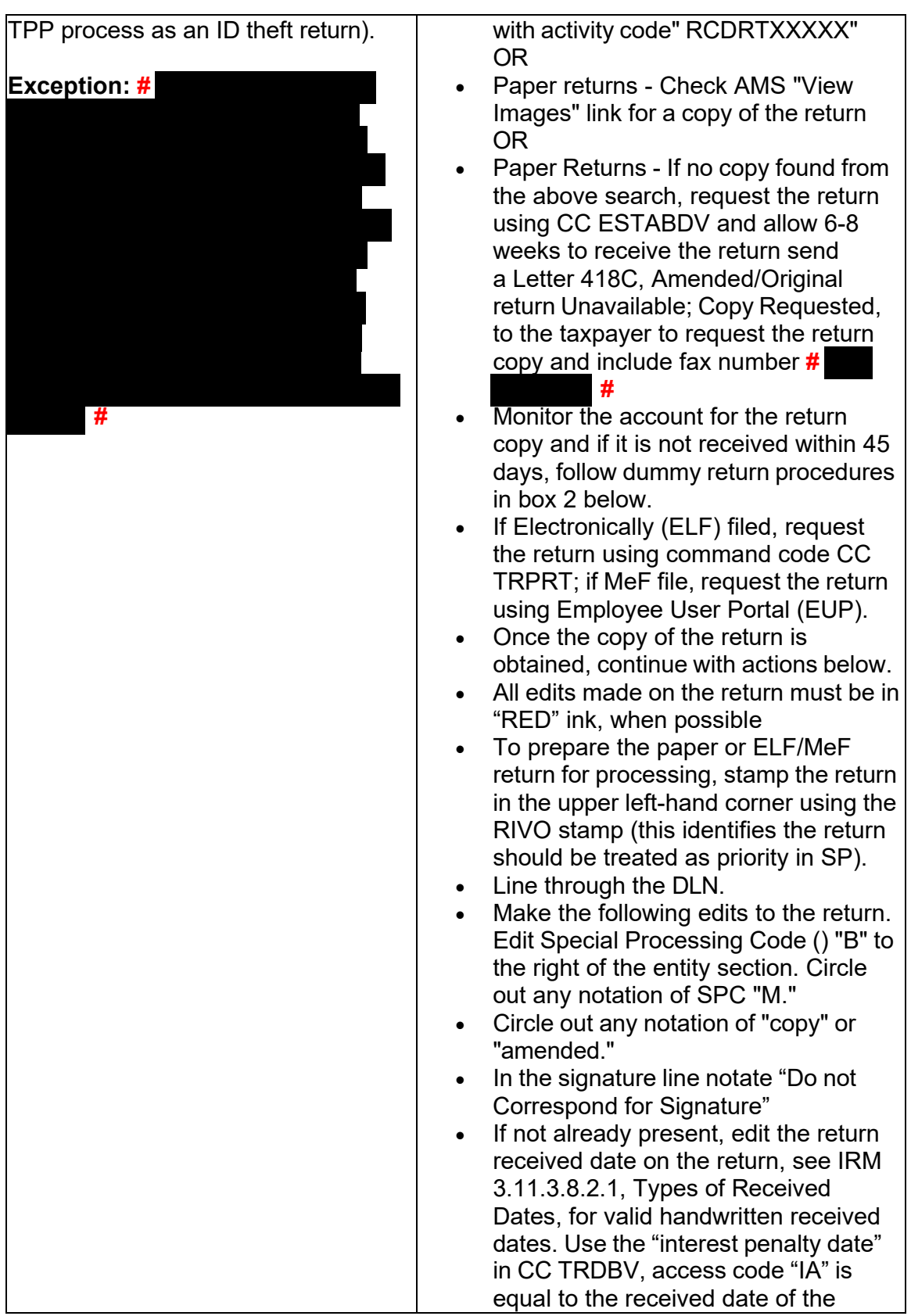

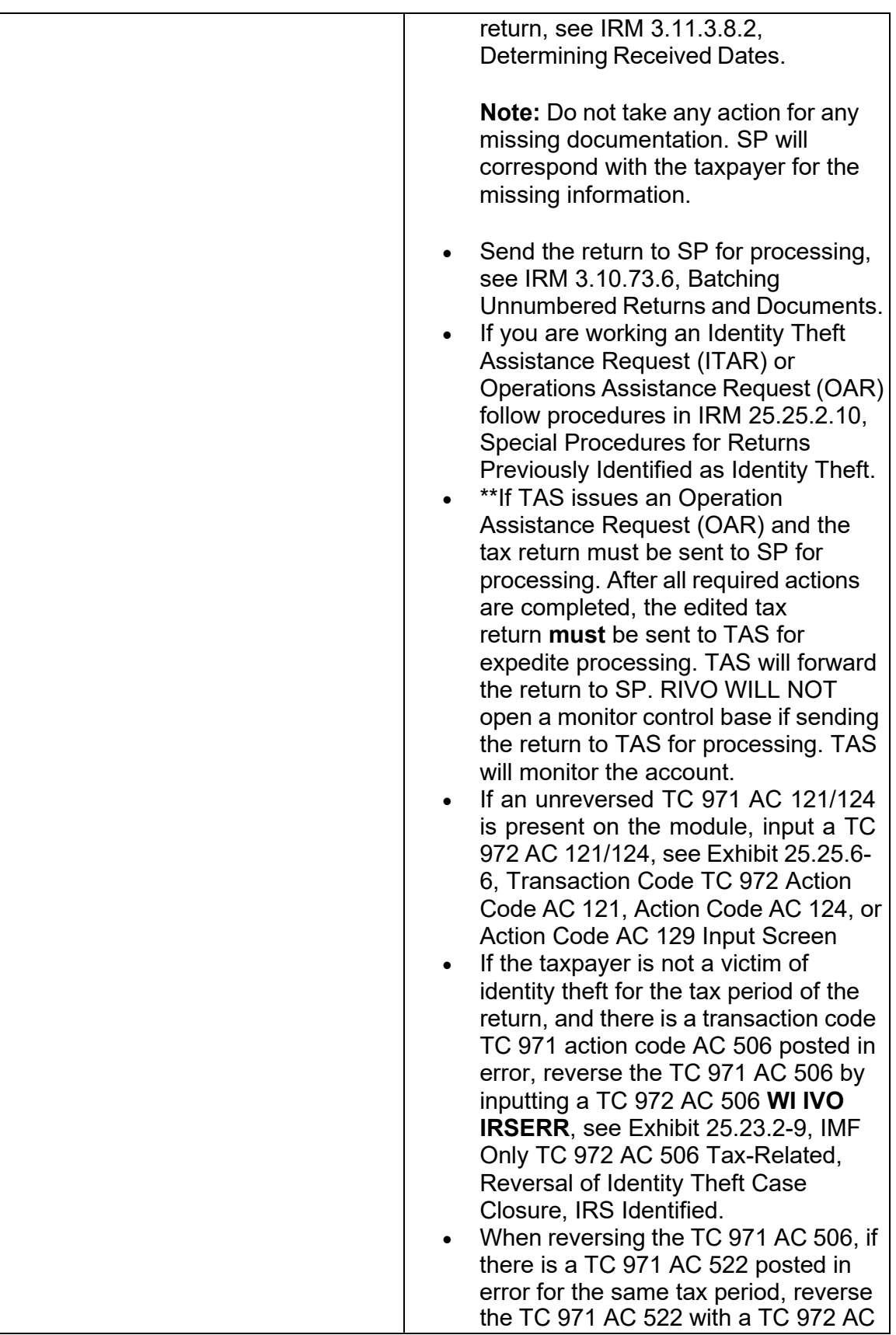

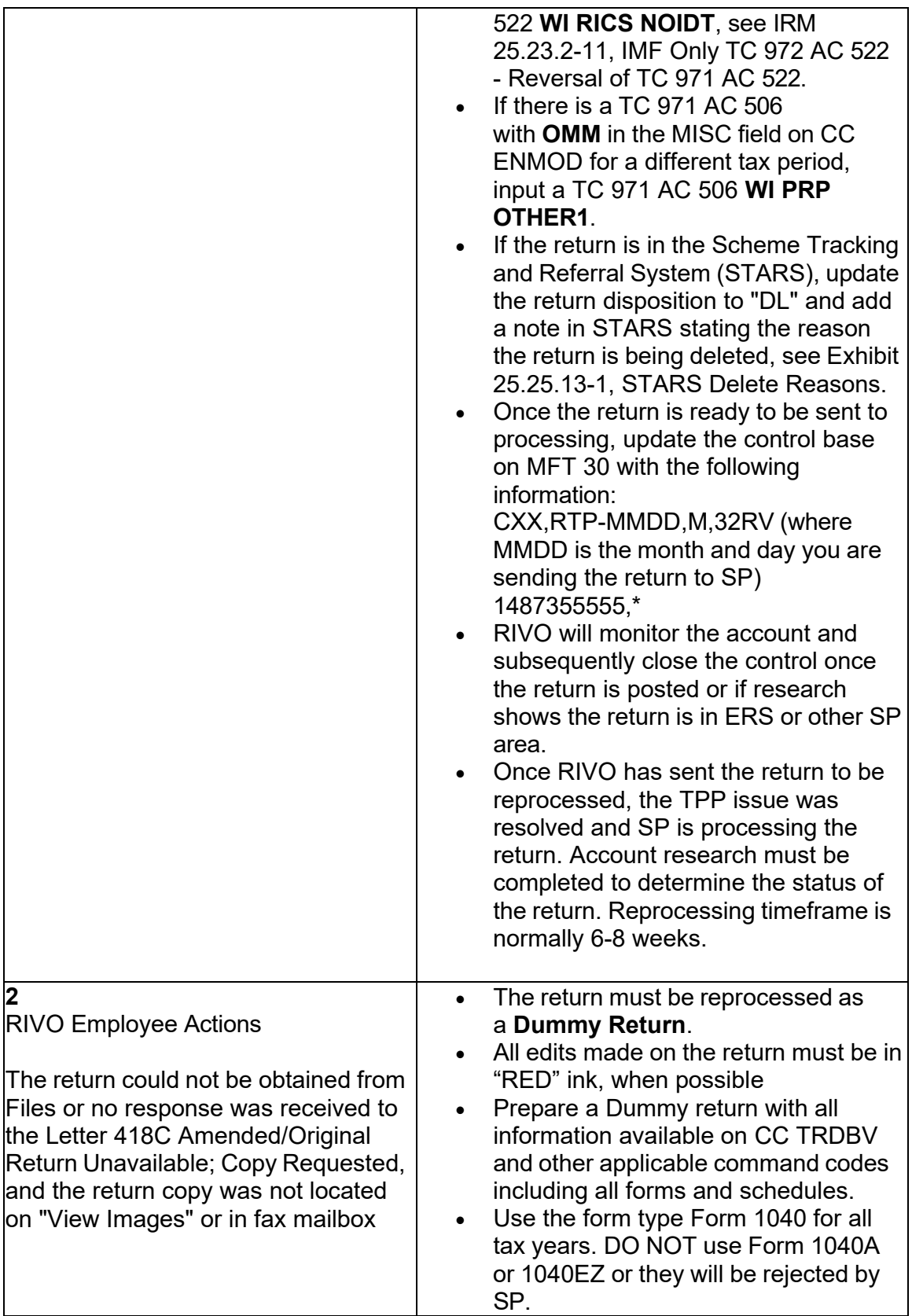

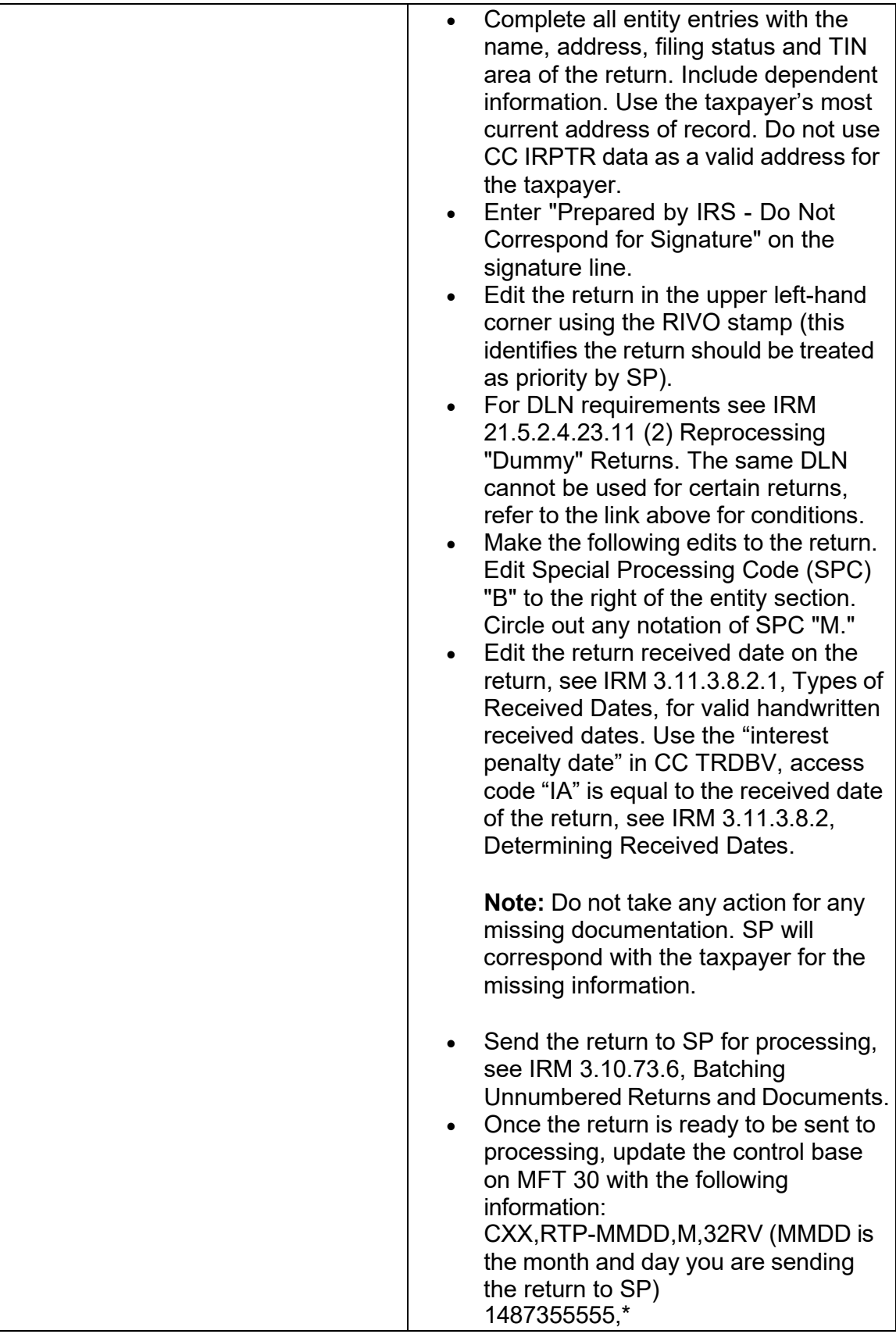

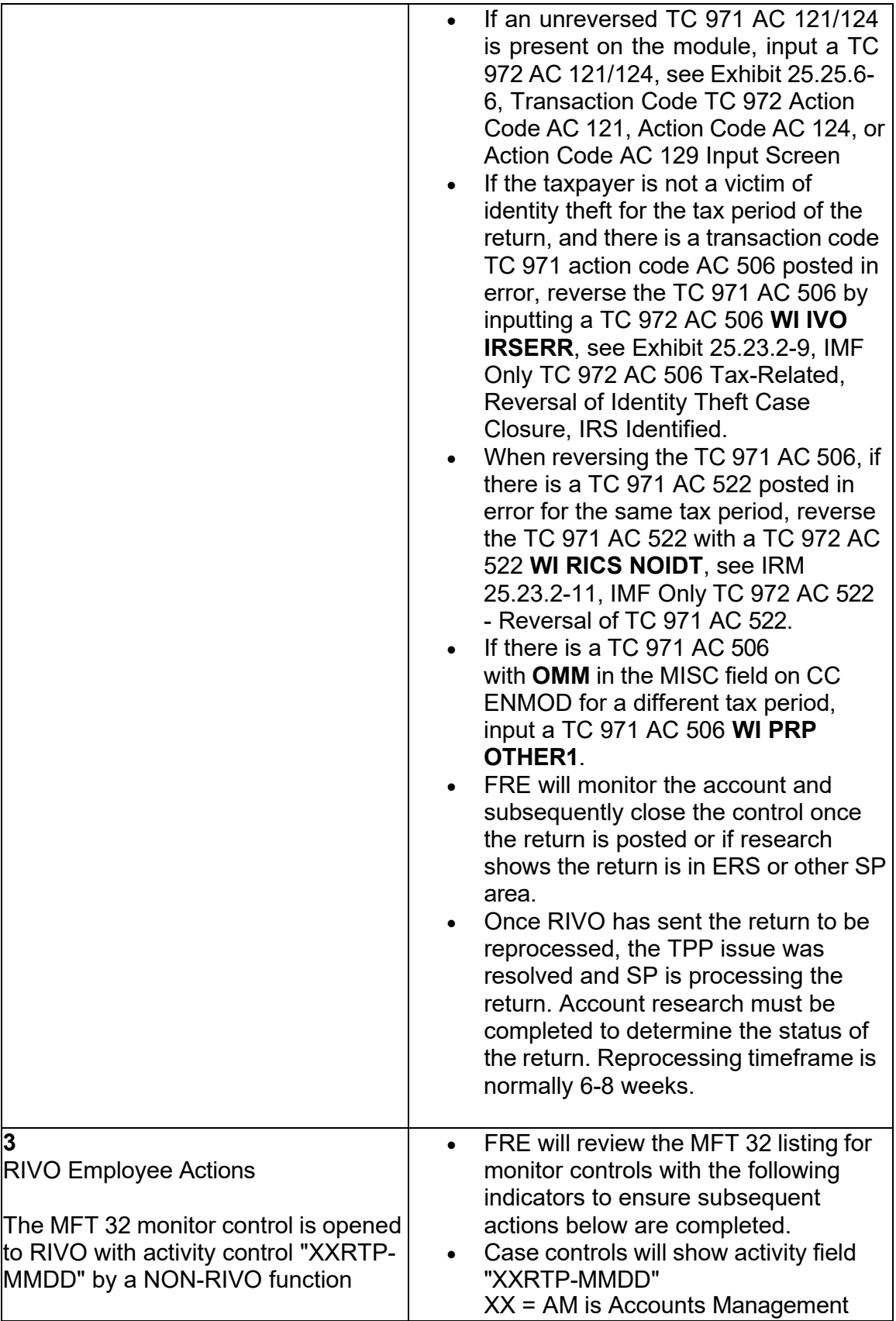

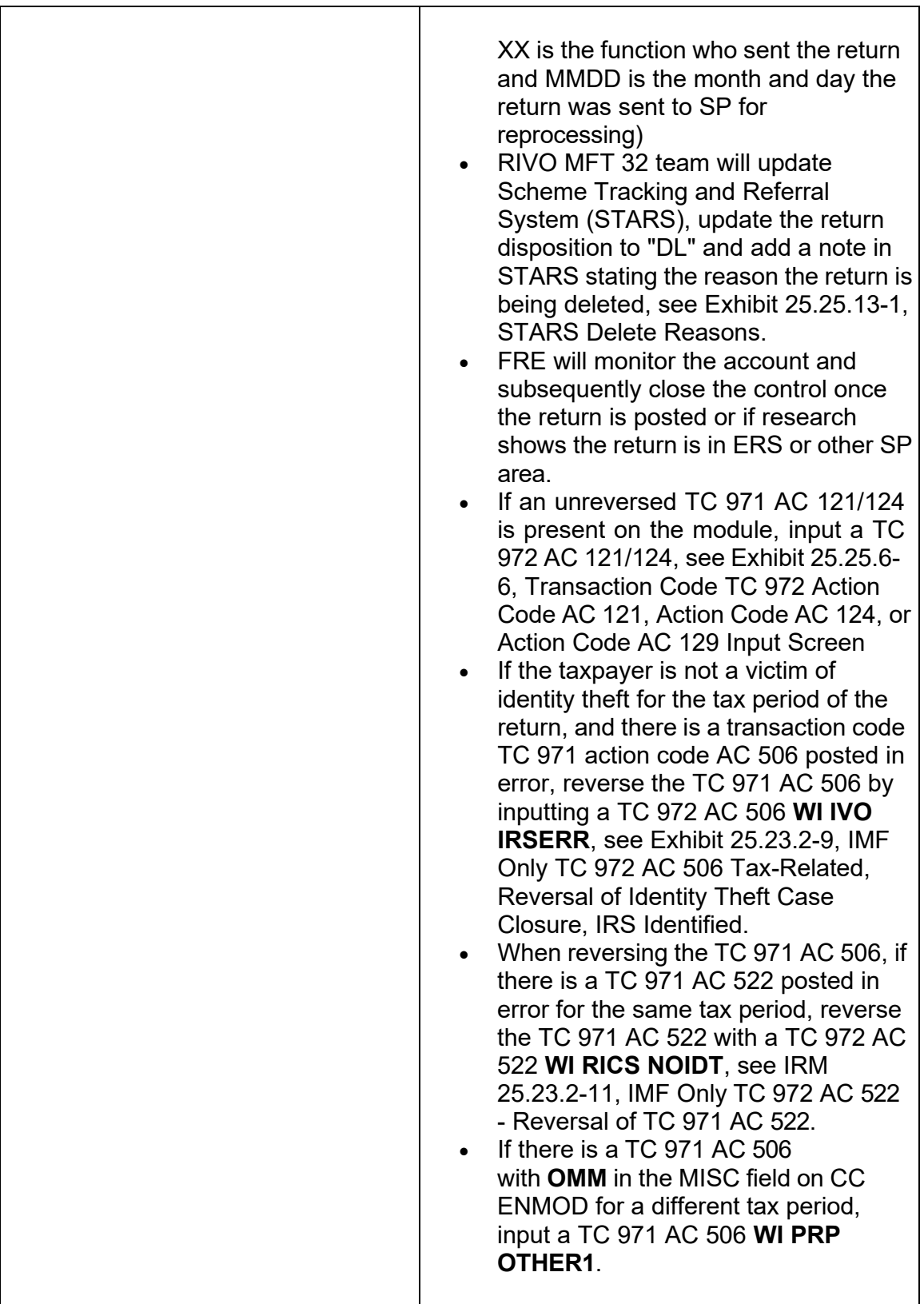

 (3) For NON-RIVO employees where an archived or deleted return is deemed as the taxpayer's valid tax return or the MFT 32 reversal attempt was input and failed, employee will need to take the following actions to reprocess the valid tax return manually:

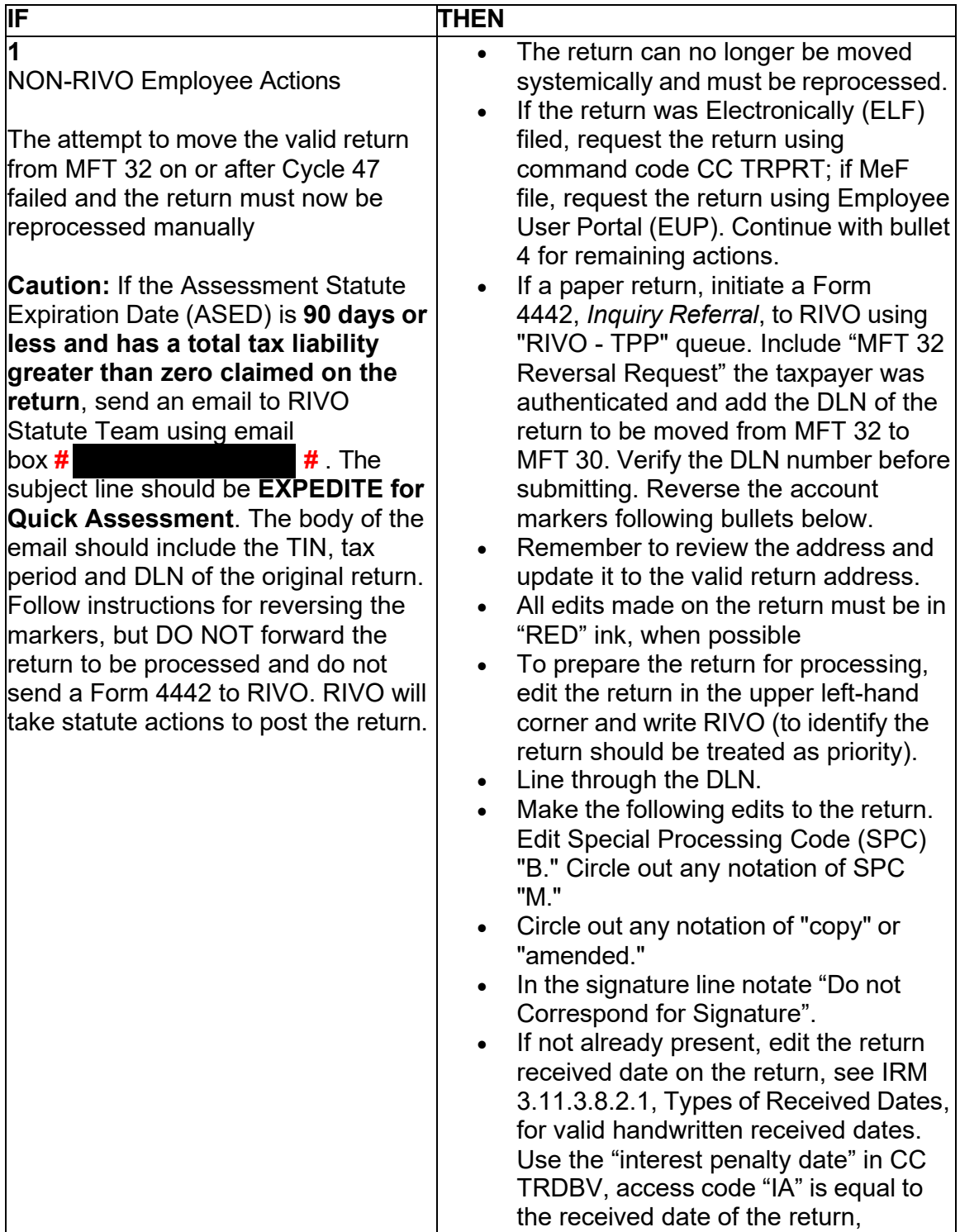

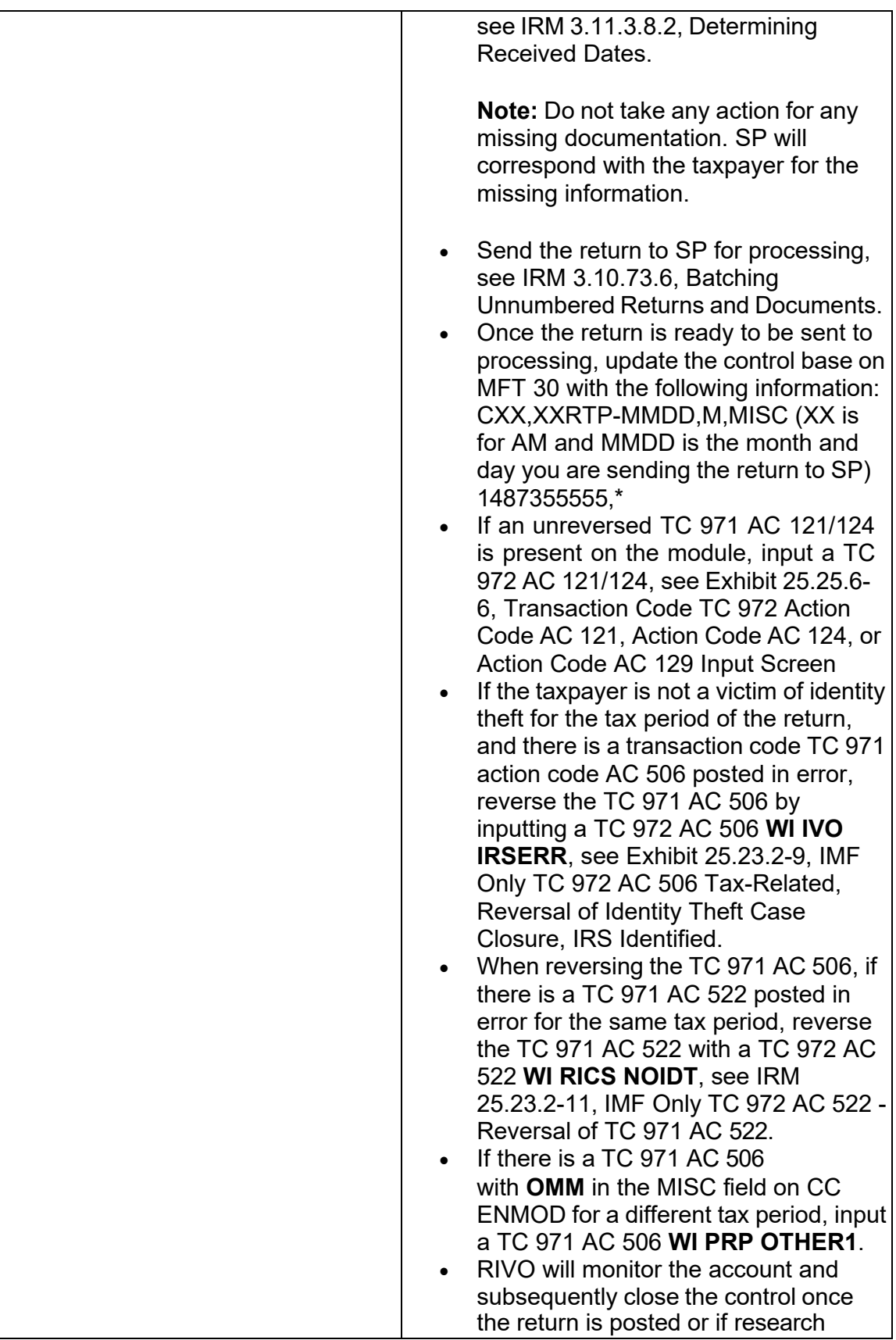

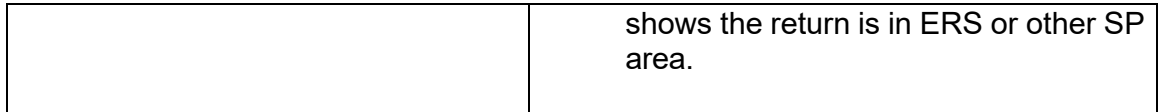

# **Exhibit 25.25.6-6 - Updated to clarify TC 972 AC 129 reversals and the required use of the MISC fields.**

 AC 129; must be reversed when the identity of the taxpayer is authenticated and the The transaction code TC 971 action code AC 121, TC 971 AC 124, and the TC 971 Taxpayer Protection Program (TPP) issue is resolved.

 To reverse the TC 971 AC 121 - input a TC 972 AC 121. To reverse the TC 971 AC 129. Follow the chart below to input the TC 972 AC 121, TC 972 AC 124, or TC 972 124 - input a TC 972 AC 124. To reverse the TC 971 AC 129 - input a TC 972 AC AC 129, as applicable.

 established; the TC 972 AC 121 or TC 972 AC 124 cannot be input due to the entity **Reminder:** If the account is a "first time filer" account and the entity is not not being established.

**The following is an example of command code CC FRM77, inputting TC 972 AC 121 or TC 972 AC 124 or TC 972 AC 129** 

FRM77 **NNN-NN-NNNN** MFT>**NN** TX-PRD>**201N12** PLN-NUM> NM-CTRL>**NAME** TC>**972** TRANS-REGISTER-IND> PSTNG-DLAY-CD> FLC> EXTENSION-DT> TC93X-EMP-CD> **TRANS-DT>MMDDYYYY** CLOSING-CD> RESP-UNIT/JURISDICTION-CD> TC148-CD> BANKRUPT-CD> DLN-CD> BL-LOC-CD> LAST-RET-AMT-CD> TC480-SC-CD> CYCLE> APP-OFF-CD> CSED-CD> BOD-CD> BOD-CLIENT-CD> SEQ-NUM> REVERSAL-DLN> SECONDARY-DT> CAF-CD> TC971/151-CD>**121/124/129** TC550-DEFINER-CD> FEMA-NUM> ULC> FREEZE-RELEASE-AMT> ABA-NUM> TC46X-GRP-CD> TC583-DEFINER-CD> TDI-SELECT-CD> XREF-TIN> XREF-NM-CTRL> XREF-TX-PRD> XREF-PLN-NUM> XREF-MFT> **MISC**> CORR-DT-IND> REFILE-LIEN-IND> 2032-IND>

# **NSD TPP RESOLVED**

Complete the fields of the CC FRM77 as shown below:

- • The TIN, MFT, TX-PRD and NAME fields will auto populate. Do not make any changes to the fields.
- Input **972** in the **TC** field.
- • Input the **matching posted date of the TC 971 AC 121, the TC 971 AC 124, or the TC 971 AC 129**, as appropriate, in the **TRANS-DT** field.
- Input **121**, **124**, or **129** (as appropriate) in the **TC971/151-CD** field.
- • For TC 972 AC 121 or 124 **MISC** field, use the same DLN of the MISC field in the matching TC 971 AC 121 or 124
- placed between the last six digits of the DLN and the literal, except for 1040X • The TC 972 AC 129 MISC field **must** be populated. the underscore must be TC 971 AC 129 reversals.

Any line marked with a # is for Official Use Only 178

- Last 6 DLN\_ IDT (Identity Theft)

 - Last 6 DLN\_NONIDT (Non IDT with no 052 or 052 without a match to the DLN of the TPP return in question)

 - Last 6 DLN\_NONIDT052 (Non IDT with a 971 052 on the module with the same DLN as the TPP return in question)

 - Last 6 DLN\_NONIDTBKLD (NON IDT with a BKLD in the MISC field of the related TC 971 AC 129)

- • To reverse the TC 971 AC 129 NNNNNNNNNNNNNN 1040X marker, Input a theft determination. The NNNNNN is the last 6 digits of the DLN in MISC field NONIDT 1040X or DLN and IDT 1040X leave a space in between. \*\*The TVT TC 972 AC 129 MISC field>NNNNNN NONIDT 1040X for Non Id theft determination, and a TC 972 AC 129 MISC field> NNNNNN IDT 1040X for Id of the TC 971 AC 129. Do not use an underscore between the DLN and will have the 1040X MISC fields available on July 1, 2024, until then, input these manually.
- Input Remarks: **NSD TPP RESOLVED**.

#### **Exhibit 25.25.6-10 - Removed Letter 3064C, IDRS Special Letter from SENT2TAC.**

 Return Integrity Verification Operations (RIVO) will utilize various activity fields to identify actions taken or needing to be taken on the account. Below is a listing of some of the activity fields used by RIVO.

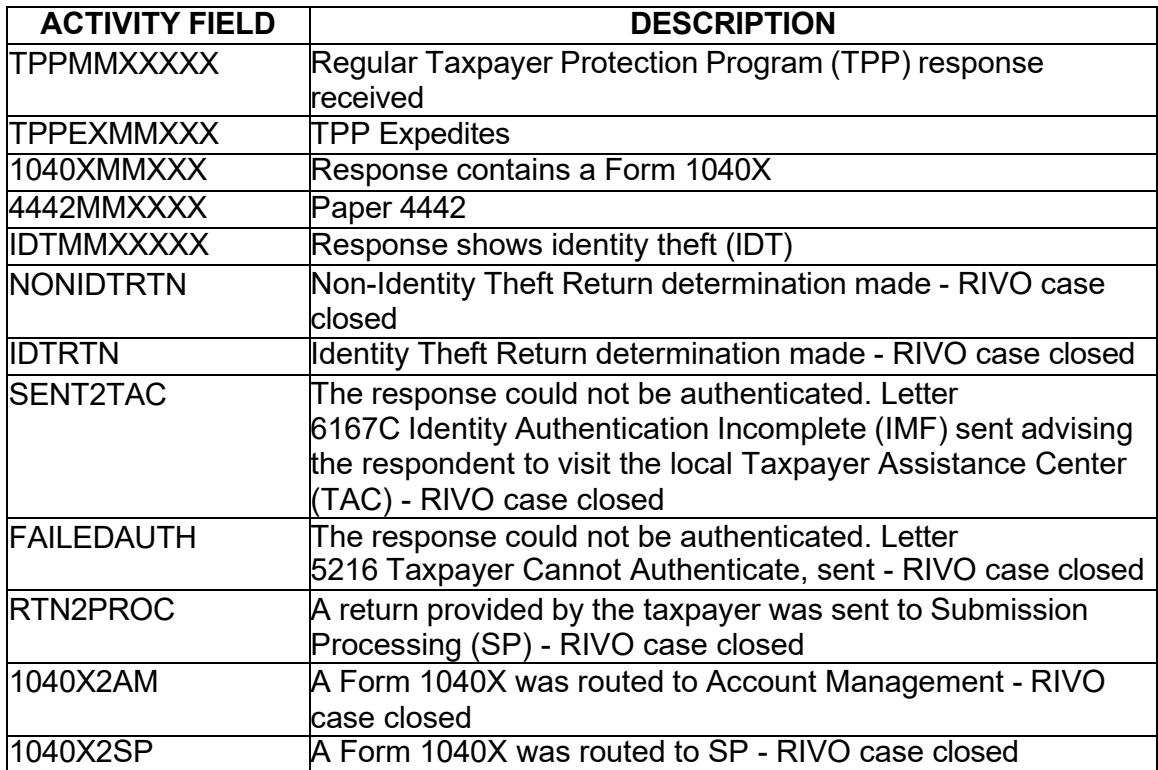

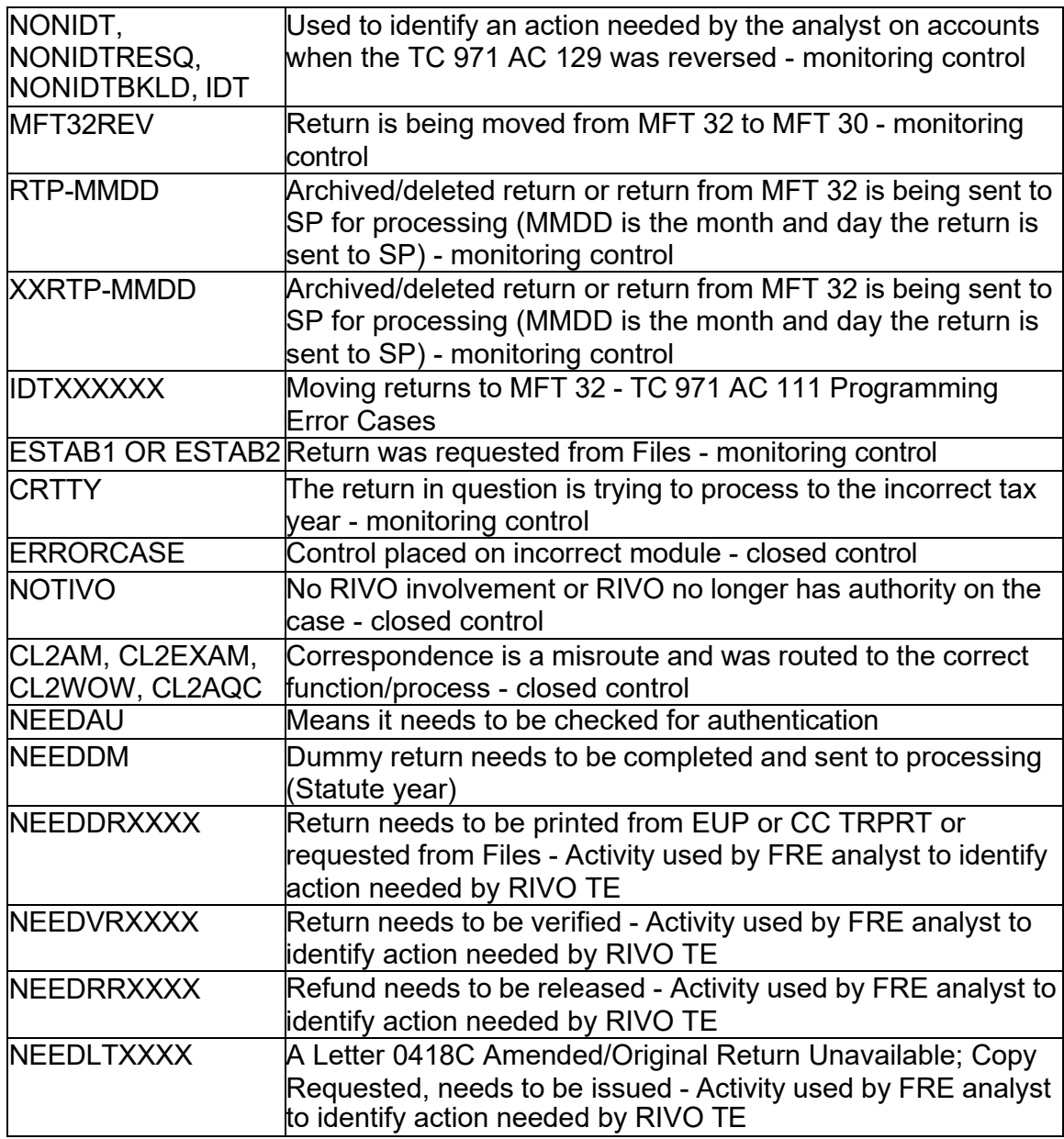

#### **IRM 25.25.6 - Updated Wage & Investment (W&I) to Taxpayer Services (TS) throughout.**